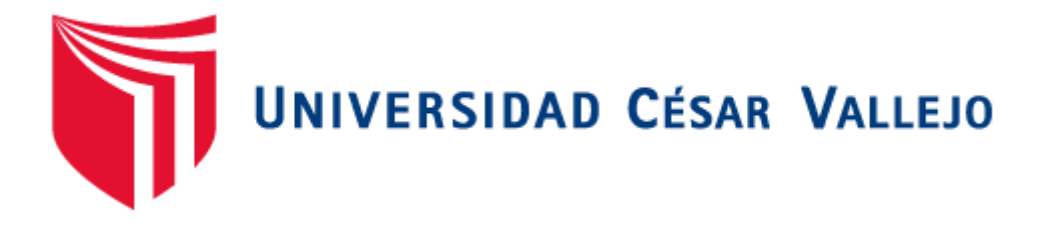

# FACULTAD DE INGENIERÍA

# ESCUELA PROFESIONAL DE INGENIERÍA DE SISTEMAS

SISTEMA WEB PARA EL PROCESO DE GESTIÓN DE TESORERÍA EN LA I.E.P JUAN PABLO II

# **TESIS PARA OBTENER EL TÍTULO PROFESIONAL DE INGENIERO DE SISTEMAS**

# **AUTOR**

MONTENEGRO POZO, BRAHAND DANILO

**ASESOR:**

Mgtr. CHUMPE AGESTO JUAN BRUES LEE

# **LÍNEA DE INVESTIGACIÓN:**

SISTEMAS DE INFORMACIÓN TRANSACCIONALES

**LIMA – PERÚ** 

**UNIVERSIDAD CÉSAR VALLEJO** 

#### DICTAMEN DE SUSTENTACIÓN DE DESARROLLO DEL PROYECTO DE **INVESTIGACIÓN** N°00188-2018-1-EP-ING-SIS.UCV LIMA NORTE

El (La) Presidente (a) y los miembros del Jurado Evaluador, designado con Resolución Directoral N°568-A-2018-EP-ING-SIS.UCV LIMA NORTE de la Escuela Profesional de Ingeniería de Sistemas, acuerdan:

#### **PRIMERO.-**

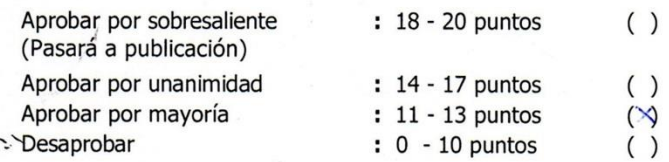

El Desarrollo del Proyecto de Investigación denominado "SISTEMA WEB PARA EL PROCESO DE GESTIÓN DE TESORERÍA EN LA I.E.P. JUAN PABLO II" presentado por el· (la) estudiante MONTENEGRO POZO, BRAHAND DANILO.

SEGUNDO.- Que la calificación obtenida en la sustentación de la Tesis por el (la) estudiante es como corresponde:

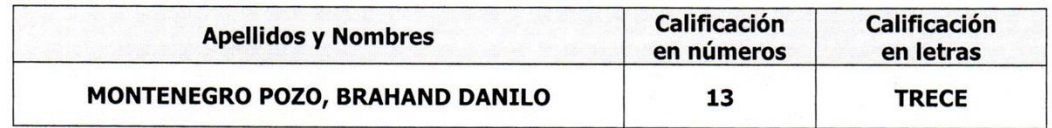

Fecha de Sustentación: Martes 10 de Julio del 2018 Lugar: LAB. ELECTRONICA PABELLON C Hora: 21:45 - 22:10

Presidente(a): Dr. ORDOÑEZ PEREZ ADILIO CHRISTIAN Nombre Completo Firma Secretario(a): Mgtr. CUEVA VILLAVICENCIO JUANITA Nombre Completo Firm Vocal: Mgtr. CHUMPE AGESTO JUAN BRUES Nombre Completo

Somos la universidad de los que quieren salir adelante.

 $f|y|$   $\Box$ ucv.edu.pe

# **DEDICATORIA**

A mis padres por confiar en mí y brindarme sus enseñanzas, valores y experiencias para ser una persona de bien y un profesional correcto.

A quienes dejaron el mundo terrenal, pero que nunca se fueron y viven en mi corazón.

A dios por guiar mi camino y enseñarme siempre la luz a seguir.

# **AGRADECIMIENTO**

<span id="page-3-0"></span>Agradezco a cada miembro de mi familia y amigos, por confiar siempre en mí, por alentarme y ayudarme a ser cada vez una mejor persona.

Agradezco a cada maestro, pues sus enseñanzas forjaron un amor único por la carrera.

#### Declaratoria de Autenticidad

<span id="page-4-0"></span>Yo, Montenegro Pozo, Brahand Danilo, estudiante de Ingeniería de Sistemas de la Universidad César Valleio, identificado con el DNI 73246402, con la tesis titulada "SISTEMA WEB PARA EL PROCESO DE GESTIÓN DE TESORERÍA EN LA I.E.P JUAN PABLO II", declaro bajo juramento que:

- 1. La tesis entregada es de mi autoría.
- 2. He respetado las normas, estándares internacionales de citas y referencias para las fuentes consultadas. Por ello, la tesis no presenta plagio ni total ni parcial.
- 3. La tesis desarrollada no ha sido auto plagiada, por lo tanto, no ha sido presentada anteriormente para optar por la obtención de algún grado académico.
- 4. Los datos mostrados, de la aplicación de la investigación; son auténticas.

De determinarse la existencia la presencia de fraude (falsedad en los datos), plagio (copia de ideas ajenas), auto plagio (presentar un trabajo propio que haya sido aplicado para obtener algún logro académico), piratería (empleo ilegal de información ajena) o adulteración (alteración de ideas ajenas), me responsabilizo de las consecuencias y sanciones que de mi acción se deriven, sometiéndome a la normatividad vigente de la Universidad César Vallejo.

Lima Los Olivos, 10 de junio del 2018.

MONTENEGRO POZO, BRAHAND DANILO DNI: 73246402

# **Presentación**

Señores miembros del Jurado:

Acatando las normas establecidas en el Reglamento de Grados y Títulos sección de Pregrado de la Universidad César Vallejo para aprobar la experiencia curricular de Investigación Científica y optar por el título de ingeniero de sistemas, presento el trabajo de investigación pre-experimental denominado: "Sistema web para el proceso de gestión de tesorería en la I.E.P Juan Pablo II"

La investigación, tuvo como objetivo principal: Determinar la influencia de un Sistema web en el proceso de control de tesorería en la I.E.P Juan Pablo II.

La presente investigación fue dividida en siete capítulos los cuales son detallados a continuación:

En el primer capítulo se expone el planteamiento del problema, comprendió la formulación del problema, los objetivos, la hipótesis, la justificación, los antecedentes y la fundamentación científica. El segundo capítulo, contiene el marco metodológico sobre la investigación en la que se desarrolló el trabajo de campo de la variable de estudio, diseño, población y muestra, las técnicas e instrumentos de recolección de datos y los métodos de análisis. El tercer capítulo correspondiente a la interpretación de los resultados. El cuarto capítulo sobre la discusión del trabajo de estudio. El quinto capítulo que comprendió las conclusiones de la investigación, en el sexto capítulo las recomendaciones y finalmente en el séptimo capítulo las referencias bibliográficas.

Señores miembros del jurado espero que esta investigación sea evaluada y merezca su aprobación.

vi

# **Índice**

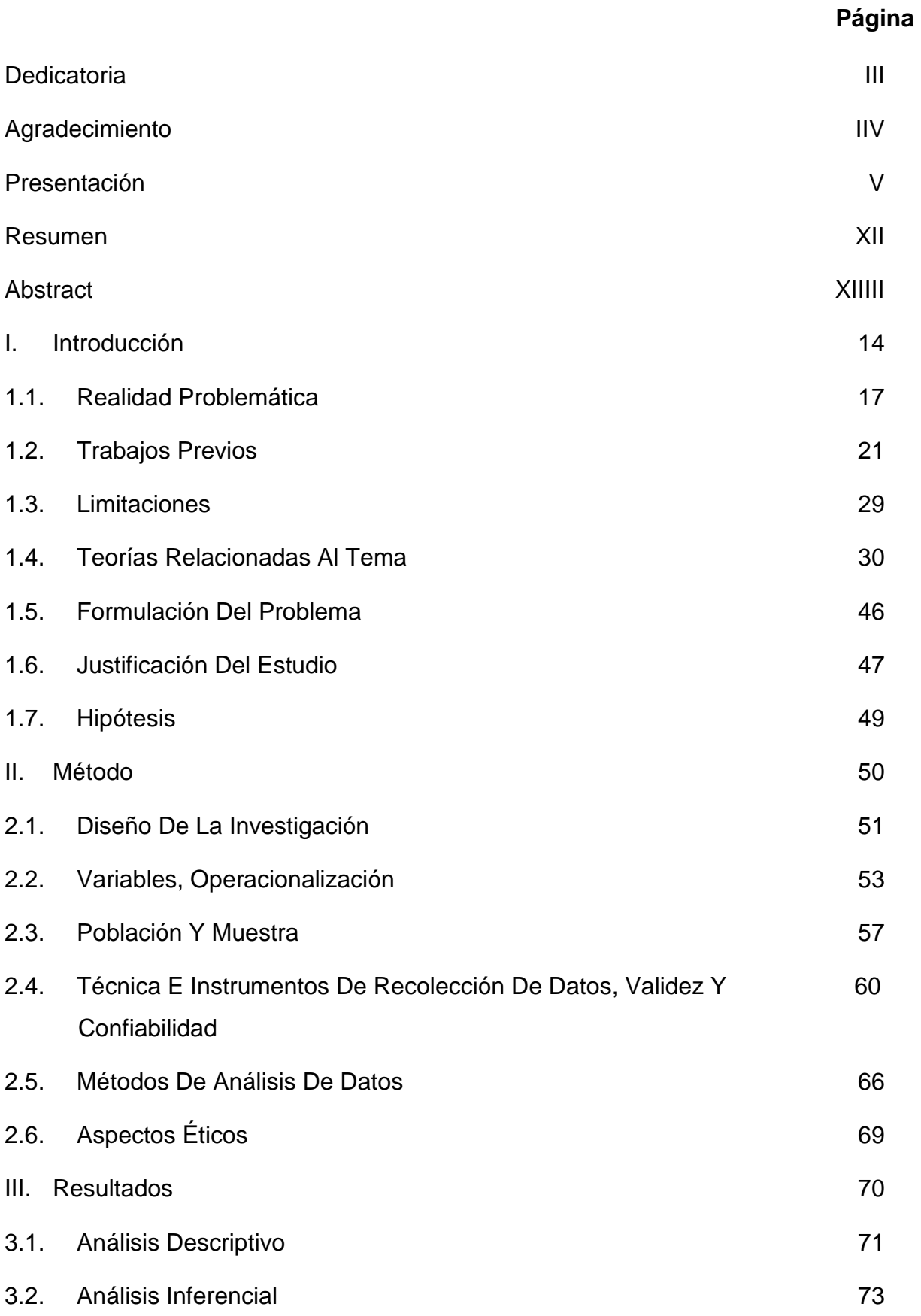

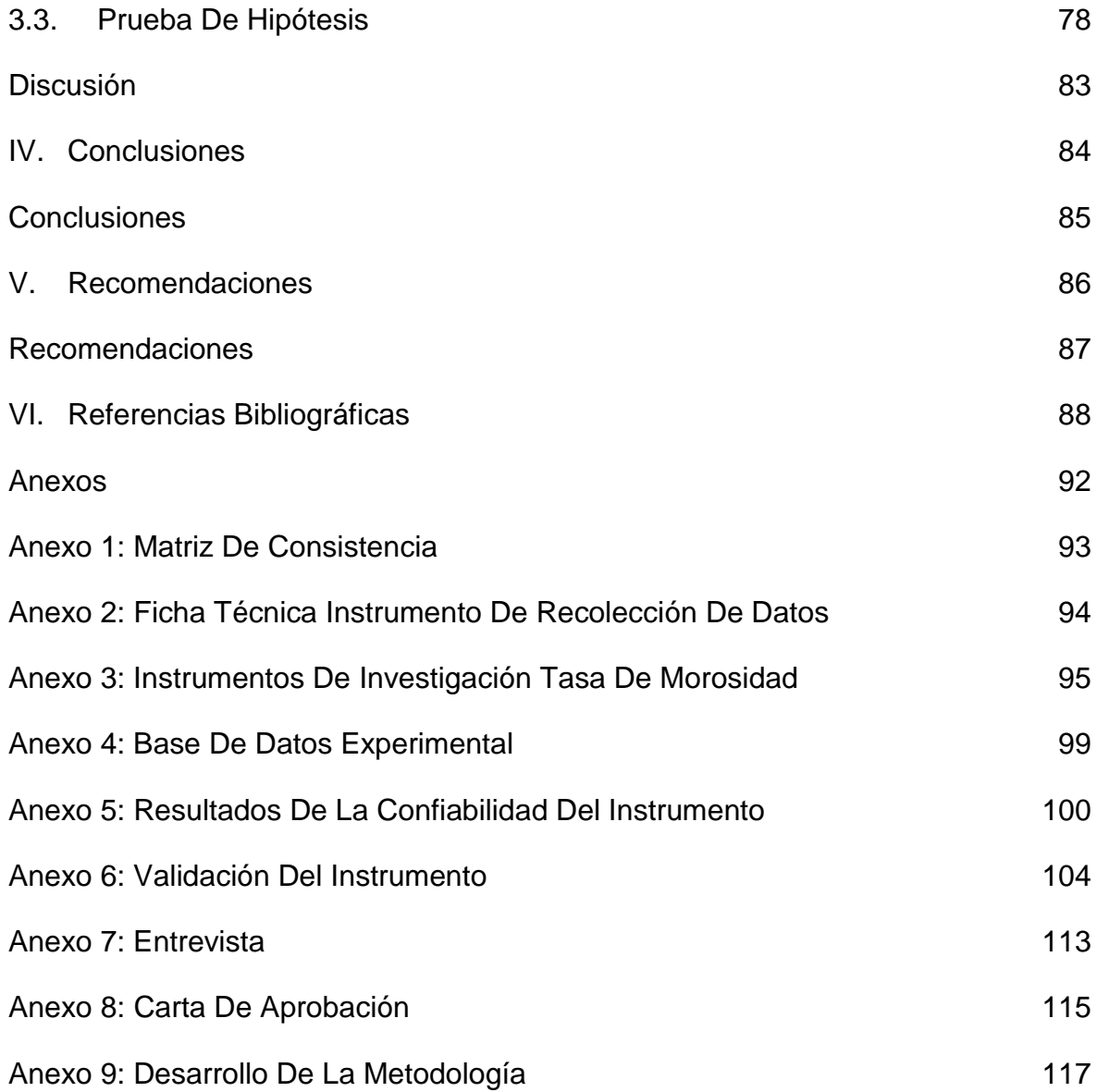

# **Índice de tablas**

# **Página**

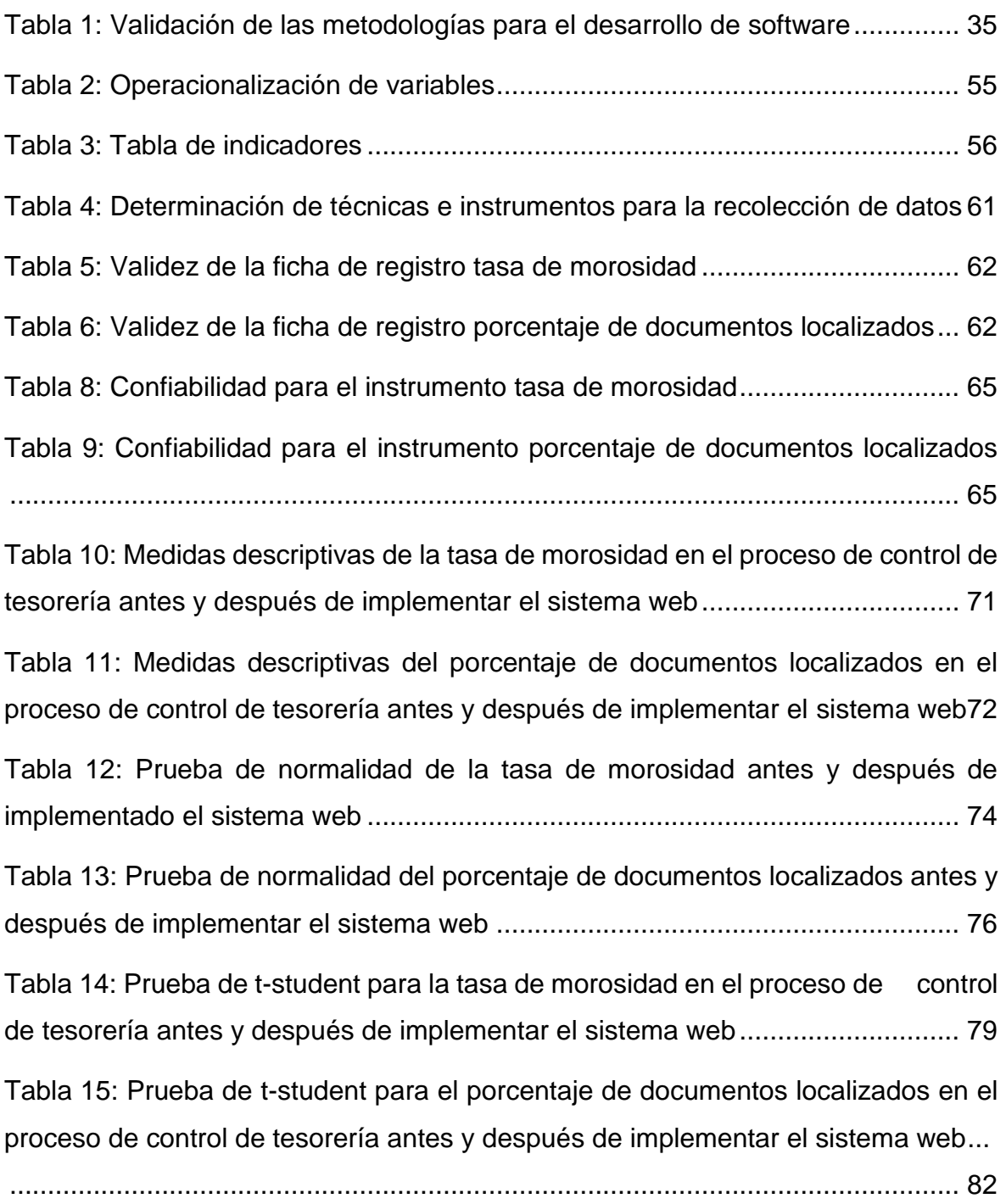

# **Índice de figuras**

# **Página**

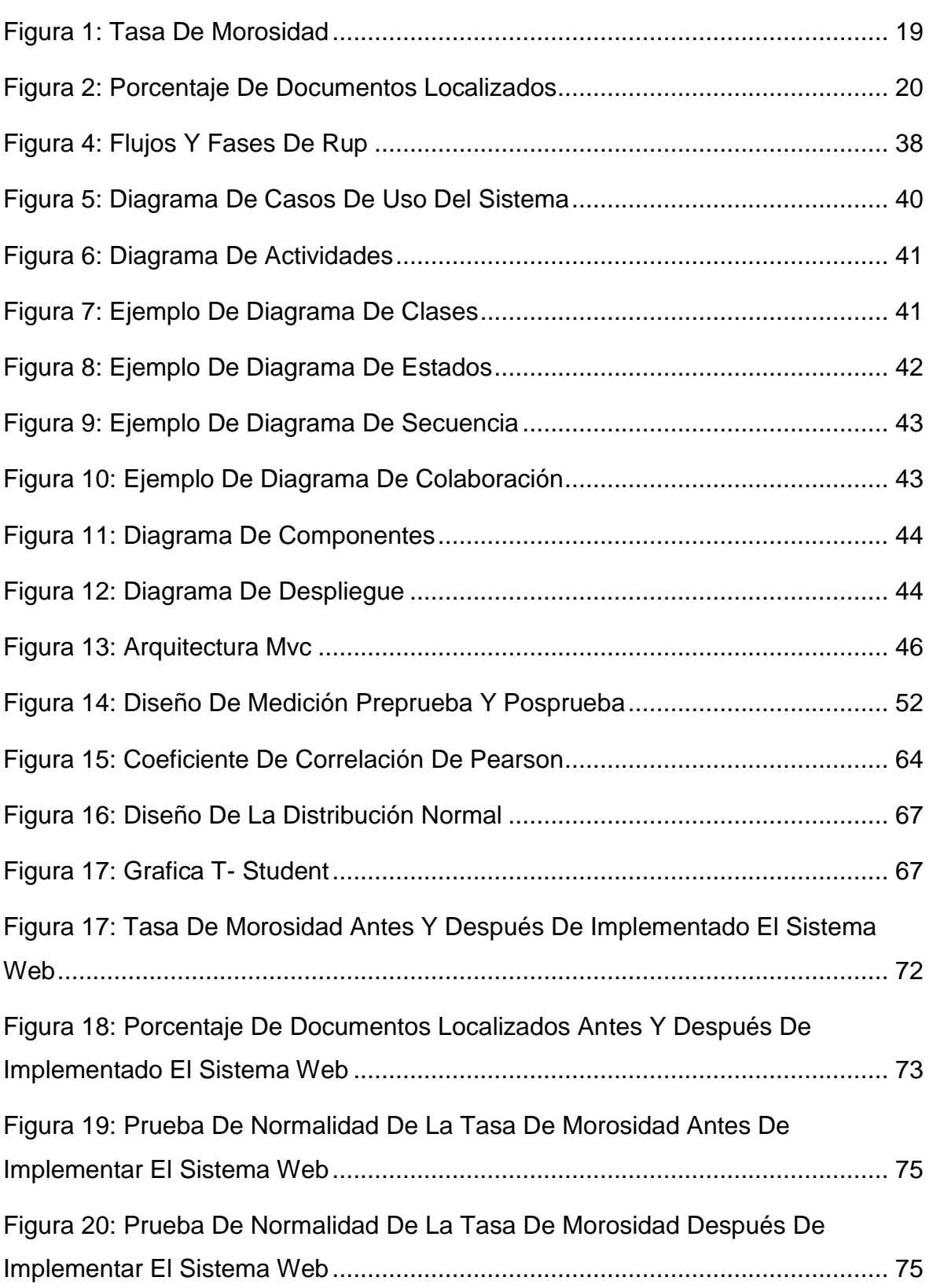

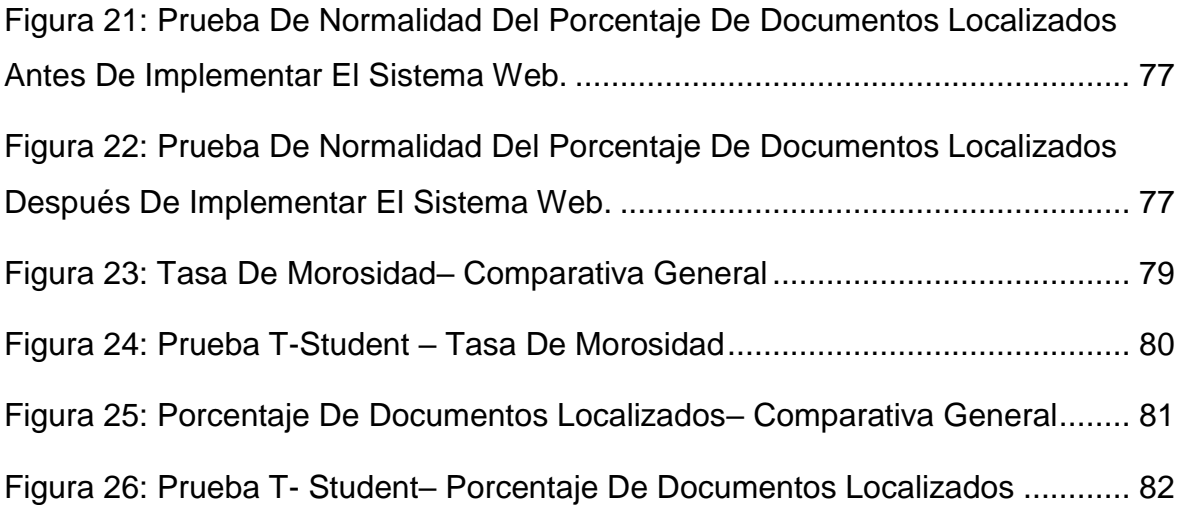

#### **RESUMEN**

<span id="page-11-0"></span>La presente tesis abarcó el análisis, diseño e implementación de un Sistema web para el proceso de control de tesorería en la I.E.P Juan Pablo II. El objetivo de la presente investigación buscó determinar la influencia de un sistema web en el proceso de control de tesorería en la I.E.P Juan Pablo II.

Para el análisis, diseño e implementación del sistema web se empleó la metodología tradicional RUP, dado que plantea un desarrollo de software ordenado, teniendo en consideración los requerimientos previstos para el producto y debido a que permitió el modelamiento del negocio antes de elaborar la construcción del sistema web propuesto para su mayor entendimiento, además se utilizó el lenguaje de programación PHP y para realizar la maquetación se empleó el framework Bootstrap; la base de datos utilizada fue MySQL, bajo el Patrón MVC.

El tipo de investigación es explicativa, experimental, aplicada, el diseño de la investigación es Pre-experimental y el enfoque es cuantitativo. La población la conformaron 316 documentos de cobro de pensiones deudoras y 354 documentos de búsqueda en cobros y pagos. El tamaño de la muestra estuvo conformado por 173 documentos de cobro de pensiones deudoras y por 184 documentos de búsqueda de cobros y pagos, estratificadas en 20 en días. Por lo tanto, las muestras quedaron conformadas por 173 documentos de búsqueda, estratificados en 20 fichas de registro y por 184 documentos de búsqueda de cobros y pagos estratificados en 20 fichas de registro. El muestreo es el aleatorio probabilístico simple. La técnica de recolección de datos fue el fichaje y como instrumento la ficha de registro, que se sometieron a validación de expertos.

Los resultados obtenidos en la presente investigación comprueban que se pudo disminuir la tasa de morosidad a un 6,55% e incrementar el porcentaje de documentos localizados a un 22,15%; de los resultados obtenidos se concluye que el Sistema Web mejora del proceso de control de tesorería.

Palabras claves: Sistema web, proceso de control de tesorería, control de caja (*cash flow*), control de documentos, tasa de morosidad, porcentaje de documentos localizados, metodología Rup.

xii

# **ABSTRACT**

<span id="page-12-0"></span>This thesis covered the analysis, design and implementation of a web system for the treasury control process in I.E.P Juan Pablo II. The objective of this research was to determine the influence of a web system on the process of treasury control in the I.E.P Juan Pablo II.

For the analysis, design and implementation of the web system, the traditional RUP methodology was used, given that it proposes an orderly software development, taking into account the expected requirements for the product and because it allowed the modeling of the business before preparing the construction of the proposed web system for better understanding, also the PHP programming language was used and to make the layout, the Bootstrap framework was used; the database used was MySQL, under the MVC Pattern.

The type of research is explanatory, experimental, applied, the design of the research is Pre-experimental and the approach is quantitative. The population was made up of 316 debit pension collection documents and 354 search documents in collections and payments. The sample size consisted of 173 debit pension collection documents and 184 collection and payment search documents, stratified by 20 in days. Therefore, the samples were made up of 173 search documents, stratified into 20 record sheets and 184 search documents for collections and payments stratified into 20 record cards. The sampling is the simple probabilistic random. The technique of data collection was the signing and as an instrument the registration form, which was submitted to expert validation.

The results obtained in this research prove that the delinquency rate could be reduced to 6.55% and increase the percentage of documents located to 22.15%; From the results obtained, it is concluded that the Web System improves the treasury control process.

Keywords: Web system, treasury control process, cash control, document control, delinquency rate, percentage of localized documents, Rup methodology.

<span id="page-13-0"></span>**I. INTRODUCCIÓN**

#### <span id="page-14-0"></span>**1.1. Realidad problemática**

En el marco internacional, la publicación de la revista Alternativas Económicas, en Canarias, por Thomas Lestavel nos dice que: "El primer trimestre del ejercicio 2013-2014, el volumen de negocios del gigante Alstom ha incrementado en 4% generando beneficios de 700 millones de euros. Sin embargo, su tesorería se ha reducido en 500 millones. ¿Por qué el retroceso pese a los beneficios? Respuesta: Alstom ha tenido que incrementar su capital circulante dado que sus clientes han pagado más tarde, recurriendo al *cash* de ajuste temporal para mantener las actividades. Alstom gigante de negocios, consideró oportuno contar con dinero de respaldo ante la posible morosidad de sus clientes, reflejando la importancia de contar con una tesorería que permitiera enfrentar los cambios producto de la naturaleza financiera. En tesorería se señaló que las carteras por cobrar son una carga. El porcentaje de representantes con problemas económicos fue del 35%, cifra que involucró el compromiso de Alta gerencia para revertir la situación [...]." (p.14).

En el marco nacional, la publicación del diario Gestión, en Perú, por Lira Briseño, nos dice que: "[...] dada la importancia de la liquidez en cualquier empresa, desde hace algunos años es importante la presentación de un control de tesorería eficiente que permita generar mayores ingresos (derechos de cobro), para que toda situación sea sostenible a medio plazo, los ingresos deben ser superiores a los gastos (obligaciones de pago, en su mayoría) [...]. En definitiva, actualmente las empresas no comprenden que el éxito financiero radica en que la tesorería al final del ciclo sea superior a las aportaciones iniciales, tras transcurrir un plazo de tiempo e involucrando seguimientos de *cash flow, y* operaciones [...] debe considerarse dos pasos: cómo generar beneficio con la actividad y cómo transformar ese beneficio en liquidez. Si no se da la primera situación, cualquier empresa está llamada a formar parte de las empresas en quiebra a medio plazo." (p.8).

Bajo este escenario se encuentra la I.E.P. Juan Palo II, tal es el caso que en la entrevista realizada a María Angélica Colunche Muñoz, directora de la (Ver Anexo 7), manifestó que el proceso que presenta problemas es el proceso de control de tesorería el cual se inicia registrando las entradas de dinero, tales

como ingresos por alquiler de loza deportiva, venta de uniformes, buzos escolares, material educativo (libros, folletos, solicitudes) y principalmente el pago de matrículas y pensiones del alumnado, además del registro de los ingresos, también existe registro de egresos, entre ellos pago de nóminas, publicidad, deudas, servicios básicos y eventualidades, dichos movimientos se registran mediante documentos digitalizados (archivos Word y Excel), además de registros manuales en hojas que posteriormente se tipean o archivan junto a los documentos generados de los ingresos y egresos (boletas y facturas). Dichos archivos se generan con el objetivo de controlar los ingresos obtenidos mensualmente, principalmente de las pensiones de los alumnos, para identificar morosos, pagos al día y montos acumulados de los mismos y así llevar a cabo el seguimiento de pensiones pagadas y no pagadas para destinar el dinero a los pagos correspondientes para que de esta manera se tenga conocimiento de los saldos existentes en la caja, de igual manera con el registro de los egresos para el seguimiento de los montos de salida. Asimismo, se lleva a cabo un presupuesto que, en la mayor parte del tiempo, no es abastecido ni planificado de manera correcta.

La problemática principal de la I.E.P Juan Pablo II se debe a que su principal fuente de ingresos, las pensiones de los alumnos presentan retrasos, es decir son pensiones morosas, las cuales son pagadas muy a destiempo y en cantidades que afectan directamente a las obligaciones correspondientes, incluso existen aquellas que se recaudan juntas en meses posteriores, lo que implica que con frecuencia la empresa se encuentre en situación de déficit de liquidez, lo que trae como consecuencia la búsqueda de préstamos a entidades financieras para poder cumplir con el pago de servicios, así como la retribución mensual a los maestros y personal de mantenimiento principalmente.

Tal y como lo evidencia la Figura 1, se pudo observar que la tasa de morosidad de deuda en pensiones se encuentra en 95,45%, lo que refleja a cabalidad el problema de la institución respecto a la morosidad presente, lo que implica que no recabe los ingresos suficientes para cumplir con las obligaciones y actividades presupuestadas.

<span id="page-16-0"></span>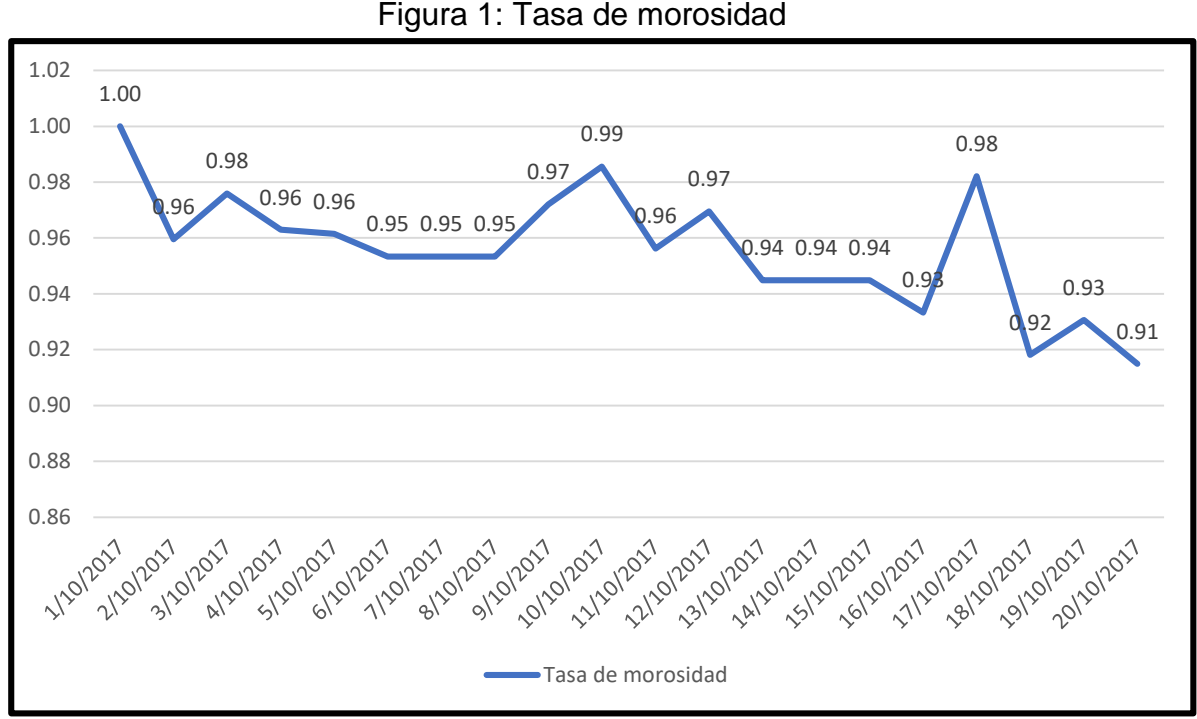

Fuente: Elaboración propia

Cabe mencionar que, una de las consecuencias de contar con morosidad en pensiones a generado que el personal opte por trabajar en otras entidades abandonando el plantel a mediados de año, pues existe insatisfacción ante la espera de sus remuneraciones.

Asimismo, no se contaba con un adecuado seguimiento de los documentos propios del área tal es el caso que, los documentos solicitados por dirección, padres de familia y maestros, no se encontraban disponibles, es decir no eran localizados pues entre los problemas más recurrentes se encontraban el daño, alteración o perdida de los archivos digitales y manuales, lo que perjudicaba el seguimiento o historial de los ingresos y egresos, además del deterioro y perdida de los documentos de cobros y pagos propios del área, que a su vez no hacían posible, realizar los recuentos de dinero, balances, entrega de boletas de pagos y conocimiento de préstamos.

Tal y como lo muestra la Figura 2, el Porcentaje de documentos localizados se encontraba en un promedio de 58,80%, lo que corroboraba el hecho de no contar con un adecuado seguimiento, ubicación y control de los documentos emitidos y propios de tesorería.

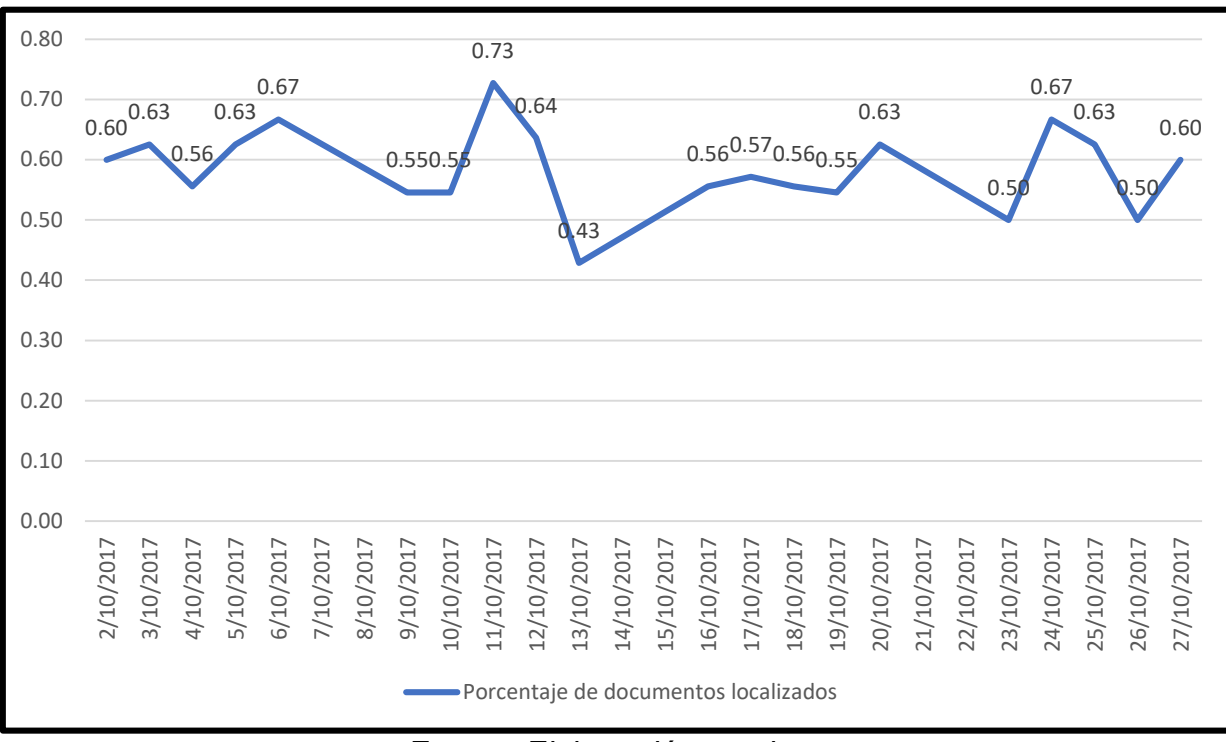

#### <span id="page-17-0"></span>**Figura 2:** Porcentaje de documentos localizados

#### Fuente: Elaboración propia

Por otro lado, en cuanto a los reportes solicitados por parte de la dirección, estos son enviados principalmente por correo y al requerir la información en otro momento, se recurre a realizar búsquedas en la bandeja, lo cual demanda un tiempo de espera inadecuado, además de considerar como no fiable la información proporcionada.

En consecuencia, la continuidad de estas dificultades implicó la búsqueda de financiamiento adicionales, sostenida insatisfacción del personal, gran cantidad de morosos y registros inadecuados de entradas y salidas. Por ello surge la pregunta ¿Qué sucederá si se mantienen los mismos problemas en la empresa I.E.P Juan Pablo II ?, en repuesta a la pregunta planteada, la empresa seguirá recurriendo a financiamientos excesivos para hacer frente a los pagos de proveedores, maestros, personal de mantenimiento y eventualidades, conllevando al pago de intereses y endeudamientos de manera descontrolada, además de la mala imagen ante los padres de familia, quienes se enteran de los retiros de docente cada cierto tiempo, así como de contar con reportes desactualizados e inciertos, debido al control inadecuado de tesorería en la que principalmente se reflejó una ineficaz captación de ingresos.

#### <span id="page-18-0"></span>**1.2. Trabajos previos**

#### **Antecedentes Nacionales**

Huerto y Narváez (2016), en su tesis "Desarrollo e implementación de un sistema de información para mejorar la gestión administrativa del área de tesorería del Grupo Ortiz de Huaraz", en la Universidad Nacional de Trujillo. El problema planteado fue: Empresas pequeñas y medianas presentan un ineficiente control de tesorería conlleva a un mal control de recursos, problemas de liquidez e inadecuada toma de decisiones a partir de información incompleta e inconsistente, además del mal funcionamiento institucional. Por ello, surgió la necesidad de contar con un sistema que tenga la capacidad de brindar a la organización los controles adecuados para tesorería, de modo que pueda obtenerse ventajas competitivas. La empresa del rubro servicios, tenía retraso en el proceso de recaudación de los montos por cobrar, debido a la morosidad presente de los clientes, lo que genera déficit en la liquidez, descuadres provenientes del mal registro de boletas emitidas, asimismo el proceso de tesorería no se llevaba a cabo mediante un adecuado orden, puesto que existían gastos, pérdidas o desembolsos no identificados y otros destinados indebidamente a la gerencia, generando la necesidad de endeudamiento con los bancos a tasas de interés de 18.5%. El objetivo principal se centró en mejorar la liquidez y gestión administrativa de la empresa mediante un sistema de enfocado en los procesos de tesorería, los objetivos específicos fueron realizar un estudio previo para conocer el estado de la empresa previo a la implementación del sistema, además analizar, diseñar e implementar el sistema para su posterior evaluación en la morosidad, administración y la mejora de la liquidez en la organización. La investigación fue de tipo aplicada. La población consideró 300 operaciones de tesorería de seguimiento de pagos vencidos y una muestra de 70 operaciones. Finalmente, el sistema implementado mejoró la liquidez de la empresa, dado que se generó los reportes detallados, mejorando la cobranza de los mismos y la disminución de la morosidad por parte de los clientes. Como resultado se tuvo la mejora de la satisfacción en un 70% y aumento de 45% en la calidad del procesamiento de datos contables.

De la presente investigación se tomó como referencia la problemática planteada, ya que es importante que las organizaciones cuenten con un sistema que permita procesar la información de manera eficaz y eficiente en las empresas, un sistema que mejore el proceso y le permita sobresalir en el mercado.

Morán Trujillo (2017), en su tesis "Sistema informático para la gestión documental en la empresa Héctor Gonzales Sandi Agencia Afianzada de Aduana S.A", en la Universidad César Vallejo. El problema de la organización fue la deficiencia que existía para el registro, seguimiento y las búsquedas de los documentos los cuales se realizaban de manera manual, que demandaba tiempos altos, la localización de los mismos era dificultosa, existían entre 9 a 11 documentos diarios solicitados por las áreas de Jefatura de proyectos, Jefatura de TI y Gerencia Administrativa. Asimismo, existía documentación no normalizada, lo que dificultaba su ubicación, desorden y confusión cuando se trababa de juntar documentos a su oficina El objetivo fue especificar la influencia del sistema informático en la gestión documental. Los objetivos específicos fueron determinar el porcentaje de documentos normalizados y el porcentaje de documento localizados para la gestión de documentos en la empresa. Fue experimental, explicativa y aplicada, asimismo el diseño de investigación fue pre-experimental. Consideró una población de 190 documentos gestionados y el tamaño de la muestra quedó conformada por 53 documentos gestionados. Asimismo, utilizó como instrumentos las fichas de registro. La metodología que consideró el investigador fue la metodología SCRUM. Los resultados obtenidos producto del análisis de los datos de investigación, fueron para el indicador porcentaje de localización de documento paso de 41,8% a 87.7% lo que reflejo un beneficio de localización, es decir aceptó su hipótesis alterna, por otro lado, para el indicador porcentaje de documento normalizado de 41.8% sin la presencia del sistema a un 86,6% con el sistema. A partir de los resultados obtenidos, se concluyó en dicha investigación que el incremento del porcentaje de documentos localizados tuvo un equivalente de 45,9% y para porcentaje de documentos normalizados un equivalente de 44.8%, entre preprueba y postprueba respectivamente.

De la presente investigación se consideró el indicador porcentaje de documentos localizados, dado que coincide con el indicador considerado para la investigación. El investigador demostró una influencia significativa del sistema web, el cual permitió que el porcentaje de documentos localizados pase de un 41.8% a un 87.7%, es decir el sistema mejoró el porcentaje de documentos localizados en la empresa Development it, lo que significó un aporte importante para la investigación.

Acevedo Garcés (2016), en su tesis "Implementación de un sistema de gestión de facturación, cobranza y tesorería y la mejora en la liquidez de la empresa de servicios educativos Caracoleando", en el año 2016, en la Universidad Privada del Norte, Trujillo, Perú. La problemática fue: Las empresas pequeñas y medianas presentan un ineficiente control interno lo que conlleva a un mal control de recursos, problemas de liquidez e inadecuada toma de decisiones a partir de información incompleta e inconsistente, además del mal funcionamiento institucional. En consecuencia, se genera la necesidad de tener un sistema de gestión que tenga la capacidad de brindar organización de la información de modo que pueda obtenerse ventajas competitivas al plantear los objetivos que tiene la empresa y como consecuencia, el establecimiento del control interno. La empresa CARACOLEANDO dedicada al rubro educación, tiene retraso en el proceso de recaudación de pensiones del alumnado, lo que genera un déficit en la liquidez, descuadres provenientes del mal registro de boletas mensuales emitidas, asimismo el proceso de tesorería no se lleva a cabo adecuadamente, puesto que existían gastos, pérdidas o desembolsos no identificados y otros destinados indebidamente a la gerencia, generando la necesidad de endeudamiento con los bancos a tasas de interés de 18.5%. El objetivo principal es la de mejorar la liquidez de la empresa Caracoleando mediante un sistema de gestión enfocado en los procesos de factura, cobranza y tesorería, los objetivos específicos fueron realizar un estudio previo para conocer el estado de la empresa antes de implementar el sistema de gestión, además analizar, diseñare implementar el sistema para su posterior evaluación en la liquidez y morosidad de la organización. Los resultados de la investigación

reflejaron que la tasa de clientes morosos disminuyo en un 20%, respecto a las boletas cobradas sobre las emitidas aumento 17%, asimismo los pagos a destiempo por falta de liquidez disminuyeron en un 50%, además existió una reducción de deudas en S/11100. El sistema implementado mejoro la liquidez de la empresa Caracoleando, dado que se generaba reportes detallados para cada aula, mejorando la cobranza de los mismos, así como planillas para el control de sueldos del personal y formatos de control de ingresos y salidas de dinero.

De la presente investigación se rescató el indicador de tasa de clientes morosos que tuvo una mejora significativa, además de aportar a que la empresa Servicios Educativos Caracoleando, obtenga la liquidez necesaria para solventar el pago de obligaciones, el cual es parte de la problemática planteada para la investigación.

García Segovia (2016), en su tesis "La gestión del riesgo crediticio y su incidencia en la morosidad de la agencia del porvenir del Banco Azteca en el año 2014", desarrollada en la Universidad Nacional de Trujillo, la problemática planteada fue la tasa de morosidad producto del incumplimiento total o parcial de los clientes, los cuales caían en morosidad, dado que no se gestionaba el riesgo crediticio de manera adecuada. El objetivo general fue la Gestión del Riesgo Crediticio en la morosidad de la Agencia del Banco Azteca. Los objetivos específicos fueron analizar la gestión del riesgo crediticio en la Agencia, Analizar la evolución de la morosidad y cuantificar la incidencia del riesgo crediticio sobre la morosidad. La población fue la totalidad de clientes que obtuvieron un crédito del banco azteca en el año 2014. La muestra fue de 11246 clientes del distrito de El Porvenir del Banco Azteca en el año 2014. La investigación fue del tipo Hipotético – Deductivo. Las técnicas adoptadas fueron la información estadística, registros documentados, técnicas de recolección y procesamiento de datos. Los instrumentos fueron las fichas de información, cuadros material bibliográfico. Asimismo, el riesgo crediticio se basó en considerar las capacidades de pago con mayor rigurosidad, según la capacidad de pago del cliente y en base a las transferencias de dinero que comprende los 6 últimos recibos de transferencias de dinero y de acuerdo a las frecuencias de los recibos, que no involucren a los clientes en cantidades de dinero que no puedan solventar y forman parte de su cartera morosa. El resultado de la investigación reflejó la incidencia de la gestión del riesgo crediticio sobre la morosidad de un 60% a un 40% en el banco azteca en el año 2014.

De la investigación propuesta se consideró el estudio de la morosidad y su evolución, además de considerar los conceptos de la misma, el cual a su vez es el indicador empleado para la investigación.

Cárdenas y Olivares (2016), en su tesis "Sistema web para la gestión documental en la escuela de Ingeniería de sistemas de la Universidad Nacional de Trujillo", desarrollada en la Universidad Nacional de Trujillo. La problemática planteada fue la deficiente gestión documentaria que existía en la escuela de la Universidad, la cual presentaba problemas como un tiempo de registro de información alto, además de que la búsqueda de información documentaria no se encontraba disponible en el momento solicitado, no eran localizados a la brevedad o según la necesidad requerida, asimismo existía problemas con la generación de reportes, porque la información se encontraba almacenada en archivos, libros, y cuadernos de manera manual, lo que implicaba costos de horas hombre para cubrir las necesidades de la escuela. El objetivo general fue implementar una aplicación web para automatizar y mejorar la gestión documental de la escuela de Ingeniería de sistemas de la Universidad Nacional de Trujillo. Entre los objetivos específicos de la investigación se consideró la reducción del tiempo de registros y generación de reportes, disminuir el costo de horas hombre y aumentar la localización de los documentos solicitados en la escuela. Estudio tipo aplicada, y consideró el diseño pre experimental. La metodología de desarrollo de software fue la metodología RUP. La población considerada para la investigación fue de 169 documentos y una muestra de 117 documentos de análisis. Los resultados de la investigación fueron que el tiempo de registro de documentos paso de 12.46 minutos a 4,73 minutos; el tiempo promedio de generación de reportes a 20 segundos, el costo de horas hombre de 120.05 soles a 0.83 soles A partir de los resultados obtenidos se concluyó que el sistema influyó en el tiempo de registro documental en un 7,73 minutos equivalente a un 62,04.

De la investigación presente investigación se consideró las teorías relacionadas a la variable independiente, el patrón MVC y Rup empleada para el desarrollo del producto, dado que brindó la información necesaria para el desarrollo de dicha metodología.

#### **Antecedentes Internacionales**

Rivera Lindao (2013), en su tesis "Sistema integrado de administración académica universitaria: Modulo matrícula y Registro de estudiantes (recaudaciones), en el departamento de tesorería de la Universidad Estatal Península de Santa Elena", en la Universidad Estatal Península de Santa Elena. La problemática planteada fue: El departamento de tesorería de la Universidad Estatal Península de Santa Elena, presenta un sistema de escritorio, el cual genera demoras cuando se requiere un ejecutable para actualización, además de que solo pueden ser ejecutados en los equipos del departamento de tesorería repercutiendo a su vez en la ejecución de otros procesos, asimismo brinda información poco detallada de los valores por cobros relacionados a las matrículas de los estudiantes y si se necesitara consultar facturaciones pasadas, este sistema se torna lento forzando a que el personal acuda a los archivos físicos para conocer la información de cada factura, por ello la necesidad de una solución nueva para agilizar el proceso y el cumplimiento con estándares de calidad. El objetivo principal fue implantar un sistema que reemplace al sistema actual de escritorio y que a su vez optimice el proceso de recaudaciones en el departamento de tesorería. Los objetivos específicos fueron el rediseño del modelo de la base de datos e implementar un sistema que cumpla con las necesidades del departamento de tesorería, la generación de reportes de recaudaciones y cumplir con las normativas de Instituciones Superiores de Educación. La investigación fue aplicada. La población consideró a 2782 estudiantes matriculados en el periodo académico y una muestra de 182. La metodología de desarrollo que seleccionó fue Rup. Los resultados de la investigación determinaron que el tiempo de los cobros y verificación de datos de estudiantes en el departamento de tesorería pasaron de 10 minutos a tener un promedio de 1 minuto, lo que significó un 90%, asimismo disminuyó el tiempo de demora del comprobante de pago de 59% a 36%. El sistema integrado, con los módulos desarrollados permitieron cumplir con requerimientos del departamento de tesorería, se desplazó el sistema de escritorio a un sistema bajo arquitectura MVC es decir Web, lo que permitió olvidar la demora de las actualizaciones o instalación de la aplicación.

De la presente investigación se rescató las teorías relacionadas a la variable dependiente, dado que reforzó los conocimientos de la importancia de un adecuado control en el departamento de tesorería y sus consecuencias positivas para la organización.

Clarhall y Lillerud (2014), en su tesis "Administración de tesorería- El caso de CGE". La problemática fue: La compañía CGE presentaba una administración deficiente, a pesar de ser una empresa de gran alcance en el mercado, contempló problemas económicos que orientaron al departamento de tesorería en la toma de decisiones inciertas, las cuales generaron perdidas de impacto perceptible en los fondos, descuadres de caja, influyendo además en la modificación de las alternativas que inicialmente consideraron para hacer frente a los saldos en estado de déficit presupuestados. El objetivo principal fue influir en una adecuada administración de tesorería mejorando el proceso bajo la supervisión, el seguimiento de la gestión de tesorería, reestructurando la manera de efectuar las transacciones, el registro de los movimientos, el financiamiento y el manejo de la necesidad de préstamos. Entre las conclusiones obtenidas, se estableció que una adecuada gestión del departamento de tesorería mejoró la consistencia de la información, llevando a cabo procedimientos factibles de registro con el sistema de la organización, se consideró la capacitación del personal como factor clave para realizar el seguimiento de los ingresos y egresos de la empresa, asimismo se constató que la toma de decisiones se basa en indicadores provenientes de información adecuadamente procesada por los sistemas de información, disminuyendo considerablemente, los pagos atrasados por falta de liquidez se redujo en la organización y entre las recomendaciones se planteó la capacitación constante del recurso humano, el empleo de los libros auxiliares con el fin de salvaguardar

los registros de tesorería, además de considerar la evaluación anticipada de las tasa de interés presentes cuando se requiera de un préstamo.

De la presente investigación se consideró los factores mencionados como importantes para un departamento de tesorería, tales como el adecuado seguimiento de ingresos y egresos de la empresa, la consistencia de la información y la importancia de la liquidez para una empresa.

Hakansson y Aberg (2013), en su tesis "Medición de riesgos de interés en las operaciones de tesorería en empresas industriales internacionales", en la Universidad Linkoping. La problemática fue: Una mala gestión del riesgo asociados a las operaciones de tesorería, conllevan a la escasez de ingresos, por ello la importancia de estudiar los métodos para evitar que las organizaciones se sometan a problemas derivados de los intereses descontrolados. El objetivo principal fue medir el riesgo de tasa de interés en las operaciones de tesorería de las empresas industriales, además del análisis de diferentes maneras como cuantificar el interés de las operaciones de tesorería, así como el motivo de la selección del método. El método empleado fue cuantitativo, los datos fueron obtenidos del software de tesorería, además de los recabados producto de entrevistas aplicadas a 8 gerentes de tesorería. Finalmente, se sometieron a evaluación los modelos y métodos, determinando que el modelo de duración es una herramienta adecuada, dado que se puede utilizar de diferentes maneras, además se determinó que los métodos deben ser comunicados a gerencia para su conocimiento y buena planificación de los ingresos, con el objetivo de disminuir riesgos asociados a tesorería.

De la presente investigación se consideró las teorías relacionadas a la variable dependiente, ya que permitió comprender las operaciones que se realizan en tesorería.

#### <span id="page-26-0"></span>**1.3. Limitaciones**

La presente investigación presenta limitaciones, por ello se procedió a determinar lo que es un proceso, gestión de tesorería y proceso de control de tesorería, como se muestra a continuación:

#### **Proceso**

Según Aurora Martínez (2014), define que: "Proceso es un conjunto de bienes y actividades que se relacionan entre sí convierten componentes de entrada en salidas." (p.62).

#### **Gestión de tesorería**

Según Enrique García (2015) define que: "Por gestión de tesorería entiende como la totalidad de actividades que la empresa desarrolla con el fin de organizar cobros y pagos, de forma que se encuentre en situación de hacer frente a sus obligaciones, y obtenga la máxima rentabilidad de sus excedentes. Con esa finalidad la empresa tratará de mantener un saldo adecuado de tesorería […]. La gestión de tesorería hace referencia tanto a la gestión de caja como a la de cuenta bancarias." (p.58).

## **Proceso de control de tesorería**

Según Eugenia Bahíllo (2017) define que: "La finalidad del control de tesorería de una organización es velar preservar la solvencia requerida para lograr pagar las operaciones y atender los pagos diferidos de las operaciones ya realizadas. Por ello, es necesario supervisar el cash Flow, el cual es el ingreso monetario que genera la organización de sus operaciones de cobros y pagos". Asimismo, señala que: "Los instrumentos útiles para el control de tesorería de la empresa son los flujos, presupuestos. Es preciso trasladar la información que se recoge de los cobros y pagos (recibos, facturas con indicación de pagos, cheques letras, pagarés." (p. 289).

La gestión de tesorería implica la organización, planificación, dirección y control de todos los ingresos y egresos que tiene una empresa, se requiere de personal con la capacidad de proponer y direccionar objetivos, estrategias toma de decisiones y actividades propias de una gestión, de modo tal que diseñar e implementar un sistema que abarque todo en conjunto, considerando estos aspectos de mayor alcance, la presente investigación se centró en ocuparse del control de tesorería, ya que esta permitió tener una supervisión del dinero que favoreció a la empresa I.E.P Juan Pablo II.

A partir de este momento la variable dependiente a desarrollar es el proceso de control de tesorería.

## <span id="page-27-0"></span>**1.4. Teorías relacionadas al tema**

# A) **Proceso de control de tesorería**

Según Badillo Cano (2017), define que: "Todas las empresas deben establecer un control de la tesorería, tanto de cobros y pagos. Todas las operaciones tienen que estar perfectamente documentadas con las oportunas facturas, recibos, comprobantes, etc." (p.129).

Asimismo, Delgado Gonzales (2017), define que: "La tesorería es el área de la empresa donde se realizan que implican flujos monetarios. Su control implica básicamente: El flujo caja, las previsiones de cobros y pagos, y las operaciones debidamente registradas y documentadas." (p.186).

Finalmente, Hortigüela Valdeande (2013), define que: "El control de tesorería es una labor fundamental de la empresa ya que se basa en registrar el efectivo de las operaciones (cobros y pagos), para que en cualquier momento pueda responder a los pagos y conozca los excedentes de efectivo para obtener un mayor beneficio." (p.65).

# **Fases del proceso de control de tesorería**

Según Sánchez Estella (2013), define que: "Las principales fases para llevar a cabo un adecuado control de tesorería son las siguientes:" (p.35).

- Elaborar y controlar el presupuesto,
- Controlar el flujo de caja (Cash Flow) y

Controlar documentos (cobro y pago)

#### **Controlar el presupuesto**

Según Bahillo Marcos (2017), define que: "La empresa debe organizar un cuadro que contenga ingresos y egresos verdaderos y estimados basándose en el crecimiento generado previamente en periodos pasados. Lo anterior se conoce como presupuesto de tesorería; es un instrumento que permite hacer previsiones de tesorería a corto plazo, normalmente a un año, mensual e incluso diario en función de las necesidades que tenga la empresa." (p.290).

## **Controlar el flujo de caja (Cash Flow)**

Según Barajas Novoa (2008), define que: "El flujo de caja o tesorería […], registra todas los ingresos y egresos de efectivo en un momento determinado. Por ello, es una magnifica herramienta para dirigir la organización, posibilitando divisar como se genera el dinero, proporcionando un ambiente que permite evaluar el efecto de los posibles financiamientos, además de permitir la evaluación del desarrollo económico de la organización." (p.144).

## **Controlar documentos (Cobro y pago)**

Según Ramírez Cabassa (2004), define que: "El control de los documentos es de vital consideración por el valor que posee la información generada como recibida. Ésta es importante dada la velocidad con la que se transfiere y percibe, de la precisión de sus fecha y destinatarios y con base en el control de la misma." (p.195).

## **Dimensión: Controlar el flujo de caja (Cash Flow)**

#### **Indicador: Tasa de morosidad**

Según Díaz Pérez (2014), define que: "Tasa de morosidad indica el porcentaje obtenido entre las cantidades impagadas y el total de facturaciones, calculado en %." (p.106).

Tasa de morosidad = Credito fallidos  $\frac{1}{\text{Credito vivo}}$  x 100

#### **Donde:**

**Tasa de morosidad:** Porcentaje obtenido entre cantidades impagadas y total de facturaciones.

**Créditos fallidos:** Representa los créditos impagados**. (**Pensión deudora)

**Crédito vivo:** Representa los créditos vivos. (Totalidad de deudas)

## **Dimensión: Controlar documentos**

#### **Indicador: Porcentaje de documentos localizados**

Según Alvariño Garland et al. (2008), define que: "Evalúa en qué medida los documentos solicitados se encuentran disponibles, utilizando los documentos localizados y documentos buscados." (p. 20).

$$
P = \frac{DL}{DB} \times 100
$$

#### **Donde:**

**DL**: Número de documentos localizados

**DB**: Número de documentos buscados

#### B) **Sistema Web**

Según, Cruz del Valle (2017), define que: "Se llama aplicación web a las aplicaciones que emplea el cliente para tener acceso a un servidor web mediante internet, asimismo está programada en un lenguaje apto para los diversos navegadores tales como HTML, JavaScript, etc." (p.223).

Por otro lado, Talledo San Miguel (2015), define que: "Está basada en una arquitectura cliente/servidor, pero relacionadas de manera diferente. Una de las diferencias es que la conexión no requiere estar activa constantemente sino solo cuando es requerida por el cliente y se cierra cuando el servidor termine de proporcionar la información solicitada." (p. 81).

Finalmente, Berzal, Cortijo y Cubero (2005), define que: "Son aplicaciones creadas por páginas web, las cuales son ficheros de texto formato HTML [HyperText Markup Language]. […]. Para acceder a una aplicación es necesario contar como mínimo con un navegador previamente instalado, se ingresa por la red al servidor web en el que se encuentra la aplicación instalada de manera que el usuario puede acceder sin necesidad de contar con ella en su propia máquina."

#### **Arquitectura para un sistema web**

#### **Arquitectura Cliente / Servidor**

Según Oliva Alonso (2013), define que: "Este modelo propone un comportamiento asimétrico en los procesos involucrados en la comunicación. Este modelo propone proceder de manera desproporcionada en la forma de comunicar. Un proceso es designado como servidor asociado a un puerto […]. Este servidor se encuentra constantemente a la espera de solicitudes o datos, mientras que el cliente es el encargado de empezar con la comunicación al enviar solicitudes y/o datos." (p.74).

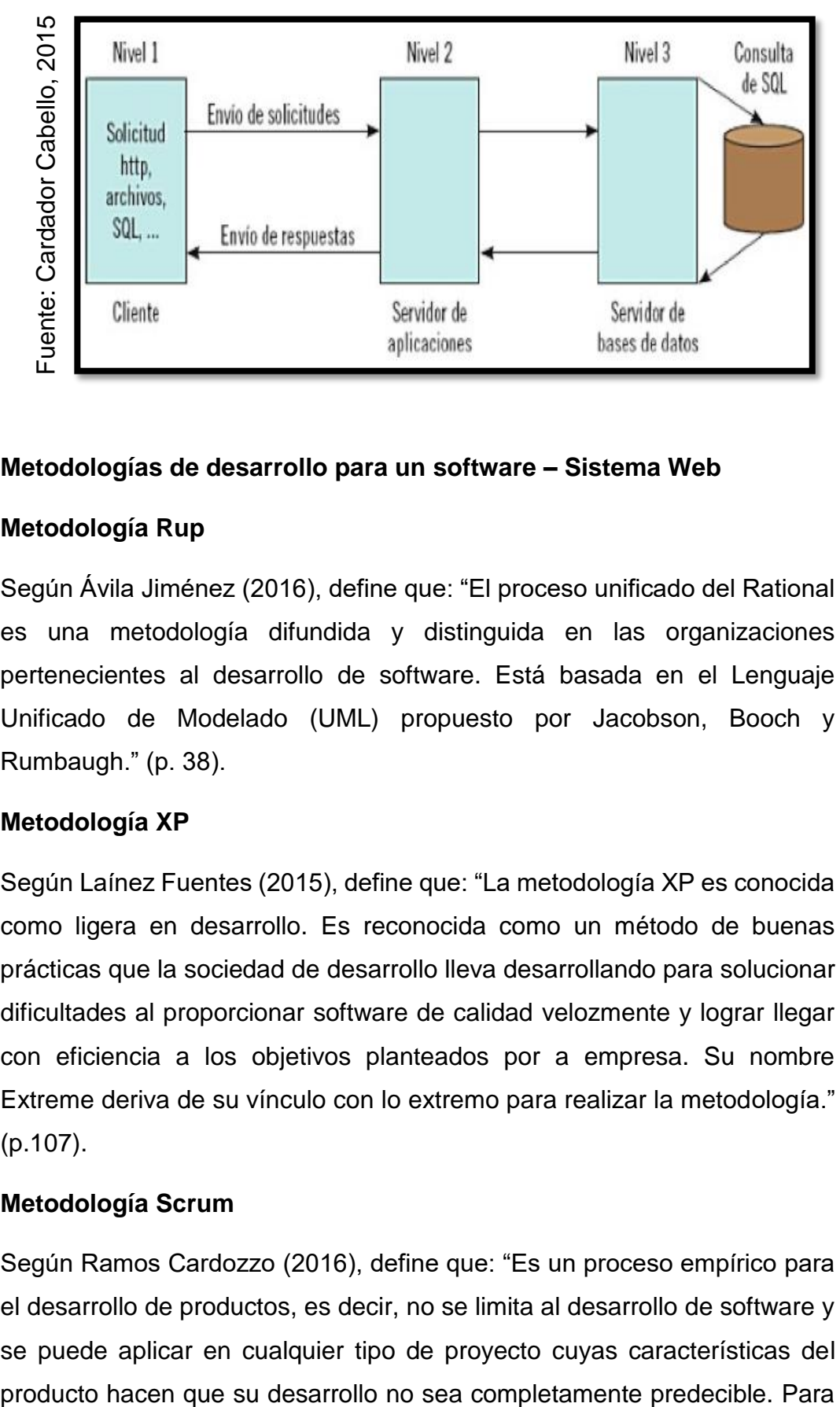

#### **Figura 3**: Arquitectura de un Sistema Web

#### **Metodologías de desarrollo para un software – Sistema Web**

#### **Metodología Rup**

Según Ávila Jiménez (2016), define que: "El proceso unificado del Rational es una metodología difundida y distinguida en las organizaciones pertenecientes al desarrollo de software. Está basada en el Lenguaje Unificado de Modelado (UML) propuesto por Jacobson, Booch y Rumbaugh." (p. 38).

## **Metodología XP**

Según Laínez Fuentes (2015), define que: "La metodología XP es conocida como ligera en desarrollo. Es reconocida como un método de buenas prácticas que la sociedad de desarrollo lleva desarrollando para solucionar dificultades al proporcionar software de calidad velozmente y lograr llegar con eficiencia a los objetivos planteados por a empresa. Su nombre Extreme deriva de su vínculo con lo extremo para realizar la metodología." (p.107).

#### **Metodología Scrum**

Según Ramos Cardozzo (2016), define que: "Es un proceso empírico para el desarrollo de productos, es decir, no se limita al desarrollo de software y se puede aplicar en cualquier tipo de proyecto cuyas características del poder utilizar Scrum, el equipo de poseer todas las habilidades necesarias para realizar las tareas del proyecto." (p.51).

# **Selección de la metodología**

Para determinar una metodología de software se recurrió a la evaluación de las metodologías planteadas, las cuales se evaluaron bajo el juicio de los siguientes expertos visualizados en tabla presentada a continuación:

| <b>ITEM</b>    | <b>EXPERTOS</b>                     | <b>METODOLOGIA</b> |           |              |
|----------------|-------------------------------------|--------------------|-----------|--------------|
|                |                                     | <b>RUP</b>         | <b>XP</b> | <b>SCRUM</b> |
|                | Cueva Villavicencio, Juanita Isabel | 27                 | 22        |              |
| $\overline{2}$ | Gálvez Tapia, Orleans               | 25                 | 20        | 15           |
| 3              | Ordoñez Pérez, Adilio Christian     | 30                 | 23        | 24           |
|                | Total                               | 82                 | 65        | 60           |

<span id="page-32-0"></span>**Tabla 1:** Validación de las metodologías para el desarrollo de software

Fuente: Elaboración Propia

Acorde a los resultados alcanzados por la valoración de expertos y la necesidad del proyecto, se determinó como metodología para el desarrollo de software al Proceso Unificado de Rational, RUP.

# **Metodología Seleccionada: RUP**

## **Definición**

Según Van Der Heyde (2016), define que:" El proceso Unificado es un proceso de realización fundamentado por UML […]. Está conformado por un agrupado de normas para productos de software partiendo de los requisitos.

# **Elementos**

Según Toro López (2013), manifiesta que: "RUP posee los siguientes elementos:" (p.30).

- Actividades, procedimientos culminados de cada fase o iteración.
- Trabajadores, considera las personas implicadas en cada proceso.
- Artefactos, considera los documentos, modelos o elementos de los

modelos.

## **Características**

Según Ávila Jiménez (2016), define que: "Las características principales de la metodología Rup son:" (p.39).

- Está basada en componentes.
- Notación tanto para el análisis como para el diseño es UML.
- Es dirigida por casos de uso (CU), estos son un tipo de herramienta de análisis que permiten representar una serie de requisitos funcionales desde la perspectiva del usuario de la aplicación.
- Los CU guían en esta metodología todo el flujo desde el análisis, diseño, implementación y pruebas.
- Utiliza un ciclo de vida iterativo e incremental, por ello, el proyecto se divide en sub proyectos, cada uno de los cuales se realiza en una iteración.

Después de cada ciclo se obtiene una visión del software. Los ciclos se dividen en las siguientes fases: Inicio, elaboración, construcción y transición.

# **Fases**

Según Van Der Heyde (2016), define que: "El ciclo de desarrollo consta 4 fases:" (p. 20).

- Inicio: Se analiza el proyecto. Se toma la decisión de continuar o limitar el desarrollo dada los análisis económicos, se determinan casos de uso primordiales y bosquejo de la arquitectura. Además, comprende la identificación de riesgos críticos que pudieran amenaza el planteamiento del proyecto.
- Elaboración: Comprende la construcción de la arquitectura del sistema y la especificación de los casos de uso (CU), permitiendo conocer la complejidad de la arquitectura y las necesidades principales del

proyecto.

- Construcción: Propio al desarrollo del software planteado en la fase anterior.
- Transición: Instalación del software en los equipos del cliente y capacitación del usuario. Se realizan correcciones y ajustes que sean requeridos.

# **Disciplinas**

Según Toro López (2013), define que: "Cada iteración se realiza basándose en la relación de las siguientes disciplinas:"

Disciplinas de desarrollo

- Modelado de Negocios: Se rige en comprender las necesidades de negocio.
- Requerimientos: Se traduce las necesidades a un listado de funciones que espera
- Análisis y Diseño: Se define la arquitectura a partir de los requerimientos.
- Implementación: Elaboración de software acorde a la arquitectura planteada.
- Pruebas: Validar que el software cumple con los requisitos tanto funcionales como no funcionales planteados como requerimiento.
- Despliegue: Asegurándose que el producto se encuentre disponible para su entrega, se lleva a cabo los ajustes del producto y entrega del mismo en funcionamiento.

Disciplina de soporte

- Configuración y administración del cambio: Conservando cada iteración del producto.
- Administrando el proyecto: Dirigiendo tiempo y recursos.

Ambiente: Actividades enfocadas a proveer procesos y herramientas para el desarrollo del producto.

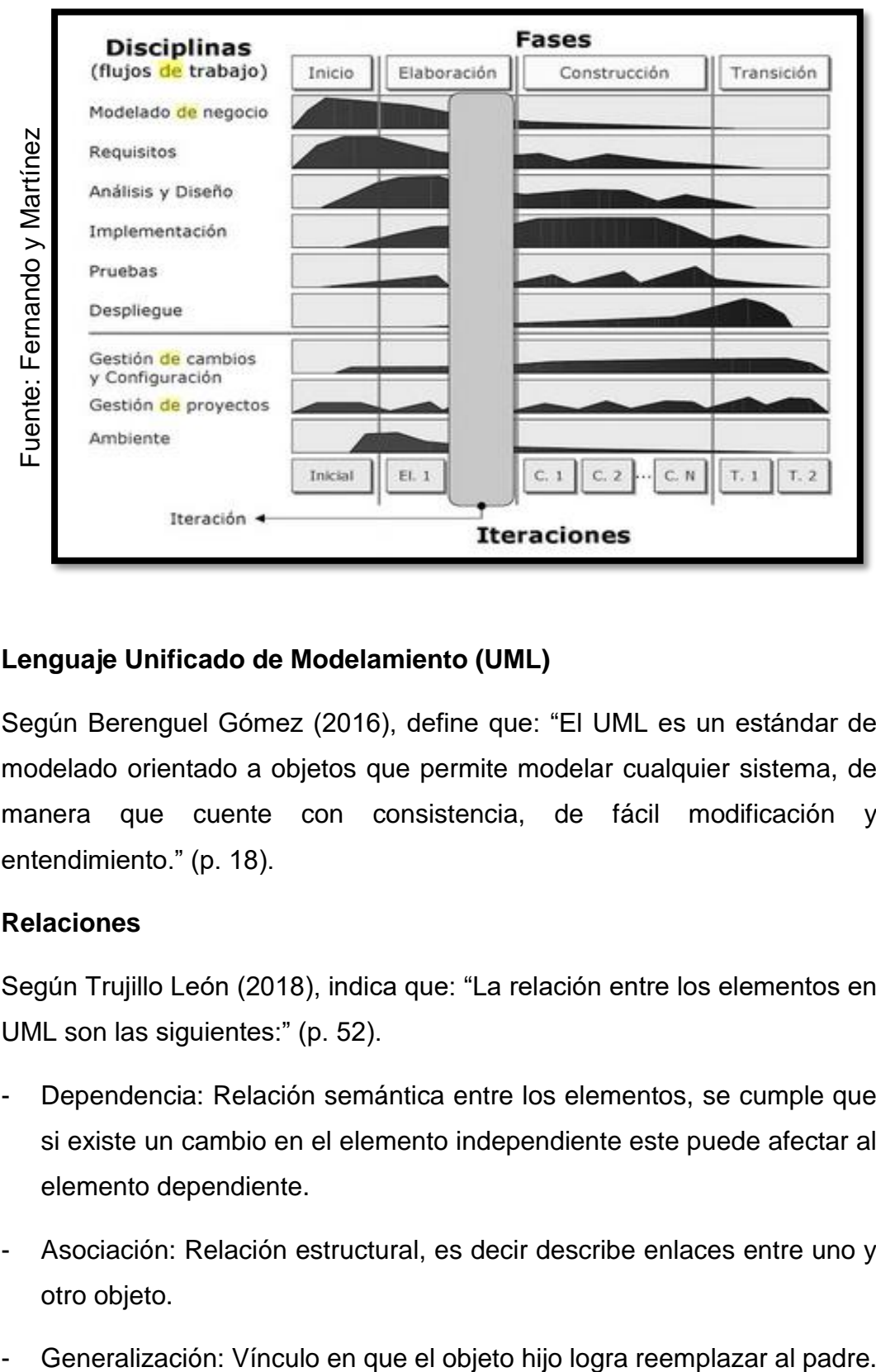

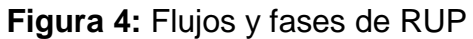

# **Lenguaje Unificado de Modelamiento (UML)**

Según Berenguel Gómez (2016), define que: "El UML es un estándar de modelado orientado a objetos que permite modelar cualquier sistema, de manera que cuente con consistencia, de fácil modificación y entendimiento." (p. 18).

# **Relaciones**

Según Trujillo León (2018), indica que: "La relación entre los elementos en UML son las siguientes:" (p. 52).

- Dependencia: Relación semántica entre los elementos, se cumple que si existe un cambio en el elemento independiente este puede afectar al elemento dependiente.
- Asociación: Relación estructural, es decir describe enlaces entre uno y otro objeto.
-
# **Diagrama de Casos de Uso**

Según Gómez Palomo (2015), define que: "Los diagramas de casos de uso (CU) representan los vínculos actor / CU, describen la funcionalidad del sistema, pero no como se llevarán a cabo." (p.244).

## **Elementos del diagrama de Casos de Uso**

Según Gómez Palomo (2015), define que: "Los elementos que conforman los diagramas de caso de uso se encuentran:" (p.245).

- Caso de uso: Describen desde la perspectiva de los actores, las actividades de un sistema, que a su vez generan un resultado determinado y perceptible.
- Actor: Los actores son entes externos que intervienen en el inicio de un CU. Un actor es una persona, un sistema informático u organización.
- Relaciones: Las relaciones más comunes entre los casos de uso destaca la relación conocida como <<include>>, que señala que un caso de uso tiene lugar dentro de otro caso de uso conocido como caso de uso base, este último se cumplirá siempre y cuando se cumpla en caso incluido, además existe la relación <<extend>>, que se emplea para especificar que el caso de uso base en ocasiones será extendido por otro, finalmente existe la relación general que implica que un CU, recibe características de otro CU, llamado *super.*
- Narrativas: Son reseñas de los casos de uso que a su vez pueden dar en formatos breves o completos, en este se detallan las labores y procesos realizados en el CU.

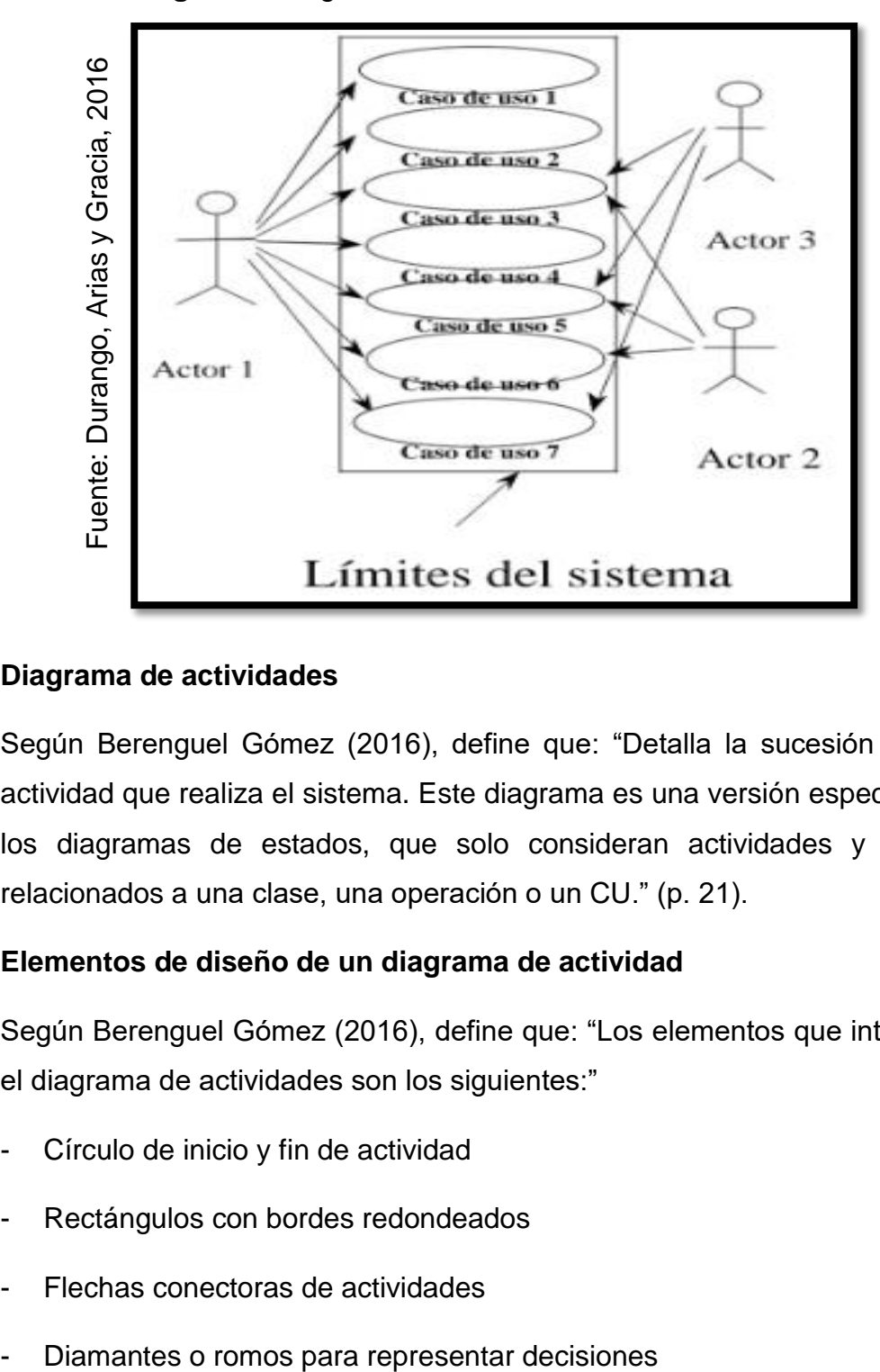

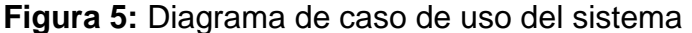

#### **Diagrama de actividades**

Según Berenguel Gómez (2016), define que: "Detalla la sucesión de la actividad que realiza el sistema. Este diagrama es una versión especial de los diagramas de estados, que solo consideran actividades y están relacionados a una clase, una operación o un CU." (p. 21).

## **Elementos de diseño de un diagrama de actividad**

Según Berenguel Gómez (2016), define que: "Los elementos que integran el diagrama de actividades son los siguientes:"

- Círculo de inicio y fin de actividad
- Rectángulos con bordes redondeados
- Flechas conectoras de actividades
- 

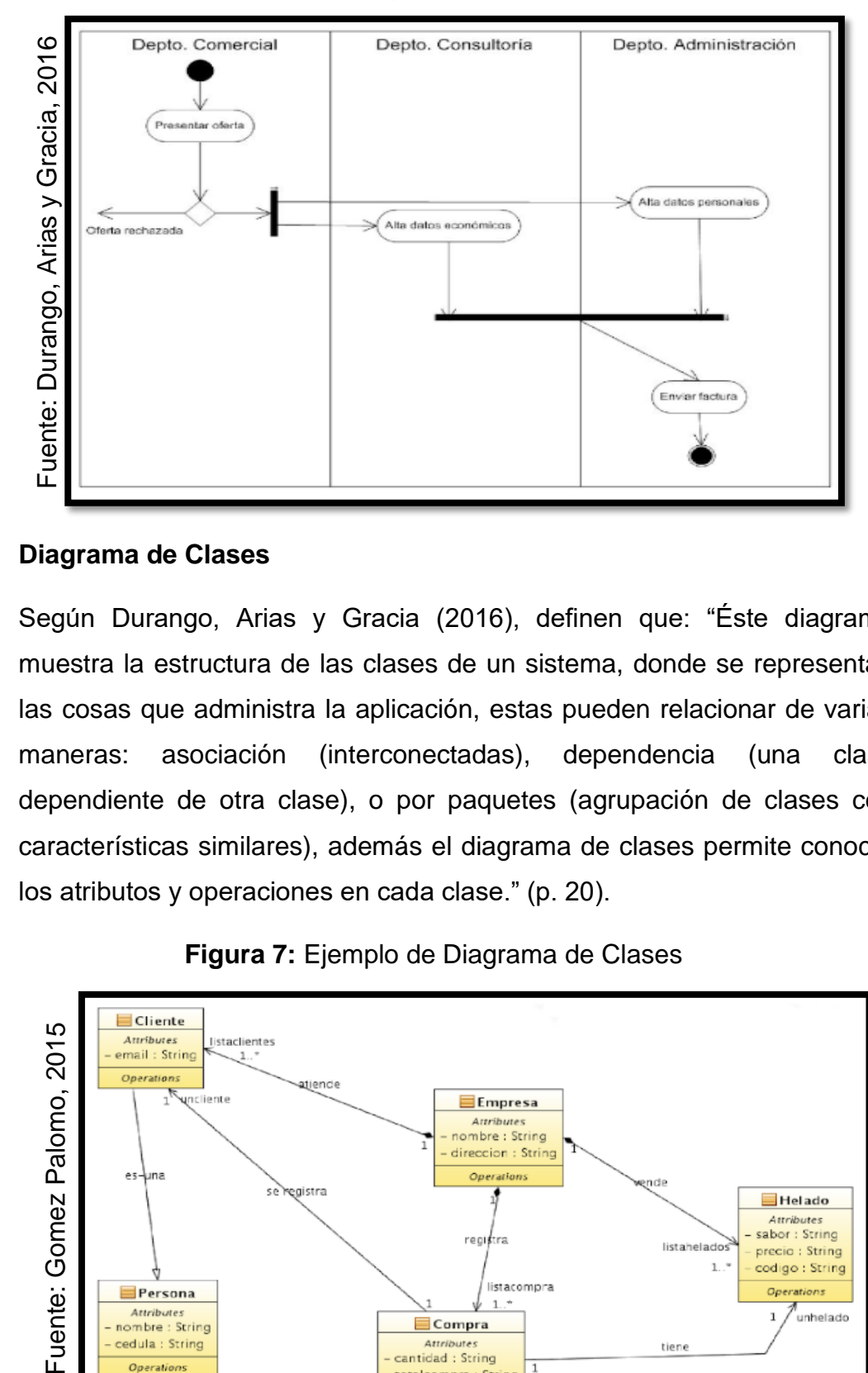

**Figura 6:** Diagrama de actividades

#### **Diagrama de Clases**

Según Durango, Arias y Gracia (2016), definen que: "Éste diagrama muestra la estructura de las clases de un sistema, donde se representan las cosas que administra la aplicación, estas pueden relacionar de varias maneras: asociación (interconectadas), dependencia (una clase dependiente de otra clase), o por paquetes (agrupación de clases con características similares), además el diagrama de clases permite conocer los atributos y operaciones en cada clase." (p. 20).

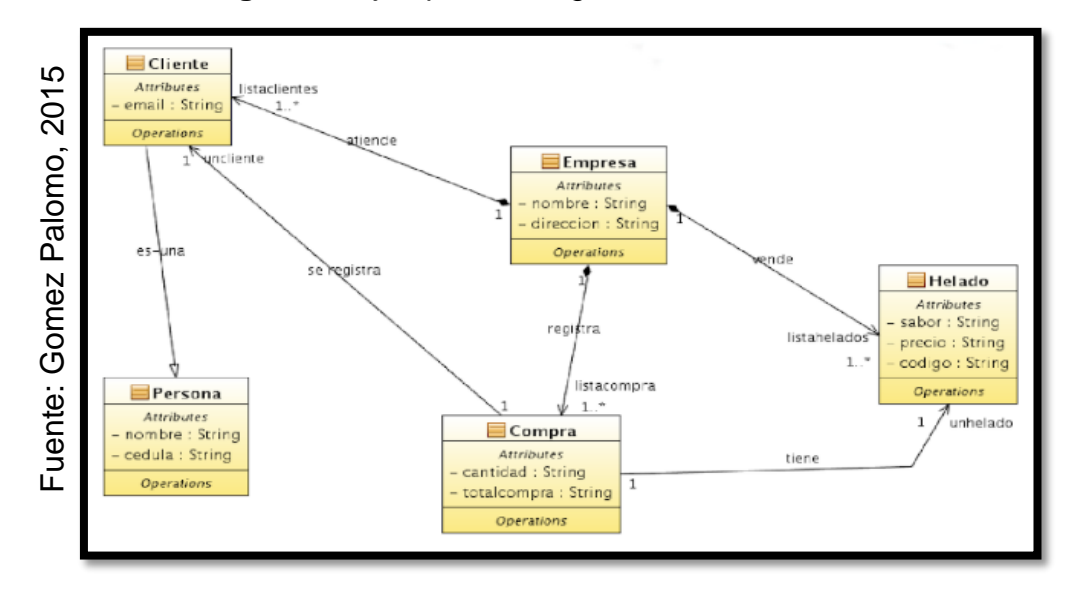

#### **Figura 7:** Ejemplo de Diagrama de Clases

# **Diagrama de estados**

Según Gómez Palomo (2015), define que: "El diagrama de estado es el complemento del diagrama de clases, pues muestra todos los estados que los objetos de una clase pueden tener y los eventos (mensajes recibidos, tiempo errores y condiciones) que hacen que estos cambios se manifiesten. Es simbolizado con un rectángulo con bordes circulares." (p.253).

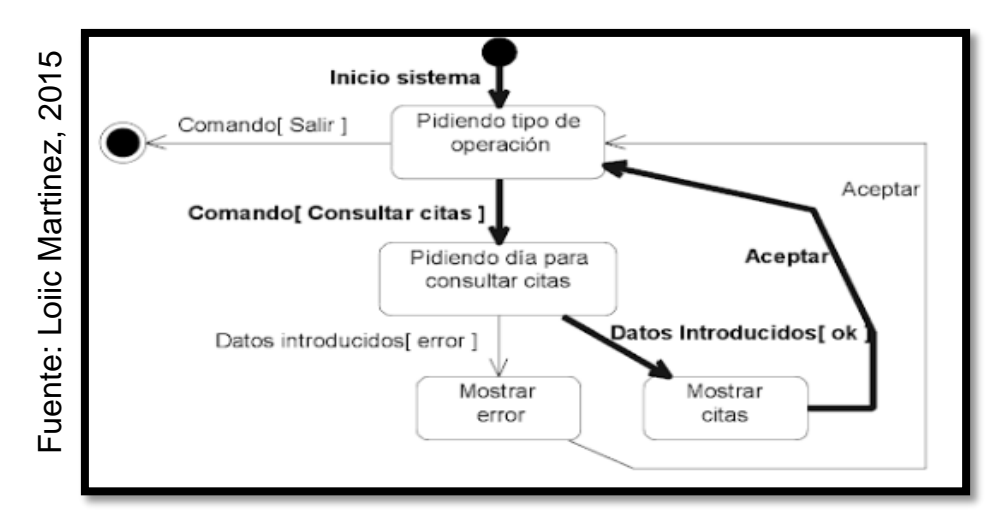

# **Figura 8:** Ejemplo de Diagrama de Estados

# **Diagrama de Secuencia**

Según Trujillo León (2018), define que: "El diagrama de secuencia es el que representa como se da la interacción (flujo de mensajes) entre los objetos que son parte de un sistema y para un caso de uso en específico. Los diagramas de secuencia se enfocan en secuenciar los mensajes según como fluyen los mensajes. Los diagramas de secuencia pueden mostrar los objetos creados o destruidos como parte del escenario documentado por el diagrama [...]. Los diagramas de secuencia emplean una dimisión vertical para representar la cronología de las peticiones y la dimensión horizontal donde se visualiza los objetos que interactúan, los objetos están simbolizados con rectángulos". (p.56).<br>
Simbolizados consultar citas in Fidendo<br>
Comando Consultar citas in Fidendo<br>
Consultar citas in Fidendo<br>
Consultar Consultar citas in Fidendo<br>
Consultar Consultar Consultar Consultar

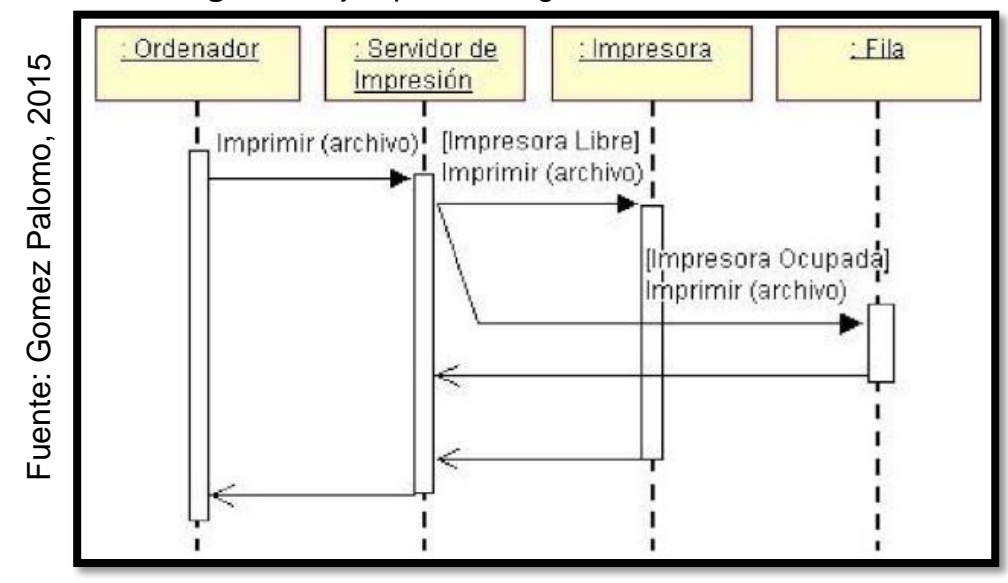

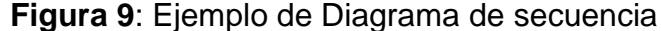

#### **Diagrama de Colaboración**

Según Durango, Arias y Gracia (2016), definen que: "El diagrama de colaboración representan el intercambio de mensajes entre objetos similar al diagrama de secuencia, la diferencia se encuentra en que el diagrama de secuencia otorga énfasis del tiempo, mientras que el diagrama de colaboración al contexto del sistema. En el diagrama de colaboración se nombra los mensajes y flechas, estos permiten saber el flujo de los mensajes entre los objetos."

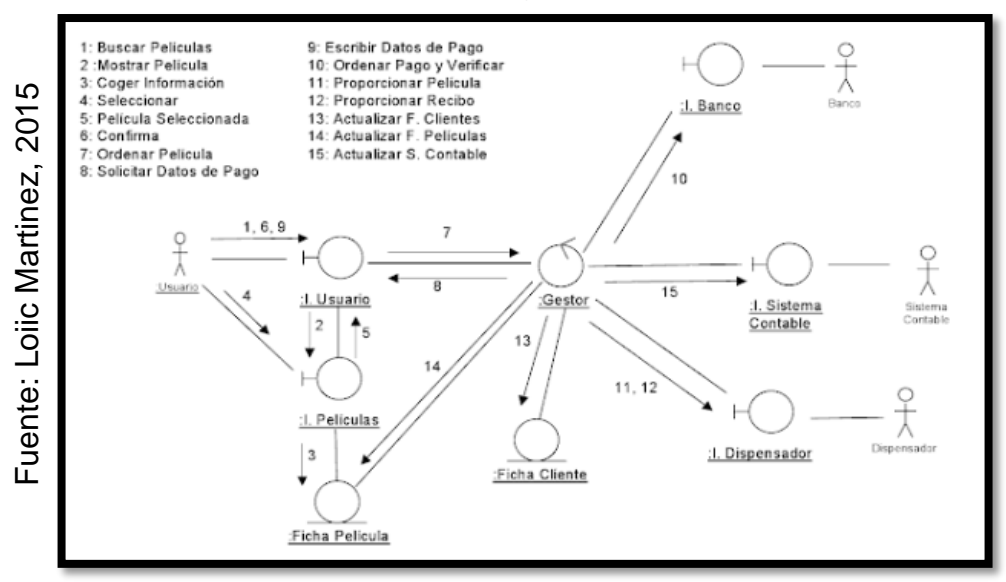

#### **Figura 10:** Ejemplo de Diagrama de Colaboración

# **Diagrama de componentes**

Según Trujillo León (2018), define que: "El diagrama de componentes detalla cómo se relacionan los componentes físicos de un sistema."

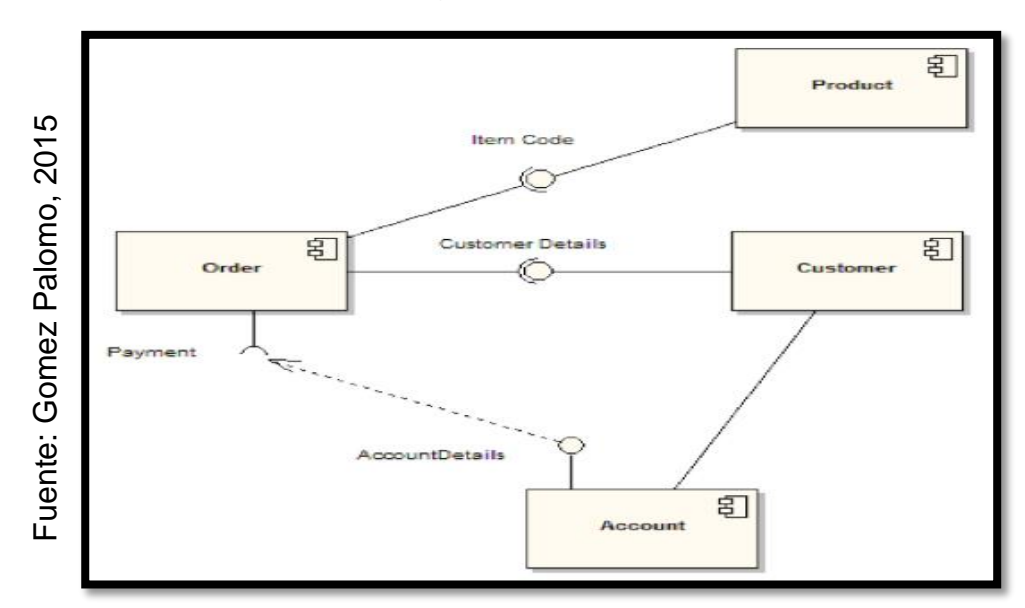

**Figura 11:** Diagrama de componentes

# **Diagrama de despliegue**

Según Gómez Palomo (2015), define que: "Representa como se establecerá física en el hardware. Muestra donde se ejecutarán los componentes, y su comunicación."

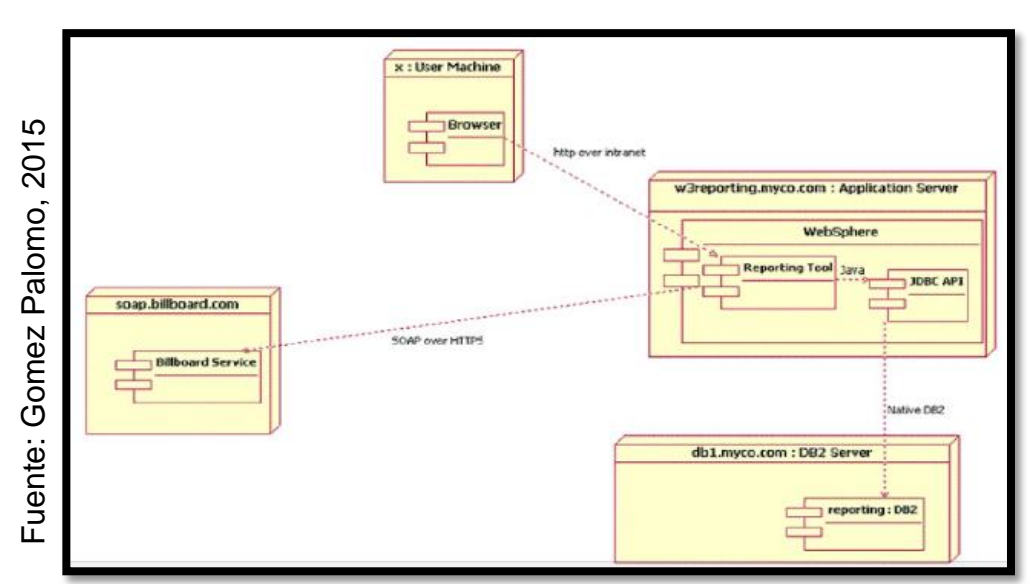

 **Figura 12:** Diagrama de despliegue

## **Herramientas para el desarrollo de un software**

Las herramientas seleccionadas para llevar a cabo el desarrollo del software lo conformaron un SGBD, además de un lenguaje para programar y un modelo patrón, los cuales se detallan a continuación:

# **MySQL**

Según Arias (2015), define que: "MySQL emplea el lenguaje SQL como interfaz. Destacando debido a la rápida unificación con PHP el cual se encuentra en la mayoría de webs." (p.191).

## **PHP**

Según Capuñay Uceda (2013), define que: "PHP ("PHP: Hipertexto Preprocessor), lenguaje con código abierto basado en HTML que a su vez se ejecuta en el servidor. Este se diferencia dado que se interpreta, mas no se compila además de encontrarse inmerso en HTML lo que mejora su potencia y rendimiento […]. Se ejecuta en el servidor web, de modo que la respuesta se visualiza en el navegador." (p.21).

# **El modelo vista - controlador (MVC)**

Según Talledo San Miguel (2015), define: "MVC es un patrón que divide datos de interfaz, separando además la administración de eventos […]. Básicamente y según MVC, se considera los siguientes:" (p. 95).

- Modelo: Esta capa que labora con datos, es decir contiene los mecanismos que permiten el acceso a información, a las cuales también se les puede modificar. Administra los accesos a información, las consultas de informe y actualizaciones, valoración de privilegios previamente especificados. Finalmente, provee la visualización de información requerida.
- Vista: Presenta la información requerida. Contiene el código necesario para visualizar la información. En las webs utilizando el código HTML, CSS y JavaScript, que son interpretados por los navegadores.
- Controlador: esta capa es el mediador entre la vista y el modelo, llama

mediante petición al "modelo" para enviarla a la "vista", permitiendo la ejecución de eventos exitosamente.

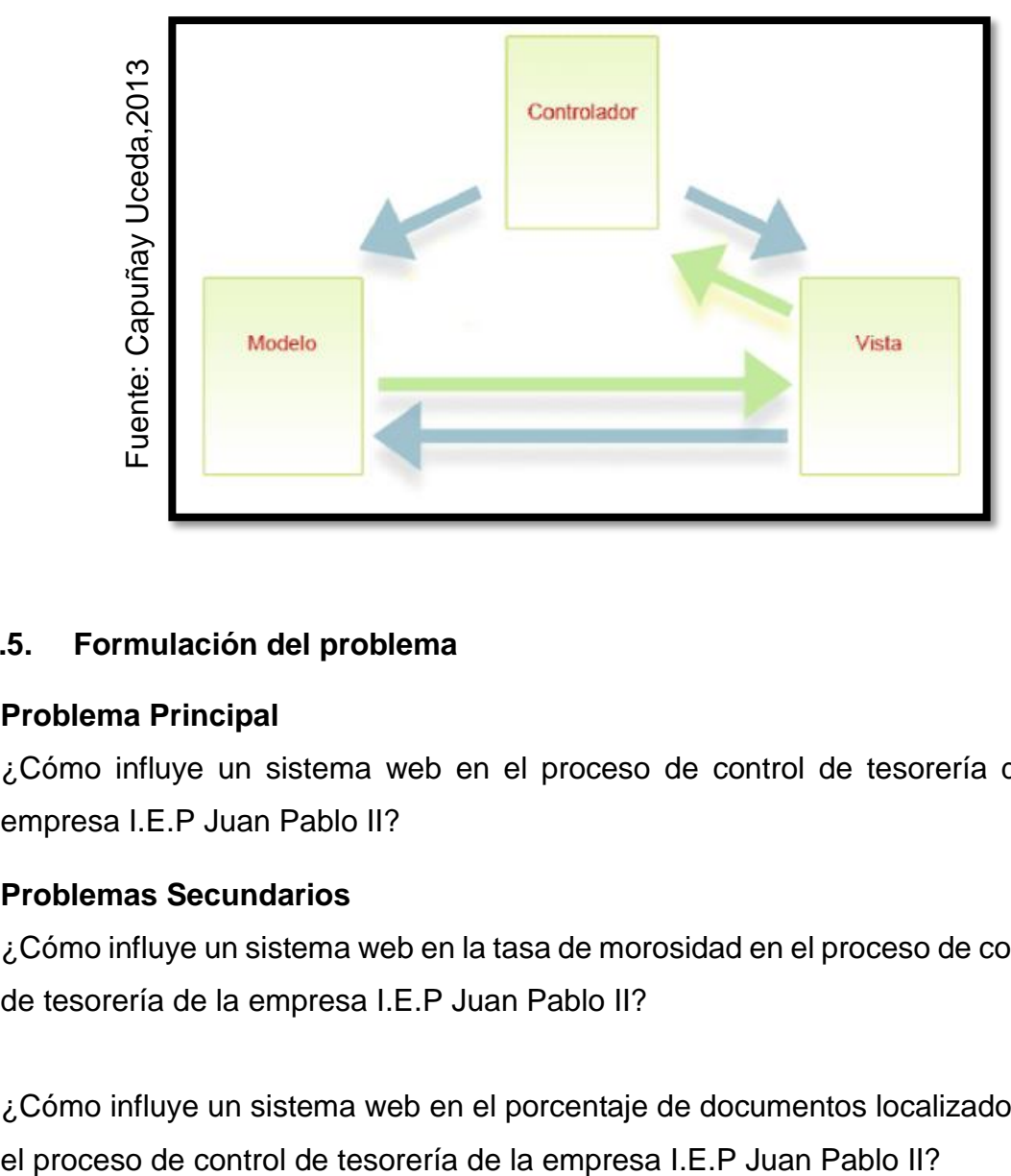

**Figura 13:** Arquitectura MVC

# **1.5. Formulación del problema**

# **Problema Principal**

¿Cómo influye un sistema web en el proceso de control de tesorería de la empresa I.E.P Juan Pablo II?

# **Problemas Secundarios**

¿Cómo influye un sistema web en la tasa de morosidad en el proceso de control de tesorería de la empresa I.E.P Juan Pablo II?

¿Cómo influye un sistema web en el porcentaje de documentos localizados en

#### **1.6. Justificación del estudio**

#### **Justificación Tecnológica**

Ciceri León (2013), define que: "Actualmente competir en el mercado implica que las organizaciones cuenten con sistemas automatizados para sus procesos." (p. 136).

Es importante contar con sistemas que automaticen los procesos de las organizaciones, debido a que estas procesan la información, apoyan las decisiones tras el análisis de información, además de brindar ventajas competitivas con las empresas del sector.

La I.E.P Juan Pablo II, requería la implantación de un Sistema web para tener un control adecuado de tesorería que agilizó del proceso, generó mayor confianza del proceso, es decir se logró un control de tesorería más transparente, el sistema presentó una interfaz amigable, intuitiva que facilitó el uso por parte del usuario, además

#### **Justificación Económica**

Según Abarza García (2010), define que: "Las unidades de negocio cuentan con grandes masas de información, las cuales son difíciles de manejar. Por ello, es necesario un sistema ágil, dinámico, adaptable y seguro, que a su vez disminuya significativamente el impacto económico en la organización." (p. 147).

Debido al descontrol existente y el déficit económico presente se optó por realizar préstamos a las entidades financieras, tal es el caso de que se solicitaba cantidades que ascendían a **S/ 5 000.00** soles o más a una tasa de interés de **34.79%**, y dichas cantidades se solían solicitar también en otras entidades según la necesidad de la institución. El sistema mejoró de manera significativa a la empresa permitiéndole contar con estabilidad económica, dado que se llevó a cabo un seguimiento adecuado, un control de tesorería, tales como el control de los saldos existentes, los movimientos de dinero, seguimiento a morosos y ahorro de pagos de capital humano en el área de tesorería a la mitad; existió un control adecuado de los recursos con lo que disminuyó los préstamos e intereses.

#### **Justificación Operativa**

Según González Zumaeta (2005), define que: Las empresas emplean la tecnología de información con el objetivo de ejecutar funciones y el alcance de metas establecidas para mejorar la productividad del personal y disminuir los tiempos asociados a las funciones habituales". (p. 29).

Un sistema web para el proceso de control de tesorería permitió generar los reportes requeridos para tomar las medidas necesarias respecto a la mantención estable del tesoro, se automatizó los procesos manuales, el seguimiento en Excel. El sistema realizó los cálculos necesarios para los reportes y obtención de información adecuada, asimismo permitió controlar las pensiones que son el principal ingreso de la empresa y conocer los movimientos del dinero. Además, se contó con acceso al estado actual de tesorería las 24 horas del día, de manera que exista un control sobre la misma.

#### **Justificación Institucional**

Según Gomes Hidalgo (2013), define que: "Las organizaciones requieren de sistemas estructurados modernos para destacar internacionalmente y contar con un mercado amplio al generar ventajas." (p. 76).

Basado en la mención de Gómez Hidalgo, La I.E.P Juan Pablo II, buscó ser una institución con gran reconocimiento, líder en formación educativa a nivel nacional, caracterizándose por brindar conocimientos y valores en los educandos, es decir ser una institución de calidad, además de incrementar las sucursales siendo la mejor opción educativa.

Por dichos motivos implementar un sistema web para el proceso de control de tesorería, favoreció el control de los recursos, los cuales son la fuente para las infraestructuras proyectadas, favoreció la puesta en marcha de más planteles educativos, además de haber permitido mejorar la enseñanza brindada, optando por capacitaciones, talleres tanto a los docentes como alumnos con el objetivo de destacar en competencias inter escolares, representando a la institución ante la sociedad, por ello esta investigación es determinante pues otorgará una ventaja destacable respecto a empresas del mismo sector.

48

# **1.7. Hipótesis**

# **Hipótesis General**

**Ha:** El Sistema web mejora el proceso de control de tesorería de la I.E.P Juan Pablo II.

# **Hipótesis Específicas**

**H1:** El sistema web disminuye la tasa de morosidad en el proceso de control de tesorería de la I.E.P Juan Pablo II.

**H2:** El sistema web aumenta el porcentaje de documentos localizados en el proceso de control de tesorería de la I.E.P Juan Pablo II.

# **Objetivos**

# **General**

**OG:** Determinar la influencia de un sistema web para el proceso de control de tesorería de la I.E.P Juan Pablo II.

# **Específicos**

**O1:** Determinar la influencia de un sistema web en la tasa de morosidad para el proceso de control de tesorería de la I.E.P Juan Palo II.

**O2:** Determinar la influencia de un sistema web en el porcentaje de documentos localizados para el proceso de control de tesorería de la I.E.P Juan Pablo II.

# **II. MÉTODO**

# **2.1. Diseño de la investigación**

# **Método de investigación**

# **Hipotético-Deductivo**

Según Cegarra Sánchez (2012), define que: "El método hipotético deductivo es el medio por el cual se corroboran las hipótesis mediante el análisis de datos que son obtenidos de un estudio objetivo para dar solución a problemas planteados." (p. 82)

En la investigación se formuló preguntas que evidenciaron los problemas que aquejaban a la I.E.P Juan Palo II, dichos problemas fueron el motivo principal de investigación, por ello se realizó el planteamiento de las hipótesis, para posteriormente comprobarlas con los datos obtenidos, por ende, la investigación hizo empleo del método Hipotético- Deductivo.

# **Tipo de estudio**

# **Explicativa**

Según Hernández, Fernández y Baptista (2014), define que: "Los tipos de estudios explicativos se orientan a explicar fenómenos y sucesos del ámbito físico y social, su objetivo principal es explicar los motivos de los fenómenos y las condiciones donde se presentan, además de las circunstancias en las que se presenta y su relación con más de dos variables."(p.95).

# **Experimental**

Según Hernández, Fernández y Baptista (2014), define que: "Un experimento permite influenciar, intervenir y manipular (variable independiente) con el fin de medir las consecuencias generadas en otra variable (variable dependiente) en un momento controlado. Estos diseños se emplean cuando el objetivo es analizar las consecuencias de eventos causa, es decir, se manipula la causa para evaluar el efecto." (p. 130).

#### **Aplicada**

Según Cegarra Sánchez (2011), define que: "Una investigación aplicada (*Técnica*) responde a buscar la solución de un problema o a plantear ideas, en periodos de corto, medio plazo para innovar mejorando procesos, productos e incrementar la calidad y rendimiento."

La investigación fue explicativa, dado que contempló la relación entre variables respondiendo, y por ser estructurada; experimental, porque se analizó los efectos generados por parte de la variable independiente en la dependiente, es decir, se analizó los efectos que generó el estímulo Sistema web en la variable proceso de control de tesorería. Además, fue de tipo aplicada, dado que su objetivo se centró en mejorar el proceso de control de tesorería, dándole a su vez una solución al problema, a través del producto de tecnología obtenido, el Sistema web.

## **Diseño de la investigación**

#### **Pre-experimental**

Según Cruz, Olivares y Gonzales (2014), define que: "A los preexperimentos se les denomina así debido a su grado de control mínimo." (p. 130)

## **Diseño de preprueba / posprueba de un solo grupo**

Según Hernández, Fernández y Baptista (2014), manifiesta que: "Se realiza un test previo con el fin de conocer las condiciones iniciales del grupo, para posteriormente realizar nuevamente un test que involucró con anticipado una estimulación […].Se da lugar al seguimiento del grupo previo y posterior al estímulo." (p.141).

#### **Figura 14:** Diseño de medición preprueba y posprueba

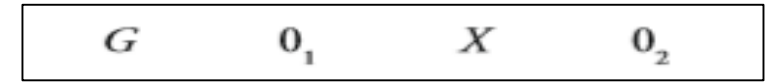

#### **Donde:**

*G*: Grupo Experimental (G1, grupo 1; G2, grupo 2; etcétera)

Es la muestra a la que se le realizó mediciones para analizar las dimensiones del proceso de control de tesorería.

**O1**: Medición antes del tratamiento – preprueba

Es la medida, la preprueba del grupo experimental, es decir previo a la aplicación del estímulo Sistema web. Ésta se comparó con los resultados de posprueba.

*X*: Tratamiento, estimulo o condición experimental - Variable Independiente

Es el Sistema web o estímulo que determinó efectos sobre la variable dependiente.

**O2**: Medición después del estímulo - posprueba

Es la medición o posprueba del grupo experimental, es decir luego de la aplicación del estímulo Sistema web, medición que además permitió conocer los efectos del estímulo respecto de los valores iniciales de preprueba del indicado Tasa de morosidad y Porcentaje de documentos localizados.

El diseño de la investigación adoptado fue pre experimental, dado que, se sometió a medición la variable dependiente partiendo con una preprueba, es decir, sin la aplicación del estímulo Sistema web y una medición posterior o posprueba luego de la aplicación mismo estímulo.

#### **2.2. Variables, operacionalización**

#### **Definición conceptual**

#### **Variable Independiente (VI):** Sistema Web

Según, Cruz del Valle (2017), define que: "Se llama aplicación web a las aplicaciones que emplea el cliente para tener acceso a un servidor web mediante internet, asimismo está programada en un lenguaje apto para los diversos navegadores tales como HTML, JavaScript, etc." (p.223).

#### **Variable Dependiente (VD):** Proceso de control de tesorería

Según Eugenia Bahíllo (2017) manifiesta que: "El control de tesorería es una labor fundamental de la empresa ya que se basa en registrar el efectivo de las operaciones (cobros y pagos), para que en cualquier momento pueda responder a los pagos y conozca los excedentes de efectivo para obtener un mayor beneficio." (p.65).

#### **Definición Operacional**

#### **Variable Independiente (VI):** Sistema Web

Aplicación web que se desarrolló con el objetivo de facilitar a la I.E.P Juan Pablo II el poder llevar a cabo un adecuado proceso de control de tesorería registrando los ingresos y egresos por parte de la tesorera el cual permite dar un seguimiento a las pensiones morosas en la institución, con el fin de generar mayores ingresos para hacer frente a sus obligaciones, reduciendo de esta manera la tasa de morosidad, asimismo mediante el control de los documentos propios del área de cobros y pagos.

#### **Variable Dependiente (VD):** Proceso de control de tesorería

Consideró las medidas a seguir por el área de tesorería de la empresa I.E.P Juan Pablo II las cuales tenían como finalidad, llevar a cabo las medidas de control necesarios en tesorería, mediante un adecuado registro de entradas y salidas del tesoro, control de documentos generados y conocimiento del presupuesto, y que a su vez tiene como principal fuente de ingresos la recaudación monetaria de las pensiones de los estudiantes.

A continuación, se presenta las tablas 2 y 3 en las que se visualiza la operacionalización de las variables y la tabla de indicadores respectivamente:

# **Tabla 2:** Operacionalización de Variables

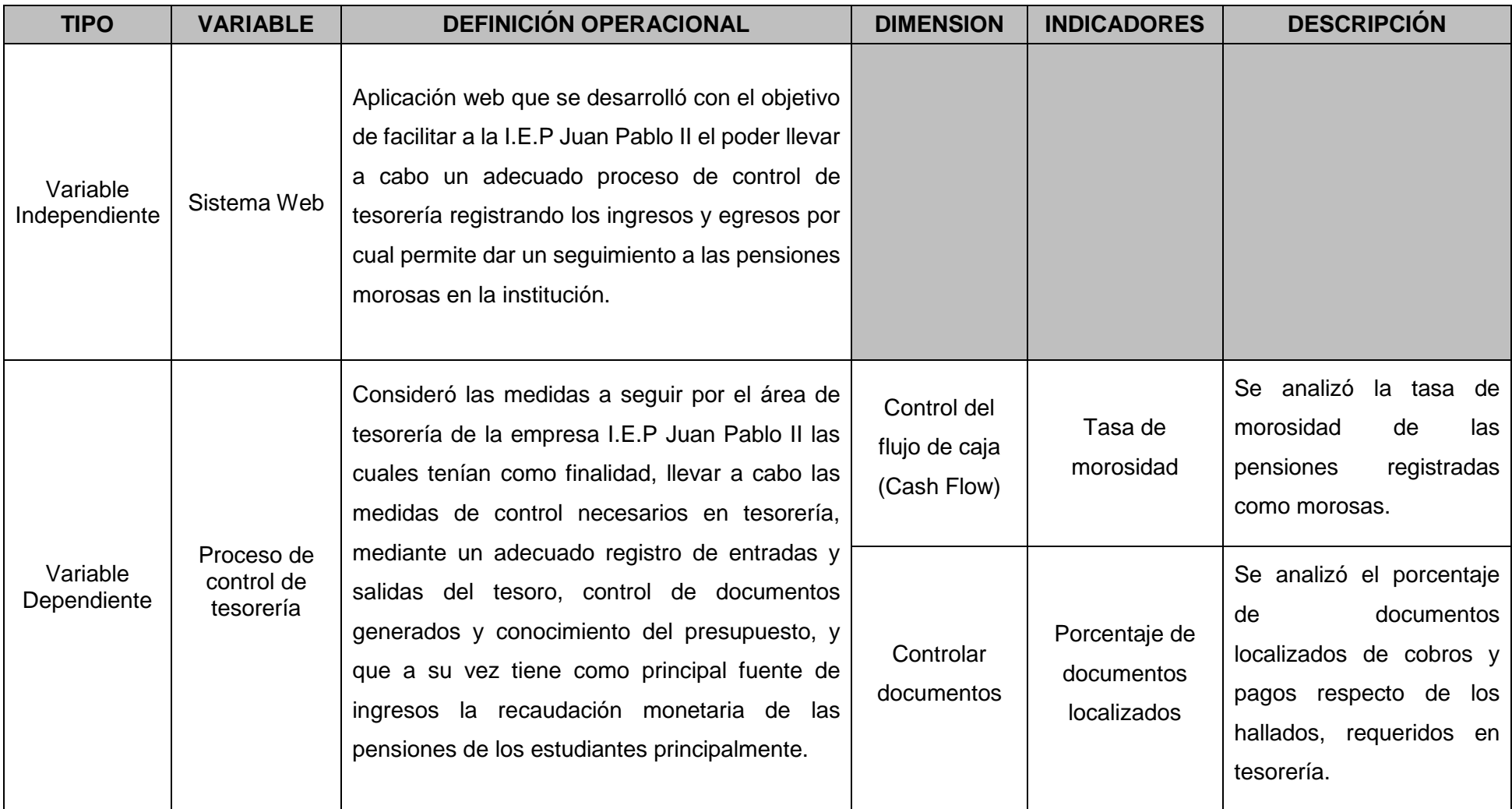

Fuente: Elaboración propia

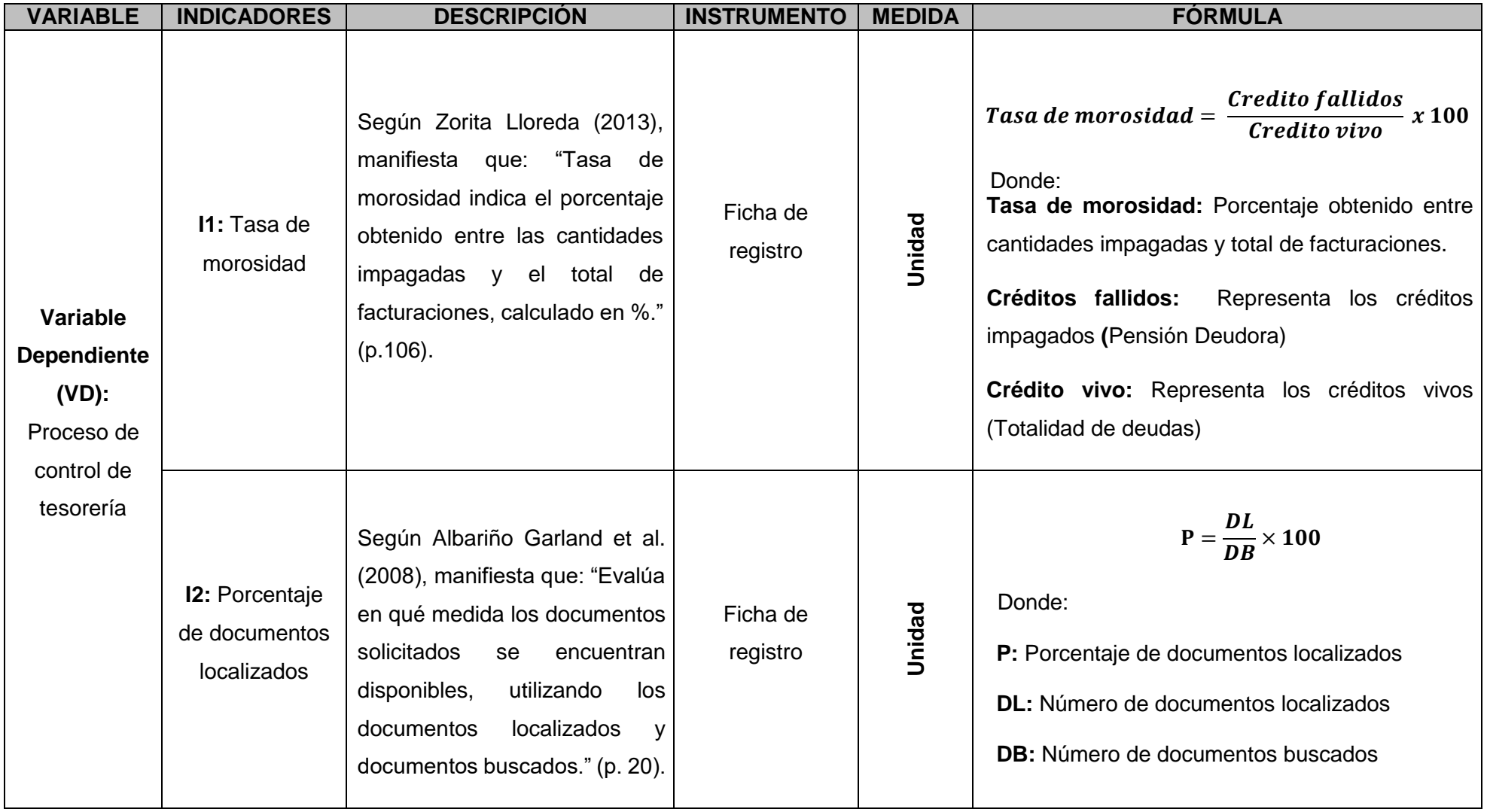

# **Tabla 3:** Tabla de Indicadores

Fuente: Elaboración propia

## **2.3. Población y muestra**

#### **Población**

Según Hernández, Fernández y Baptista (2014), define que: "Población o universo es la agrupación de aquellos casos que coinciden a características y/o especificaciones establecidas." (p.174).

La investigación presente consideró dos poblaciones, las cuales son definidas a continuación:

 La población relacionada al indicador Tasa de morosidad tuvo como objeto de estudio 316 documentos de cobro de pensiones deudoras, estratificados 20 en días. Por lo tanto, la población quedó establecida por 20 fichas de registro con 316 documentos de cobro de pensiones deudoras.

Asimismo, la población relacionada al indicador Porcentaje de documentos localizados tuvo como objeto de estudio 354 documentos de cobro y pago solicitados al área de tesorería, estratificados en 20 días. Por lo tanto, la población quedo establecida por 20 fichas de registro con 354 documentos de cobros y pagos.

#### **Muestra**

Según Hernández, Fernández y Baptista (2014), define: La muestra es un subgrupo de una población la cual es limitada, asimismo representa la población." (p. 173).

$$
n=\frac{z^2N}{Z^2+4N\ (EE^2)}
$$

Donde:

*n* = Tamaño de la muestra

*Z* = Nivel de confianza al 95% (1.96)

*N* = Población total de estudio

*EE* = Error estimado (al 5%)

Debido a que en la investigación se consideró dos poblaciones, se dio lugar al cálculo de las muestras respectivas, con el objetivo de obtener el tamaño de estas, para recolectar los datos correspondientes de las mismas.

La muestra calculada para la población relacionada al indicador Tasa de morosidad con 316 documentos de cobro de pensiones deudoras fue la siguiente:

$$
n = \frac{(1.96)^2 * 316}{(1.96)^2 + 4(316) * (0.05)^2}
$$
\n
$$
n = \frac{3,8416 * 316}{3,8416 + 4(316) * 0,0025}
$$
\n
$$
n = \frac{1213,9456}{7,0016}
$$
\n
$$
n = 173,38117
$$
\n
$$
n = 173
$$

El tamaño de la muestra se determinó en 173 documentos de cobro de pensiones deudoras, estratificados en 20 días. Por lo tanto, la muestra quedó formada por 20 fichas de registro con 173 documentos de cobro de pensiones deudoras.

Por otro lado, la muestra calculada para la población relacionada al indicador Porcentaje de documentos localizados con 354 documentos de cobros y pagos fue la siguiente:

$$
n = \frac{(1.96)^2 \times 354}{(1.96)^2 + 4(354) \times (0.05)^2}
$$

$$
n = \frac{3,8416 \times 354}{3,8416 + 4(354) \times 0,0025}
$$
\n
$$
n = \frac{1359,9264}{7,3816}
$$
\n
$$
n = 184,231928
$$
\n
$$
n = 184
$$

El tamaño de la muestra se estableció en 184 documentos de cobros y pagos, estratificados en 20 días. Por lo tanto, la muestra quedó conformada por 20 fichas de registro con 184 documentos de cobros y pagos solicitados en el área de tesorería.

#### **Muestreo**

Según Navarro Chávez (2014), define que: "Conjunto de acciones que se realizan para evaluar cómo se distribuyen ciertas características propias partiendo de la observación de la muestra." (p.262).

#### **Muestreo Aleatorio Simple**

Según Navarro Chávez (2014), define que: "Método que permite seleccionar al azar todos los elementos de la muestra, en la cual cada una de ellas tiene la misma posibilidad de ser elegida como parte de la muestra." (p.240).

En la investigación se consideró el muestreo aleatorio simple, dado que cualquier documento de estudio, posee las características para ser parte de la muestra.

#### **2.4. Técnica e instrumentos de recolección de datos, validez y**

#### **confiabilidad**

#### **Recolección de Datos**

Según Hernández, Fernández y Baptista (2014), define que: "Recolectar los datos incluye contar con un plan a detalle de procedimientos que conllevan a captar datos con un objetivo específico." (p.198).

Con el objetivo de obtener los datos pertinentes para la investigación, se optó por seguir un plan, el cual implicó establecer las técnicas e instrumentos adecuados para recolectar los datos apropiados, los cuales posteriormente se sometieron al análisis respectivo para obtener los resultados.

#### **Técnica**

Según Ortiz Urie (2013), define que: "Conjunto de instrumentos necesarios para efectuar el método." (p. 142).

#### **Fichaje**

Según Parraguez et al. (2017), define que: "Técnica que posibilita registrar información específica para una investigación. La recolección de dicha información se realiza mediante las fichas" (p. 150).

#### **Instrumento**

Según Hernández, Fernández y Baptista (2014), define que: "Recurso empleado por un investigador para recopilar información o datos de las variables." (p. 200)

#### **Ficha de registro**

Según Perex Agorreta (2012), define que: "La ficha de registro, posibilita documentar la información necesaria sobre los elementos de manera consecuente, sistémica y metódica." (p. 54).

60

Se elaboraron dos fichas de registro, las cuales permitieron captar los datos necesarios para los indicadores tasa de morosidad y porcentaje de documentos localizados. Dichas fichas permitieron recolectar datos tanto para el pre-test y post-test de cada indicador, las fichas elaboradas fueron las siguientes:

- **FR1:** Ficha de Registro de "Tasa de Morosidad".
- **FR2:** Ficha de Registro de "Porcentaje de Documentos Localizados".

 **Tabla 4:** Determinación de técnicas e instrumentos para la recolección de

datos

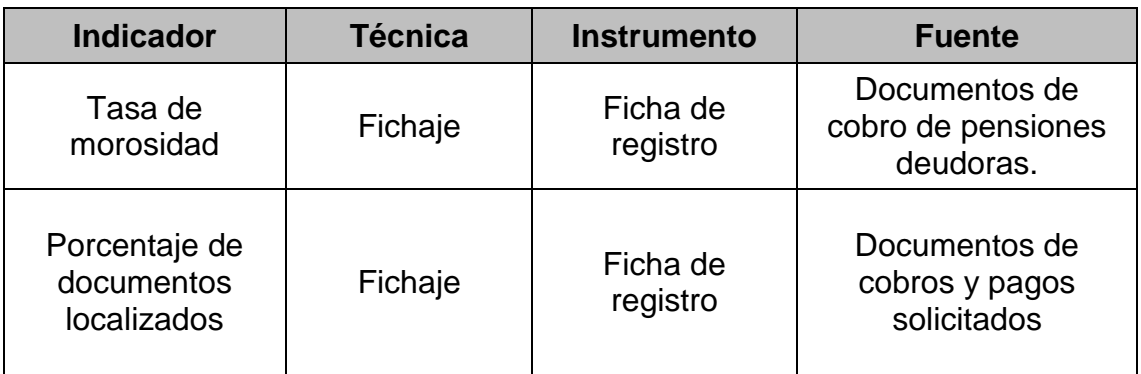

Fuente: Elaboración propia

# **Validez**

Según Hernández, Fernández y Baptista (2014), define que: "Validez es a grandes rasgos el grado que un instrumento posee para medir una variable." (p.201).

# **Validez de contenido**

Según Hernández, Fernández y Baptista (2014), define que: "Validez de contenido se alude al grado en que un instrumento muestra un dominio específico de contenido de lo que se mide." (p. 201).

# **Validez de criterio**

Según Hernández, Fernández y Baptista (2014), define que: "Establece la validez de un instrumento de medición al equiparar los resultados con los de cierto criterio externo que procura medir lo mismo". (p.202).

# **Validez de constructo**

Según Hernández, Fernández y Baptista (2014), define que: "Explica cómo las mediciones del concepto o variable se relacionan de forma consecuente con las mediciones de otros conceptos correlacionado teóricamente." (p.203).

Para definir la validez de los instrumentos de recolección de datos, se optó por recurrir a su validación por parte de 3 expertos, quienes consideraron la validez de criterio, contenido y constructo, obteniendo como resultado los puntajes visualizados a continuación:

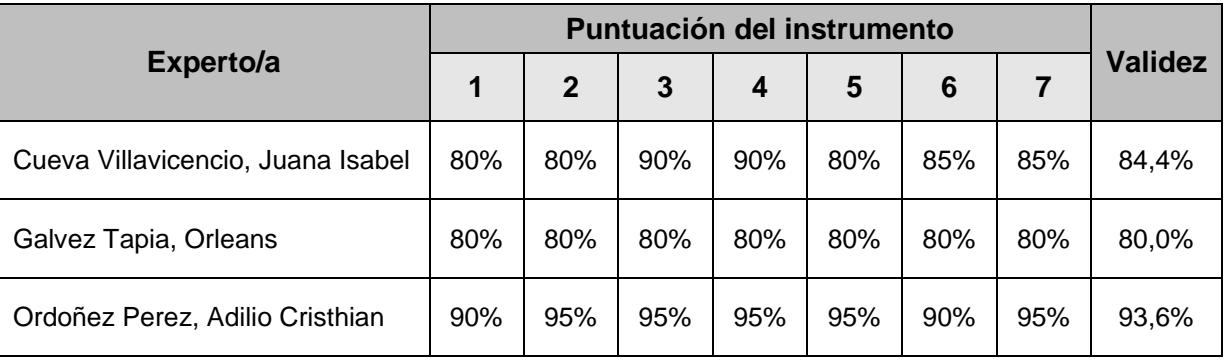

**Tabla 5:** Validez de la ficha de registro Tasa de morosidad

Fuente: Elaboración propia

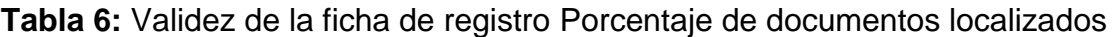

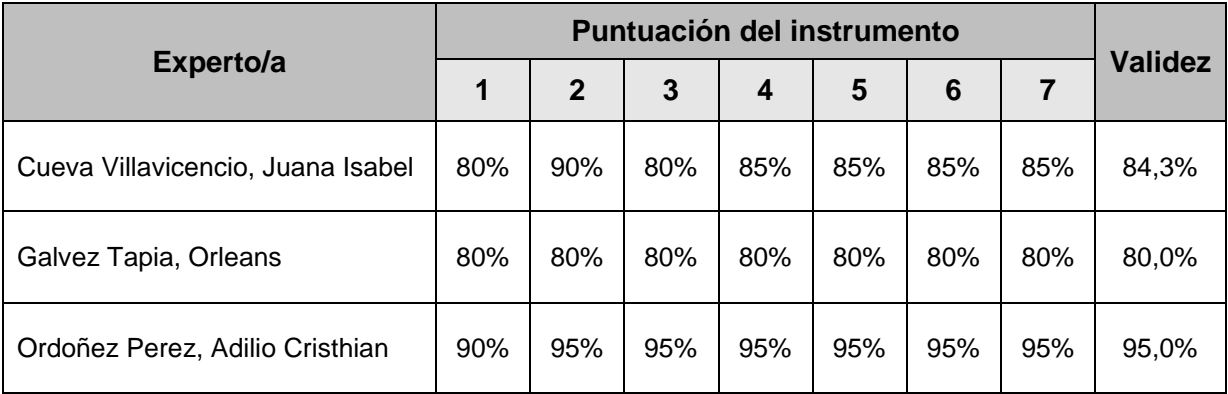

Fuente: Elaboración propia

Según los resultados alcanzados por la evaluación de expertos, se llegó a la conclusión de que los instrumentos poseían una validez correcta para llevar a cabo las mediciones tanto de pre test y post test respectivamente.

# **Confiabilidad**

Según Díaz Barriga y Luna Miranda (2015), define que: "La confiabilidad se refiere a la exactitud con que un instrumento de medida mide lo que mide." (p. 168).

Asimismo, Ortiz Uribe (2013), define que: "La confiabilidad de un instrumento se logra a través de la aplicación de una fórmula que provee de un dato conocido como coeficiente de confiabilidad, el cual a su vez oscila en el rango de 0 y 1." (p.23).

El nivel de confiabilidad permitió conocer si los instrumentos de recolección de datos presentaban niveles aceptables de confiabilidad, es decir su aplicación reiteradas veces permitía obtener resultados iguales.

| (2003)<br>Cayetano | <b>Escala</b>          | <b>Nivel</b> |
|--------------------|------------------------|--------------|
|                    | 0.00 < sig < 0.20      | Muy bajo     |
|                    | $0.20 \leq sig < 0.40$ | Bajo         |
|                    | $0.40 \le$ sig < 0.60  | Regular      |
|                    | $0.60 \leq sig < 0.80$ | Aceptable    |
| 0                  | $0.80 \leq sig < 1.00$ | Elevado      |

Tabla 7: Niveles de Confiabilidad

# **Método**

# **Test – Retest**

Según Ortiz Uribe (2013), define que: "Método que se utiliza para comprobar la el grado de confiabilidad de un instrumento. Se basa en aplicar en dos oportunidades un mismo test con el objetivo de evaluar la correlación de los resultados (p.33).

## **Técnica**

# **Coeficiente de correlación de Pearson**

Según Benites et al. (2014), define que: "Se trata de una medida de cómo las dos variables, una frente a otra, se organizan en torno a una línea recta (línea de ajuste) [...], está relacionado con la pendiente de la recta y puede tomar un valor en el rango [–1,1]. Si su valor es 1 indica que las dos variables están perfectamente relacionadas; si es 0, no hay relación lineal entre ellas\*; si es negativo es que existe una correlación negativa." (p.23).

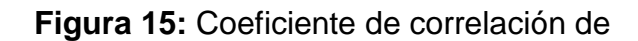

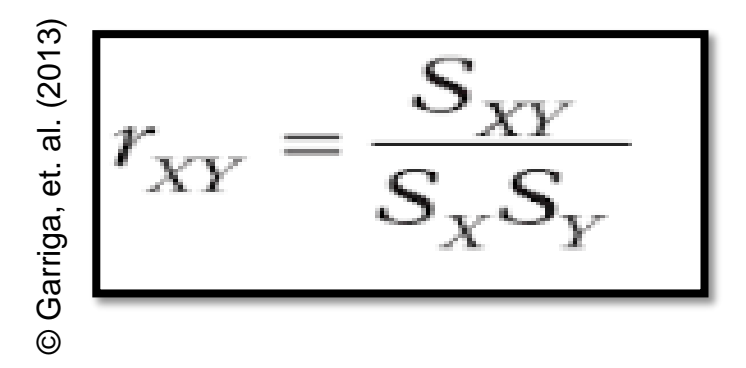

Donde:

 $S_x$  = Desviación típica de la variable X.

 $S_Y$  = Desviación típica de la variable Y.

 $S_{XY}$  = Covarianza entre X e Y

El resultado obtenido tras aplicar el coeficiente de correlación de Pearson en el SPSS 24.0 al instrumento Tasa de morosidad, obtuvo un valor de 0.723. Por lo tanto, se interpreta como un nivel aceptable de confiabilidad, basándonos en la información de la tabla 8. (Ver Anexo 5)

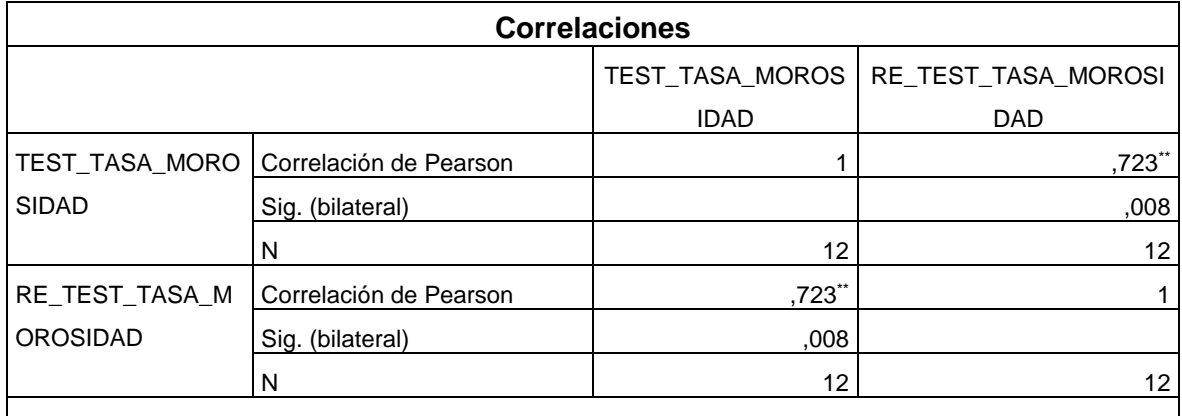

# **Tabla 8:** Confiabilidad para el instrumento Tasa de morosidad

\*\*. La correlación es significativa en el nivel 0,01 (bilateral).

Fuente: Elaboración propia

El resultado obtenido tras aplicar el coeficiente de correlación de Pearson en el SPSS 24.0 al instrumento Porcentaje de documentos localizados, obtuvo un valor de 0.789. Por lo tanto, se interpreta como un nivel elevado de confiabilidad, basándonos en la información de la tabla 9. (Ver Anexo 5)

# **Tabla 9:** Confiabilidad para el instrumento Porcentaje de documentos localizados

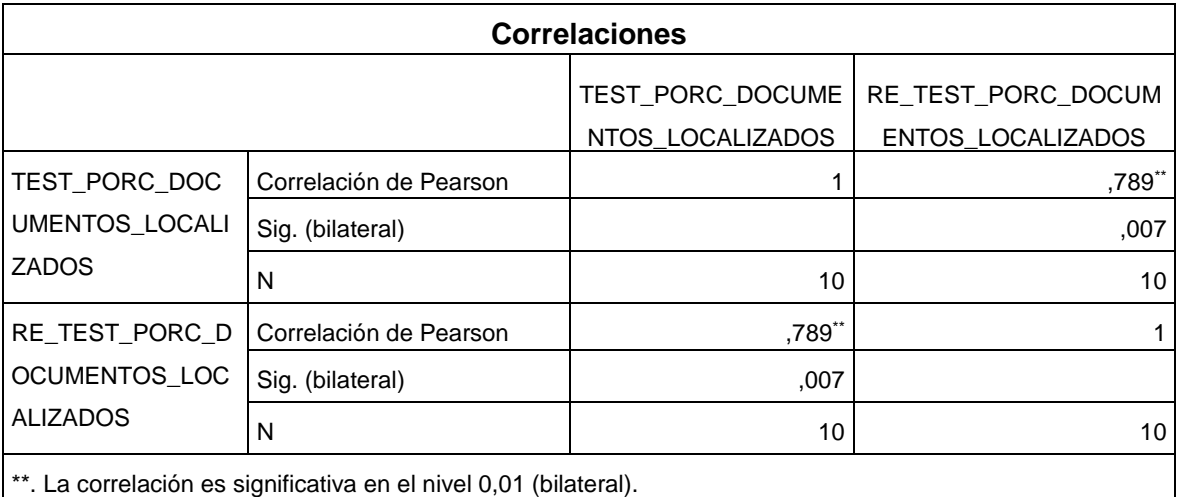

Fuente: Elaboración propia

#### **2.5. Métodos de análisis de datos**

Según Hernández, Fernández y Baptista (2014), define que: "Un estudio cuantitativo es una técnica para analizar toda comunicación desde un punto de vista "objetivo" y sistémico que cuantifique los mensajes o contenidos en categorías y subcategorías y para su posterior análisis estadístico." (p.251).

#### **Pruebas de normalidad**

Según Valera y Rial (2014), define que: "El estadístico W de Shapiro-Will resulta apropiado cuando el tamaño de la muestra es escaso (menor igual a 50 casos)". (p. 90).

Según Gonzáles Manteiga (2012), define que: "La prueba Kolmogórov-Smirnov, que es un contraste no paramétrico, se emplea para definir la bondad de ajuste de una distribución empírica a una teórica. Es valida sólo para variables aleatorias continuas. Se trata de una prueba alternativa a la prueba chi cuadrado de bondad de ajuste." (p.503).

## **Nivel de significancia:**

La significancia (α) seleccionada para la prueba de la hipótesis es del 5%, se deduce que el nivel de confianza es de 95%.

Nivel de significancia (α): 0.05

Nivel de confianza (γ = 1-α): 0.95

Desviación Estándar:

$$
S^{2} = \frac{\sum_{i=1}^{n} (Xi - \bar{x})^{2}}{n-1}
$$

## **Análisis de resultados:**

La distribución normal se grafica a continuación:

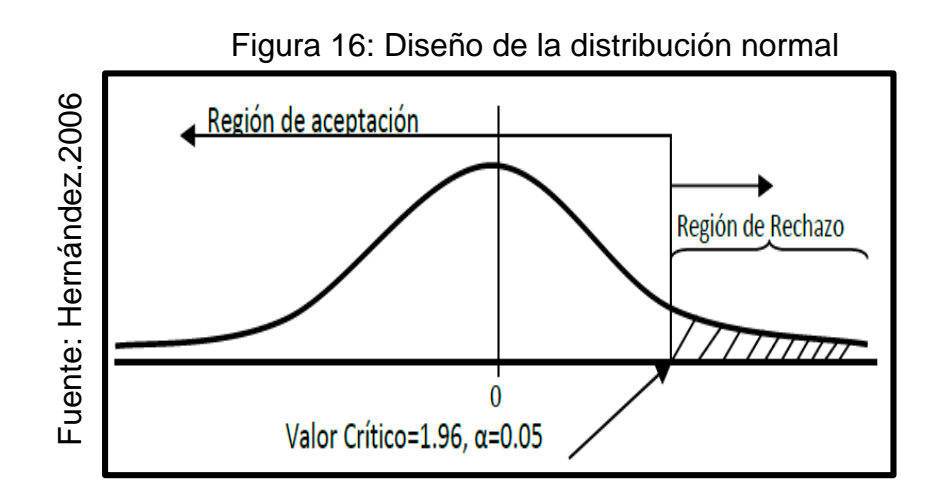

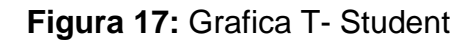

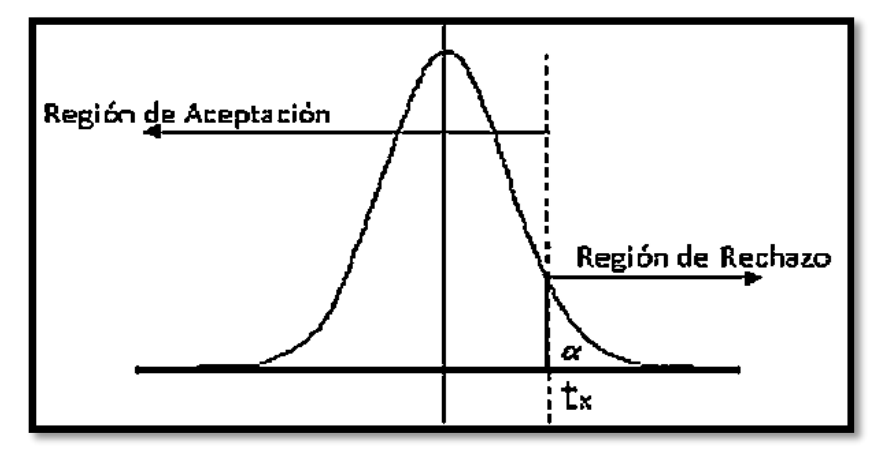

## **Hipótesis de Investigación 1**

# **a. Hipótesis Específico 1 (HE 1)**

El Sistema Web disminuye la tasa de morosidad.

#### **b. Indicador 1: Tasa de morosidad**

**ITMa:** Tasa de morosidad antes de usar el Sistema Web

**ITMd:** Tasa de morosidad después de usar el Sistema Web

#### **c. Hipótesis Estadística 1:**

**Hipótesis Nula (H0):** El sistema web no disminuye la tasa de morosidad en el proceso de control de tesorería de la I.E.P Juan Pablo II.

## **H0: ITMa ≥ ITMd**

El indicador sin el Sistema Web es mejor que el indicador con el Sistema Web.

**Hipótesis Alternativa (HA):** El sistema web disminuye la tasa de morosidad en el proceso de control de tesorería de la I.E.P Juan Pablo II.

# **HA: ITMa < ITMd**

El indicador con el Sistema Web es mejor que el indicador sin el Sistema Web.

# **Hipótesis de Investigación 2:**

## **a. Hipótesis Específico 2 (HE2)**

El Sistema web aumenta el porcentaje de documentos localizados en el proceso de control de tesorería de la I.E.P Juan Pablo II.

# **b. Indicador 2: Porcentaje de documentos localizados**

**IPDLa**: Porcentaje de documentos localizados antes de usar el Sistema Web

**IPDLd:** Porcentaje de documentos localizados después de usar el Sistema Web.

## **c. Hipótesis Estadística 2:**

**Hipótesis Nula (H0):** El Sistema web no aumenta el porcentaje de documentos localizados en el proceso de control de tesorería de la I.E.P Juan Pablo II.

# **H0: IPDLa ≥ IPDLd**

El indicador sin el Sistema Web es mejor que el indicador con el Sistema Web.

**Hipótesis Alternativa (HA):** El Sistema web aumenta el porcentaje de documentos localizados en el proceso de control de tesorería de la I.E.P Juan Pablo II.

# **HA: IPDLa < IPDLd**

El indicador con el Sistema Web es mejor que el indicador sin el Sistema Web.

#### **2.6. Aspectos éticos**

Se protegió la información otorgada por parte del área de tesorería de la I.E.P Juan Pablo II, lo que implica la protección de nombres de los estudiantes y padres de familia registrados en los documentos de cobros estudiados, así como de los documentos que se solicitaron buscar en la institución.

En la investigación se consideró los lineamientos planteados por la Universidad Cesar Vallejo, respetando los reglamentos asociados a investigación.

La información fue recabada considerando las precauciones necesarias para evitar que esta sea alterada, modificada, es decir se llevó a cabo una recolección de información transparente, oportuna y consistente.

# **III. RESULTADOS**

# **3.1. Análisis Descriptivo**

En la investigación se aplicó un Sistema Web que permitió estimar La tasa de morosidad y Porcentaje de documentos localizados en el proceso de control de tesorería; para ello se utilizaron fichas de registro como instrumentos de recolección de datos para aplicar primeramente un Pre-Test, el cual permitió capturar los datos sobre la situación inicial de los indicadores; seguidamente se implementó el Sistema Web y se procedió a aplicar un Post-Test tanto para el indicador Tasa de morosidad y Porcentaje de documentos localizados en el proceso de control de tesorería. Los resultados descriptivos de estas medidas se observan en las Tablas 10 y 11.

# **INDICADOR: Tasa de morosidad**

Los resultados descriptivos de la Tasa de morosidad de estas medidas se observan en la Tabla 10.

**TABLA 10:** Medidas descriptivas de la Tasa de morosidad en el proceso de control de tesorería antes y después de implementar el Sistema Web

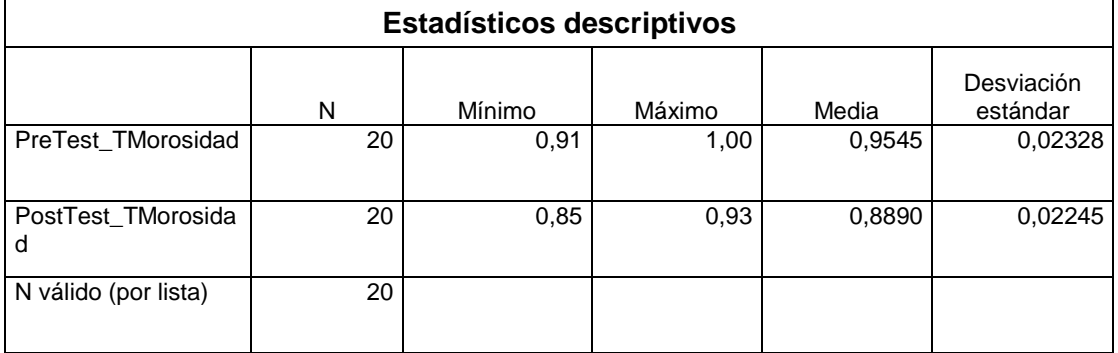

© Elaboración propia

La Tasa de morosidad en el proceso de control de tesorería, en el pre-test se obtuvo un valor de 95,45%, a diferencia del post-test el cual fue de 88,90% tal como se visualiza en la figura 17; lo que señala una gran diferencia antes y después de la implementación del Sistema Web; así mismo, la Tasa de morosidad mínima fue del 91% antes, y 85% (ver Tabla 10) posterior de la implementación del Sistema Web.

En cuanto a la dispersión de la Tasa de morosidad, en el pre-test se obtuvo una variabilidad de 2,33%; sin embargo, en el post-test se obtuvo un valor de 2,25%.

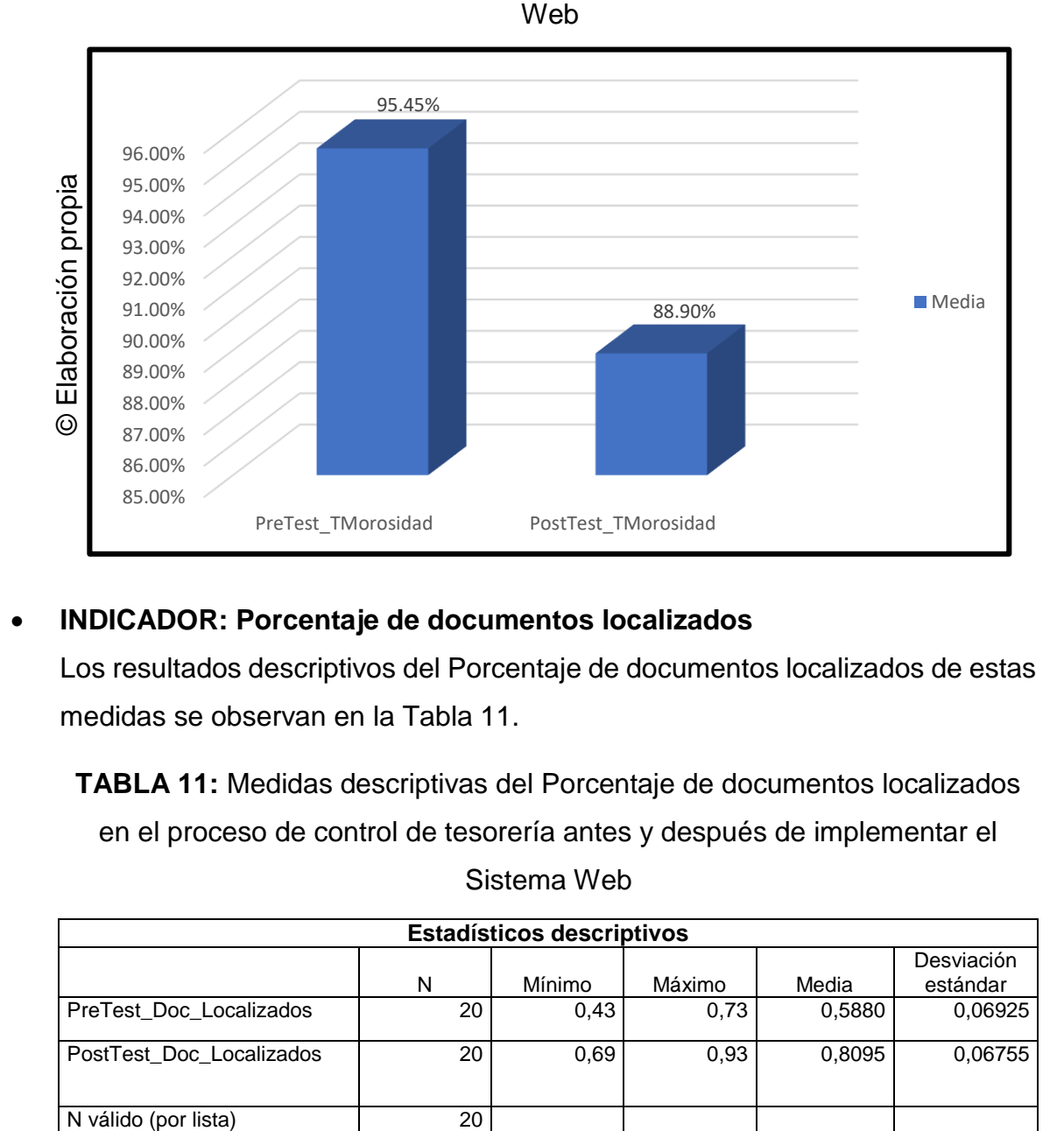

**FIGURA 17:** Tasa de morosidad antes y después de implementado el Sistema

## **INDICADOR: Porcentaje de documentos localizados**

Los resultados descriptivos del Porcentaje de documentos localizados de estas medidas se observan en la Tabla 11.

**TABLA 11:** Medidas descriptivas del Porcentaje de documentos localizados en el proceso de control de tesorería antes y después de implementar el

Sistema Web

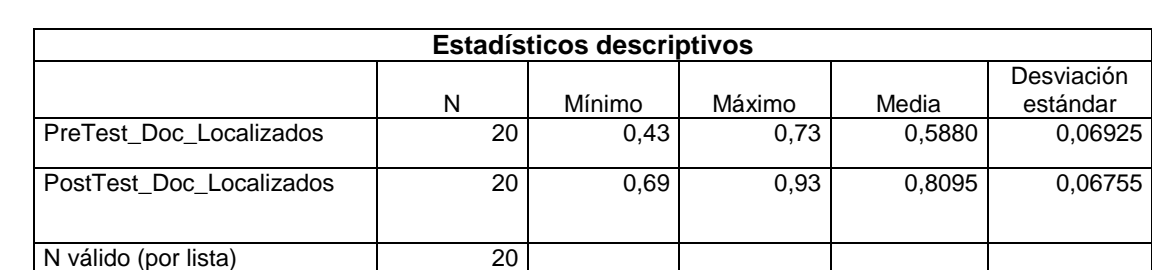

© Elaboración propia

El Porcentaje de documentos localizados en el proceso de control de tesorería, en el pre-test se obtuvo un valor de 58,80%, a diferencia con el posttest de 80,95%, así como se visualiza en la figura 18; esto señala una gran

diferencia antes y después de la implementación del Sistema Web; así mismo, el Porcentaje de documentos localizados mínima fue del 43% antes, y 69% (ver Tabla 11) luego de la implementación del Sistema Web.

En cuanto a la dispersión del Porcentaje de documentos localizados, en el pre-test se tuvo una variabilidad de 6,93%; sin embargo, en el post-test se tuvo un valor de 6,76%.

**FIGURA 18:** Porcentaje de documentos localizados antes y después de implementado el Sistema Web

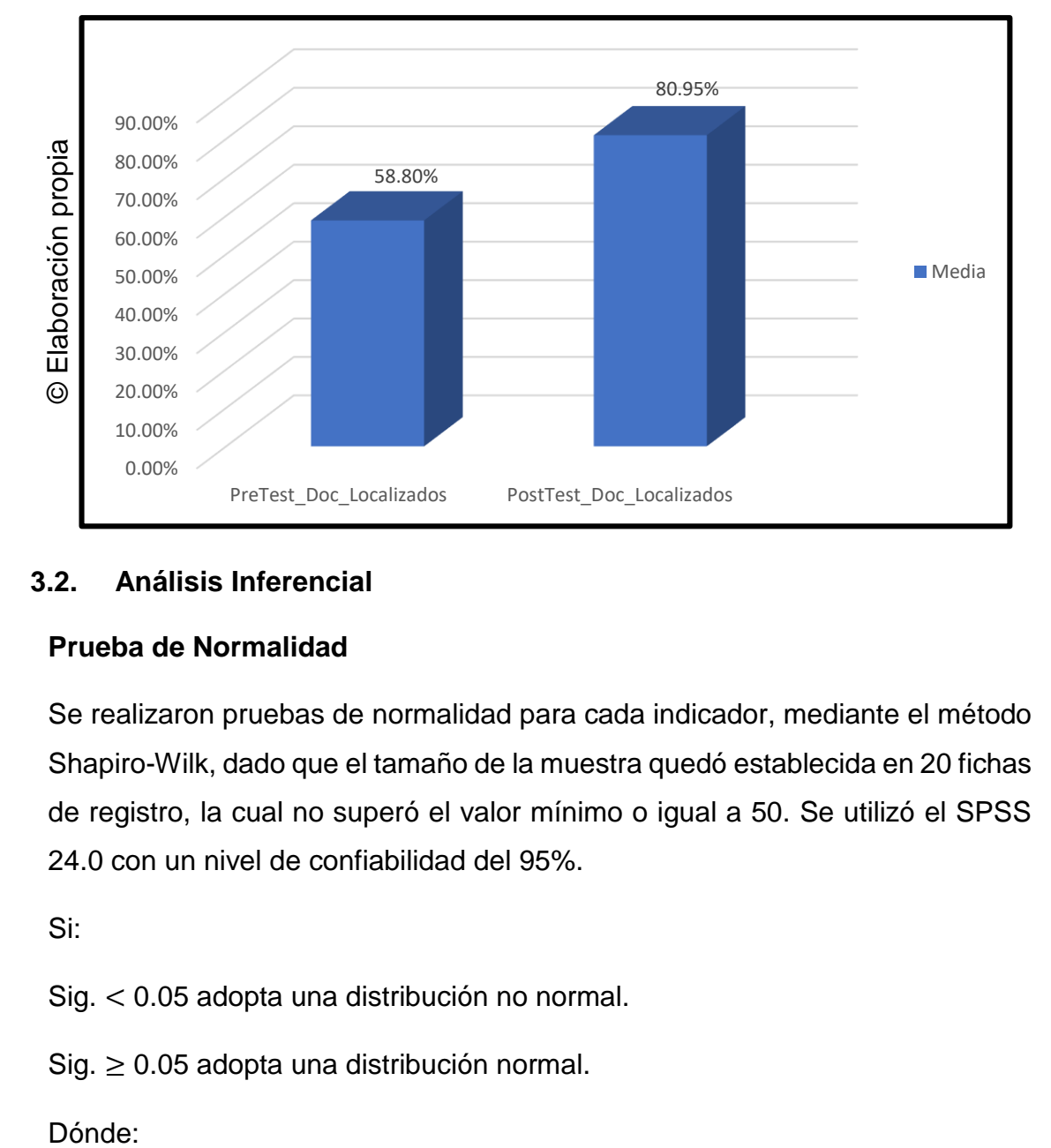

# **3.2. Análisis Inferencial**

## **Prueba de Normalidad**

Se realizaron pruebas de normalidad para cada indicador, mediante el método Shapiro-Wilk, dado que el tamaño de la muestra quedó establecida en 20 fichas de registro, la cual no superó el valor mínimo o igual a 50. Se utilizó el SPSS 24.0 con un nivel de confiabilidad del 95%.

Si:

Sig. < 0.05 adopta una distribución no normal.

Sig.  $\geq 0.05$  adopta una distribución normal.

Dónde:

Sig.: P-valor o nivel crítico del contraste.

Los resultados fueron los siguientes:

# **INDICADOR: Tasa de morosidad**

Con el propósito de seleccionar la prueba de hipótesis; los datos fueron sometidos a la comprobación de su distribución, específicamente si los datos de la Tasa de morosidad contaban con distribución normal.

**TABLA 12:** Prueba de normalidad de la Tasa de morosidad antes y después de implementado el Sistema Web

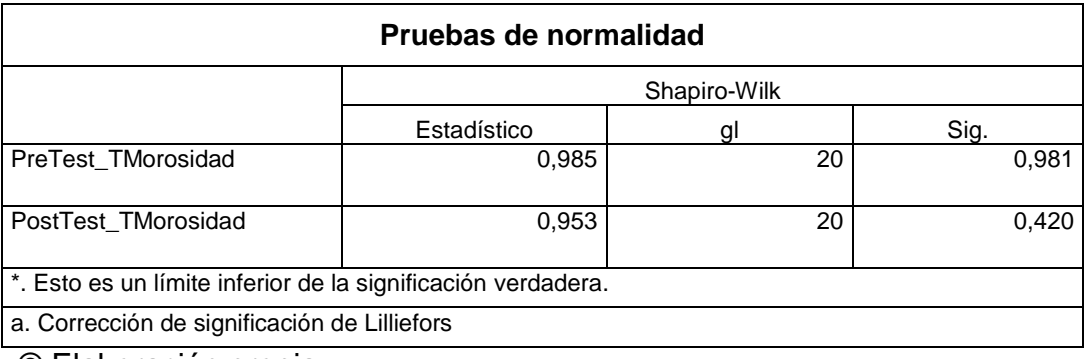

© Elaboración propia

Como se visualiza en la Tabla 12 los resultados de la prueba señalan que el Sig. de la Tasa de morosidad en el proceso de control de tesorería en el Pre-Test fue de 0.981, mayor que 0.05. En consecuencia, la Tasa de morosidad presenta una distribución normal. Los resultados de la prueba del Post-Test indican que el Sig. de la Tasa de morosidad obtuvo 0.420, mayor que 0.05, lo que verifican que la Tasa de morosidad posee una distribución normal. La distribución normal de la muestra, se visualiza en las Figuras 19 y 20.
**FIGURA 19:** Prueba de normalidad de la Tasa de morosidad antes de implementar el Sistema Web

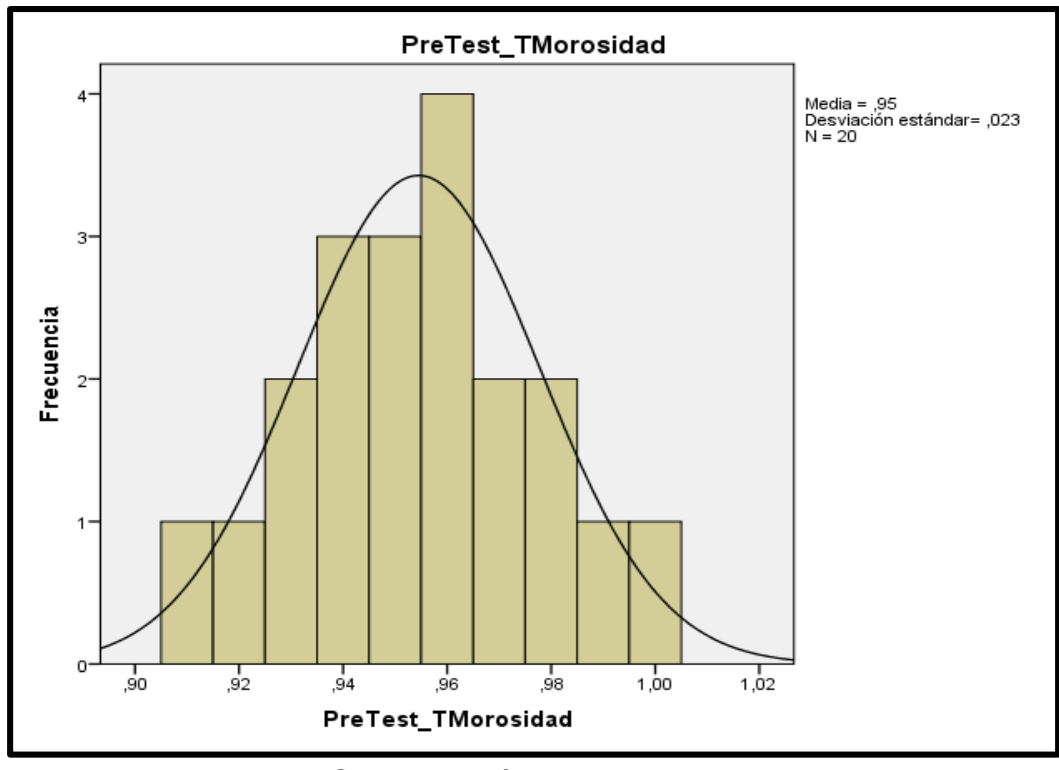

© Elaboración propia

**FIGURA 20:** Prueba de normalidad de la Tasa de morosidad después de implementar el Sistema Web

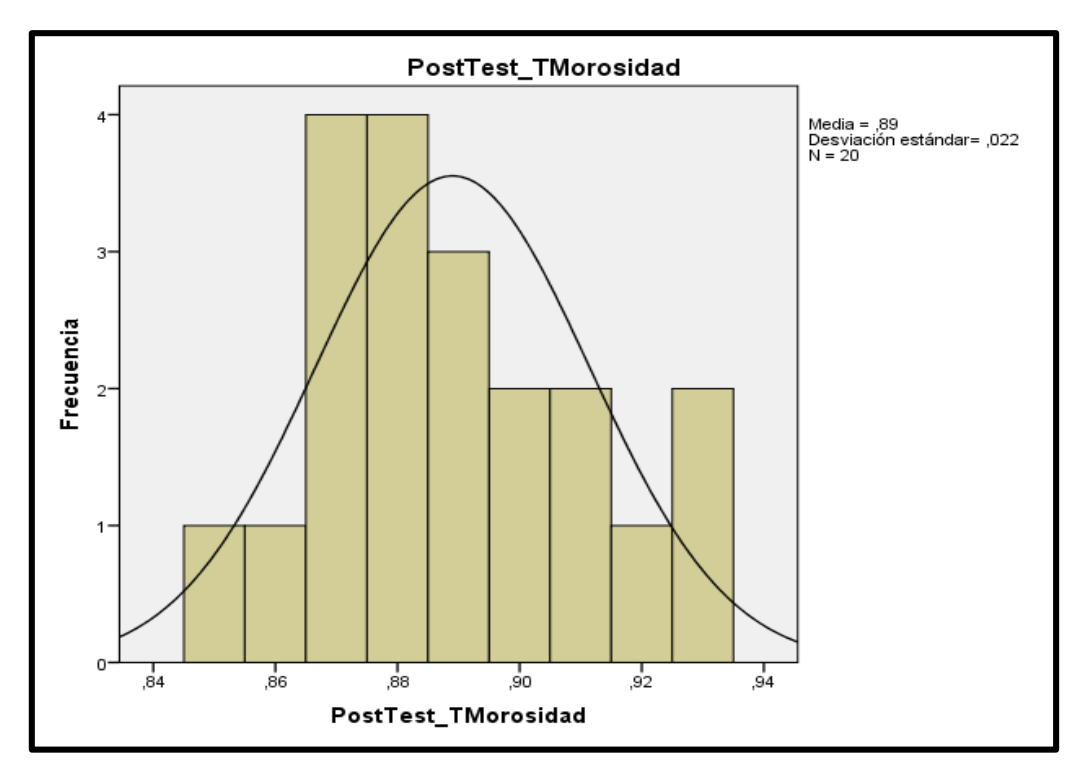

© Elaboración propia

#### **INDICADOR: Porcentaje de documentos localizados**

Con el fin de elegir la prueba de hipótesis; los datos se sometieron a la comprobación de su distribución, precisamente si los datos del Porcentaje de documentos localizados contaban con distribución normal.

**TABLA 13:** Prueba de normalidad del Porcentaje de documentos localizados antes y después de implementar el Sistema Web

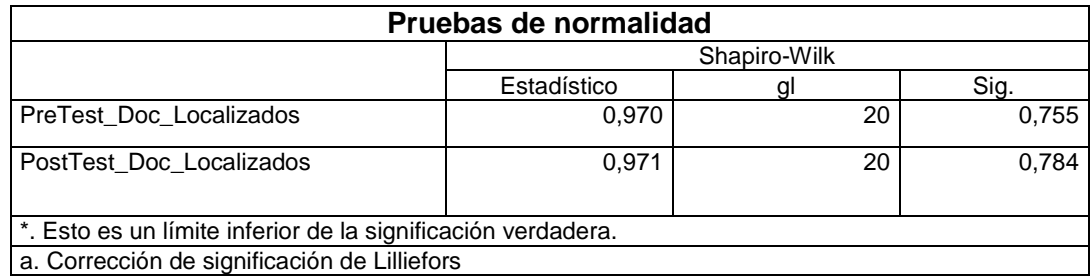

© Elaboración propia

Como se muestra en la Tabla 13, los resultados de la prueba señalan que el Sig. del Porcentaje de documentos localizados en el proceso de control de tesorería en el Pre-Test fue de 0.755, con un valor mayor a 0.05, lo que valida que el Porcentaje de documentos localizados posee una distribución normal. Los resultados de la prueba del Post-Test indican que el Sig. del Porcentaje de documentos localizados fue de 0.784, con un valor es mayor a 0.05, lo que indica que el Porcentaje de documentos localizados presenta una distribución normal. Lo que confirma la distribución normal de ambos datos de la muestra, visualizan en las Figuras 21 y 22.

**FIGURA 21:** Prueba de normalidad del Porcentaje de documentos localizados antes de implementar el Sistema Web.

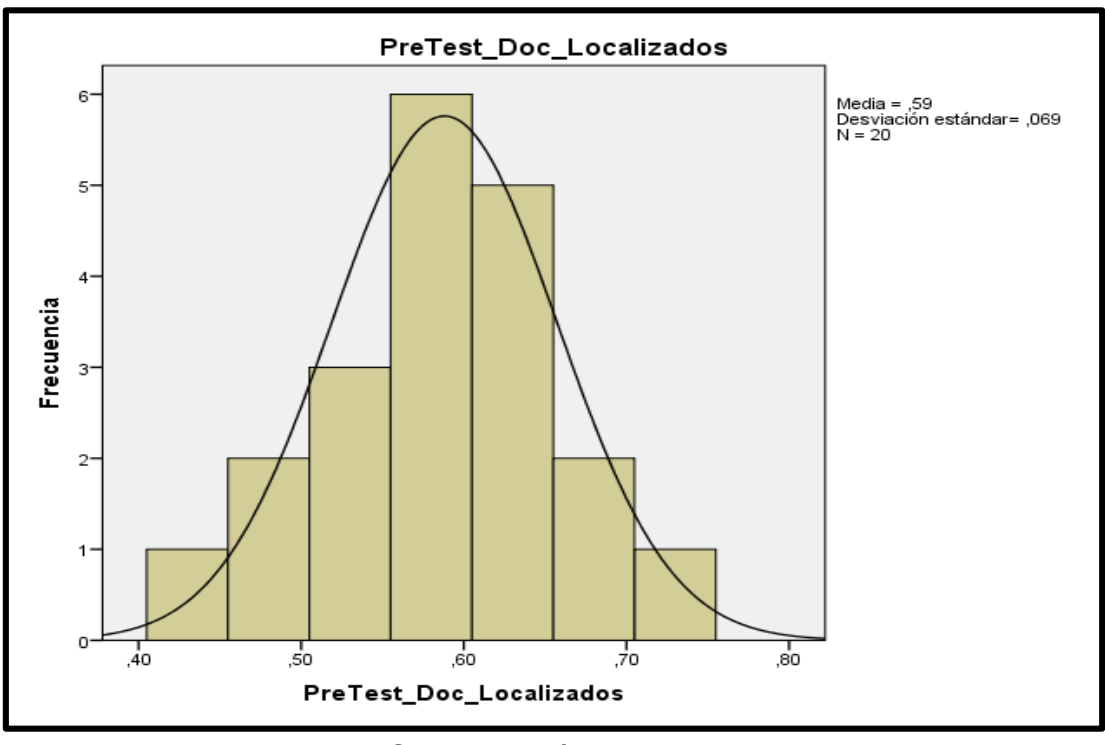

© Elaboración propia

**FIGURA 22:** Prueba de normalidad del Porcentaje de documentos localizados después de implementar el Sistema Web.

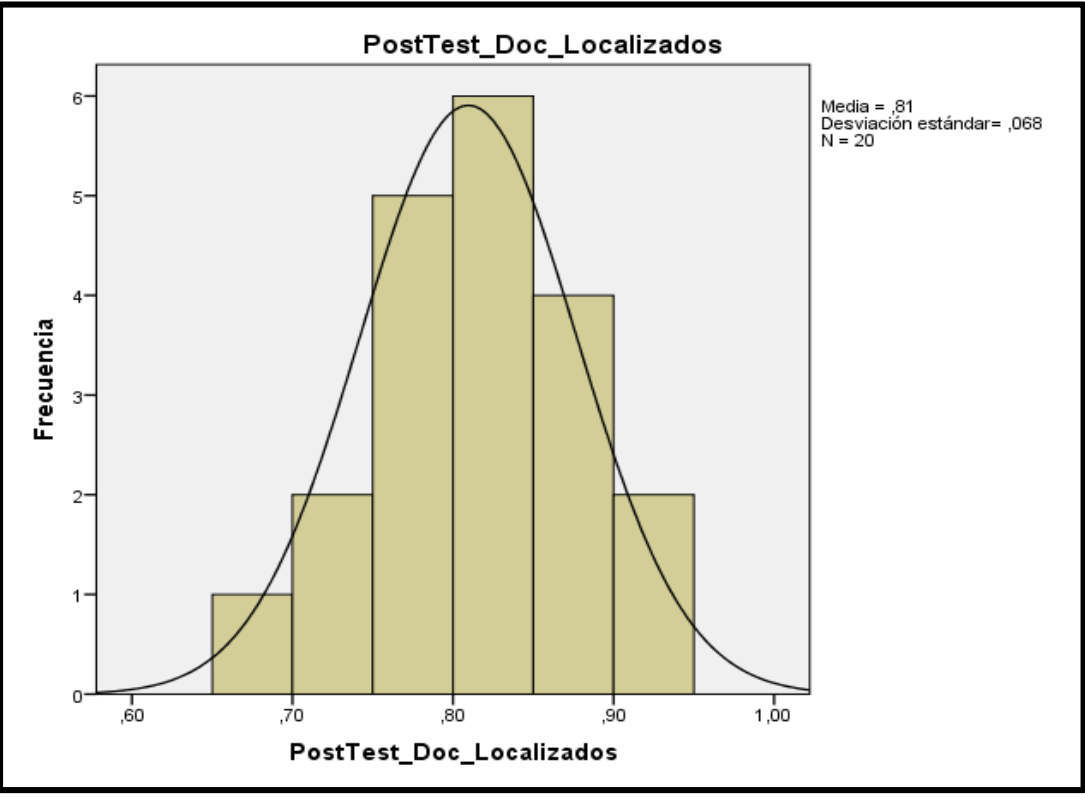

© Elaboración propia

## **3.3. Prueba de Hipótesis**

### **Hipótesis de Investigación 1:**

**H1:** El Sistema Web disminuye la tasa de morosidad en el proceso de control de tesorería de la I.E.P Juan Pablo II.

 **Indicador: Tasa de morosidad**

# **Hipótesis Estadísticas**

# **Definición de Variables:**

- ITMa: Tasa de morosidad antes de usar el Sistema Web.
- ITMd: Tasa de morosidad después de usar el Sistema Web.

H0: El sistema web no disminuye la tasa de morosidad en el proceso de control de tesorería de la I.E.P Juan Pablo II.

# H0: ITMa ≥ ITMd

El indicador sin el Sistema Web es mejor que el indicador con el Sistema Web.

HA: El sistema web disminuye la tasa de morosidad en el proceso de control de tesorería de la I.E.P Juan Pablo II.

### Ha: ITMa < ITMd

El indicador con el Sistema Web es mejor que el indicador sin el Sistema Web.

En la Figura 23, la Tasa de morosidad (Pre Test), es de 95,45% y el Post-Test es 88,90%.

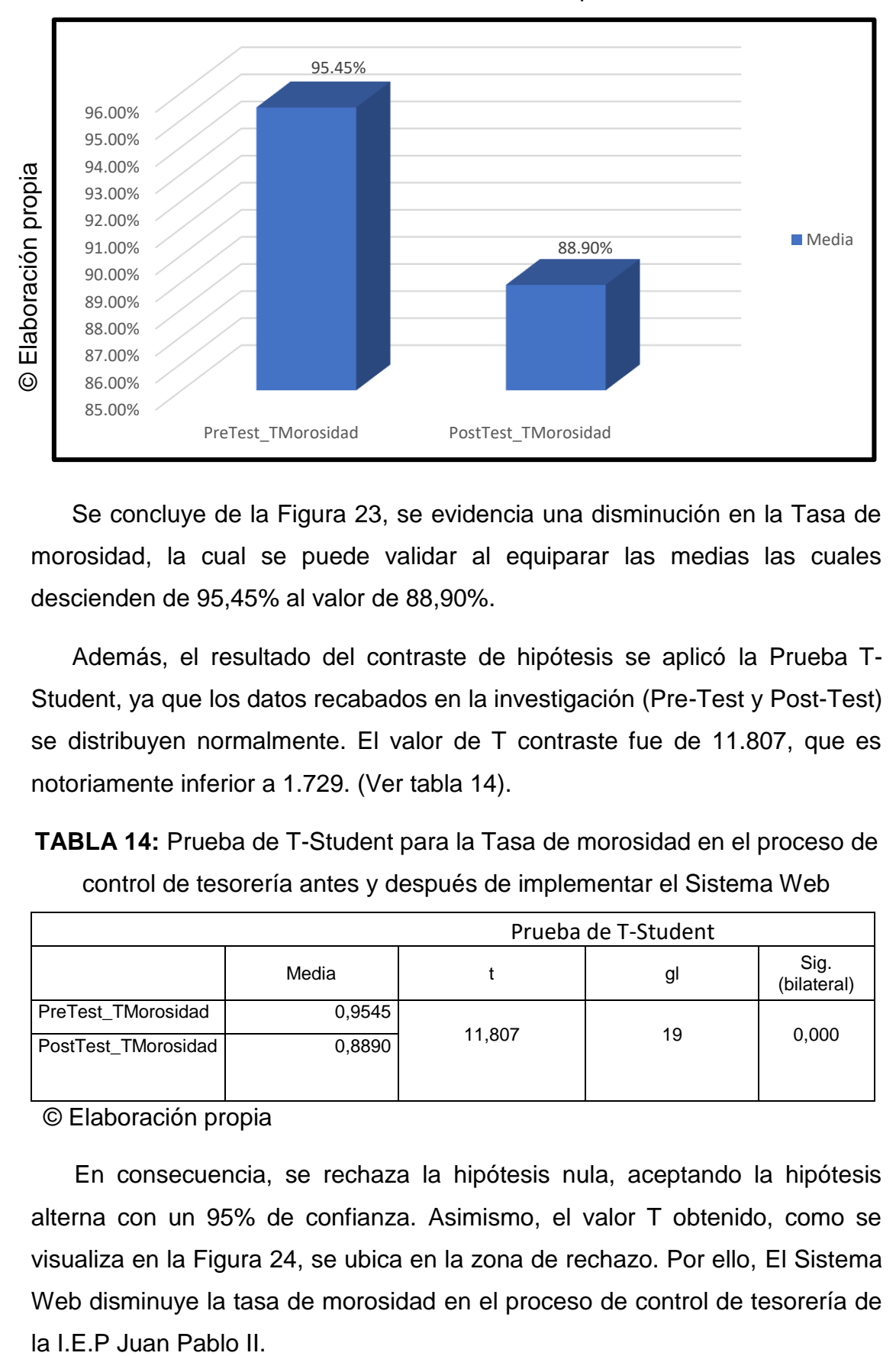

**FIGURA 23:** Tasa de morosidad– Comparativa General

 Se concluye de la Figura 23, se evidencia una disminución en la Tasa de morosidad, la cual se puede validar al equiparar las medias las cuales descienden de 95,45% al valor de 88,90%.

 Además, el resultado del contraste de hipótesis se aplicó la Prueba T-Student, ya que los datos recabados en la investigación (Pre-Test y Post-Test) se distribuyen normalmente. El valor de T contraste fue de 11.807, que es notoriamente inferior a 1.729. (Ver tabla 14).

**TABLA 14:** Prueba de T-Student para la Tasa de morosidad en el proceso de control de tesorería antes y después de implementar el Sistema Web

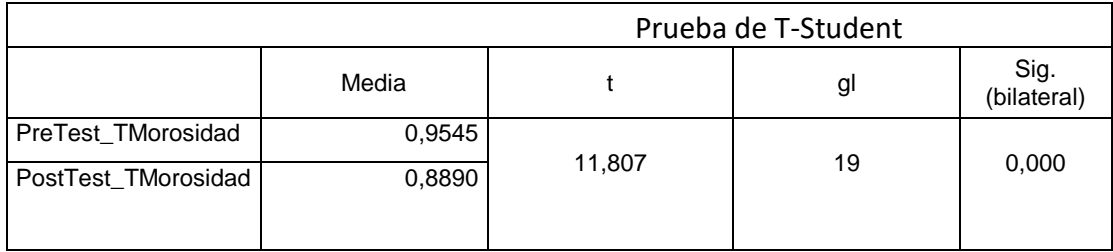

© Elaboración propia

En consecuencia, se rechaza la hipótesis nula, aceptando la hipótesis alterna con un 95% de confianza. Asimismo, el valor T obtenido, como se visualiza en la Figura 24, se ubica en la zona de rechazo. Por ello, El Sistema Web disminuye la tasa de morosidad en el proceso de control de tesorería de

Reemplazando en la fórmula T:

$$
T_{c} = \frac{0.0655}{0.02481 / \sqrt{20}}
$$

$$
T_{c} = \frac{0.0655}{0.00554}
$$

$$
T_{c} = 11.807
$$

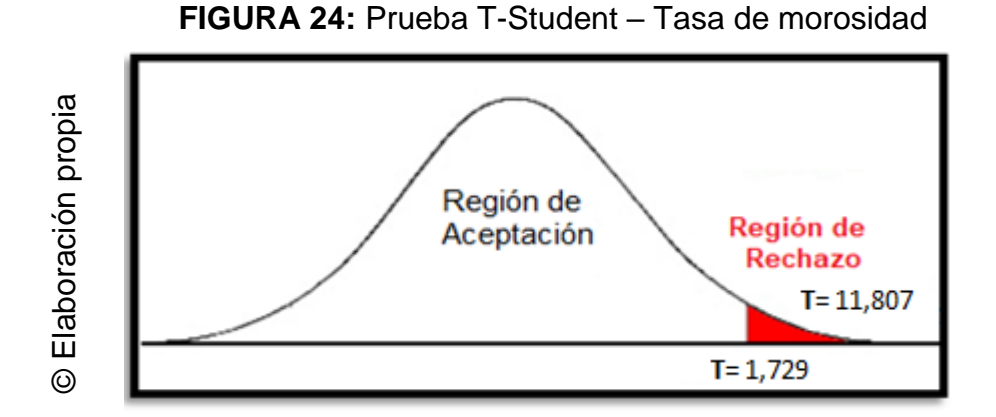

#### **Hipótesis de Investigación 2:**

**H2:** El Sistema Web aumenta el porcentaje de documentos localizados en el proceso de control de tesorería de la I.E.P Juan Pablo II.

**Indicador:** Porcentaje de documentos localizados

### **Hipótesis Estadísticas**

### **Definiciones de Variables:**

- IPDLa: Porcentaje de documentos localizados antes de usar el Sistema Web.
- IPDLd: Porcentaje de documentos localizados después de usar el Sistema Web.

**H0:** El Sistema web no aumenta el porcentaje de documentos localizados en el proceso de control de tesorería de la I.E.P Juan Pablo II.

H0: IPDLa ≥ IPDLd

El indicador sin el Sistema Web es mejor que el indicador con el Sistema Web.

**HA:** El Sistema web aumenta el porcentaje de documentos localizados en el proceso de control de tesorería de la I.E.P Juan Pablo II.

$$
H0: IPDLa < IPDLd
$$

El indicador con el Sistema Web es mejor que el indicador sin el Sistema Web.

En la Figura 25, el Porcentaje de documentos localizados (Pre Test), es de 58,80% y el Post-Test es 80,95%**.**

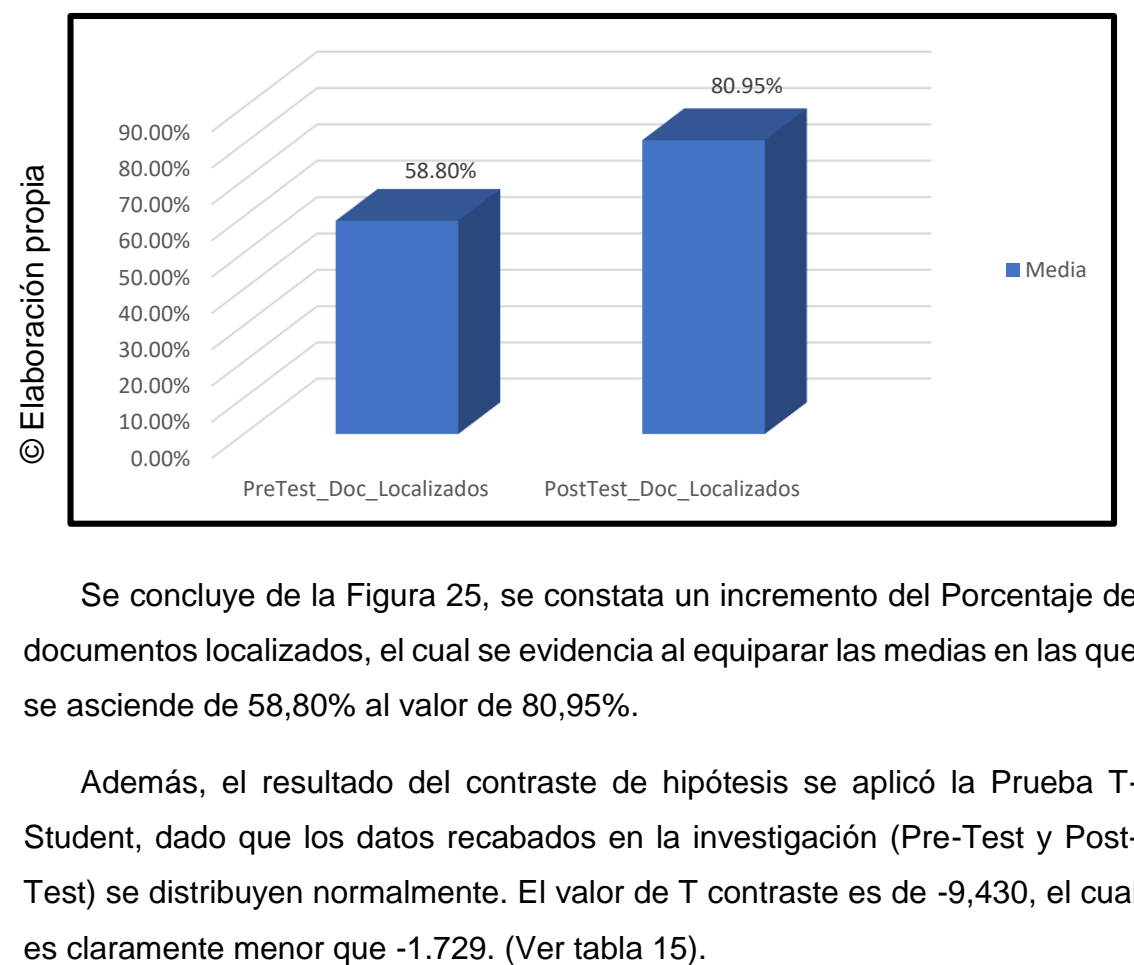

**FIGURA 25:** Porcentaje de documentos localizados– Comparativa General

Se concluye de la Figura 25, se constata un incremento del Porcentaje de documentos localizados, el cual se evidencia al equiparar las medias en las que se asciende de 58,80% al valor de 80,95%.

Además, el resultado del contraste de hipótesis se aplicó la Prueba T-Student, dado que los datos recabados en la investigación (Pre-Test y Post-Test) se distribuyen normalmente. El valor de T contraste es de -9,430, el cual

 **TABLA 15:** Prueba de T-Student para el porcentaje de documentos localizados en el proceso de control de tesorería antes y después de implementar el Sistema Web

|                          |        | Prueba de T-Student |    |                  |
|--------------------------|--------|---------------------|----|------------------|
|                          | Media  |                     | gl | Sig. (bilateral) |
| PreTest Doc Localizados  | 0,5880 | $-9.430$            | 19 | 0,000            |
| PostTest_Doc_Localizados | 0,8095 |                     |    |                  |

© Elaboración propia

Seguidamente, se rechaza la hipótesis nula, aprobando la hipótesis alterna con un 95% de confianza. Asimismo, el valor T obtenido, como se visualiza en la Figura 26, se ubica en la zona de rechazo. Por lo tanto, El Sistema Web aumenta el porcentaje de documentos localizados en el proceso de control de tesorería de la I.E.P Juan Pablo II.

Reemplazando en la fórmula T:

$$
T_{C} = \frac{-0.2215}{0.10505} / \frac{1}{\sqrt{20}}
$$

$$
T_{C} = \frac{-0.2215}{0.0234}
$$

$$
T_{C} = -9.430
$$

**FIGURA 26:** Prueba T- Student– Porcentaje de documentos localizados

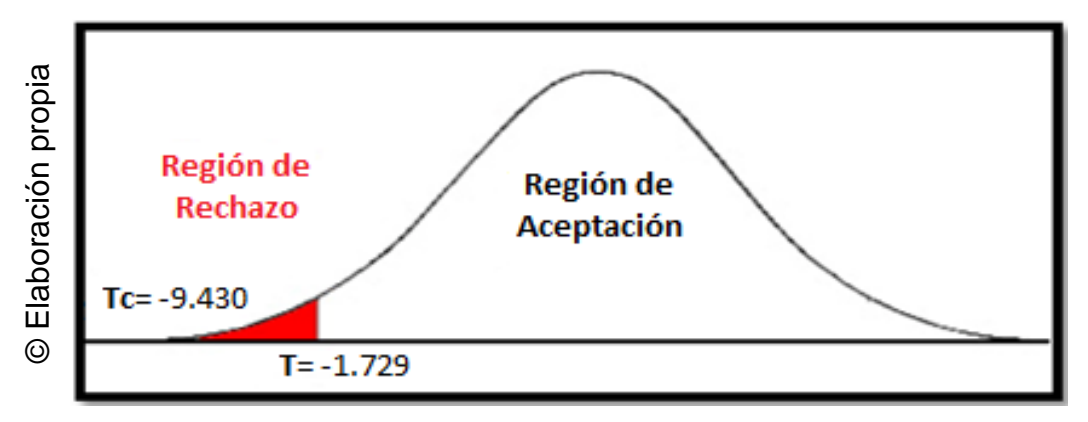

#### **DISCUSIÓN**

En la presente investigación, se tuvo como resultado que, con el Sistema Web, disminuyó la Tasa de Morosidad de un 95,45% a un 88,90%, lo que equivale a un promedio de 6,55%. De la misma manera, García Segovia, en su investigación "La gestión del riesgo crediticio y su incidencia en la morosidad de la agencia del porvenir del Banco Azteca en el año 2014", llegó a la conclusión que la morosidad disminuyó de modo tal que paso de un 60% a un 40%.

Asimismo, se obtuvo como resultado que el Sistema Web aumentó el Porcentaje de documentos localizados de 58,80% a 80,95%, lo que equivale a un aumento promedio del 22,15%. De igual forma Morán, Luis en su investigación "Sistema web para la gestión documental en la empresa Héctor Gonzáles Sandy Agencia Afianzada de Aduana S.A", llegó a la conclusión que la integración de un Sistema web es satisfactorio y beneficioso para los trabajadores de la empresa Héctor Gonzáles Sandy Agencia Afianzada de Aduana S.A, cuyo indicador Porcentaje de documentos localizados pasó de un 41.8% a un 86.6%.

Los resultados en la presente investigación comprueban que el uso de una herramienta tecnológica ofrece información factible, accesible y de modo oportuno a los procesos, corroborando de esta manera que el Sistema Web para el proceso de control de tesorería en la empresa I.E.P Juan Pablo II disminuye la Tasa de morosidad en un 6.55% aumentando el Porcentaje de documentos localizados en un 22,15%; tal y como lo demuestran los resultados de la investigación afirmamos que el Sistema Web mejoró el proceso de control de tesorería.

83

# **IV. CONCLUSIONES**

#### **CONCLUSIONES**

Se llegó a la conclusión que el Sistema Web mejora el proceso de control de tesorería en la empresa I.E.P Juan Pablo II, pues permitió la disminuir la tasa de morosidad y aumentar el Porcentaje de documentos localizados, lo que permitió alcanzar los objetivos de esta investigación.

Se concluye que el Sistema Web disminuyó la tasa de morosidad en un 6,55%. Por lo tanto, se afirma que el Sistema Web disminuye la Tasa de morosidad en el proceso de control de tesorería.

Se concluye que el Sistema Web incrementó el Porcentaje de documentos localizados en un 22,15%. Por lo tanto, se afirma que el Sistema Web incrementa el Porcentaje de documentos localizados en el proceso de control de tesorería.

# **V. RECOMENDACIONES**

#### **RECOMENDACIONES**

Se propone realizar mayores investigaciones que se enfoquen en mejorar el proceso de control de tesorería y otros involucrados con este, de esta manera la empresa I.E.P Juan Pablo II, podrá mantener una mejora continua el proceso de control de tesorería y como consecuencia crear valor para la institución

Para investigaciones semejantes es recomendable considerar como indicador eficacia, con el propósito de obtener una perspectiva deseable del proceso de control de tesorería. Además, para próximas investigaciones tener en cuenta la eficacia, así como el índice de liquidez para investigaciones posteriores que complementen la investigación.

# **VI. REFERENCIAS BIBLIOGRÁFICAS**

ACEVEDO, Ana y CANCINO, Rossana. Implementación de un sistema de gestión de facturación, cobranza y tesorería y la mejora en la liquidez de la empresa Servicios Educativos Caracoleando Trujillo-Perú 2016. Tesis (Contador Público). Trujillo: Universidad Privada del Norte, 2016. 100 pp.

AVILA, Luis. (2016). El ciclo de vida del desarrollo de aplicaciones. España: EDITORIAL ELEARNING S. L. ISBN: 9788416492657

BADILLO, Sandra (2017). Procesos económico-administrativos en agencias de viajes. España: IC Editorial. ISBN: 9788417224943

BAHÍLLO, Eugenia y PEREZ. (2017). Carmen. Operaciones auxiliares de gestión de tesorería. 2nd. ed. Madrid: Ediciones Paraninfo S. A. ISBN: 9788428339469

BARAJAS, Alberto. (2008). Finanzas para no financistas. 4ta. ed. Bogotá: Editorial Javeriana. ISBN: 9788587160864

BERENGUEL, José. (2016). Desarrollo de aplicaciones en el entorno. Madrid: Ediciones Paraninfo, S. A. ISBN: 9788428397179

CAPUÑAY, Oscar. (2013). Desarrollo web con PHP. España: Kindle Edition. ISBN: 9781517213275

CARDENAS, César y URIOL, David. Sistema web para la gestión documental de titulación en la escuela de Ingeniería de sistemas de la Universidad Nacional de Trujillo. Tesis (Ingeniero de Sistemas). Trujillo: Universidad Nacional de Trujillo, 2016. 224 pp.

CEGARRA, José. (2011). Metodología de la investigación científica. Madrid: Diazesantos. ISBN: 9788499690278

CRUZ Cinthia, OLIVARES Socorro y GONZALES, Martín. Metodología de la investigación. México: Editorial Patria, 2014. ISBN: 978607438876

DIAS, Ángel y LUNA. (2015). Metodología de la investigación educativa. México: Ediciones Díaz de Santos. ISBN: 9788499696980

DÍAZ, Fernando. (2014) Análisis de productos y servicios de financiación. España: Ediciones Paraninfo, S.A. ISBN: 9788428397643

ENA, Belén y DELGADO, Susana. (2017). Contabilidad general y tesorería.

4ta. ed. Madrid: Ediciones Paraninfo S. A. ISBN: 9788497326773

GONZALES, María (2012). Estadística aplicada: Una visión instrumental. Madrid: Díaz de Santos, S.A. ISBN: 978 84 99691008

HERNÁNDEZ, Roberto. (2014) FERNANDEZ, Carlos y BAPTISTA, María. Metodología de la investigación. 6ta. ed. México: Mc Graw Hill. ISBN: 978145622396

HUERTO, Luis y NARVAEZ, Osmar. Desarrollo e implementación de un sistema de información para mejorar la gestión administrativa del área de tesorería del Grupo Ortiz de Huaraz. Tesis (Ingeniero de Sistemas). Lima: Universidad de César Vallejo, 2016. 390 pp.

MORAN, Luis. Sistema informático para la gestión documental para la empresa Héctor Gonzales Sandi Afianzada de Aduana S.A. Tesis (Ingeniero de Sistemas). Lima: Universidad César Vallejo, 2017. 152 pp.

NAVARRO, José. (2014). Epistemología y metodología. México: Editorial Patria. ISBN: 9786074388640

OLIVA, Nuria. (2013) Redes de comunicaciones industriales. Madrid: UNED. ISBN: 9788436265491

Ortiz de Huaraz. Tesis (Ingeniero de Sistemas). Trujillo: Universidad Nacional de Trujillo, 2016. 390pp.

PARRAGUEZ, Simona [et al.]. (2017). El estudio y la investigación documental: estrategias metodológicas y herramientas TIC. ISBN: 9786120026038

PEREX, María. (2012) Métodos y técnicas de investigación Historia I. Madrid: UNED. ISBN: 9788436265118

RAMIREZ, Cesar. (2008). La gestión administrativa en las instituciones educativas. México: Editorial Limusa, S. A. ISBN: 968186353421

RAMOS, Daniel [et al.]. (2017). Curso de Ingeniería de software. 2nd. ed. España: IT Campus Academy. ISBN: 9781544132532

RIVERA, Marjorie. Sistema integrado de administración académica universitaria: Modulo matrícula y registro de estudiante Recaudaciones), en el departamento de tesorería de la Universidad Estatal Península de Santa Elena. Tesis (Ingeniera de Sistemas). Quito: Universidad Estatal Península de Santa Elena, 2016. 129pp.

SANCHEZ, Oscar, HERRERO, Ricardo y HORTIGÜELA Ángeles. (2013). Gestión auxiliar de documentado económico-administrativa comercial. España: Ediciones Paraninfo S. A. ISBN: 9788428327657

TALLEDO, José. (2015). Implantación de aplicaciones web en entornos internet, intranet y extranet. España: Ediciones Paraninfo S. A. ISBN: 9788428397346

TORO, Francisco. (2013). Administración de proyectos de informática. Bogotá: ECOE Ediciones. ISBN: 9789586488167

VALERA, Jesús y Rial, Antonio (2014). Estadística práctica para investigación en ciencias de la salud. España: Cristina Seco López. ISBN: 9788497452434.

VAN DER HEYDE, Fien y DEBRAUWER, Laurent. (2016) UML 2.5. Iniciación, ejemplos y ejercicios corregidos. 4a. ed. España: Ediciones ENI. ISBN: 978409003721

WILMER, José. La Gestión del riesgo crediticio y su incidencia en la morosidad de la agencia de el porvenir del Banco Azteca en el año 2014. Tesis (Ingeniero de Sistemas). Trujillo: Universidad Nacional de Trujillo, 2016. 77pp.

ZORITA, Enrique y HUARTE, Martín. (2013). El plan de negocio. España: ESIC EDITORIAL. ISBN: 9788473569392

# **ANEXOS**

#### 93 **PROBLEMAS OBJETIVOS HIPÓTESIS OPERACIONALIZACION DE VARIABLES VARIABLE CONCEPTO DIMENSIONES INDICADORES METODOLOGÍA GENERAL INDEPENDIENTE PG:** ¿Cómo influye un sistema web en el proceso de control de tesorería de la I.E.P Juan Palo II? **OG:** Determinar la influencia de un sistema web para el proceso de control de tesorería de la I.E.P Juan Pablo II. **HA:** El sistema web mejora el proceso de control de tesorería de la I.E.P Juan Pablo II. Sistema web Según, Cruz del Valle (2017) indica que: "Se denomina aplicación web a aquellas aplicaciones que los usuarios pueden utilizar accediendo a un servidor web a través de Internet, en la que se confía la ejecución al navegador." **TIPO DE INVESTIGACIÓN** -Explicativa, Experimental, Aplicada **DISEÑO DE INVESTIGACIÓN** -Pre-Experimental **POBLACIÓN** -316 documentos de pensión deudoras estratificados en 20 fichas de registro - 354 documentos de búsqueda de cobro y pago, estratificado en 20 fichas de registro **MUESTRA -**173 documentos de pensión, estratificado en 20 fichas de registro -184 documentos de búsqueda de cobro y pago, estratificado en 20 fichas de registro. **TÉCNICAS E INSTRUMENTOS DE RECOLECCIÓN DE DATOS** - Fichaje **INSTRUMENTOS** - Ficha de Registro. **ESPECÍFICO DEPENDIENTE PE1: ¿Cómo** influye un sistema web en la tasa de morosidad en el proceso de control de tesorería de la I.F.P Juan Palo II? **OE1:** Determinar la influencia de un sistema web en la tasa de morosidad para el proceso de control de tesorería de la I.E.P Juan Pablo II. **HE1:** El sistema web disminuye la tasa de morosidad en el proceso de control de tesorería de la LEP Juan Pablo II. Proceso de control de tesorería Según Vadillo Cano (2017), indica que: "Todas las empresas deben establecer un control de la tesorería, tanto de cobros y pagos. Todas las operaciones tienen que estar perfectamente documentadas con las oportunas facturas, recibos, comprobantes, etc." (p.129). **Controlar el Flujo de Caja (Cash Flow)** Tasa de morosidad =  $\frac{\mathcal{C} \text{rédito fallidos}}{\mathcal{C} \text{rédito vivo}}$  x 100 **Donde: Tasa de morosidad**: Porcentaje obtenido entre créditos fallidos y créditos vivos. **Créditos fallidos:** Representa los créditos impagados (Pensión Deudora) **Crédito vivo:** Representa los créditos vivos (Totalidad de deudas) **PE2**: ¿Cómo influye un sistema web en el porcentaje de documentos localizados en el proceso de control de tesorería de la I.F.P Juan Pablo II? **OE2:** Determinar la influencia de un sistema web en el porcentaje de documentos localizados para el proceso de control de tesorería de la I.F.P. Juan Pablo II. **HE2**: El sistema web aumenta el porcentaje de documentos localizados en el proceso de control de tesorería de la LEP Juan Pablo II. **Controlar documentos**  $P = \frac{DL}{DB} \times 100$  **Donde: P:** Porcentaje de documentos localizados **DL:** Número de documentos localizados  **DB:** Número de documentos buscados

#### **ANEXO 1: Matriz de consistencia**

# **ANEXO 2: Ficha técnica instrumento de recolección de datos**

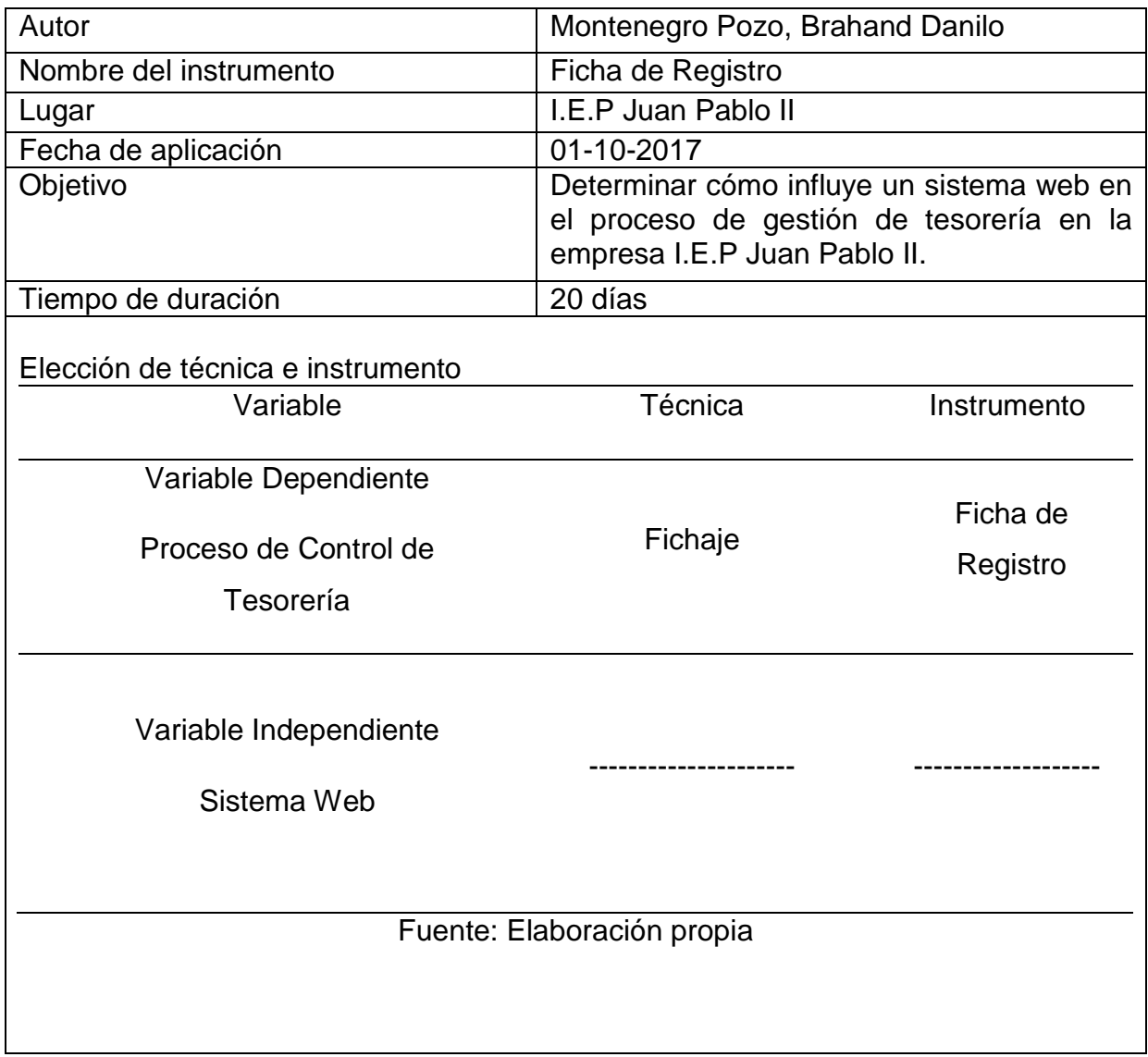

# **ANEXO 3: Instrumentos de investigación Tasa de morosidad**

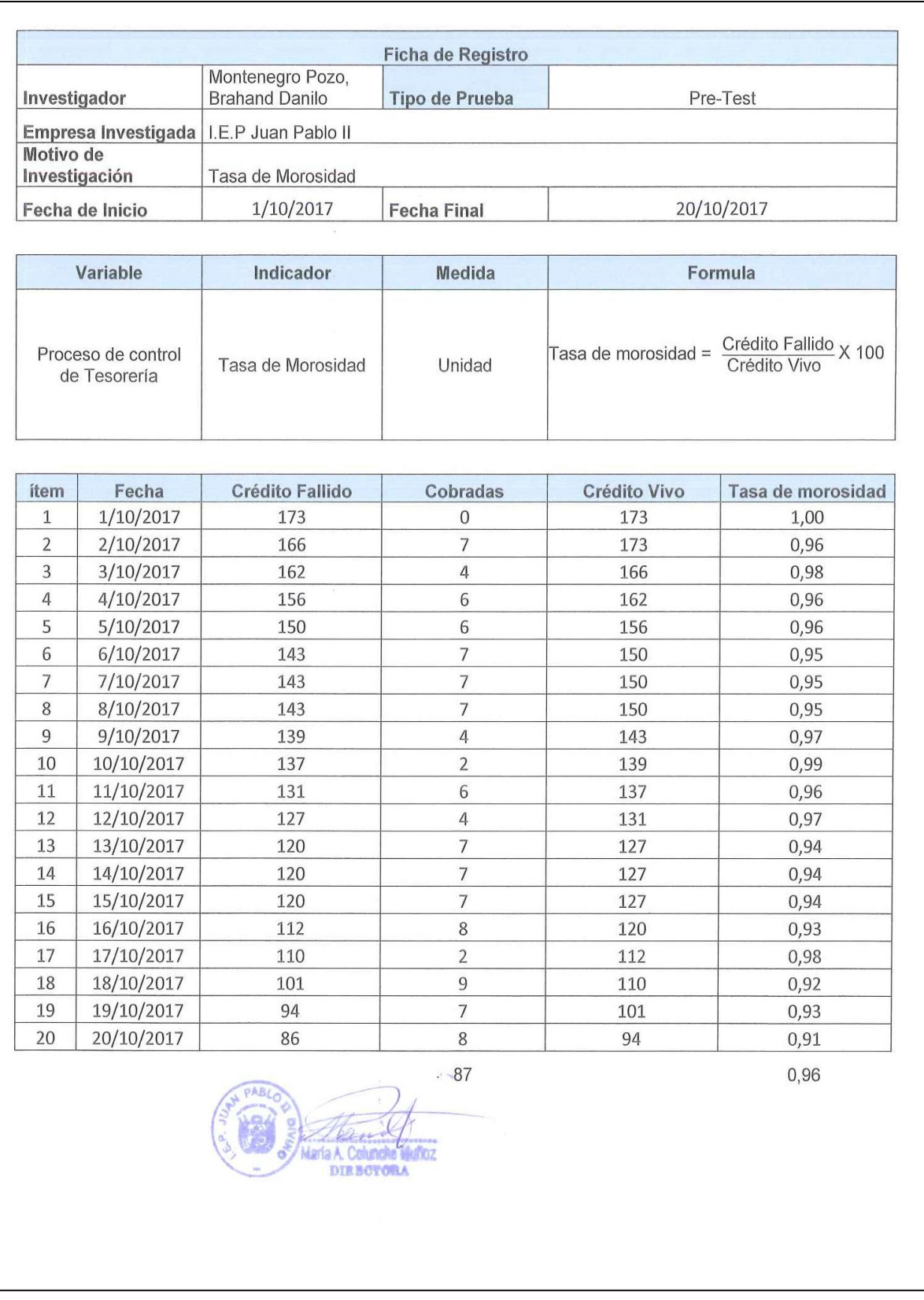

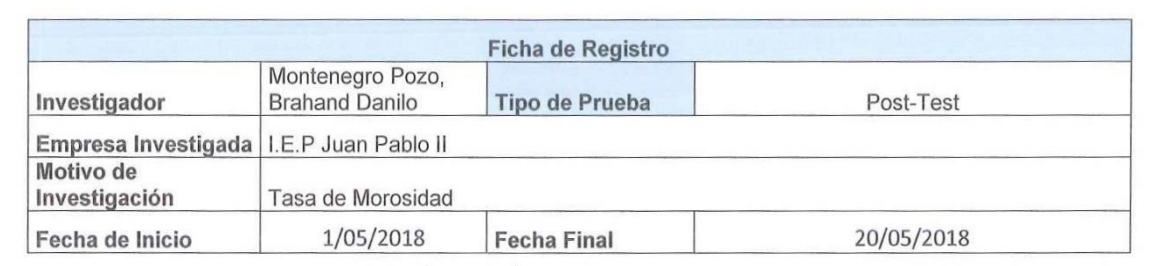

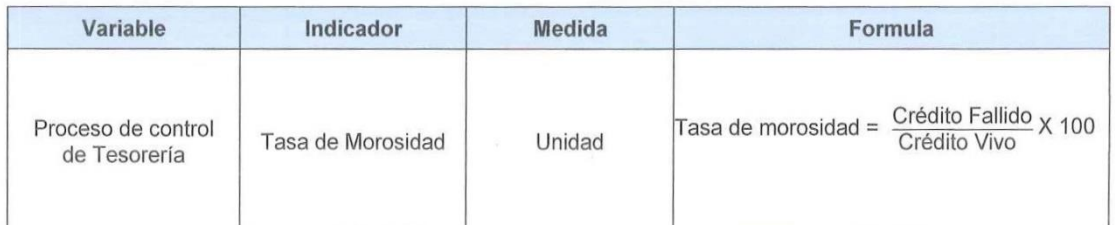

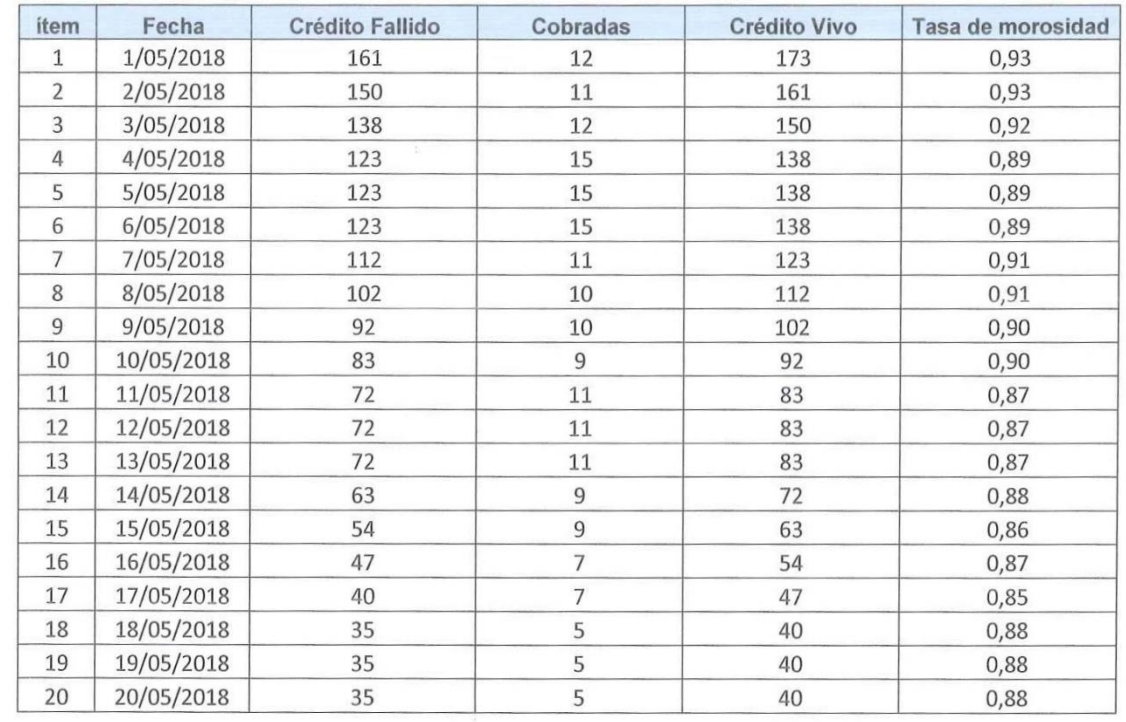

133

0,89

зă, Maria A Colunche Mudaz

96

# Instrumentos de investigación Porcentaje de documentos localizados

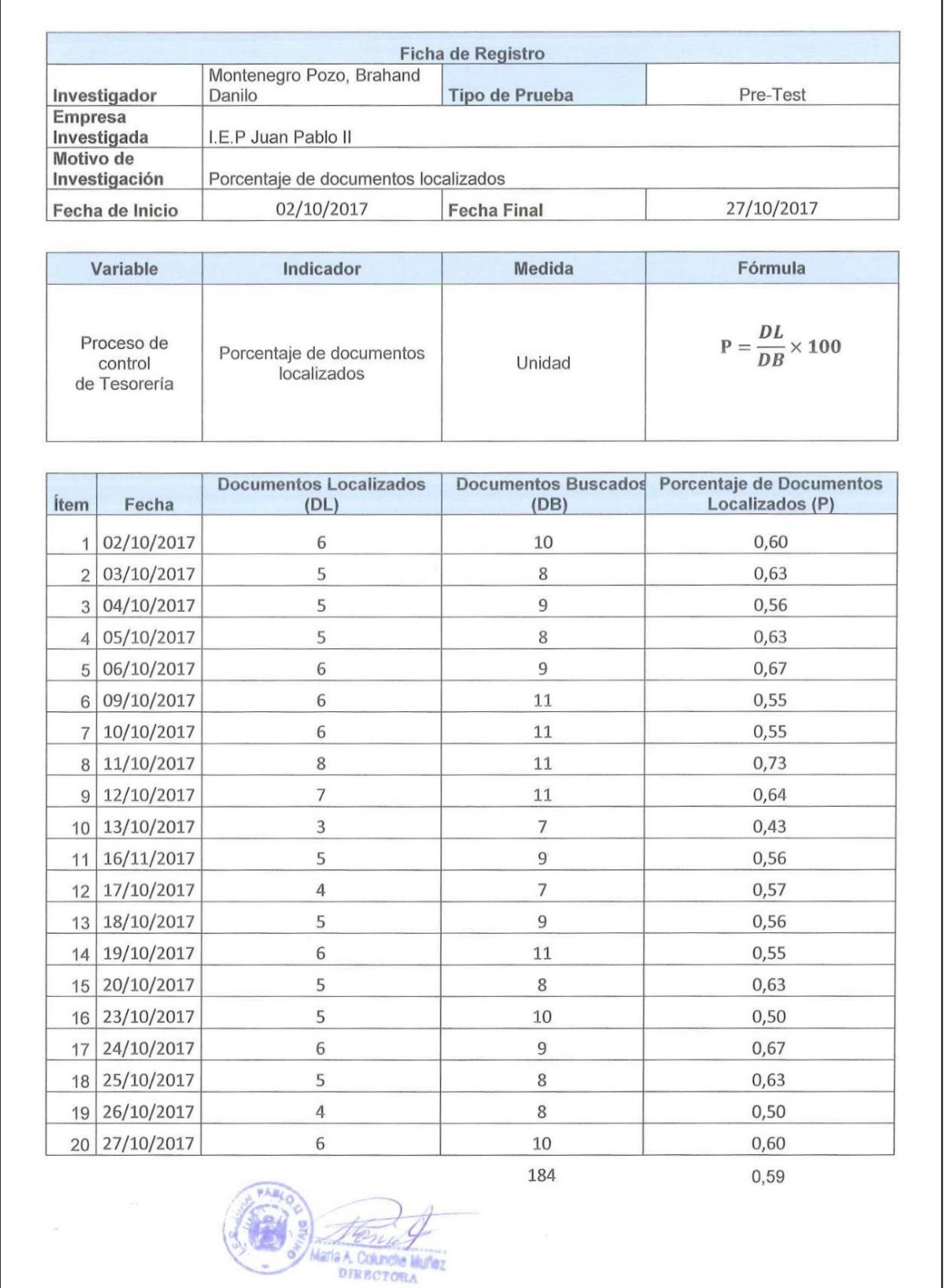

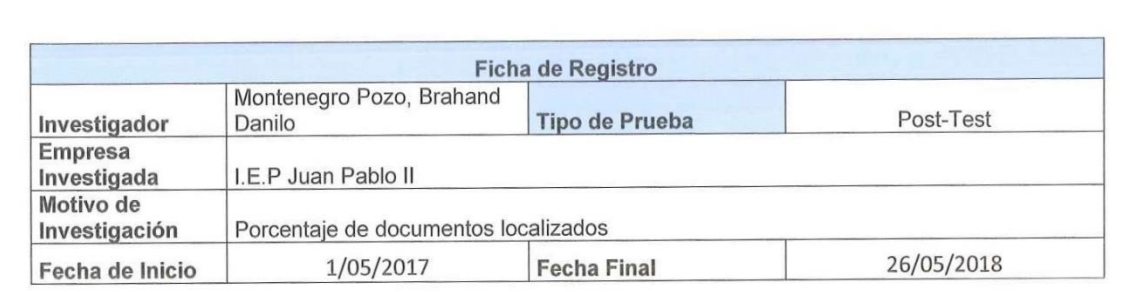

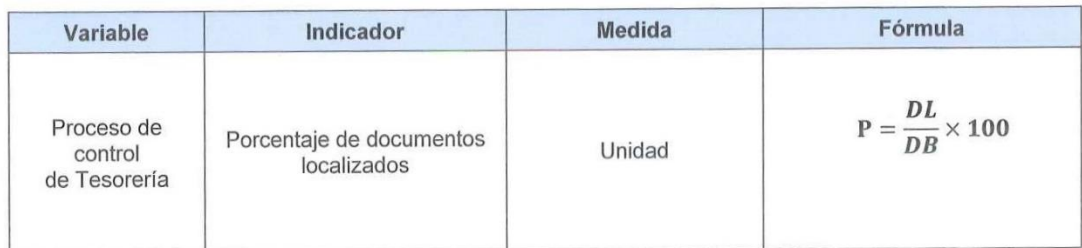

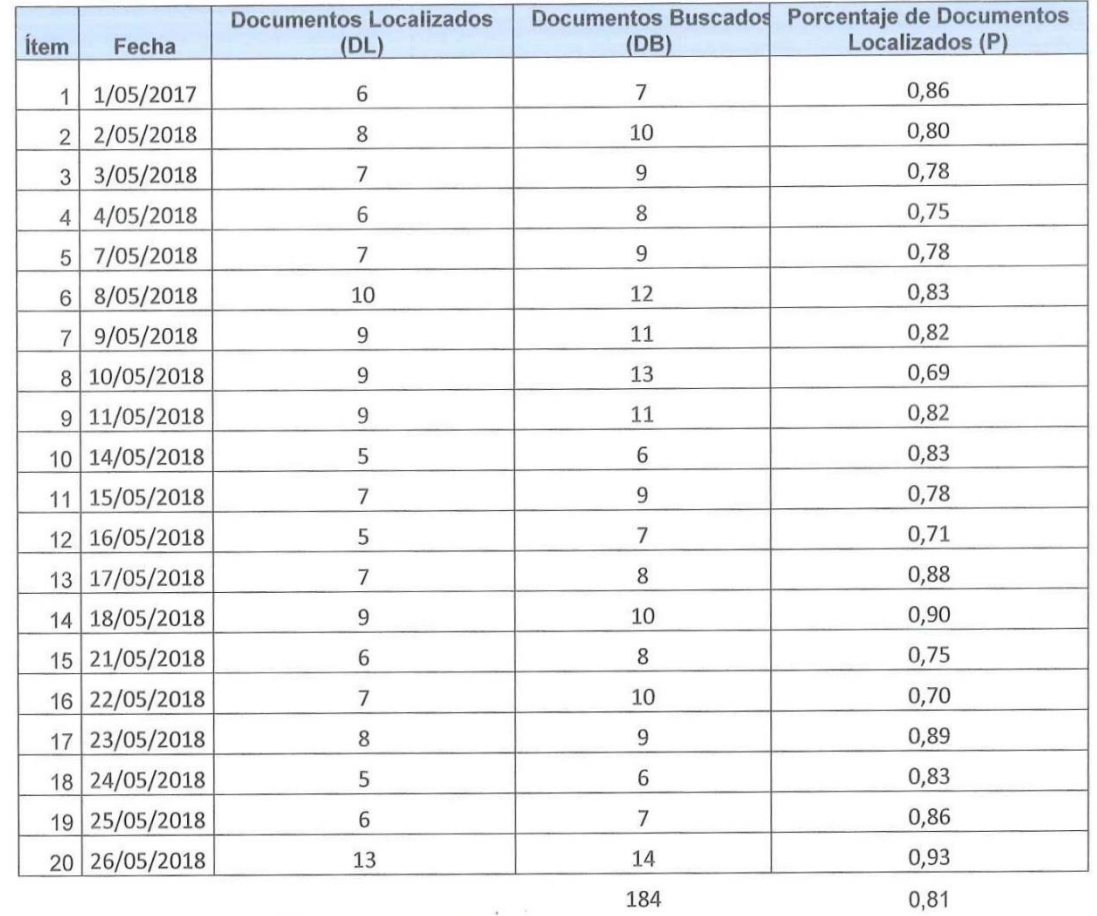

**A Coluncie M**<br>DIRECTORA he Mufiez ia A

# **ANEXO 4: Base de datos experimental**

# Tasa de morosidad Porcentaje documentos localizados

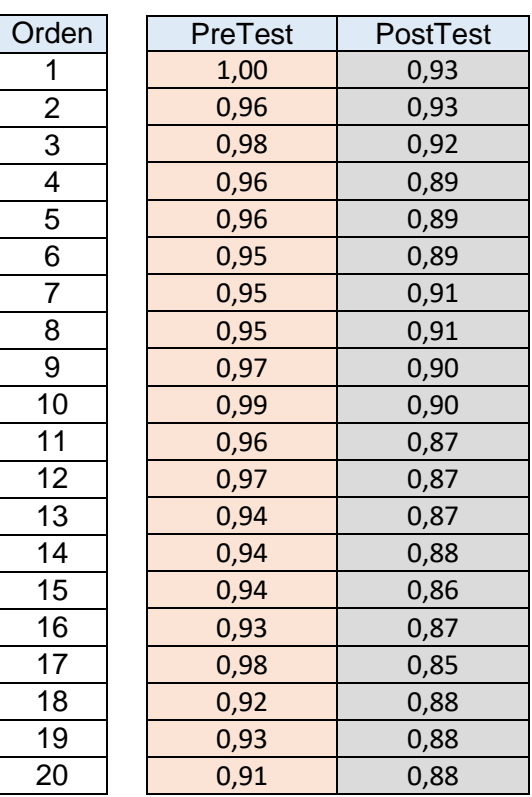

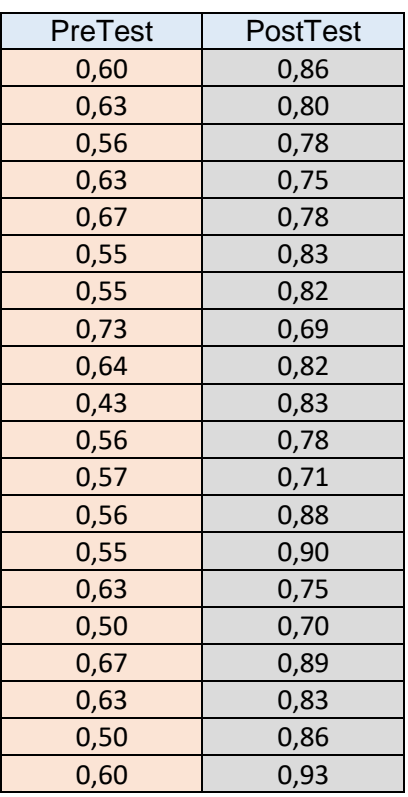

# **ANEXO 5: Resultados de la confiabilidad del instrumento**

# **Indicador: Tasa de morosidad**

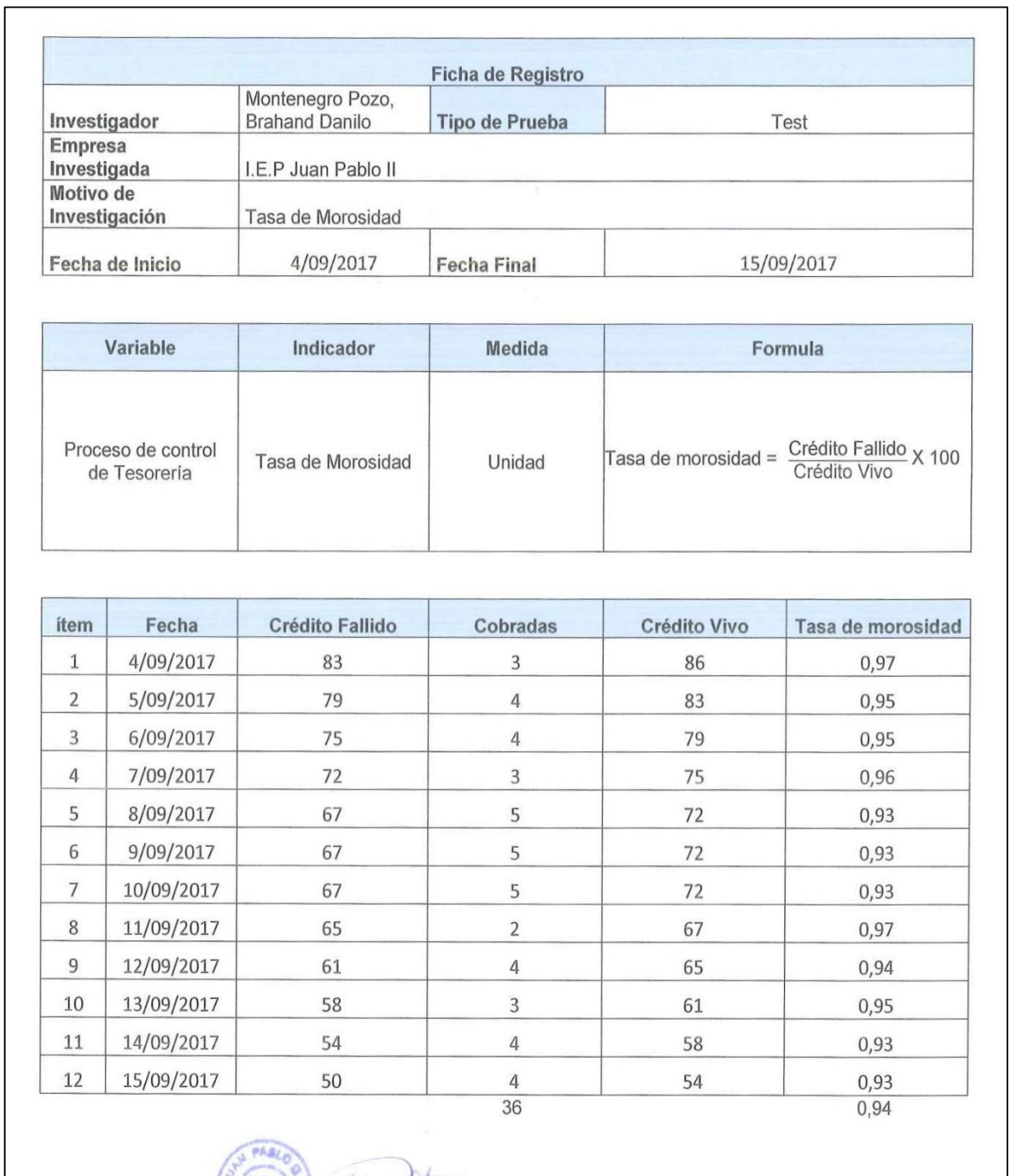

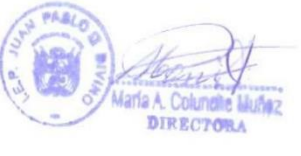

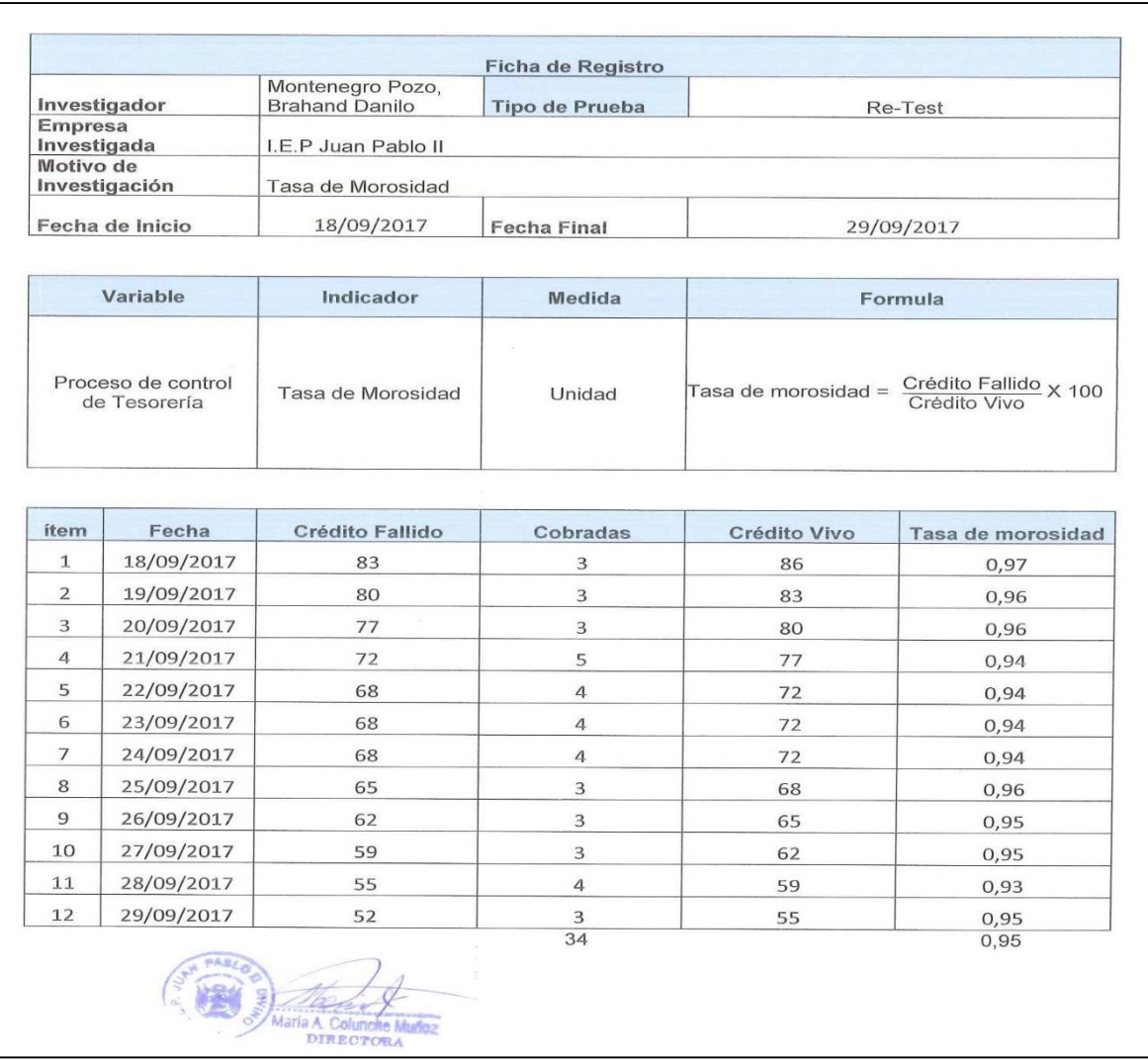

El resultado obtenido tras aplicar el coeficiente de correlación de Pearson en el SPSS 24.0 al instrumento Tasa de morosidad, obtuvo un valor de 0,723. Por lo tanto, se interpreta como un nivel elevado de confiabilidad.

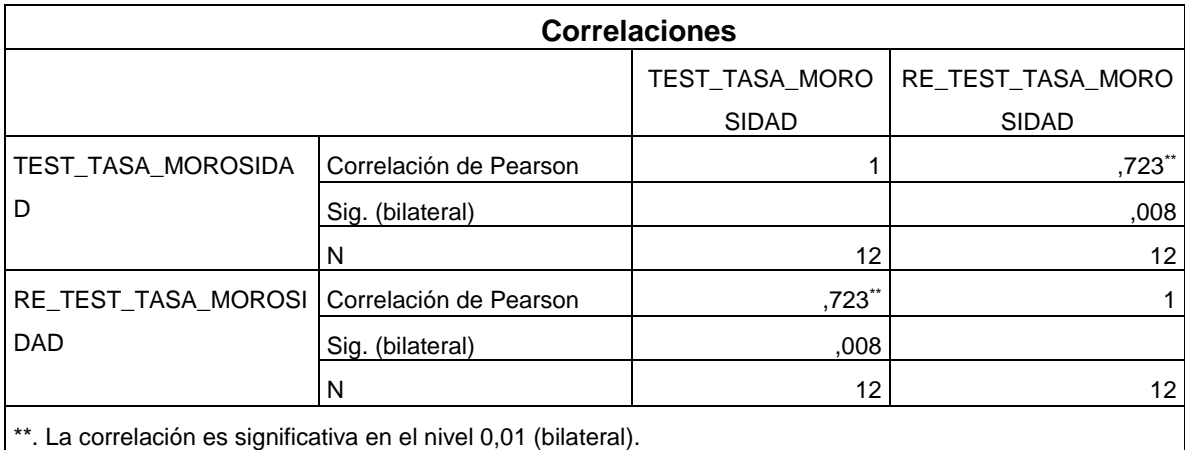

# **Indicador: Porcentaje de documentos localizados**

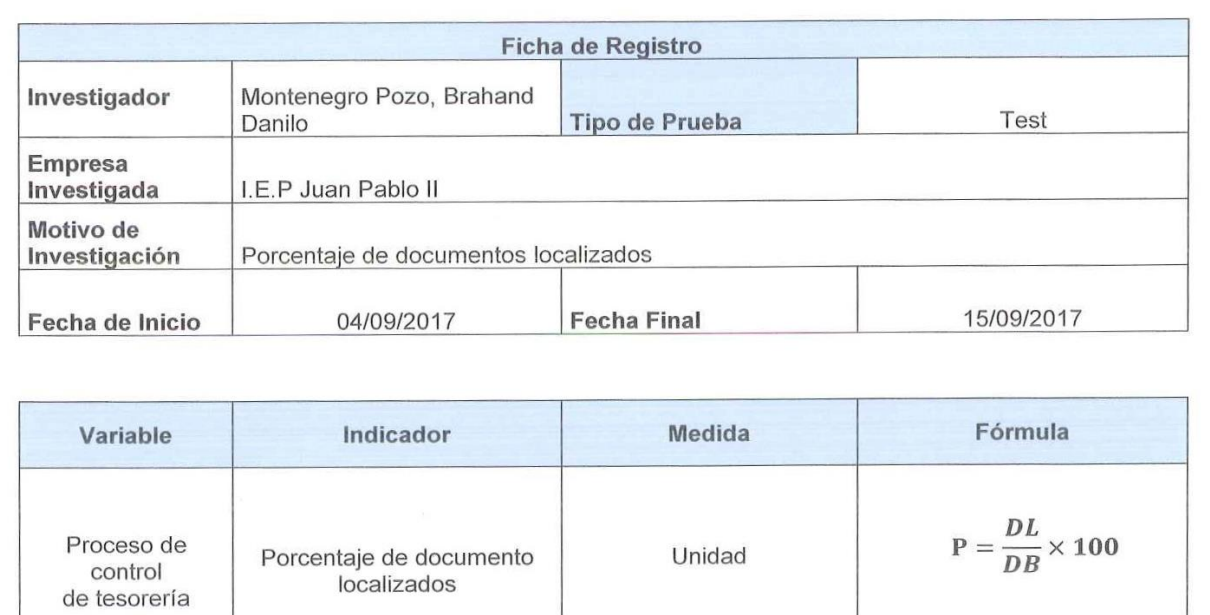

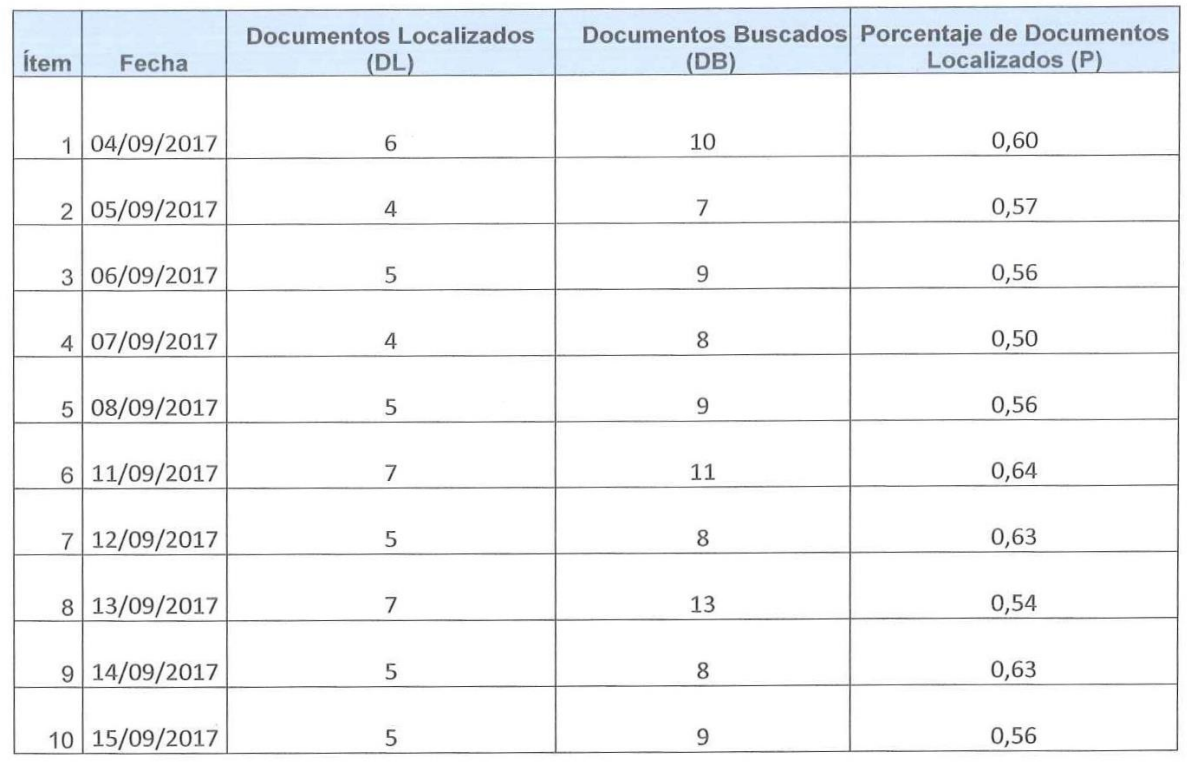

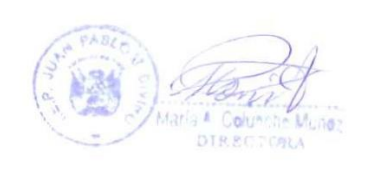

92

0,58

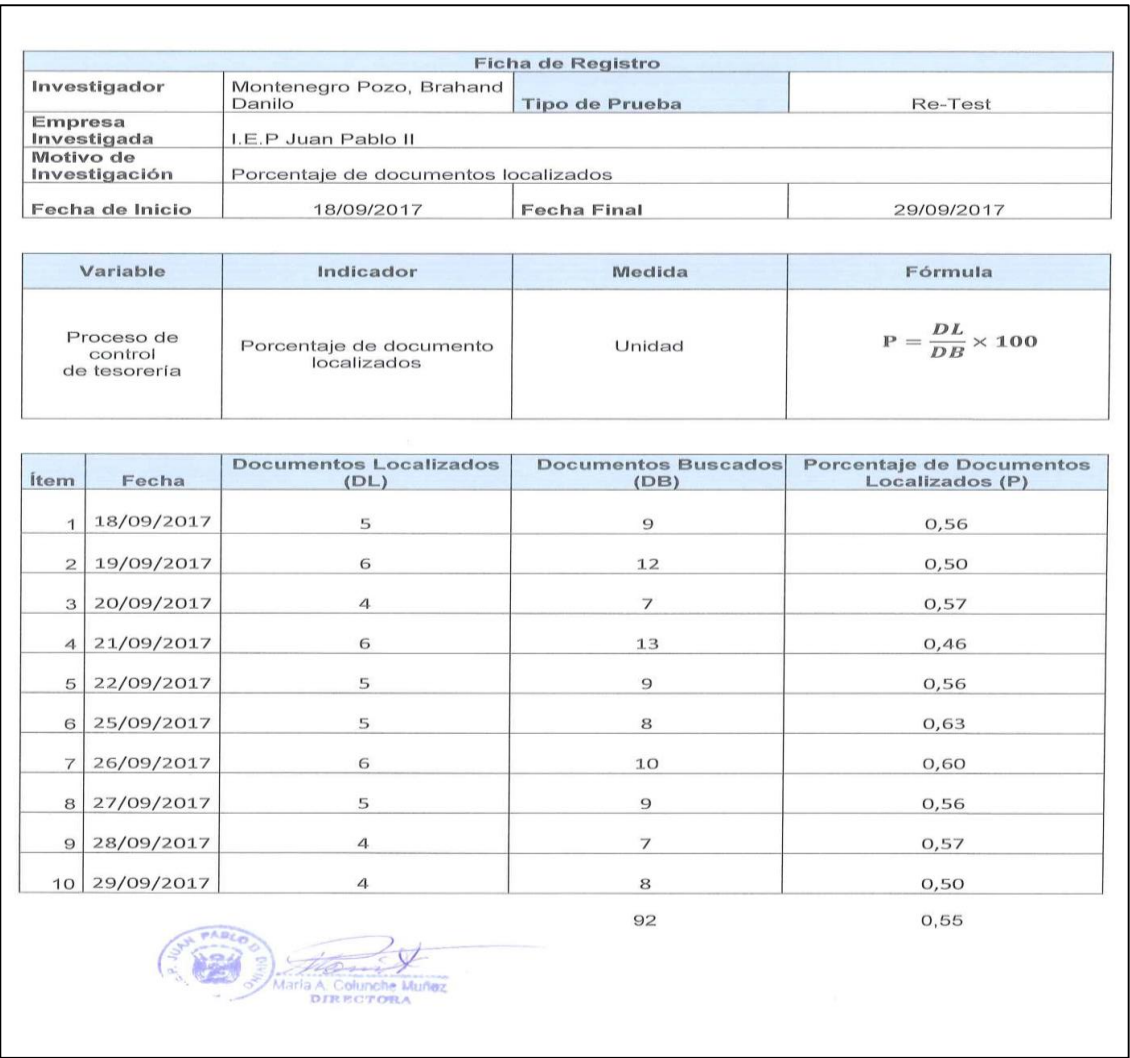

El resultado obtenido tras aplicar el coeficiente de correlación de Pearson en el SPSS 24.0 al instrumento Porcentaje de documentos localizados, obtuvo un valor de 0,789. Por lo tanto, presenta una elevada confiabilidad.

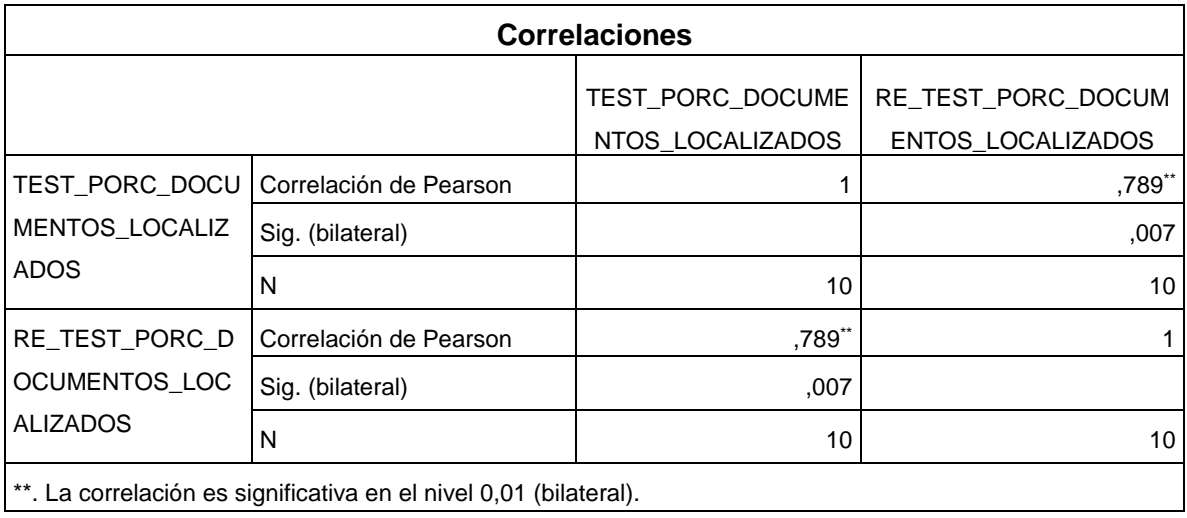

# **ANEXO 6: Validación del instrumento**

# **Selección de la Metodología de Desarrollo de Software- Sistema web**

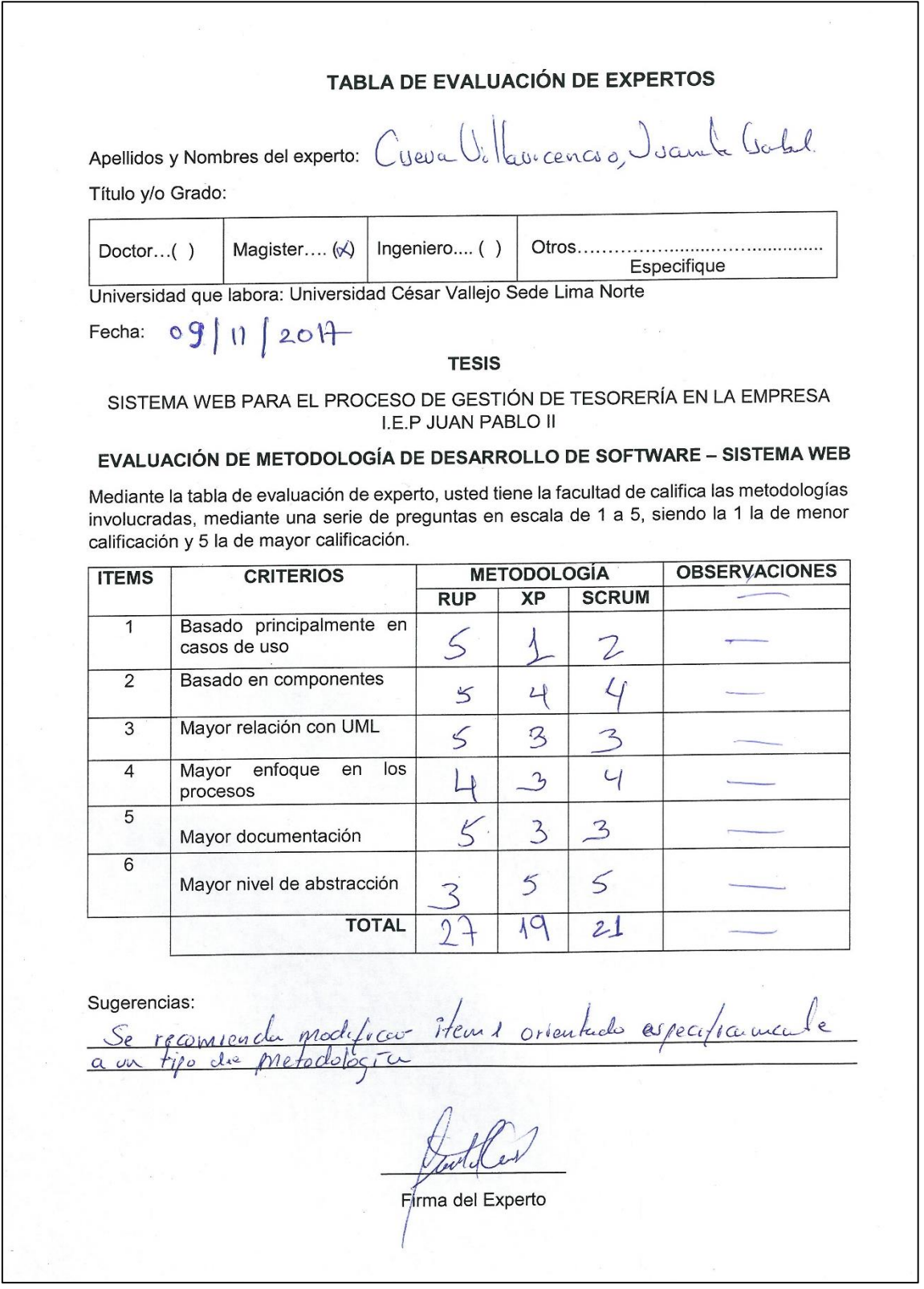

#### TABLA DE EVALUACIÓN DE EXPERTOS

Apellidos y Nombres del experto:

Calvez Tapra Orleans.

Título y/o Grado:

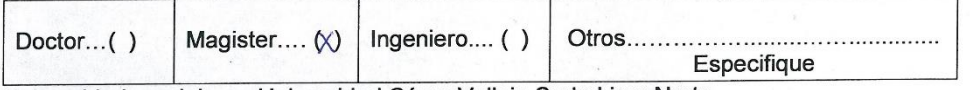

Universidad que labora: Universidad César Vallejo Sede Lima Norte

Fecha:

#### **TESIS**

SISTEMA WEB PARA EL PROCESO DE GESTIÓN DE TESORERÍA EN LA EMPRESA I.E.P JUAN PABLO II

#### EVALUACIÓN DE METODOLOGÍA DE DESARROLLO DE SOFTWARE - SISTEMA WEB

Mediante la tabla de evaluación de experto, usted tiene la facultad de califica las metodologías involucradas, mediante una serie de preguntas en escala de 1 a 5, siendo la 1 la de menor calificación y 5 la de mayor calificación.

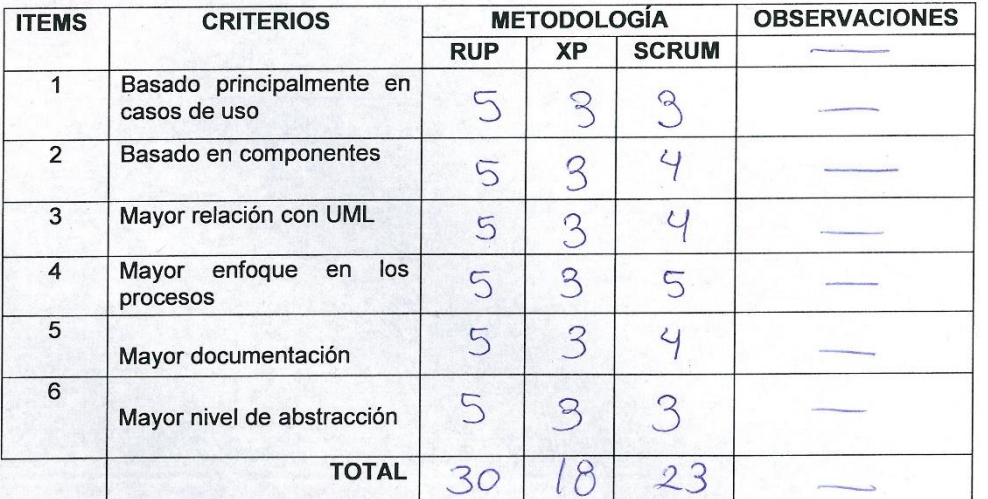

Sugerencias:

Firma del Experto

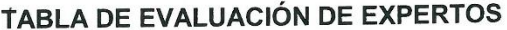

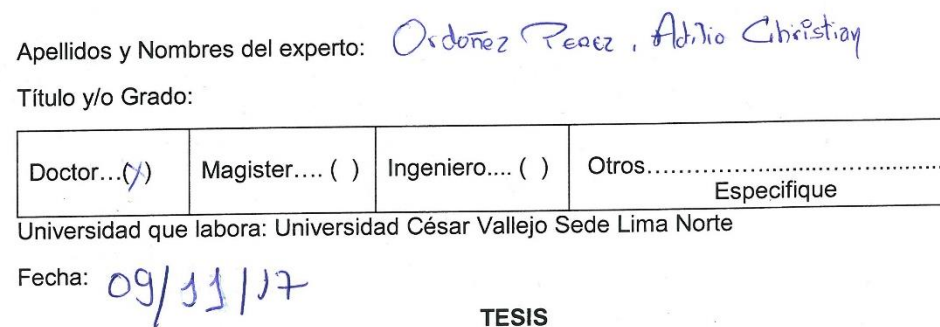

**TESIS** 

SISTEMA WEB PARA EL PROCESO DE GESTIÓN DE TESORERÍA EN LA EMPRESA I.E.P JUAN PABLO II

# EVALUACIÓN DE METODOLOGÍA DE DESARROLLO DE SOFTWARE - SISTEMA WEB

Mediante la tabla de evaluación de experto, usted tiene la facultad de califica las metodologías<br>involucradas, mediante una serie de preguntas en escala de 1 a 5, siendo la 1 la de menor calificación y 5 la de mayor calificación.

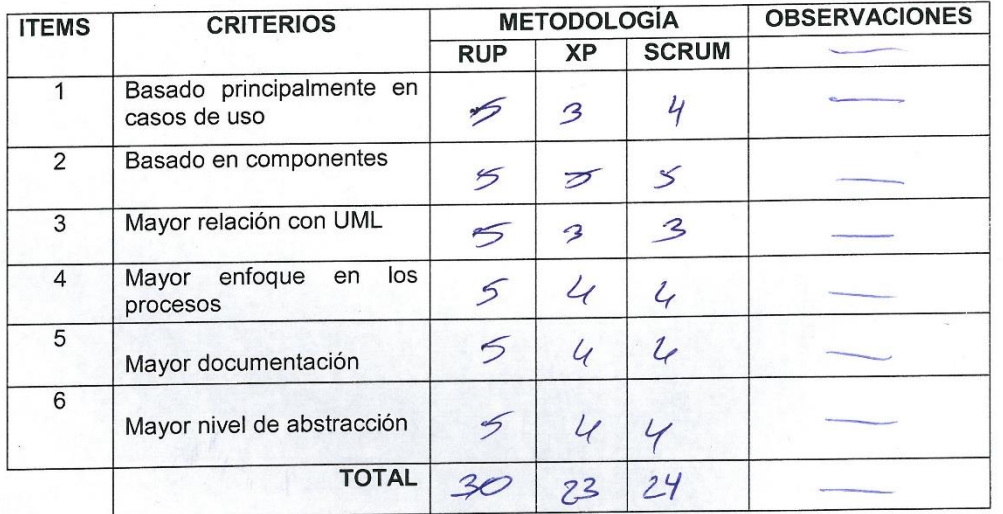

Sugerencias:

a del Experto Fir

#### **Validación del Instrumento de Medición del indicador Tasa de morosidad**

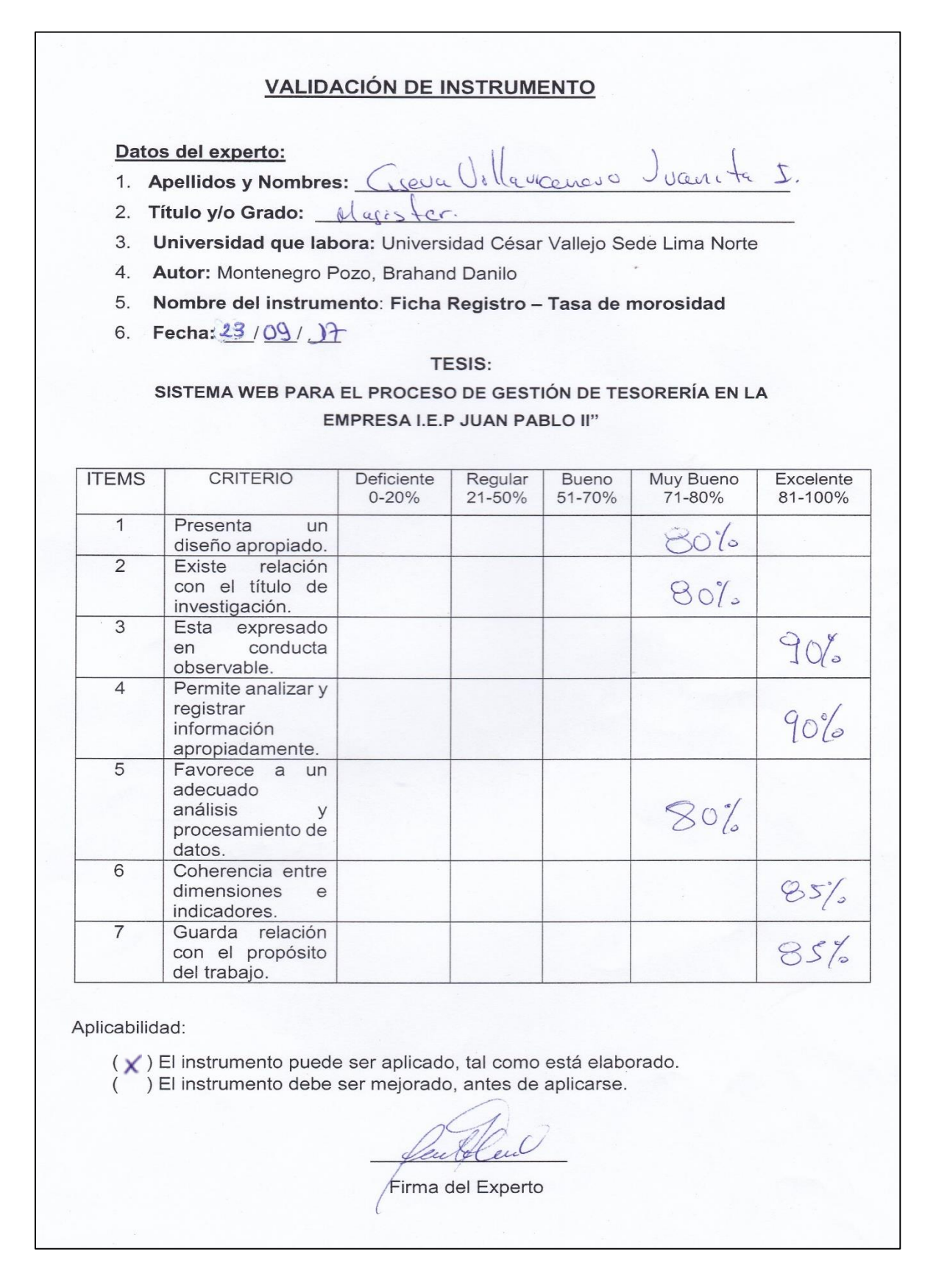

#### **VALIDACIÓN DE INSTRUMENTO**

#### Datos del experto:

- Galles Tapia Orleans 1. Apellidos y Nombres:
- Magister en Ing. de Sistemen. 2. Título y/o Grado:
- 3. Universidad que labora: Universidad César Vallejo Sede Lima Norte
- 4. Autor: Montenegro Pozo, Brahand Danilo
- 5. Nombre del instrumento: Ficha Registro Tasa de morosidad
- 6. Fecha: 22/ 09/ 17

#### **TESIS:**

SISTEMA WEB PARA EL PROCESO DE GESTIÓN DE TESORERÍA EN LA EMPRESA I.E.P JUAN PABLO II"

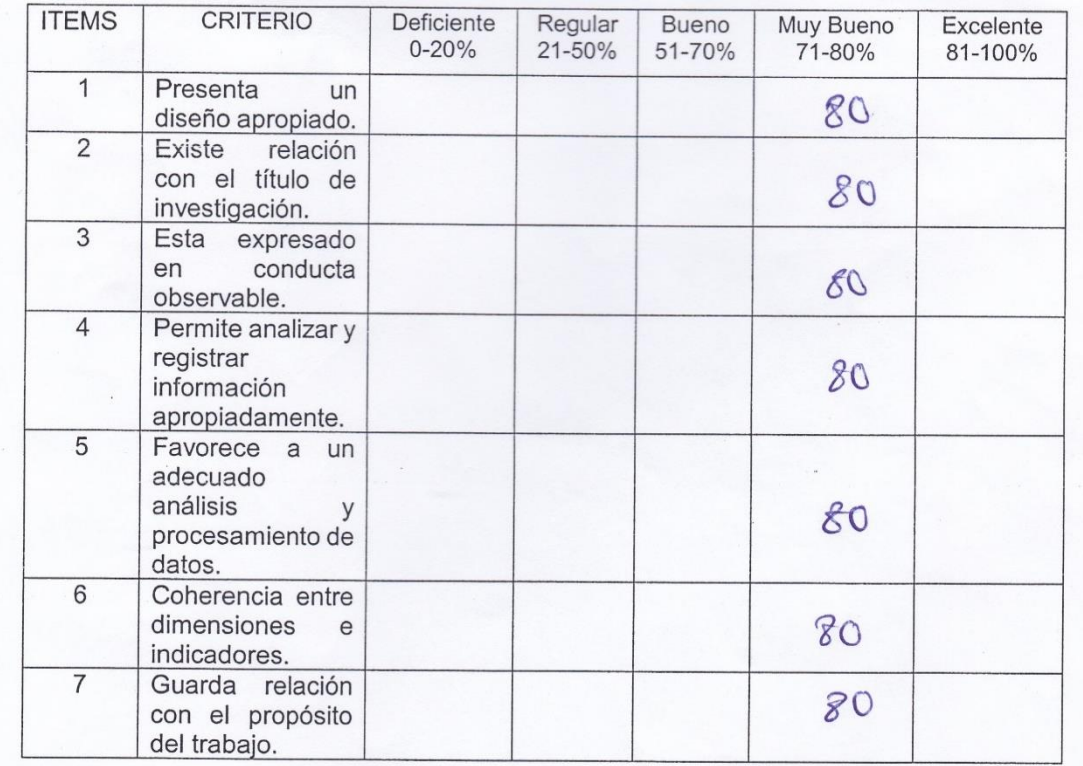

#### Aplicabilidad:

( X) El instrumento puede ser aplicado, tal como está elaborado. () El instrumento debe ser mejorado, antes de aplicarse.

<u>ino</u>

Firma del Experto

#### **VALIDACIÓN DE INSTRUMENTO**

Datos del experto:

- 1. Apellidos y Nombres: OPPONES PERSE pour OCHAISTIQUE
- 2. Título y/o Grado: 00000 /MAGISTER EN INCENIERIA DE SISTEMAS
- 3. Universidad que labora: Universidad César Vallejo Sede Lima Norte
- 4. Autor: Montenegro Pozo, Brahand Danilo
- 5. Nombre del instrumento: Ficha Registro Tasa de morosidad
- 6. Fecha: 22/ 09/ 17

#### **TESIS**

#### SISTEMA WEB PARA EL PROCESO DE GESTIÓN DE TESORERÍA EN LA **EMPRESA I.E.P JUAN PABLO II"**

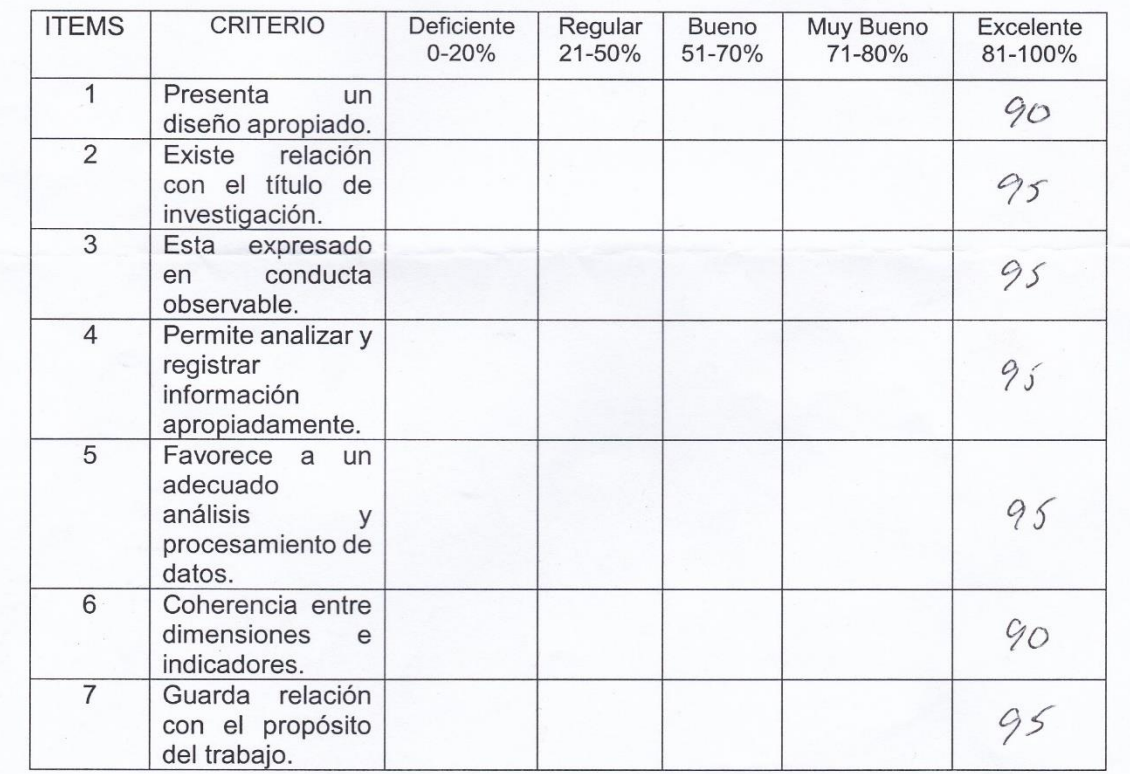

#### Aplicabilidad:

 $(x)$  El instrumento puede ser aplicado, tal como está elaborado.

() El instrumento debe ser mejorado, antes de aplicarse.

Firma del Experto

# **Validación del Instrumento de Medición del Indicador Porcentaje de documentos localizados**

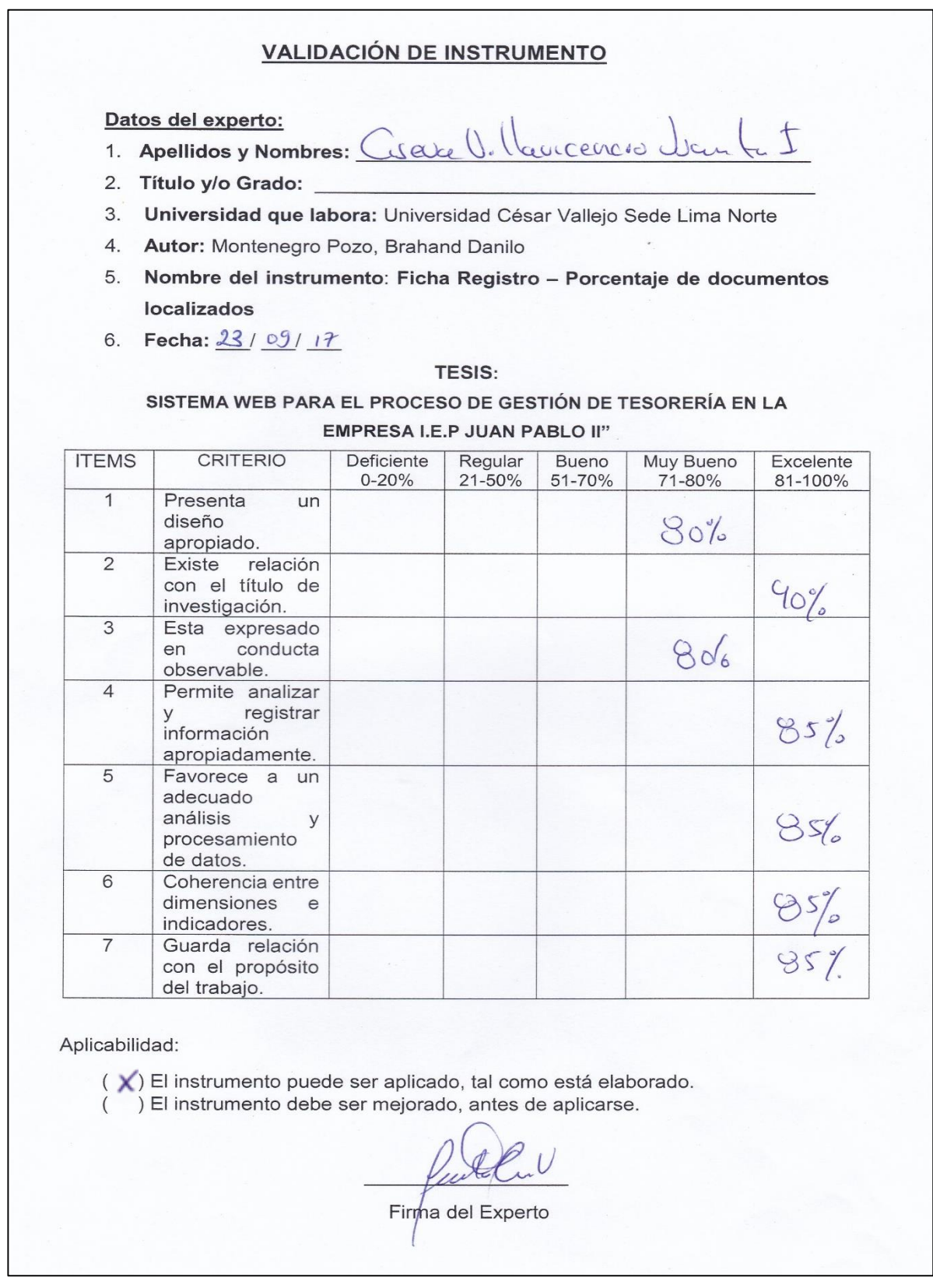
#### **VALIDACIÓN DE INSTRUMENTO**

#### Datos del experto:

1. Apellidos y Nombres:

Mg. en Ingeniema de Sistemas 2. Título y/o Grado:

Galvez Tapia Orleans

- 3. Universidad que labora: Universidad César Vallejo Sede Lima Norte
- 4. Autor: Montenegro Pozo, Brahand Danilo
- 5. Nombre del instrumento: Ficha Registro Porcentaje de documentos localizados
- 6. Fecha: 22 / 09 / 17

#### **TESIS:**

#### SISTEMA WEB PARA EL PROCESO DE GESTIÓN DE TESORERÍA EN LA EMPRESA I.E.P JUAN PABLO II"

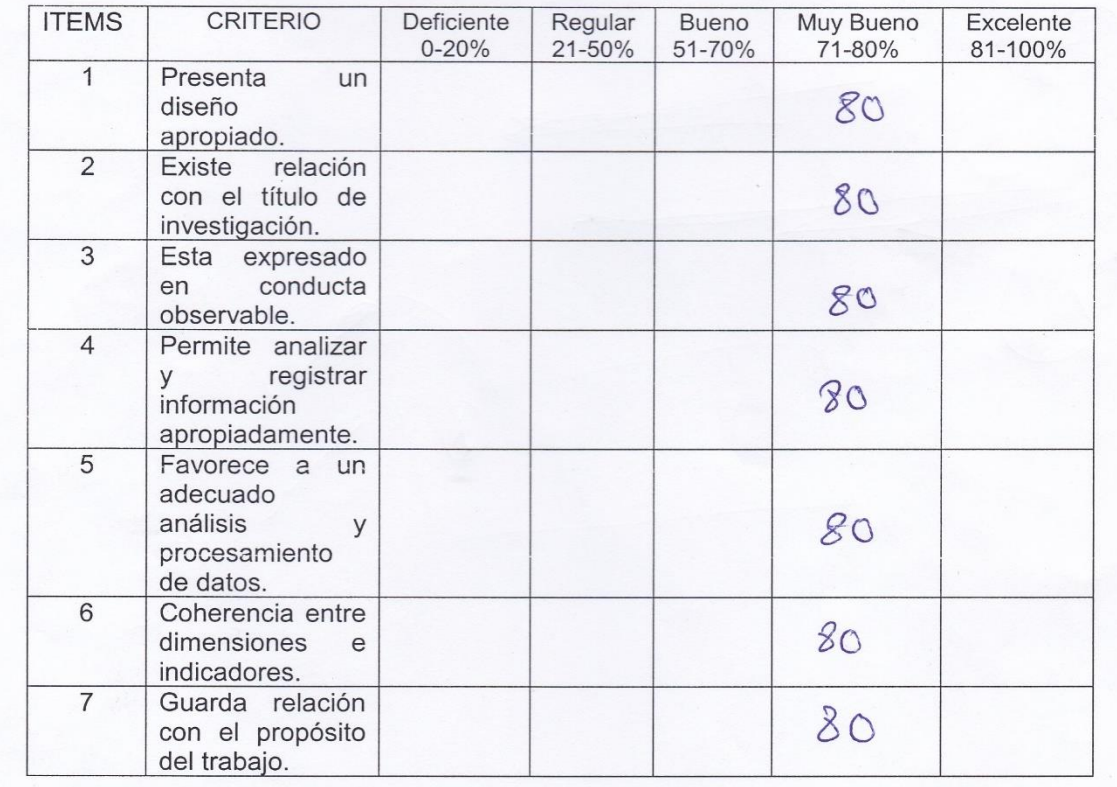

#### Aplicabilidad:

 $(X)$  El instrumento puede ser aplicado, tal como está elaborado.<br>
( ) El instrumento debe ser mejorado, antes de aplicarse.

Firma del Experto

### **VALIDACIÓN DE INSTRUMENTO**

Datos del experto:

- 1. Apellidos y Nombres: URPONESZ PEREZ, ADILIO CHALISTEN.
- 2. Título y/o Grado: DOGOR/MAGISTER EN INCENSERAS DE SISTEMAS
- 3. Universidad que labora: Universidad César Vallejo Sede Lima Norte
- 4. Autor: Montenegro Pozo, Brahand Danilo
- 5. Nombre del instrumento: Ficha Registro Porcentaje de documentos localizados
- 6. Fecha: 22 / 09/17

#### **TESIS:**

#### SISTEMA WEB PARA EL PROCESO DE GESTIÓN DE TESORERÍA EN LA EMPRESA I.E.P JUAN PABLO II"

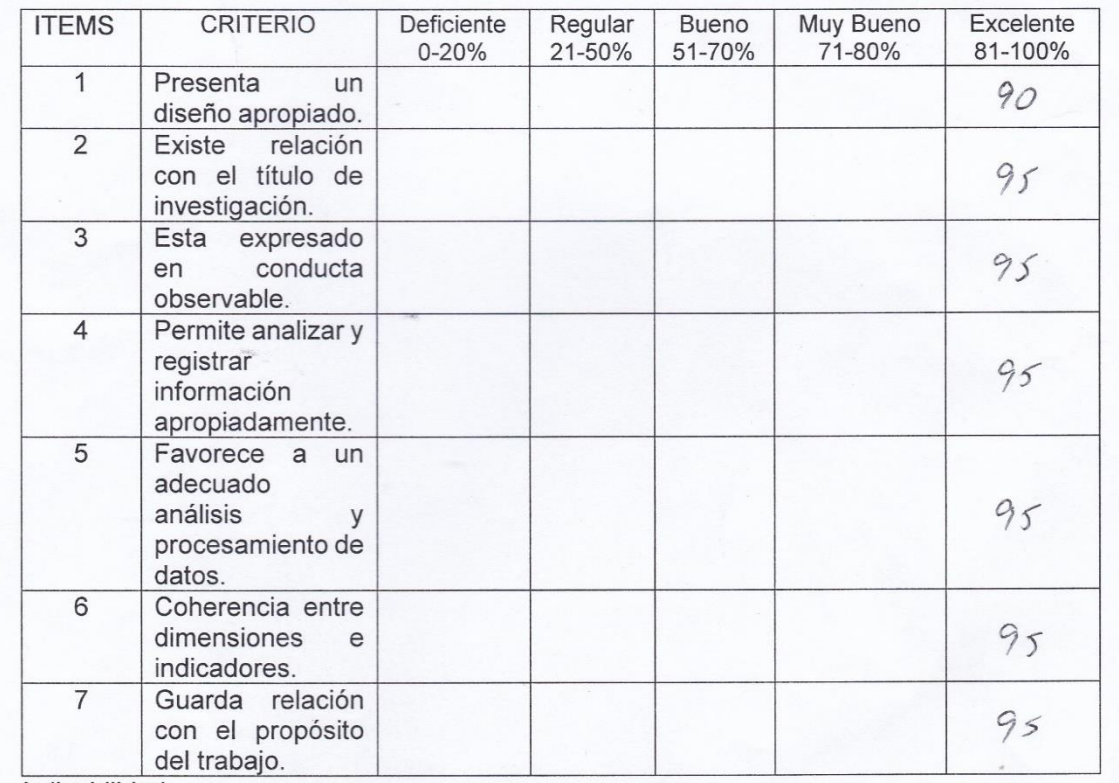

Aplicabilidad:

(X) El instrumento puede ser aplicado, tal como está elaborado.

() El instrumento debe ser mejorado, antes de aplicarse.

Firma del Experto

### **ANEXO 7: Entrevista**

#### **ENTREVISTA**

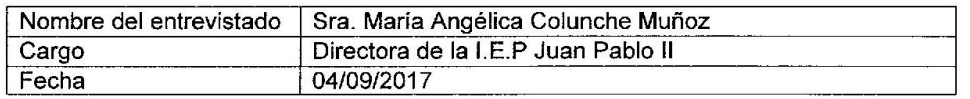

### 1. ¿Cuál es el proceso que presenta problemas en la institución? ¿Por qué?

El de tesorería, porque no existe en un control de las entradas, las salidas, solo realizamos registros básicos en computadora y manualmente.

2. ¿Cómo se lleva a cabo el proceso de control de tesorería?

Se lleva un registro de entradas de dinero, los ingresos de alquiler de loza deportiva, ventas de uniforme, buzos, materiales educativos y de pensiones principalmente, también se registra los egresos pertenecientes a las nóminas, publicidad, deudas, servicios y eventualidades que suelen pasar en menor grado, se registran en documentos manuales y digitales, archivos Excel y Word, para controlar sobre todo las pensiones que son la principal fuente de ingreso

#### 3. ¿Cuáles son los problemas más recurrentes de tesorería?

Principalmente, los pagos impuntuales, la morosidad presente no nos permite pagar al personal, sobre todo a maestros quienes ante el retraso, se van a otras instituciones, existen pensiones que se recaudan juntas en meses posteriores por alumno, además existe descontrol de los documentos generados de ingresos y egresos, al solicitarlos no se encuentran disponibles de manera oportuna.

#### 4. ¿Ha presentado déficit de liquidez?

Sí, debido a falta de ingresos, ya que existe una gran cantidad de alumnos que presentan pensiones sin pagar.

#### 5. ¿Cuáles son las medidas que toma ante problemas de liquidez?

Se realiza préstamos a las entidades financieras, pues tenemos que cumplir con los pagos del personal y otros servicios, nuestras obligaciones en sí, de esta manera evitamos que se pierda el interés por laborar con nosotros, pero de igual forma el personal se retira en muchas ocasiones.

#### 6. ¿Consecuencias de continuar con el proceso tal y como se encuentra?

Mala imagen por parte de los padres de familia, quienes se enteran de los cambios de personal durante el año, porque existen días que no hay docente para que suplante, lo que ha hecho también que los alumnos ya no continúen un nuevo año con nosotros; seguiré solicitando préstamos para pagar nuestros compromisos, lo que conlleva a pagar intereses cercanos al 35% dependiendo de los gastos

### 7. ¿Cuenta actualmente con algún sistema para el control de tesorería en la institución?

No, actualmente no contamos con sistemas en la institución.

8. ¿De qué manera influiría un sistema para el proceso de control de tesorería en la institución?

Positivamente, nos permitiría controlar adecuadamente los ingresos y egresos principalmente que son los que mueven a la empresa.

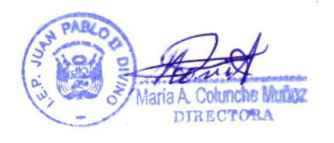

#### **CARTA DE APROBACIÓN**

Lima, 08 de Setiembre del 2017

La Sra. María Angelica Colunche Muñoz identificada con el DNI 10536620, Directora de la I.E.P Juan Pablo II con Ruc 10105366201.

Según la presente, certifica que el Sr. Brahand Danilo Montenegro Pozo identificado con DNI 73246402, estudiante de la carrera Ingeniería de Sistemas en la Universidad César Vallejo, realiza una tesis, titulada: "Sistema web para el proceso de gestión de tesorería en la I.E.P Juan Pablo II", por tal motivo se le proporcionará la información necesaria para el desarrollo de la tesis aceptada.

Se expide la presente a solicitud del interesado para los fines que considere oportunos.

**DIRECTORA** 

María A. Colunche Muñoz

Directora

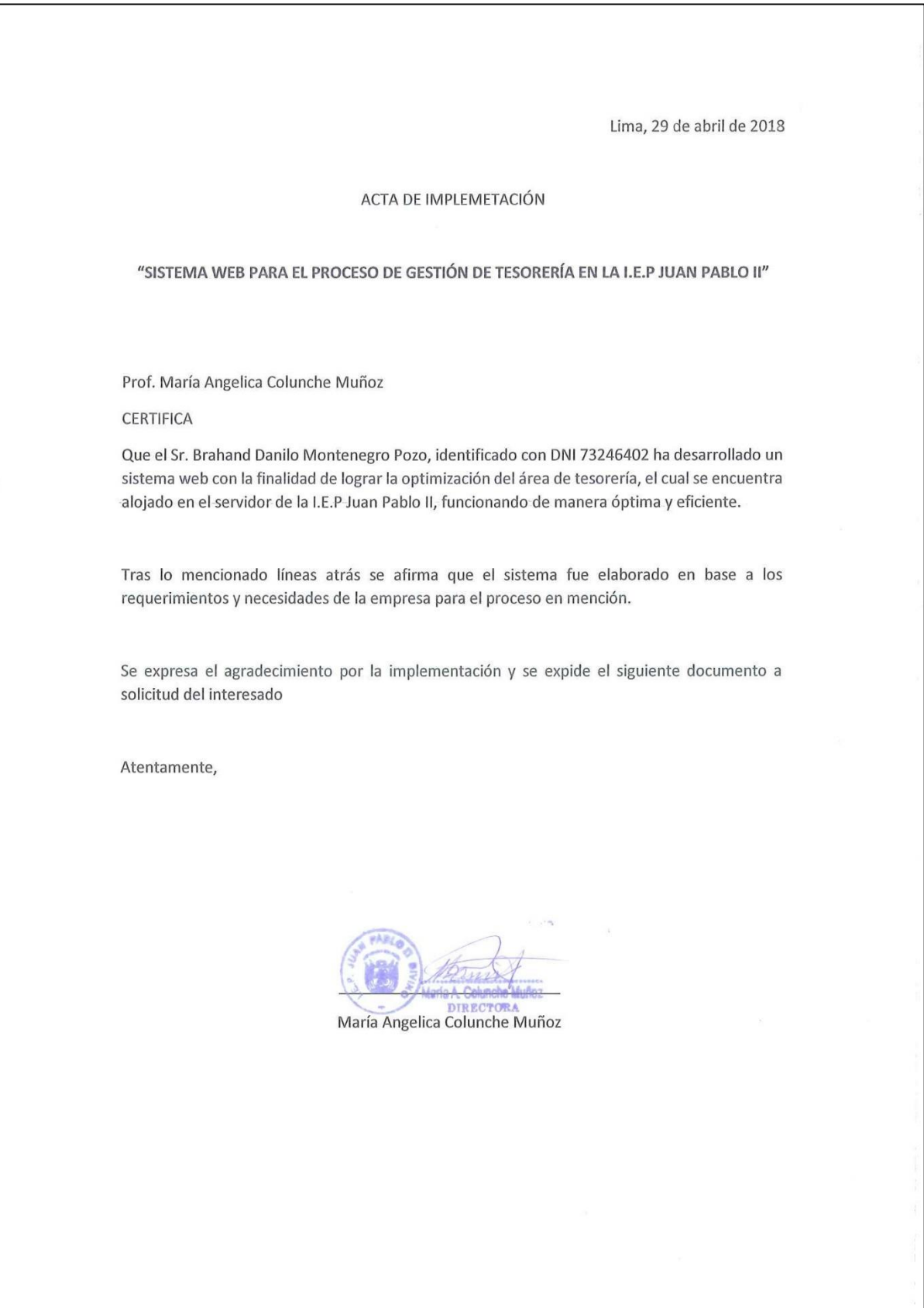

**ANEXO 9: Desarrollo de la Metodología**

#### **Presentación**

Acatando las normas establecidas en el Reglamento de Grados y Títulos sección de Pregrado de la Universidad César Vallejo para aprobar la experiencia curricular de Investigación Científica y optar por el título de ingeniero de sistemas, presento el modelado del sistema web, bajo la metodología de desarrollo de software, RUP.

Esta sección contempla el modelado del sistema, cuyo propósito fundamental se centró en: Describir mediante el empleo de los diagramas, como se llevó a cabo la lógica de desarrollo del Sistema web para el control de tesorería de la I.E.P Juan Pablo II.

Asimismo, el modelado presentado a continuación se dividió de la siguiente manera:

Primeramente, para el Modelado del negocio se presenta el diagrama de misión, visión, objetivos y metas de del negocio, y los casos de Uso del proceso. Seguidamente, para el Modelado del sistema el primer punto permite definir los requerimientos del desarrollo del sistema, segundo punto, permite conocer los casos de uso del sistema, las especificaciones correspondientes a cada CUS y la realización respectiva. El tercer punto, referente a los diagramas de clases de análisis, las interfaces, prototipos, controles y las entidades. Desde el punto cuatro al nueve, se muestran los diagramas de secuencia, colaboración, actividades, pruebas, despliegue y componentes. Finalmente, en el décimo punto se visualiza el modelado de la base de datos empleada en el desarrollo del sistema web, además del diccionario de datos para una mejor comprensión de los campos.

Señores miembros del jurado espero que esta investigación sea evaluada y merezca su aprobación.

1

# **Índice**

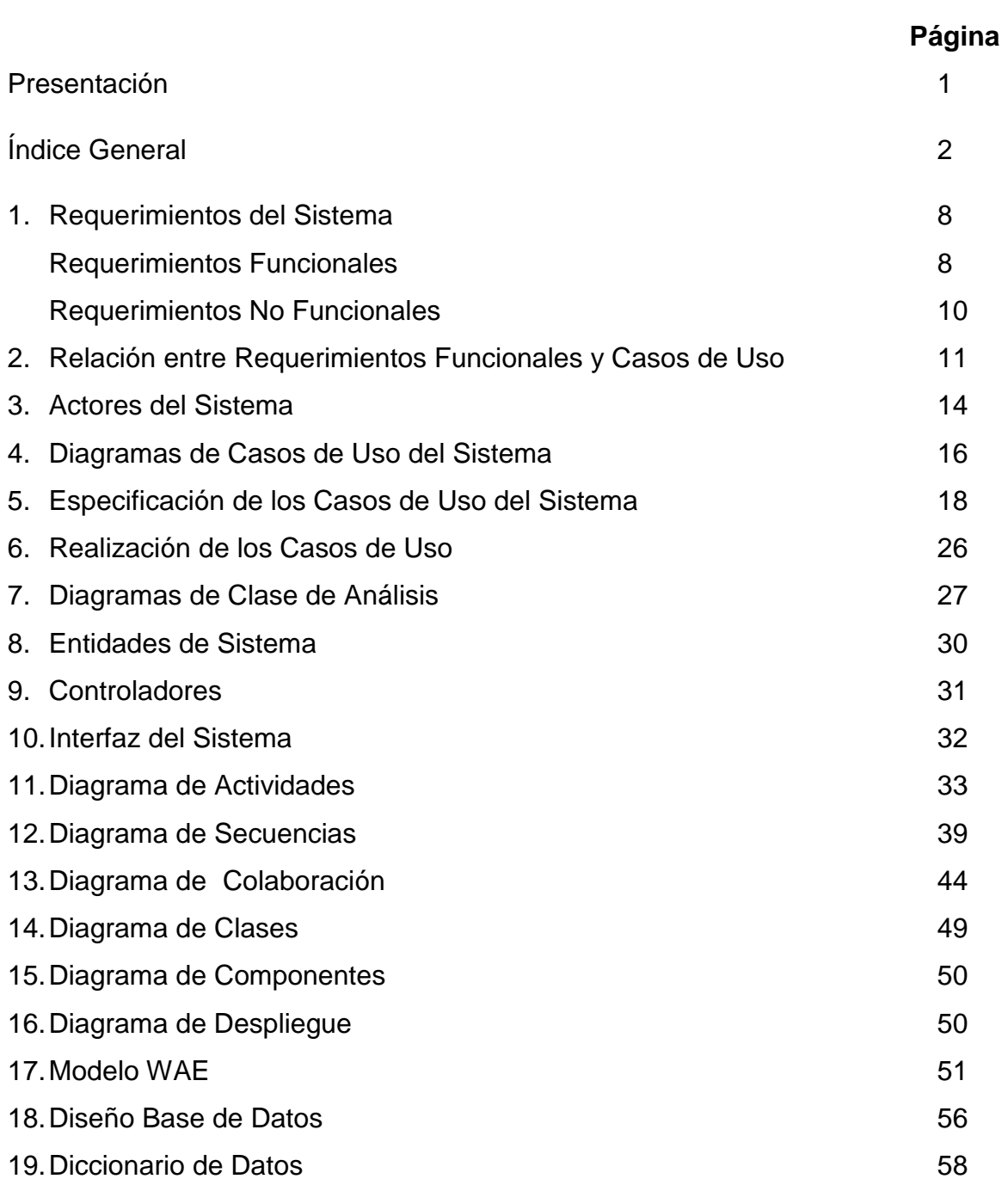

### INDICE DE FIGURAS

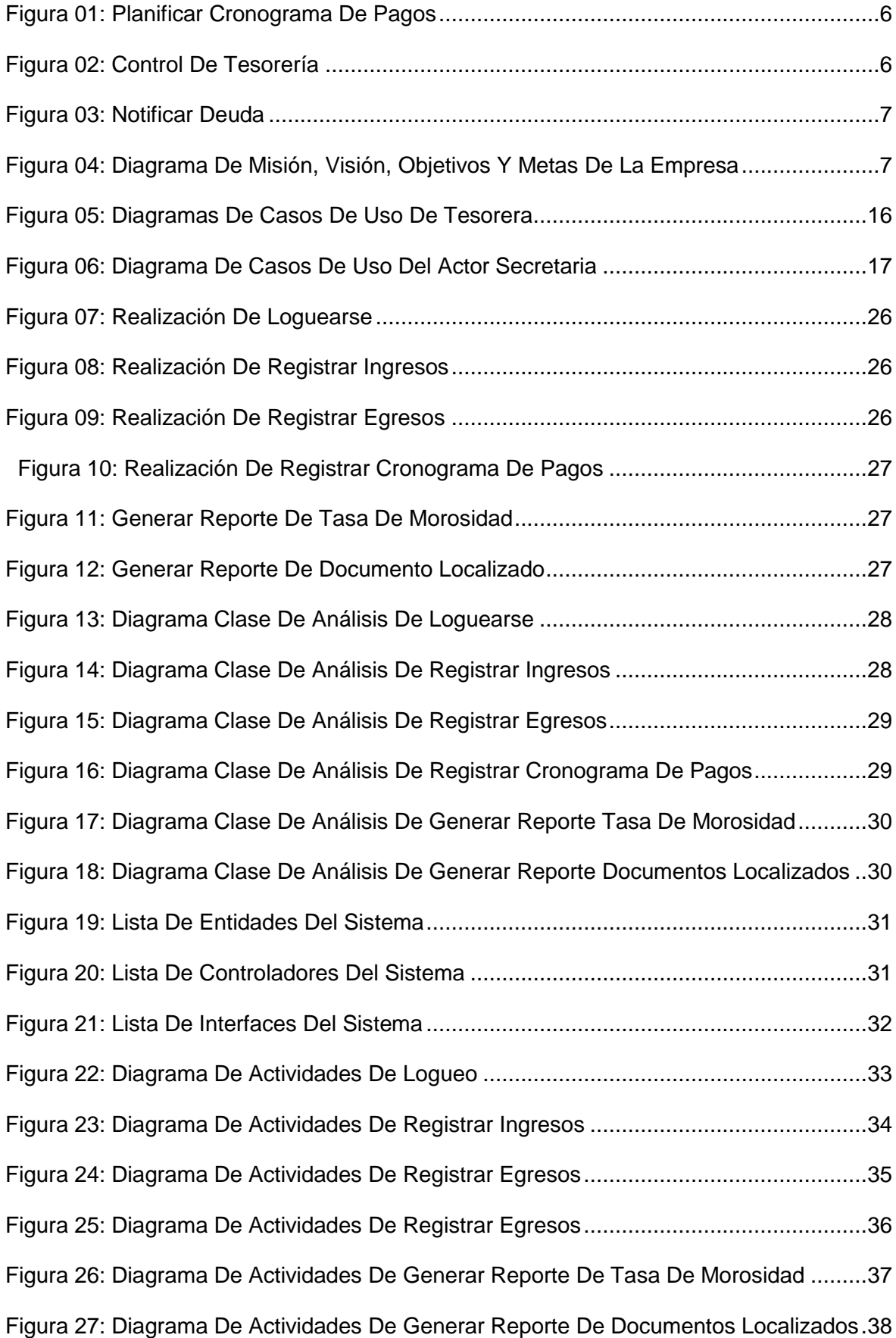

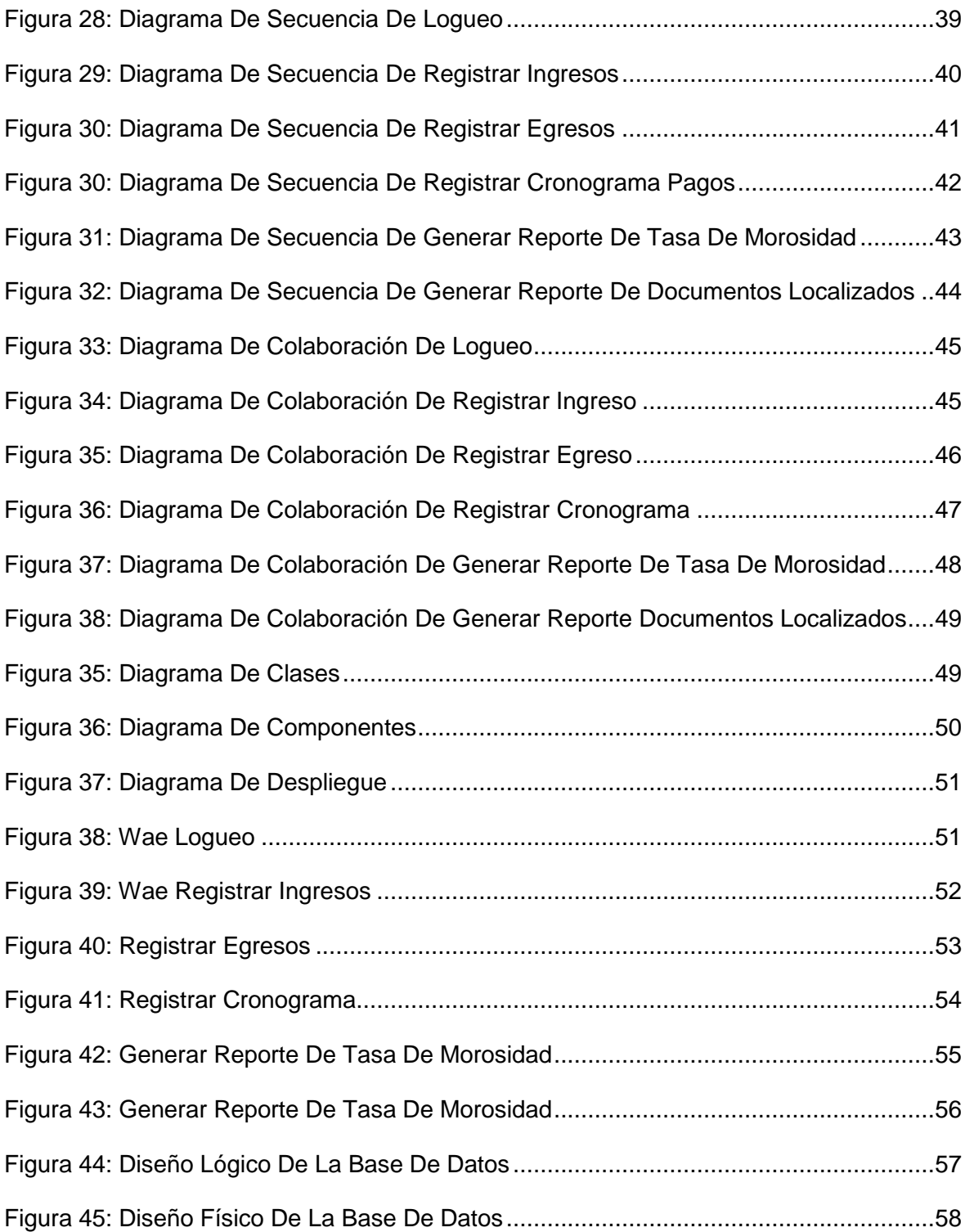

### **INDICE DE TABLAS**

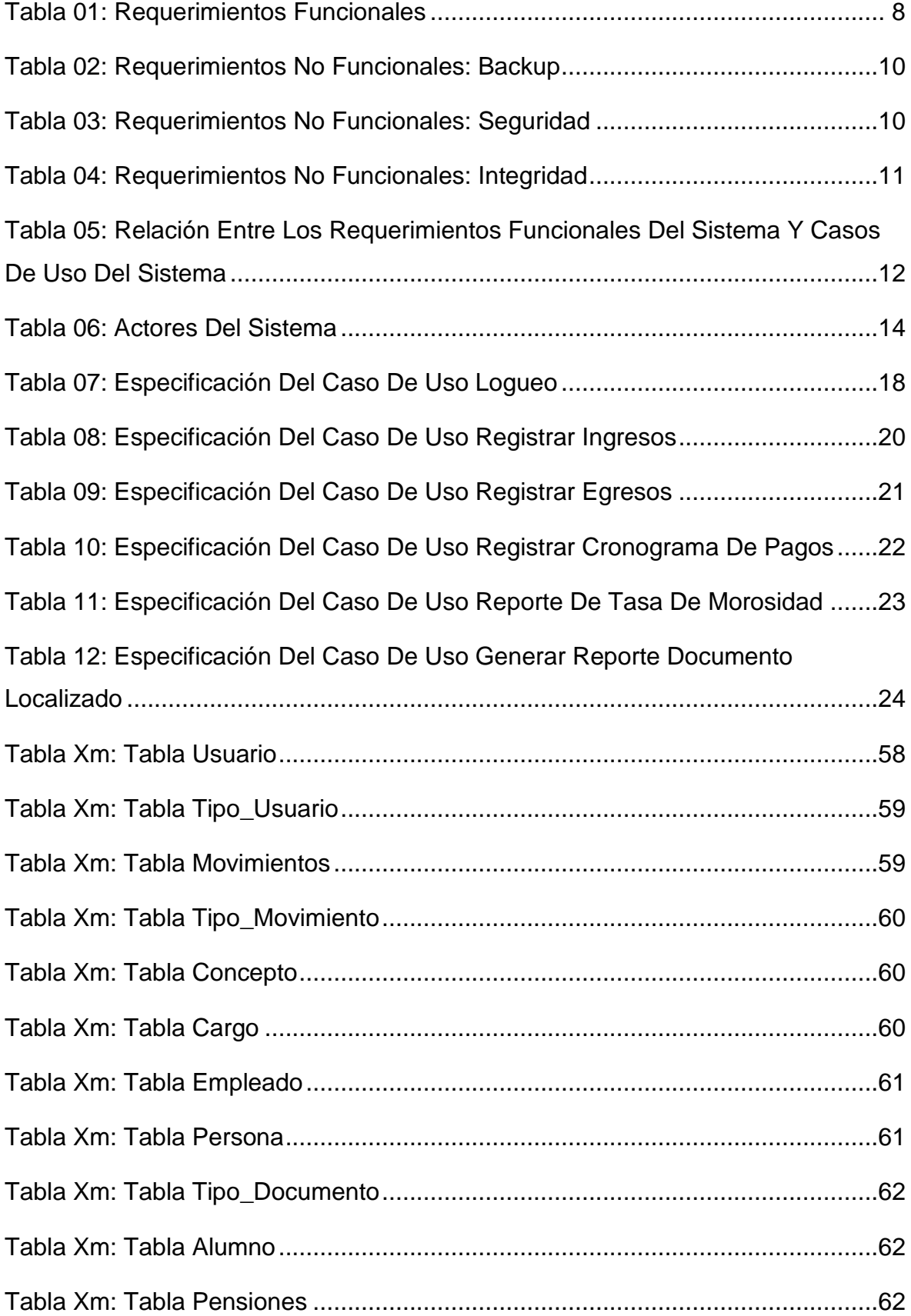

### **Modelado del negocio**

A continuación, se visualiza los diagramas de casos de uso del negocio con el objetivo de tener un conocimiento del proceso de control de tesorería de la I.E.P Juan Pablo II. Asimismo, el diagrama de Misión, Visión, Objetivos y metas de la organización.

### **1. Diagramas de Caso de Uso del Negocio**

Los diagramas de caso de uso del negocio describen como se leva a cabo el proceso del negocio, las interacciones y relaciones.

<span id="page-120-0"></span>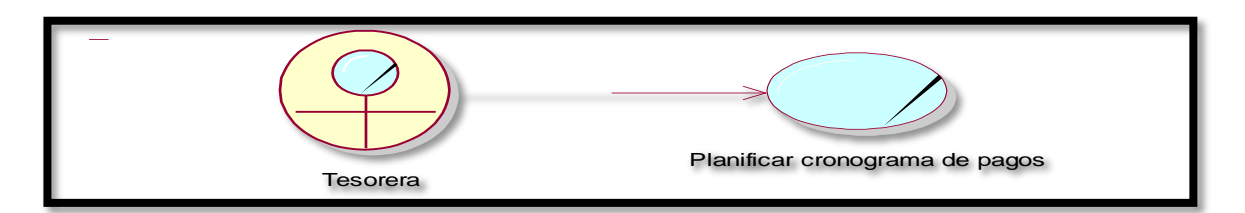

Figura 01: Planificar cronograma de Pagos

Fuente: Elaboración propia

<span id="page-120-1"></span>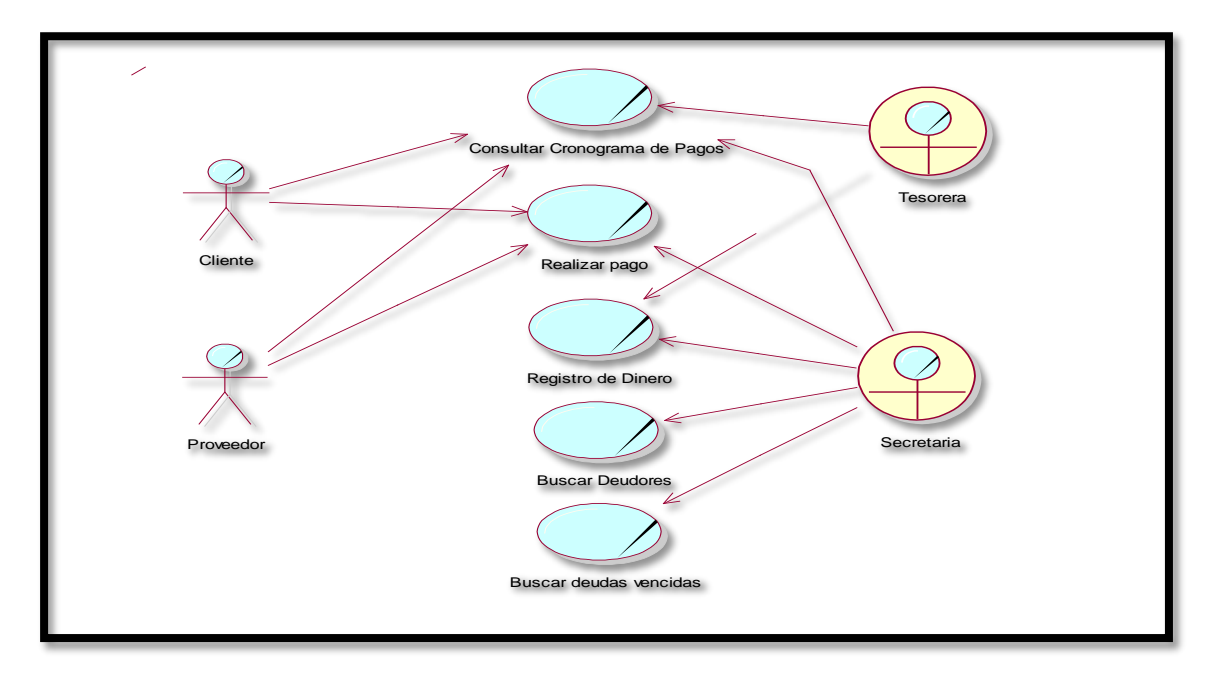

Figura 02: Control de Tesorería

Fuente: Elaboración propia

<span id="page-121-0"></span>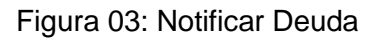

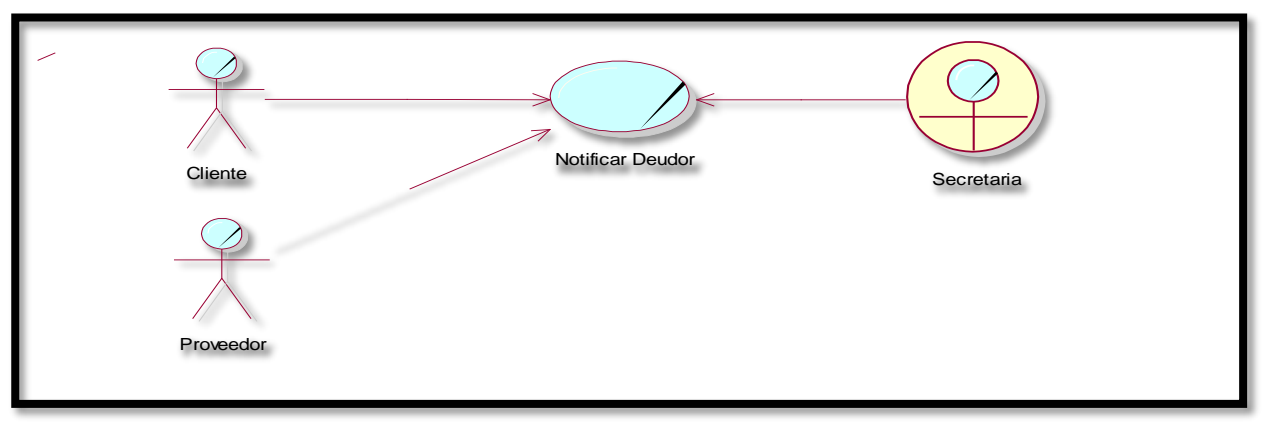

**Fuente:** Elaboración propia

### **2. Diagrama de Misión, Visión, Objetivos y Metas de la Empresa**

Este diagrama permite conocer hacia dónde se dirige la empresa, es decir cuales son las metas y objetivos de la organización.

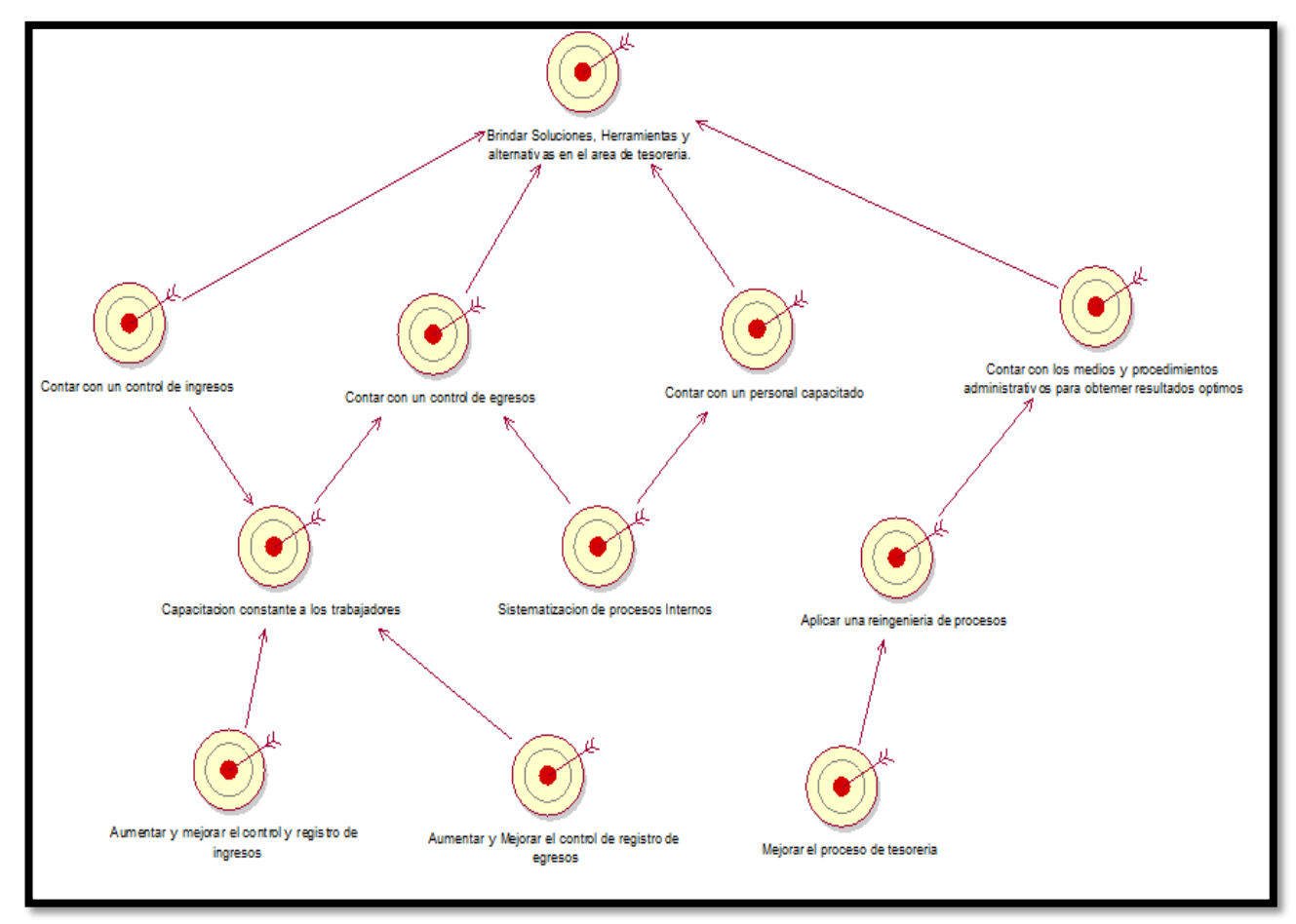

<span id="page-121-1"></span>Figura 04: Diagrama de Misión, Visión, Objetivos y Metas de la Empresa

Fuente: Elaboración propia

### **Modelado del Sistema**

Se describió el desarrollo de la metodología RUP que fue utilizada para la construcción del sistema web para el control de tesorería de la I.E.P Juan Pablo II.

### **1. Requerimientos del Sistema**

### **Requerimientos Funcionales**

Los requerimientos solicitados para el sistema a desarrollar se visualizan en la tabla 01, indicando su código, los requerimientos y su prioridad.

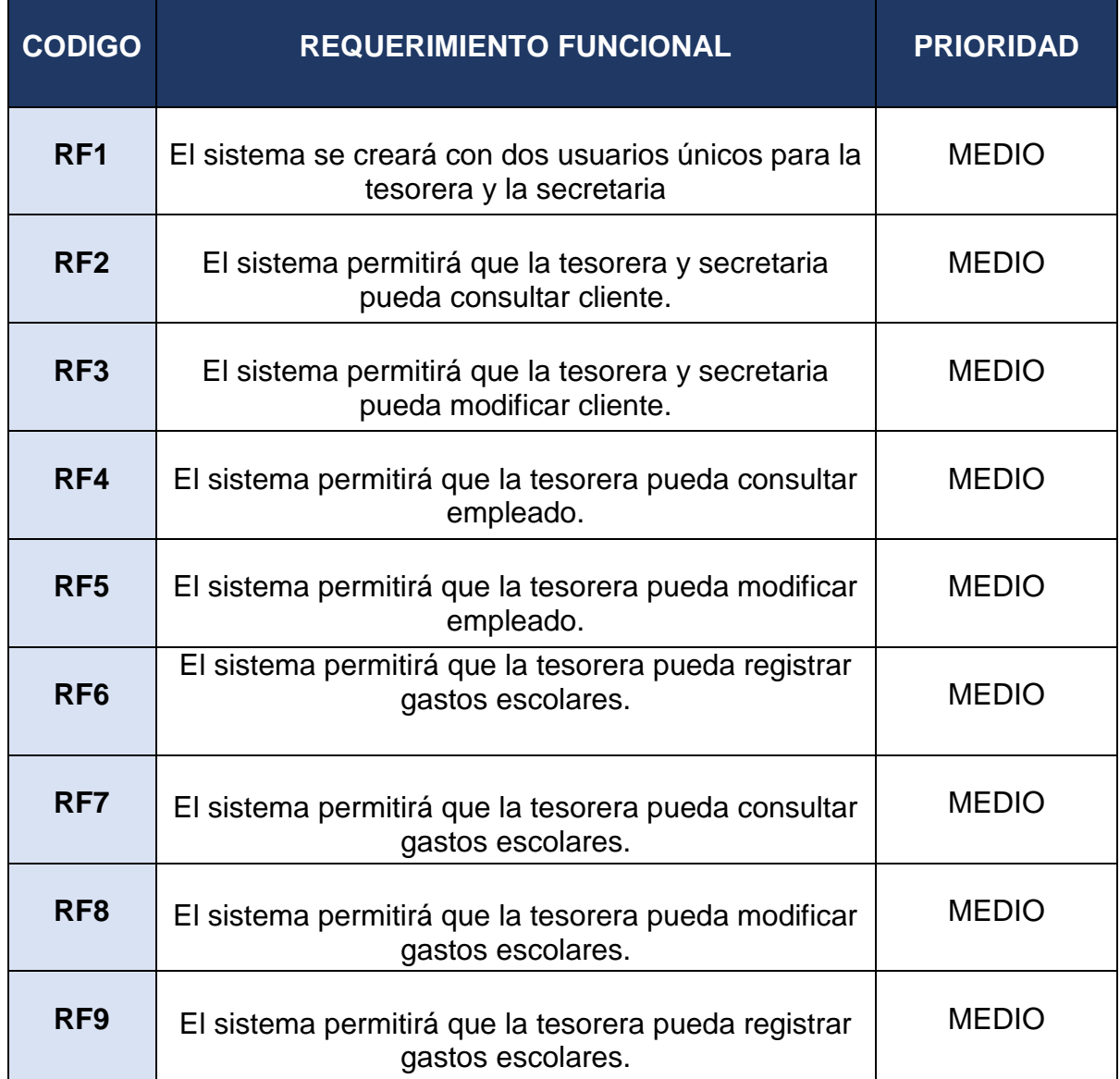

### <span id="page-122-0"></span>Tabla 01: Requerimientos Funcionales

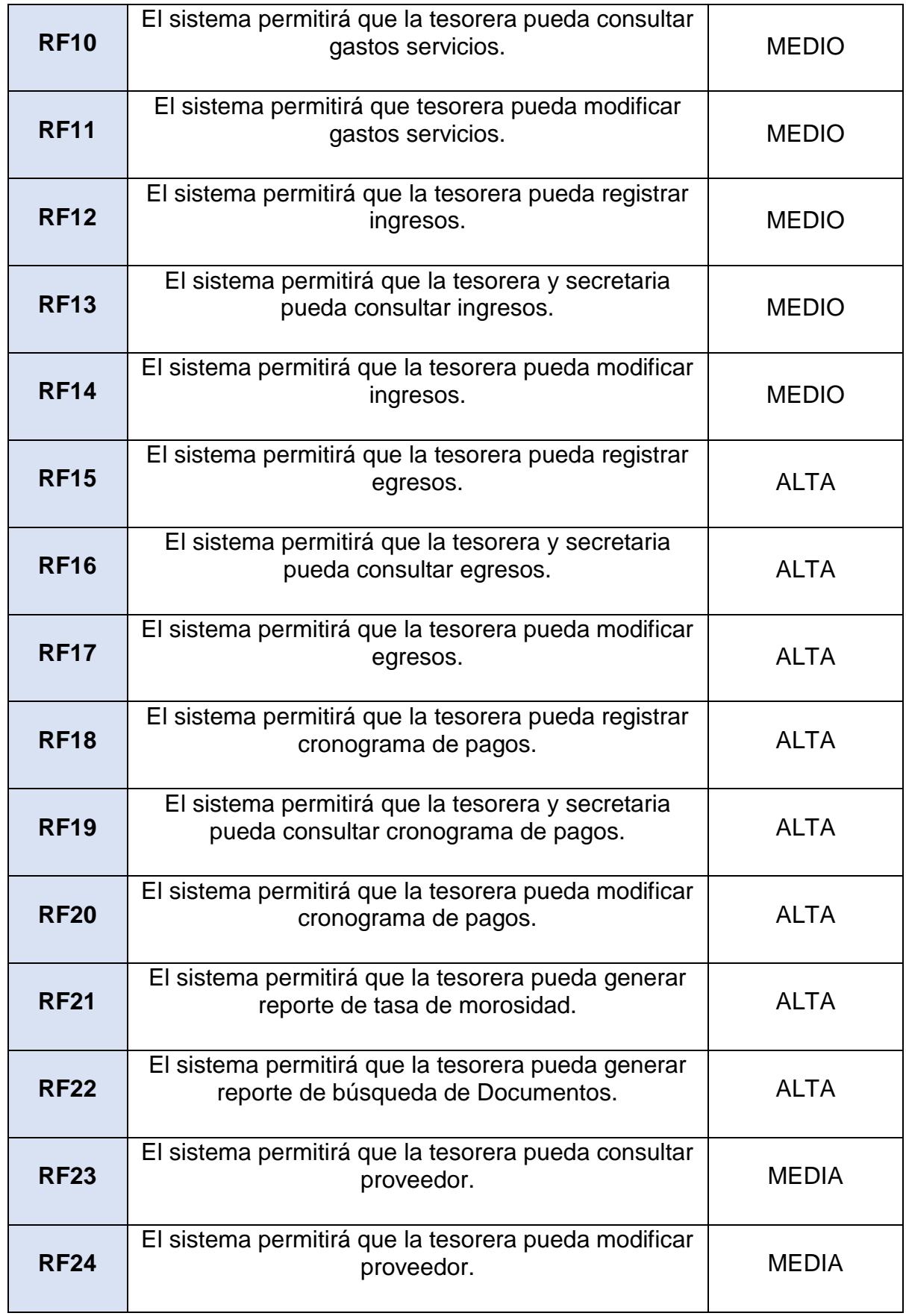

Fuente: Elaboración Propia

### **Requerimientos No Funcionales**

Los requerimientos funcionales son aquellas que muestran características generales y criterios de operación de un sistema. La tabla 02, se describen los requerimientos no funcionales para los backups del sistema.

<span id="page-124-0"></span>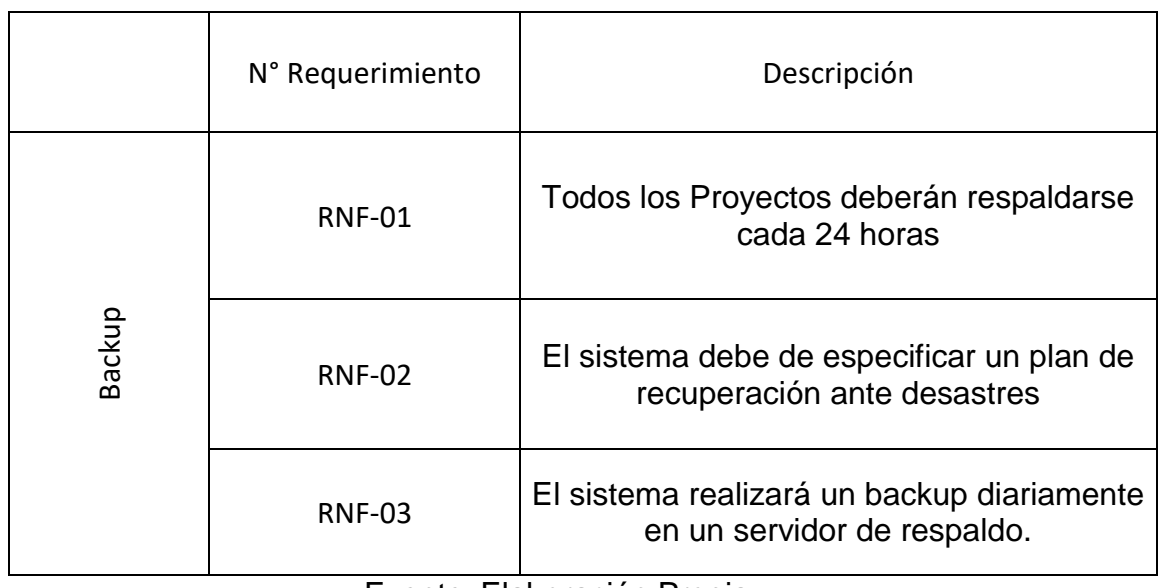

Tabla 02: Requerimientos no Funcionales: BackUp

Fuente: Elaboración Propia

En la tabla 03 se describen los requerimientos no funcionales correspondientes a la seguridad del sistema.

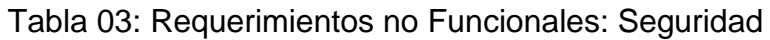

<span id="page-124-1"></span>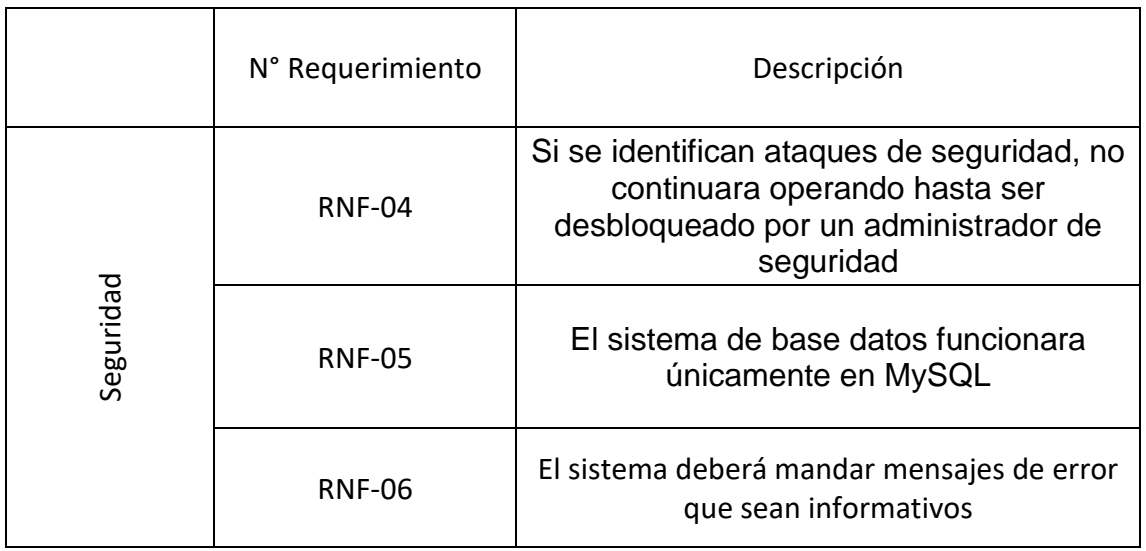

Fuente: Elaboración Propia

En la tabla 04 se describen los requerimientos no funcionales relacionados a la integridad del sistema.

<span id="page-125-0"></span>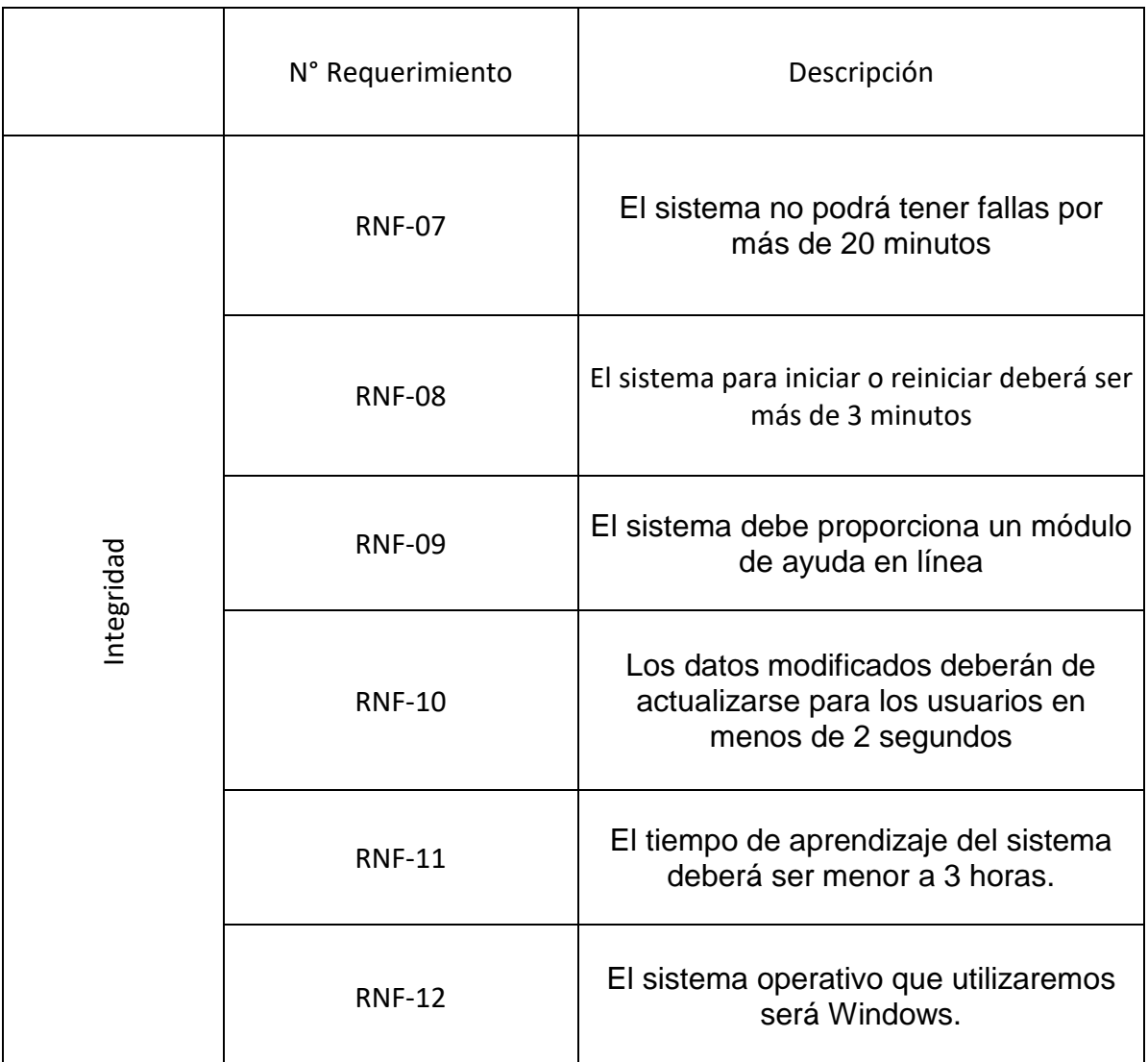

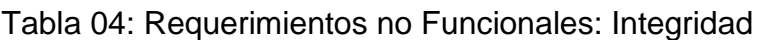

Fuente: Elaboración Propia

### **2. Relación entre Requerimientos funcionales y Casos de Uso del Sistema.**

En la tabla 05 se visualiza la relación que existe entre los requerimientos funcionales y los casos de uso del sistema que cubren dichos requerimientos.

## <span id="page-126-0"></span>Tabla 05: Relación entre los Requerimientos Funcionales del sistema y Casos de Uso del Sistema

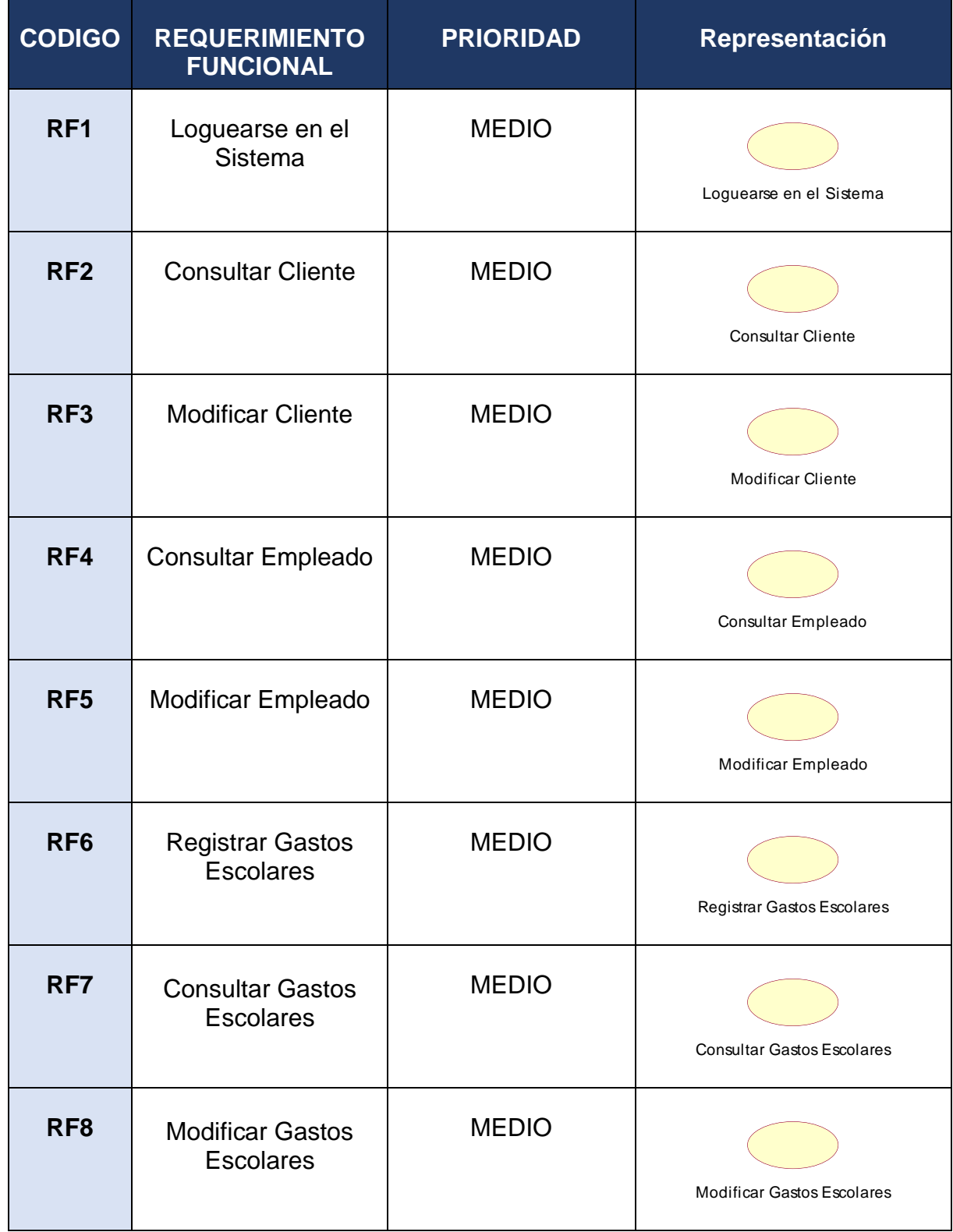

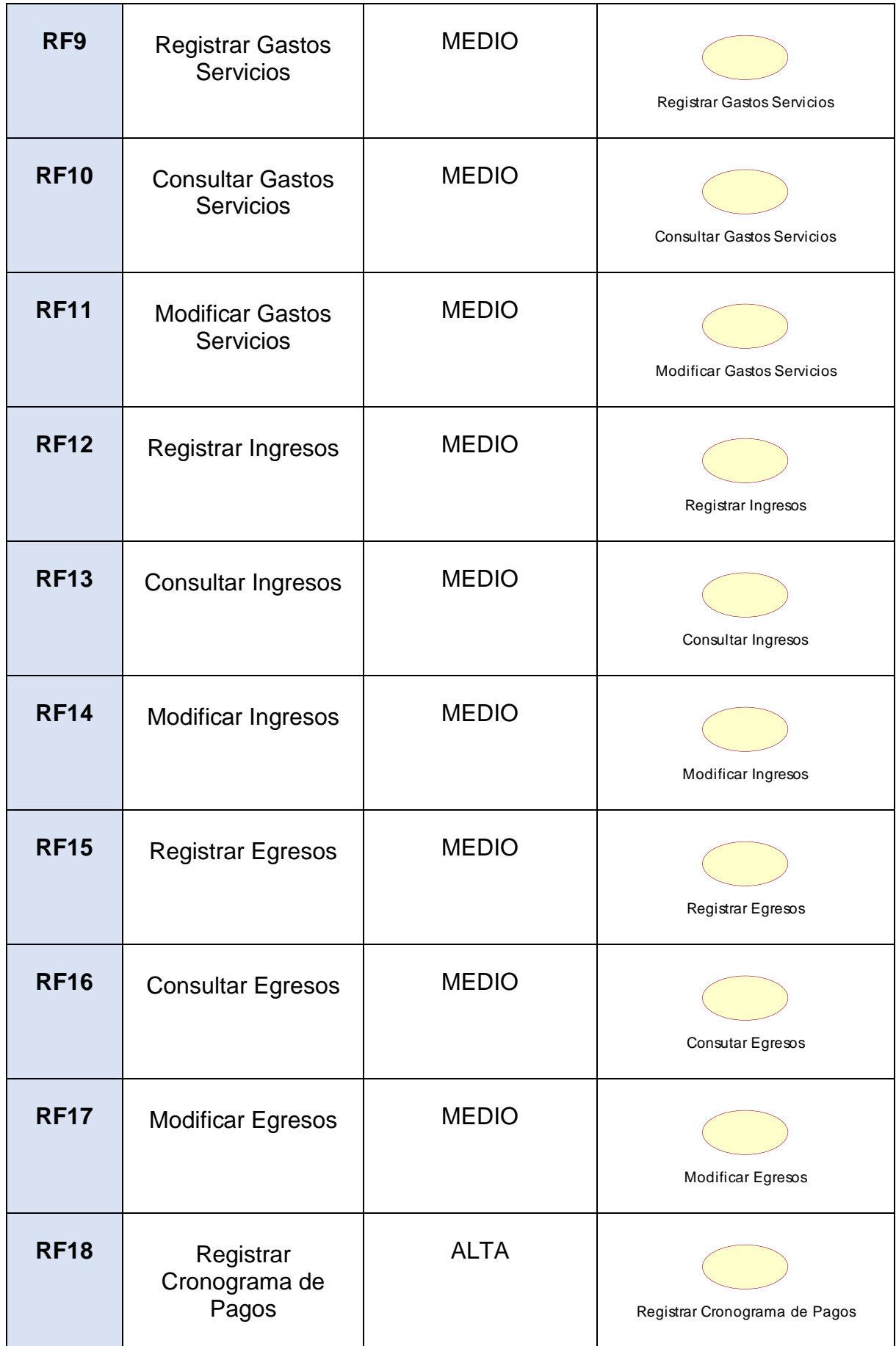

| <b>RF19</b> | Consultar<br>Cronograma de<br>Pagos           | <b>ALTA</b>  | Consultar Cronograma de Pagos                 |
|-------------|-----------------------------------------------|--------------|-----------------------------------------------|
| <b>RF20</b> | Modificar<br>Cronograma de<br>Pagos           | <b>ALTA</b>  | Modificar Cronograma de Pagos                 |
| <b>RF21</b> | Generar Reporte de<br>Tasa de Morosidad       | <b>ALTA</b>  | Generar Reporte de Tasa de<br>Morosidad       |
| <b>RF22</b> | Generar Reporte de<br>Documento<br>Localizado | <b>ALTA</b>  | Generar Reporte de Documento<br>Localizado    |
| <b>RF23</b> | <b>Consultar Proveedor</b>                    | <b>MEDIO</b> | <b>Consultar Proveedor</b><br>(from Logical V |
| <b>RF24</b> | <b>Modificar Proveedor</b>                    | <b>MEDIO</b> | <b>Modificar Proveedor</b><br>(from Logical V |

Fuente: Elaboración Propia

### **3. Actores del Sistema**

Los actores del sistema son presentados en la tabla 06, la cual especifica el código, actores, descripción y representación.

### Tabla 06: Actores del Sistema

### Fuente: Elaboración Propia

<span id="page-128-0"></span>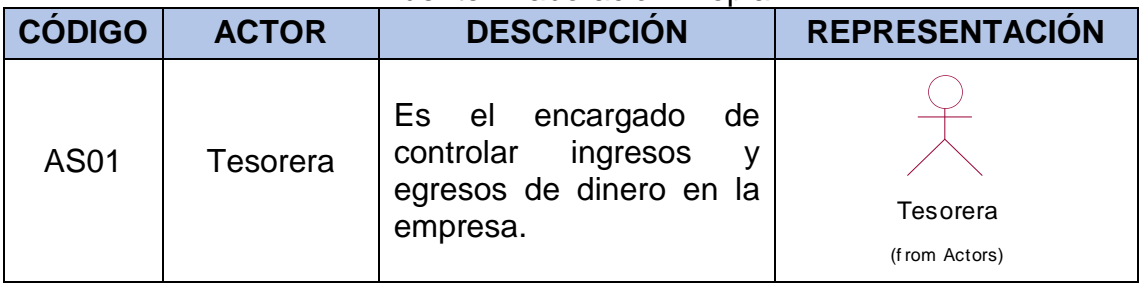

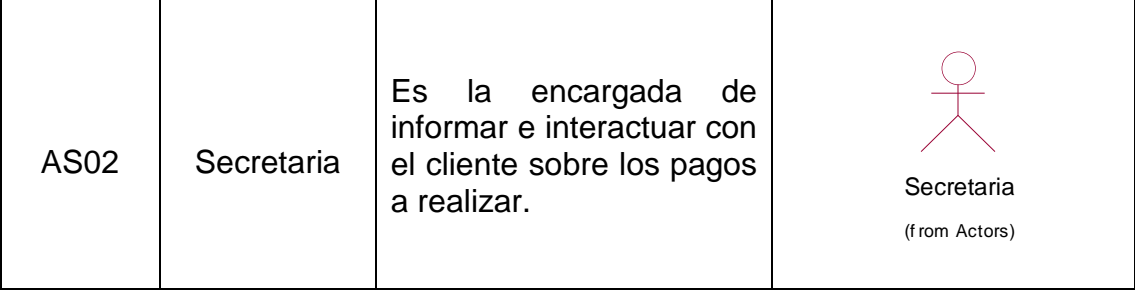

#### **4. Diagramas de Casos de Uso del Sistema**

Los diagramas de caso de uso describen las funcionalidades que presenta un sistema. En la siguiente figura 05 se presenta la relación del actor Tesorera y los Casos de Uso del sistema respectivos.

<span id="page-130-0"></span>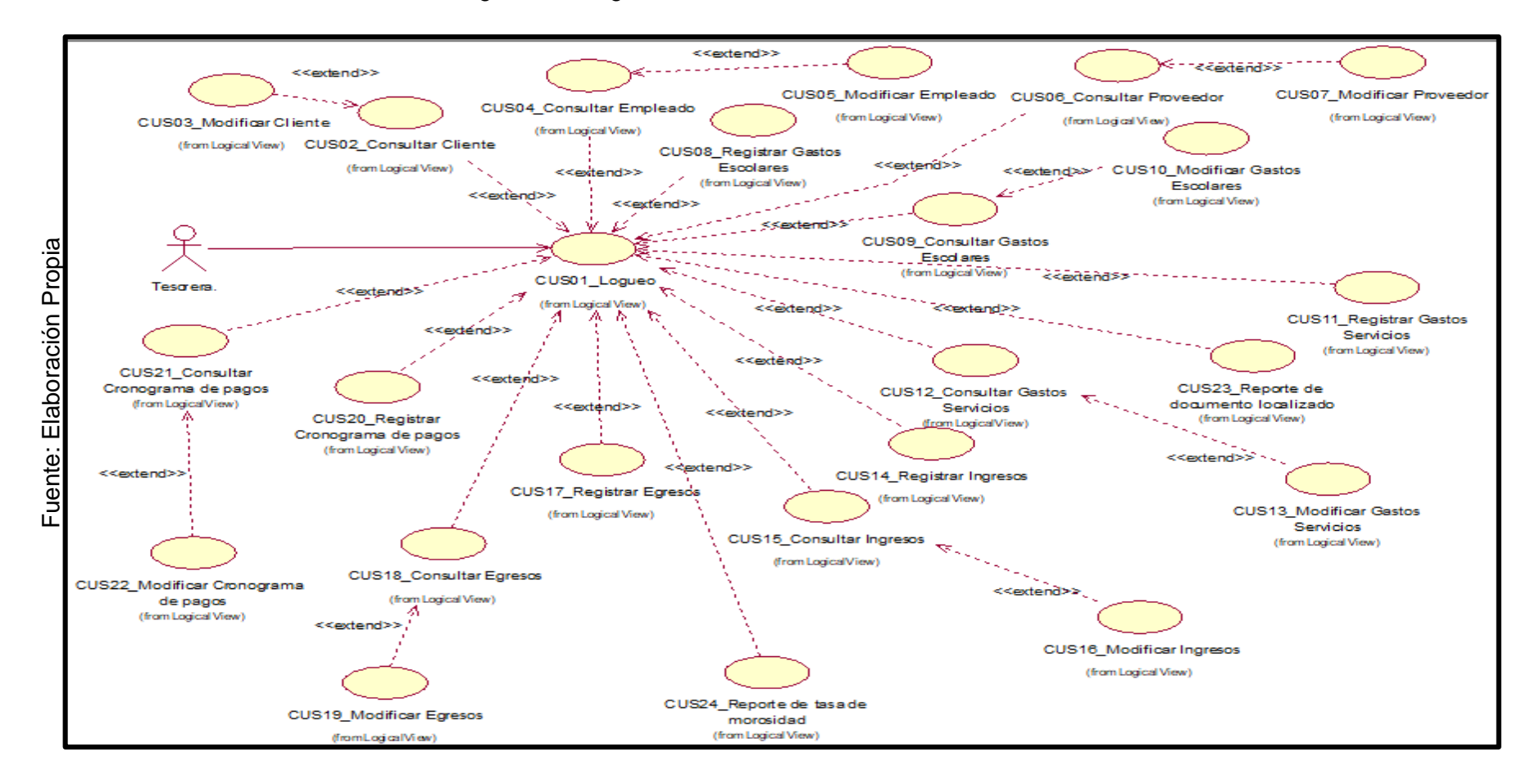

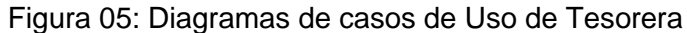

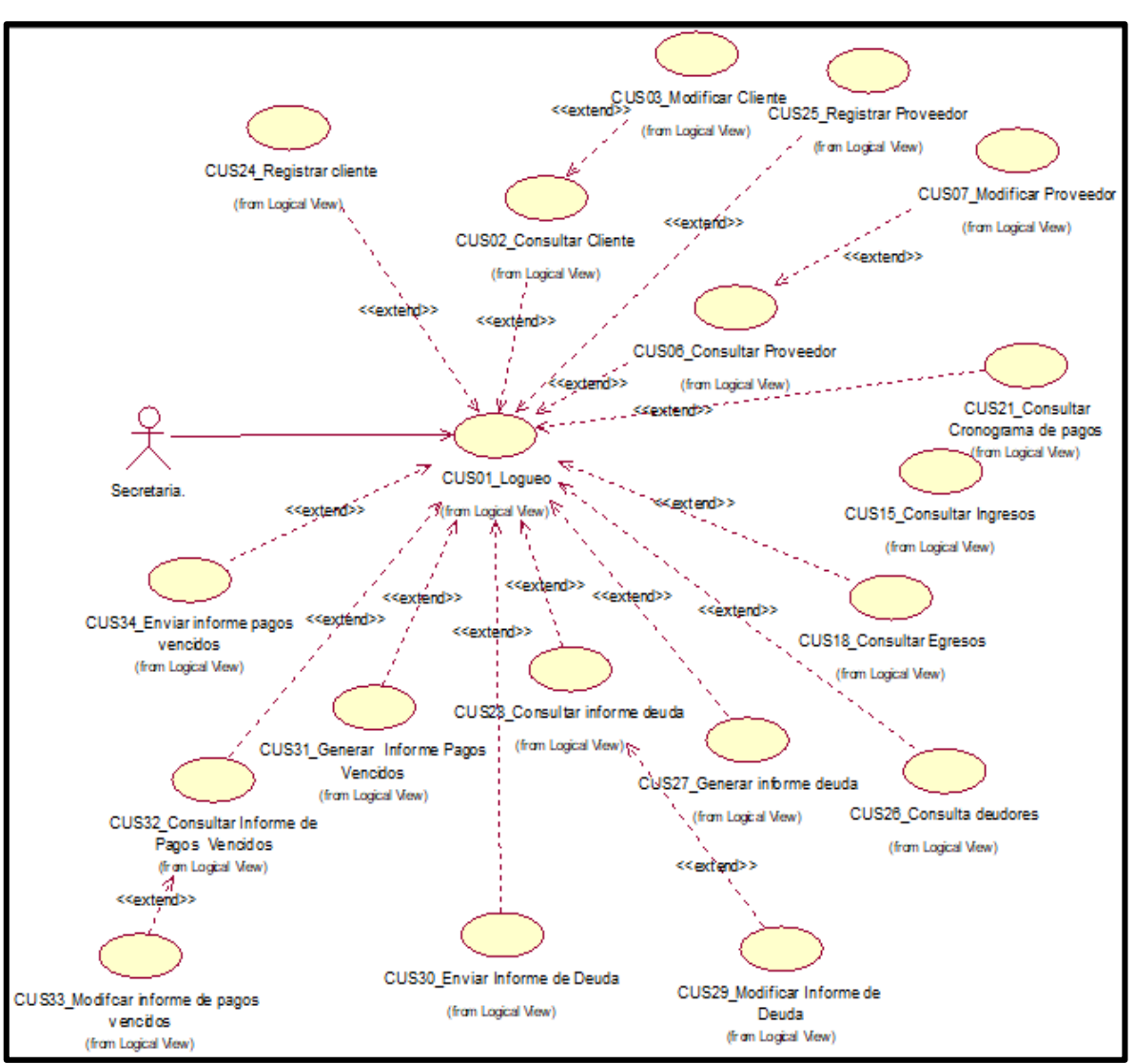

<span id="page-131-0"></span>Figura 06: Diagrama de Casos de Uso del actor secretaria

Fuente: Elaboración Propia

De los 34 casos de uso del sistema, se seleccionaron 06 Casos de Uso de mayor relevancia para el desarrollo del sistema web. Para estos casos de uso seleccionados se presenta sus especificaciones, realización, diagramas de clases de análisis, diagrama de actividades diagrama de secuencia y colaboración. Asimismo, par su selección se consideró el acceso principal, los mantenedores del sistema, y reportes. A continuación, se mencionan los Casos de Uso del sistema seleccionados:

- Loguearse
- Registrar Ingresos
- Registrar Egresos
- Registrar Cronograma de pagos
- Generar Reporte de Tasa de morosidad
- Generar Reporte de Documento localizado

### **5. Especificación de los Casos de Uso del Sistema**

En la tabla 07, se presenta la especificación del Caso de Uso Loguearse al sistema, la cual presenta los actores relacionados al caso de uso, así como una presentación breve, flujos básico y alternativo, pre y post condiciones.

<span id="page-132-0"></span>

| Especificación de caso de uso: Loguearse |                                                                                                    |  |  |
|------------------------------------------|----------------------------------------------------------------------------------------------------|--|--|
| ID                                       | CU1                                                                                                    |  |  |
| <b>Nombres</b>                           | Loguearse                                                                                                    |  |  |
| <b>Actores:</b>                          | Tesorera - Secretaria                                                                                                    |  |  |
| Descripción:                             | El sistema permitirá a los usuarios loguearse para<br>interactuar con las diferentes opciones de la aplicación.                                                                                                    |  |  |
| <b>Flujo de Eventos:</b>                 | <b>Evento Disparador:</b><br>El caso de uso comienza cuando el usuario ingresa al<br>sistema de web e introduce su cuenta de usuario y<br>contraseña.<br>Flujo Básico:<br>1. El sistema muestra la interfaz de logueo.<br>2. Los usuarios interactúan con el sistema<br>ingresando su cuenta de usuario y clave<br>3. Los usuarios seleccionan el botón "ingresar"<br>4. El sistema muestra menú principal |  |  |

Tabla 07: Especificación del Caso de Uso Logueo

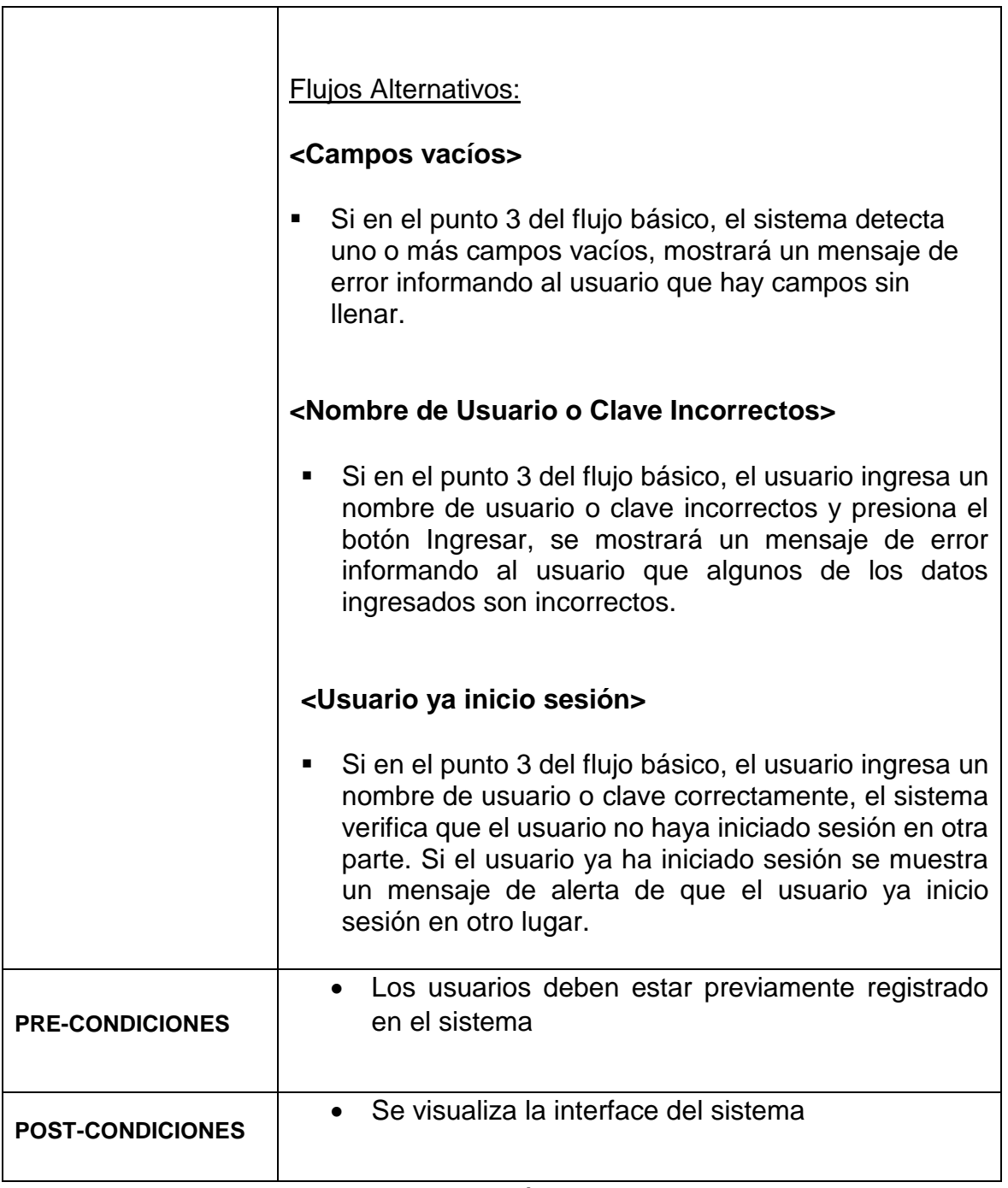

Fuente: Elaboración Propia

En la tabla 08, se presenta la especificación del Caso de Uso Registrar Ingresos, la cual presenta los actores relacionados al caso de uso, así como una presentación breve, flujos básico y alternativo, pre y post condiciones.

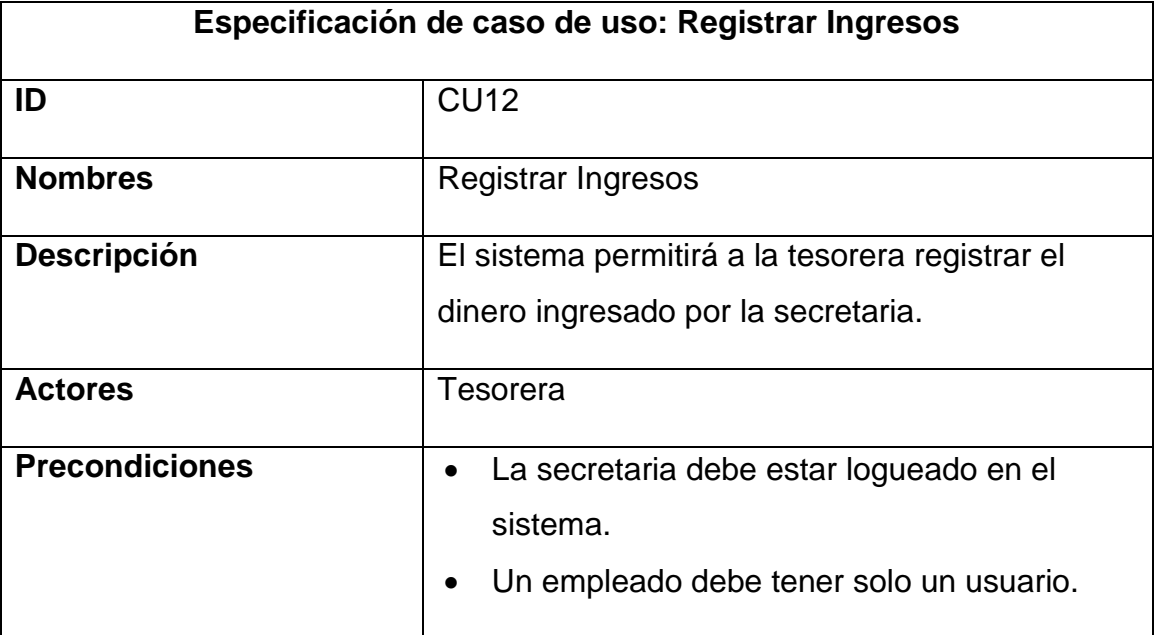

<span id="page-134-0"></span>Tabla 08: Especificación del Caso de Uso Registrar Ingresos

### **Flujo formal de eventos:**

**Evento disparador**: El caso de uso comienza cuando la tesorera ingresa al sistema de web y selecciona mantenimiento/Gastos de Servicios

### **Flujo Básico:**

- 1. El sistema muestra la interfaz de Menú Principal.
- 2. La tesorera seleccionar "Mantenimiento".
- 3. El sistema despliega diversas opciones.
- 4. La tesorera selecciona la opción "Pagos".
- 5. Se abre una ventana de "Registrar dinero".
- 6. La tesorera selecciona la opción "Añadir" (CUT-Añadir \_Cantidad).
- 7. La tesorera ingresa los datos solicitados.
- 8. El Tesorera selecciona la opción "Registrarse", y los datos se guardarán exitosamente.

### **Flujos Alternativos:**

### **<Campos vacíos>**

Si en el punto 8 del flujo básico, el sistema detecta campos vacíos (Obligatorios) o datos inválidos, se mostrará un mensaje de error indicando que hay datos

Fuente: Elaboración Propia

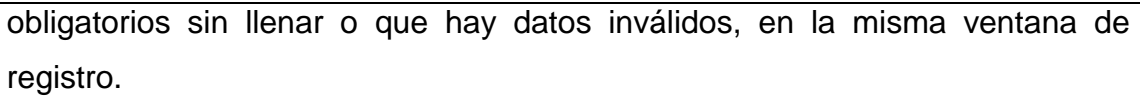

### **Post – Condiciones:**

En la tabla 09, se presenta la especificación del Caso de Uso Registrar Egresos, la cual presenta los actores relacionados al caso de uso, así como una presentación breve, flujos básico y alternativo, pre y post condiciones.

<span id="page-135-0"></span>Tabla 09: Especificación del Caso de Uso Registrar Egresos

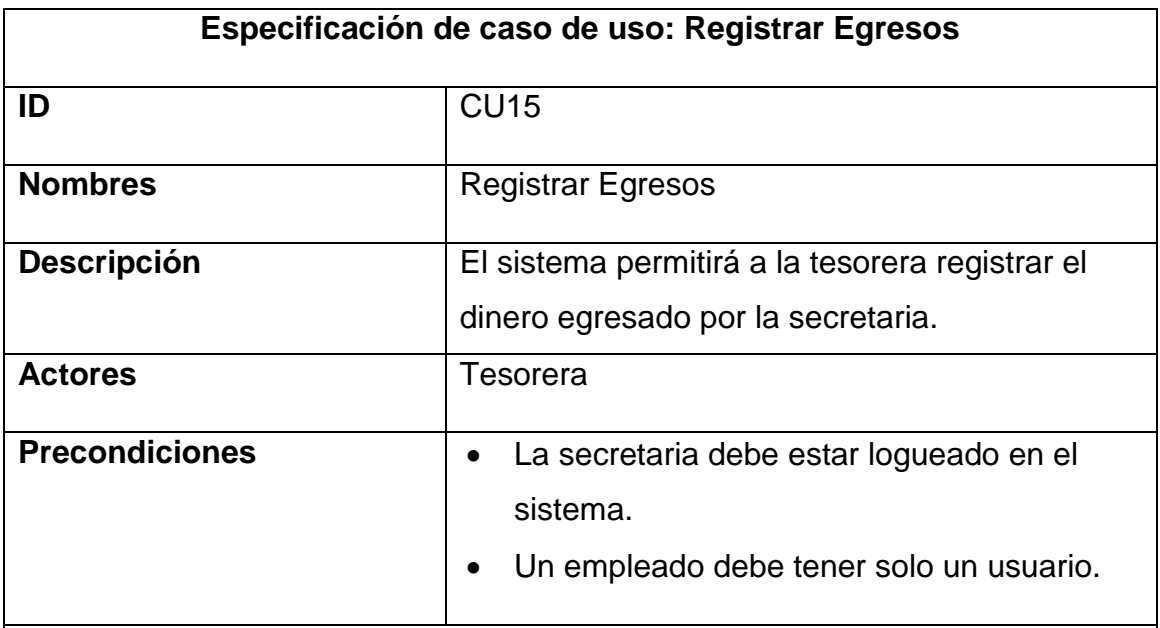

### **Flujo formal de eventos:**

**Evento disparador**: El caso de uso comienza cuando la tesorera ingresa al sistema de web y selecciona mantenimiento/Pagos.

### **Flujo Básico:**

- 1. El sistema muestra la interfaz de Menú Principal.
- 2. La tesorera seleccionar "Mantenimiento".
- 3. El sistema despliega diversas opciones.
- 4. La tesorera selecciona la opción "Pagos".
- 5. Se abre una ventana de "Registrar dinero".
- 6. La tesorera selecciona la opción "Añadir" (CUT-Añadir \_Cantidad).
- 7. La tesorera ingresa los datos solicitados.
- 8. El Tesorera selecciona la opción "Registrarse", y los datos se guardarán exitosamente.

### **Flujos Alternativos:**

### **<Campos vacíos>**

Si en el punto 8 del flujo básico, el sistema detecta campos vacíos (Obligatorios) o datos inválidos, se mostrará un mensaje de error indicando que hay datos obligatorios sin llenar o que hay datos inválidos, en la misma ventana de registro.

**Post - Condiciones**

### Fuente: Elaboración Propia

En la tabla 10, se presenta la especificación del Caso de Uso Registrar Egresos, la cual presenta los actores relacionados al caso de uso, así como una presentación breve, flujos básico y alternativo, pre y post condiciones.

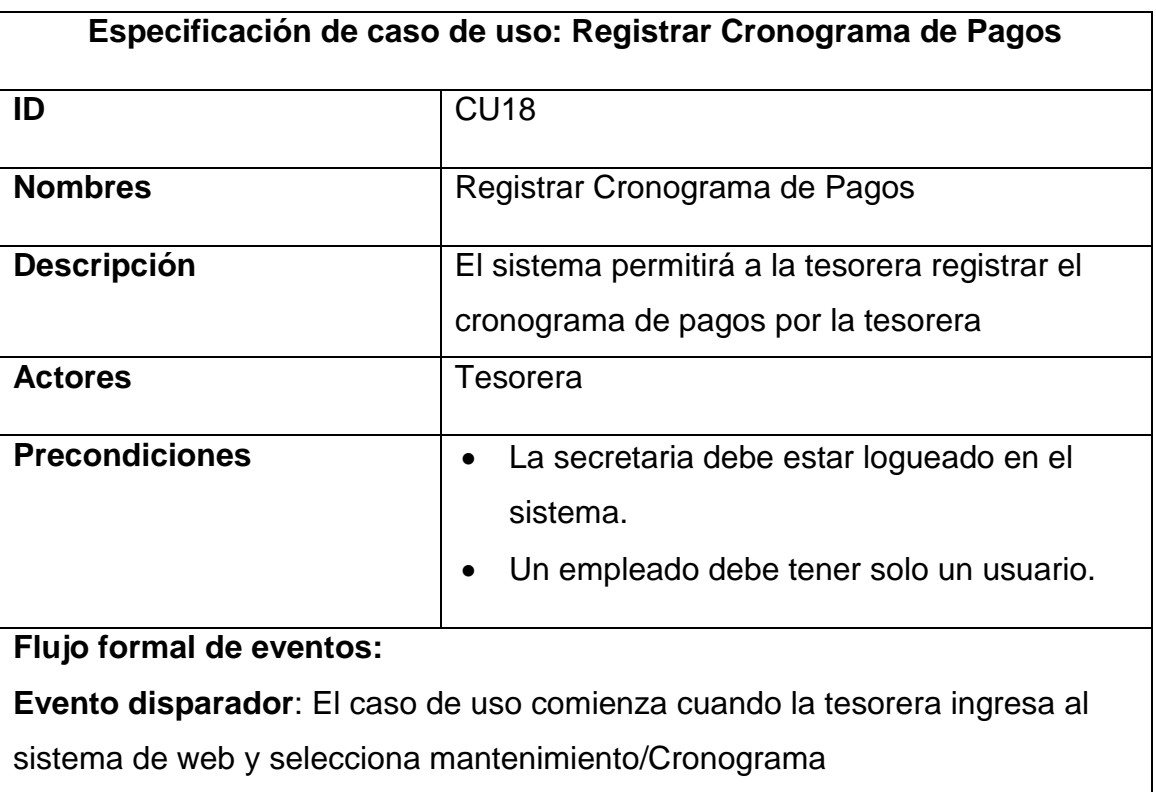

<span id="page-136-0"></span>Tabla 10: Especificación del Caso de Uso Registrar Cronograma de Pagos

### **Flujo Básico:**

- 1. El sistema muestra la interfaz de Menú Principal.
- 2. La tesorera seleccionar "Mantenimiento".
- 3. El sistema despliega diversas opciones.
- 4. La tesorera selecciona la opción "Cronograma".
- 5. Se abre una ventana de "Registrar Cronograma de Pagos".
- 6. La tesorera selecciona la opción "Añadir" (CUT-Añadir-Fechas).
- 7. La tesorera ingresa los datos solicitados.
- 8. El Tesorera selecciona la opción "Registrarse", y los datos se guardarán exitosamente.

### **Flujos Alternativos:**

 Si en el punto 8 del flujo básico, el sistema detecta campos vacíos (Obligatorios) o datos inválidos, mostrará un mensaje de error indicando que hay campos vacíos o que hay datos inválidos.

### **Post - Condiciones**

Fuente: Elaboración Propia

En la tabla 11, se presenta la especificación del Caso de Uso Generar Reporte de Tasa de Morosidad, la cual presenta los actores relacionados al caso de uso, así como una presentación breve, flujos básico y alternativo, pre y post condiciones.

<span id="page-137-0"></span>Tabla 11: Especificación del Caso de Uso Reporte de Tasa de Morosidad

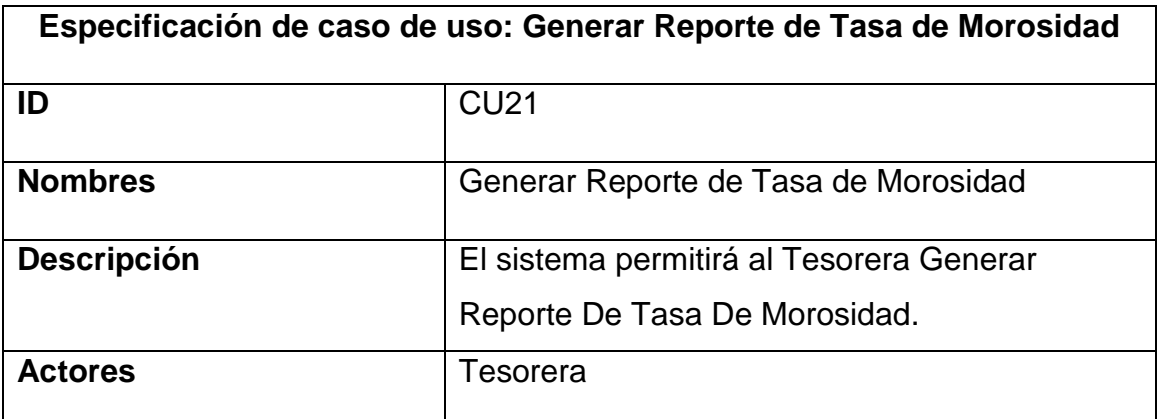

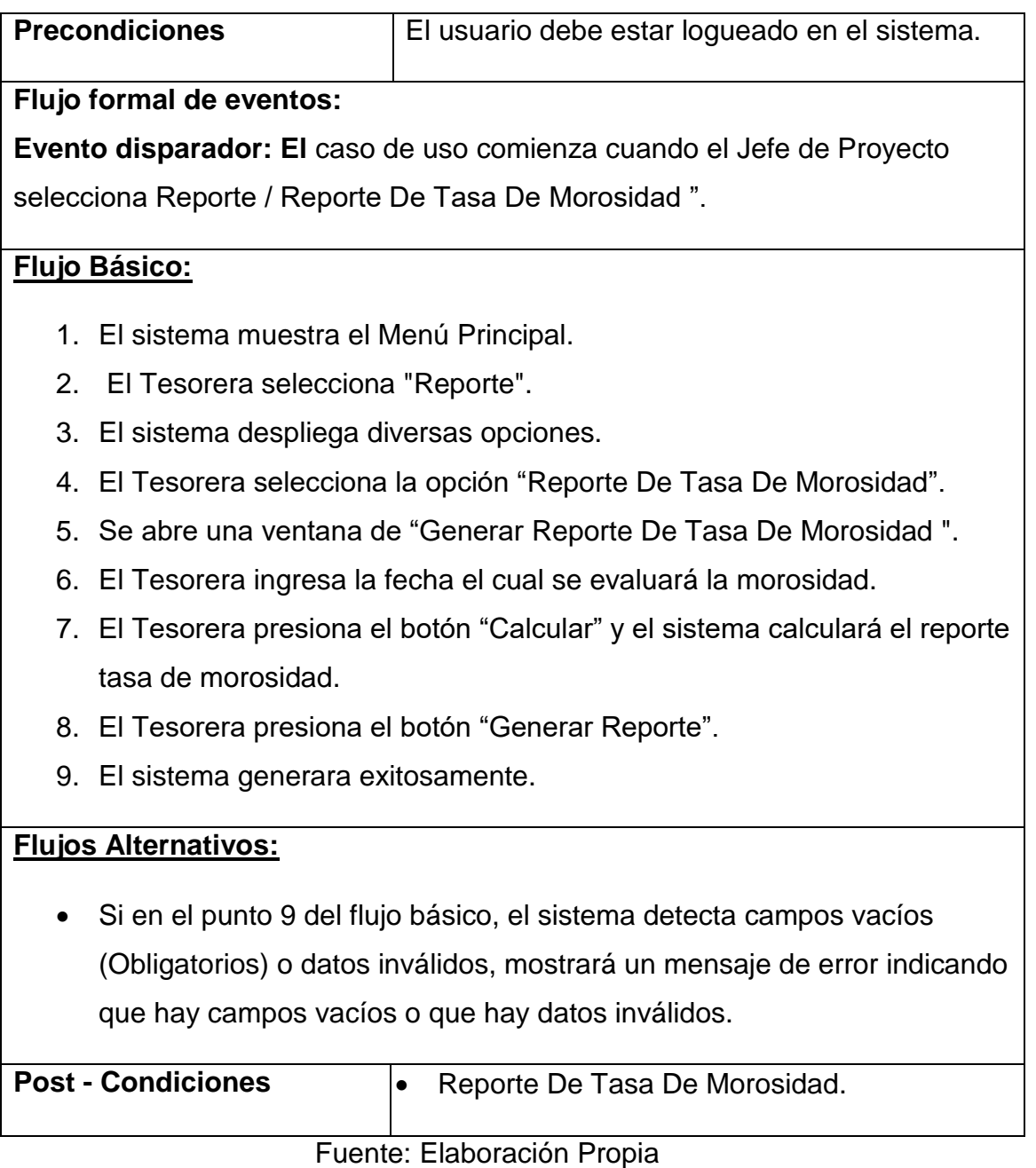

En la tabla 12, se presenta la especificación del Caso de Uso Generar Reporte de Documento Localizado, la cual presenta los actores relacionados al caso de uso, así como una presentación breve, flujos básico y alternativo, pre y post condiciones.

<span id="page-138-0"></span>Tabla 12: Especificación del Caso de Uso Generar Reporte Documento Localizado

# **Especificación de caso de uso: Generar Reporte de Documento Localizado ID** CU22 **Nombres** Generar Reporte de Documento Localizado **Descripción** El sistema permitirá al Tesorera Generar Reporte Documento Localizado Actores **Tesorera Precondiciones** El usuario debe estar logueado en el sistema.

### **Flujo formal de eventos:**

**Evento disparador: El** caso de uso comienza cuando el Jefe de Proyecto selecciona Reporte / Reporte Documento Localizado ".

### **Flujo Básico:**

- 1. El sistema muestra el Menú Principal.
- 2. El Tesorera selecciona "Reporte".
- 3. El sistema despliega diversas opciones.
- 4. El Tesorera selecciona la opción "Reporte Documento Localizado".
- 5. Se abre una ventana de "Generar Reporte Documento Localizado ".
- 6. El Tesorera ingresa la fecha el cual se evaluará la cantidad de documentos localizado.
- 7. El Tesorera presiona el botón "Calcular" y el sistema calculará el reporte tasa de morosidad.
- 8. El Tesorera presiona el botón "Generar Reporte".
- 9. El sistema generara exitosamente.

### **Flujos Alternativos:**

 Si en el punto 8 del flujo básico, el sistema detecta campos vacíos (Obligatorios) o datos inválidos, mostrará un mensaje de error indicando que hay campos vacíos o que hay datos inválidos.

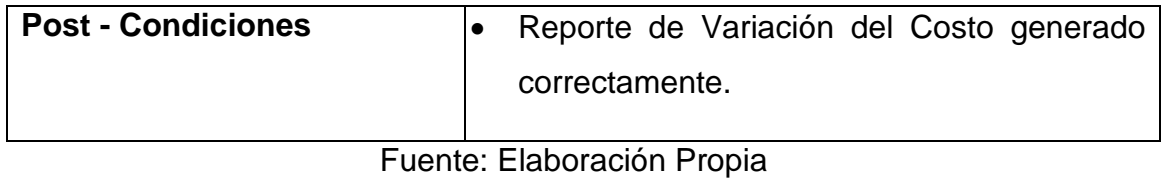

### **6. Realización de los Casos de Uso**

La figura 07 muestra la realización del caso de uso loguearse.

<span id="page-140-0"></span>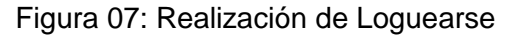

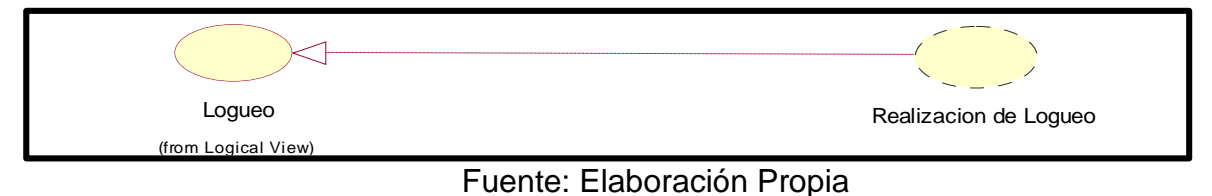

La figura 08 muestra la realización del caso de uso de Registrar Ingresos.

<span id="page-140-1"></span>Figura 08: Realización de Registrar Ingresos

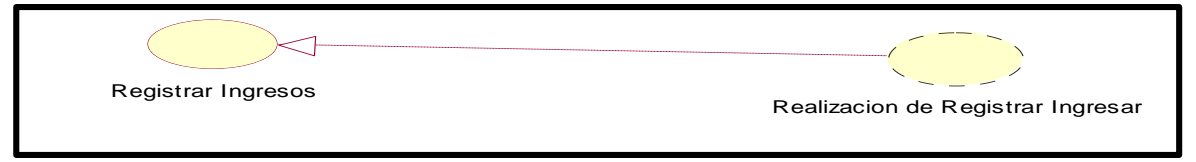

Fuente: Elaboración Propia

La figura 09 muestra la realización del caso de uso de Registrar Egresos.

<span id="page-140-2"></span>Figura 09: Realización de Registrar Egresos

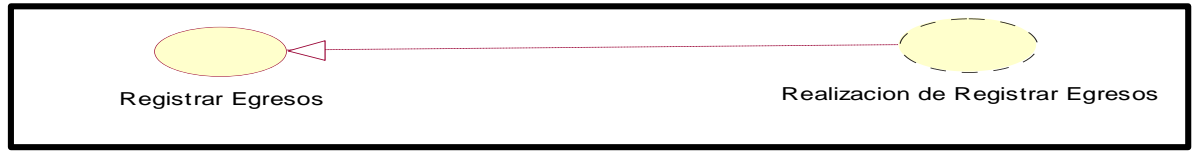

Fuente: Elaboración Propia

La figura 10 muestra la realización del caso de uso de Registrar Cronograma de Pagos.

## Registrar Cronograma de pagos (from Logical View) Realizacion de Registrar Cronograma de PAgos

<span id="page-141-0"></span>Figura 10: Realización de Registrar Cronograma de Pagos

Fuente: Elaboración Propia

La figura 11 muestra la realización del caso de uso de Generar Reporte de Tasa de morosidad

### <span id="page-141-1"></span>Figura 11: Generar Reporte de Tasa de Morosidad

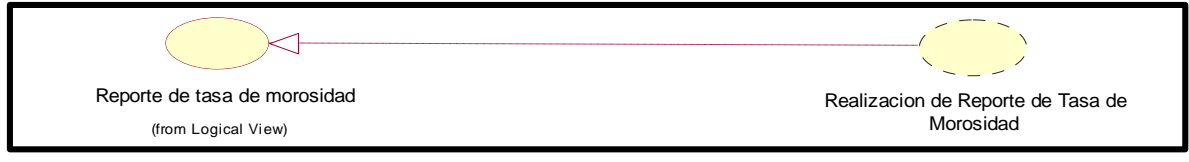

Fuente: Elaboración Propia

La figura 12 muestra la realización del caso de uso de Generar Reporte de Documento Localizados

<span id="page-141-2"></span>Figura 12: Generar Reporte de Documento Localizado

Reporte de documento localizado (from Logical View) Realizacion de documento localizado

Fuente: Elaboración Propia

### **7. Diagramas de Clase de Análisis**

### **Caso de Uso del Sistema: Loguearse**

En la figura 13 se visualiza el diagrama de clases de análisis de Loguearse, en el cual los actores se loguean para acceder al sistema.

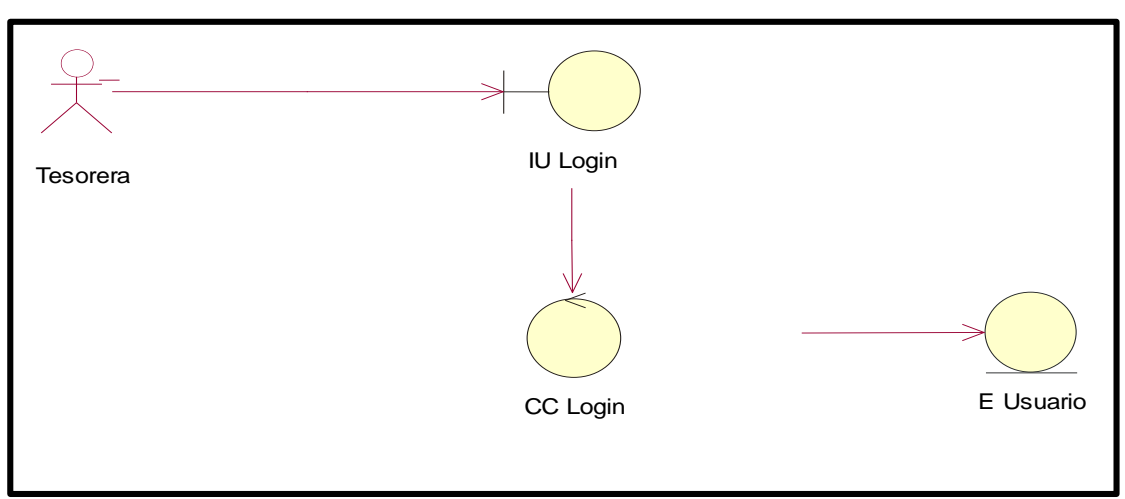

<span id="page-142-0"></span>Figura 13: Diagrama Clase de Análisis de Loguearse

Fuente: Elaboración Propia

### **Caso de uso del Sistema: Registrar Ingresos**

En la figura 14 se describe el proceso de caso de uso, contiene un controlador CC Dinero Ingresado el cual registra los ingresos con sus detalles.

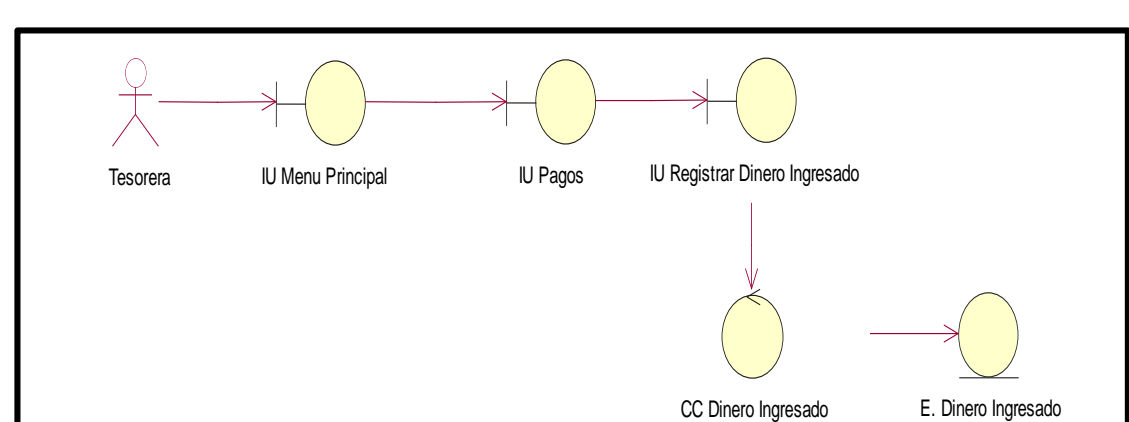

<span id="page-142-1"></span>Figura 14: Diagrama Clase de Análisis de Registrar Ingresos

Fuente: Elaboración Propia

### **Caso de uso del Sistema: Registrar Egresos**

En la figura 15 se describe el proceso de caso de uso, contiene un controlador CC Dinero Egresado el cual registra los egresos con sus detalles.

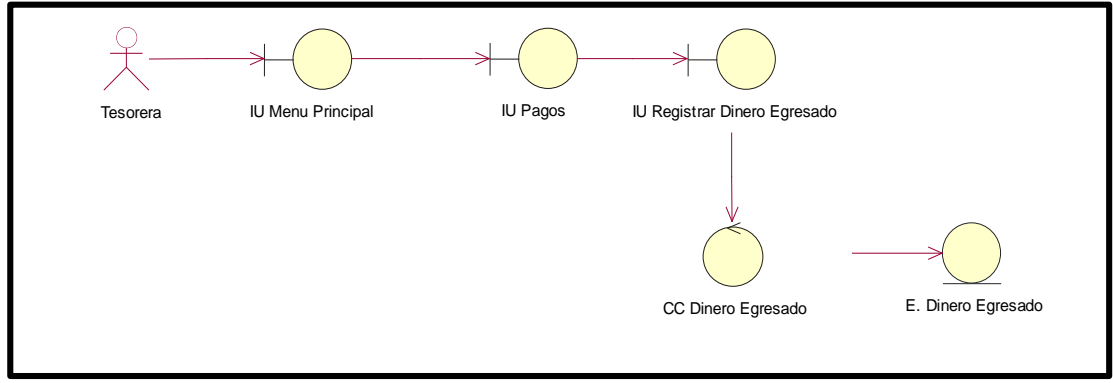

<span id="page-143-0"></span>Figura 15: Diagrama Clase de Análisis de Registrar Egresos

Fuente: Elaboración Propia

### **Caso de uso del Sistema: Registrar Egresos**

En la figura 16 se describe el proceso de caso de uso, contiene un controlador CC Dinero Cronograma de Pagos el cual registra los cronogramas de pagos con sus detalles.

<span id="page-143-1"></span>Figura 16: Diagrama Clase de Análisis de Registrar Cronograma de Pagos

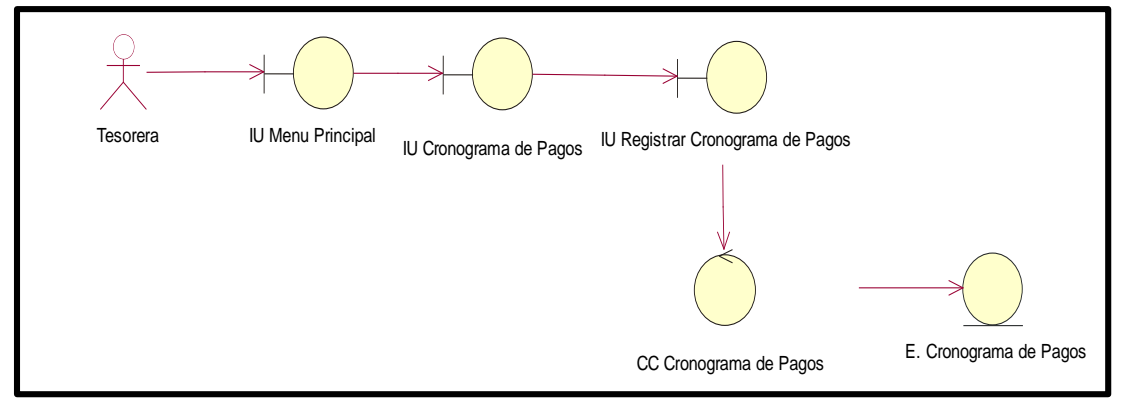

Fuente: Elaboración Propia

### **Caso de uso del Sistema: Generar Reporte de Tasa de Morosidad**

En la figura 17 se describe el proceso de caso de uso, contiene un controlador CC Reporte de Tasa de morosidad, el cual realiza la consulta de morosidad y la etapa para generar el reporte correspondiente.
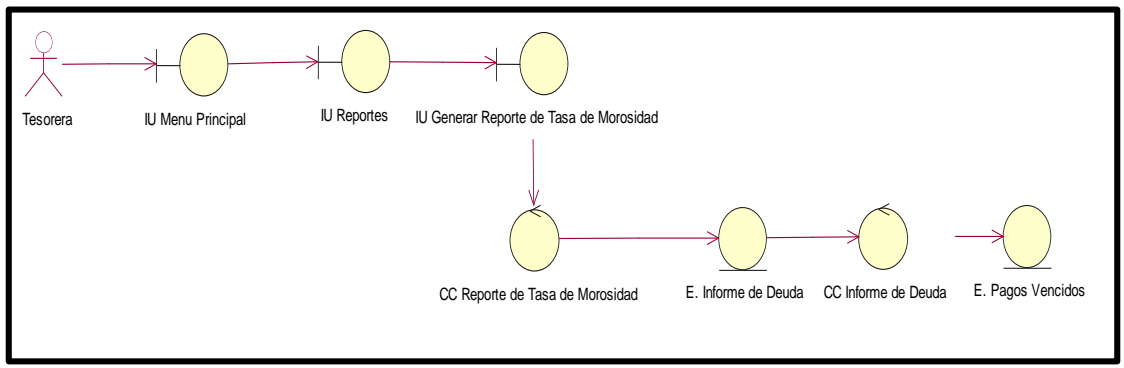

Figura 17: Diagrama Clase de Análisis de Generar Reporte Tasa de Morosidad

Fuente: Elaboración Propia

## **Caso de uso del Sistema: Generar Reporte Documentos Localizados**

En la figura 18 se describe el proceso de caso de uso, contiene un controlador CC Reporte de Documentos Localizados, el cual realiza la consulta de documentos localizados y la etapa para generar el reporte correspondiente.

Figura 18: Diagrama Clase de Análisis de Generar Reporte Documentos Localizados

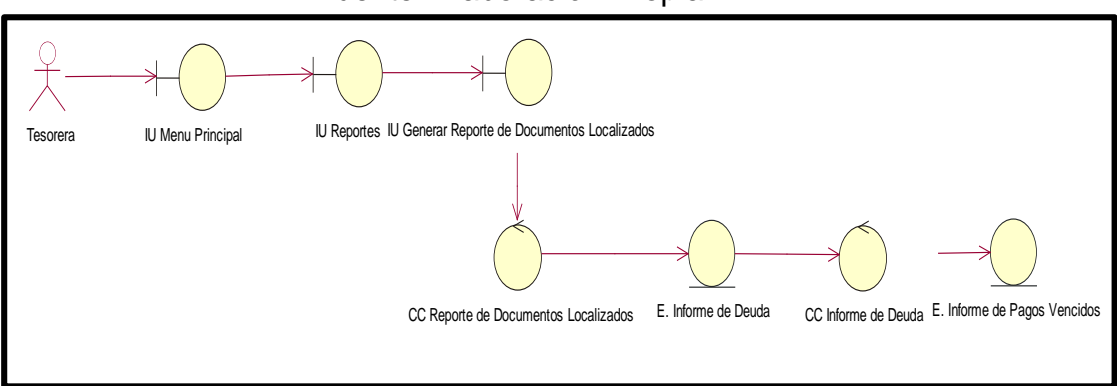

Fuente: Elaboración Propia

## **8. Entidades del Sistema**

La siguiente Figura 19, muestra la lista de entidades empleadas en el sistema.

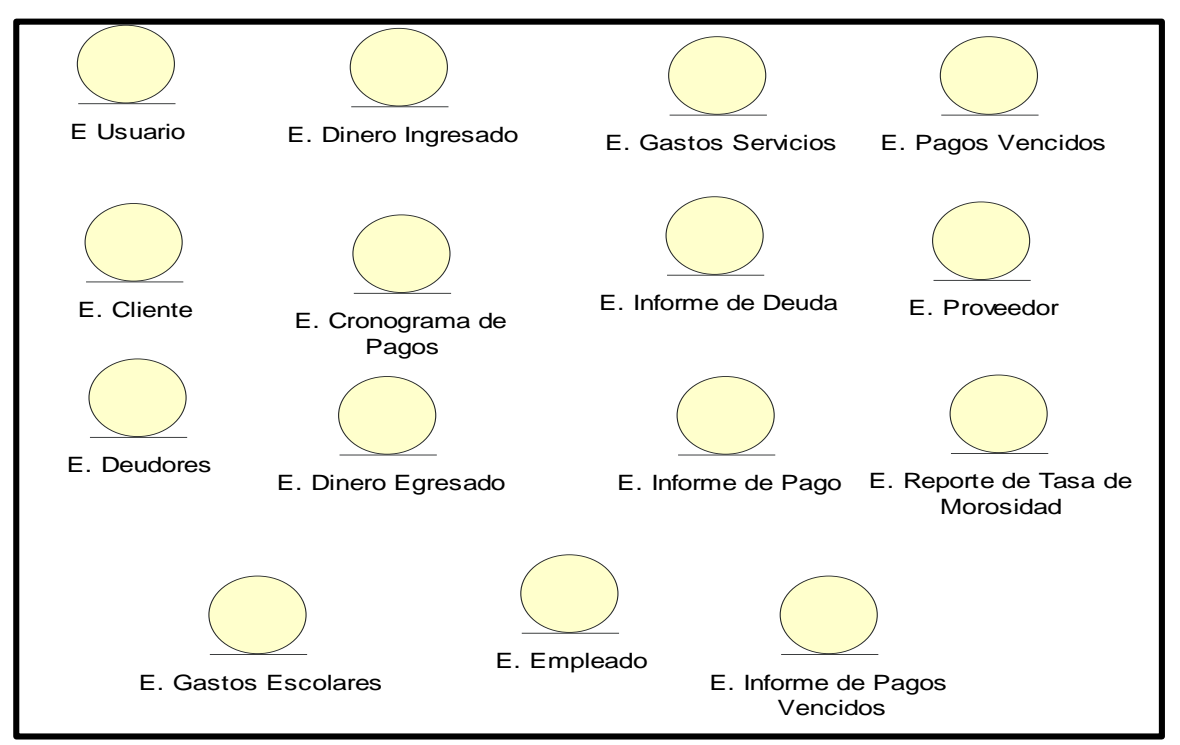

#### Figura 19: Lista de Entidades del Sistema

Fuente: Elaboración Propia

## **9. Controladores**

En la figura 20, se visualizan los controladores presentes en el sistema.

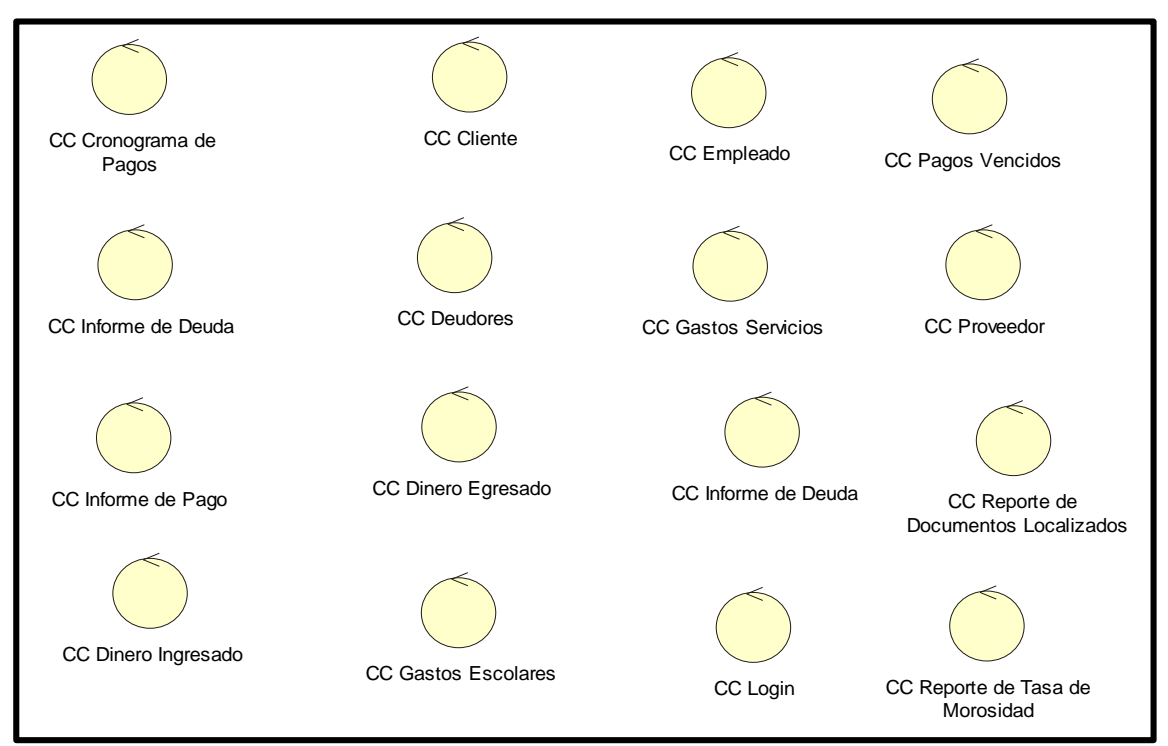

Figura 20: Lista de Controladores del Sistema

Fuente: Elaboración Propia

#### **10.Interfaces del Sistema**

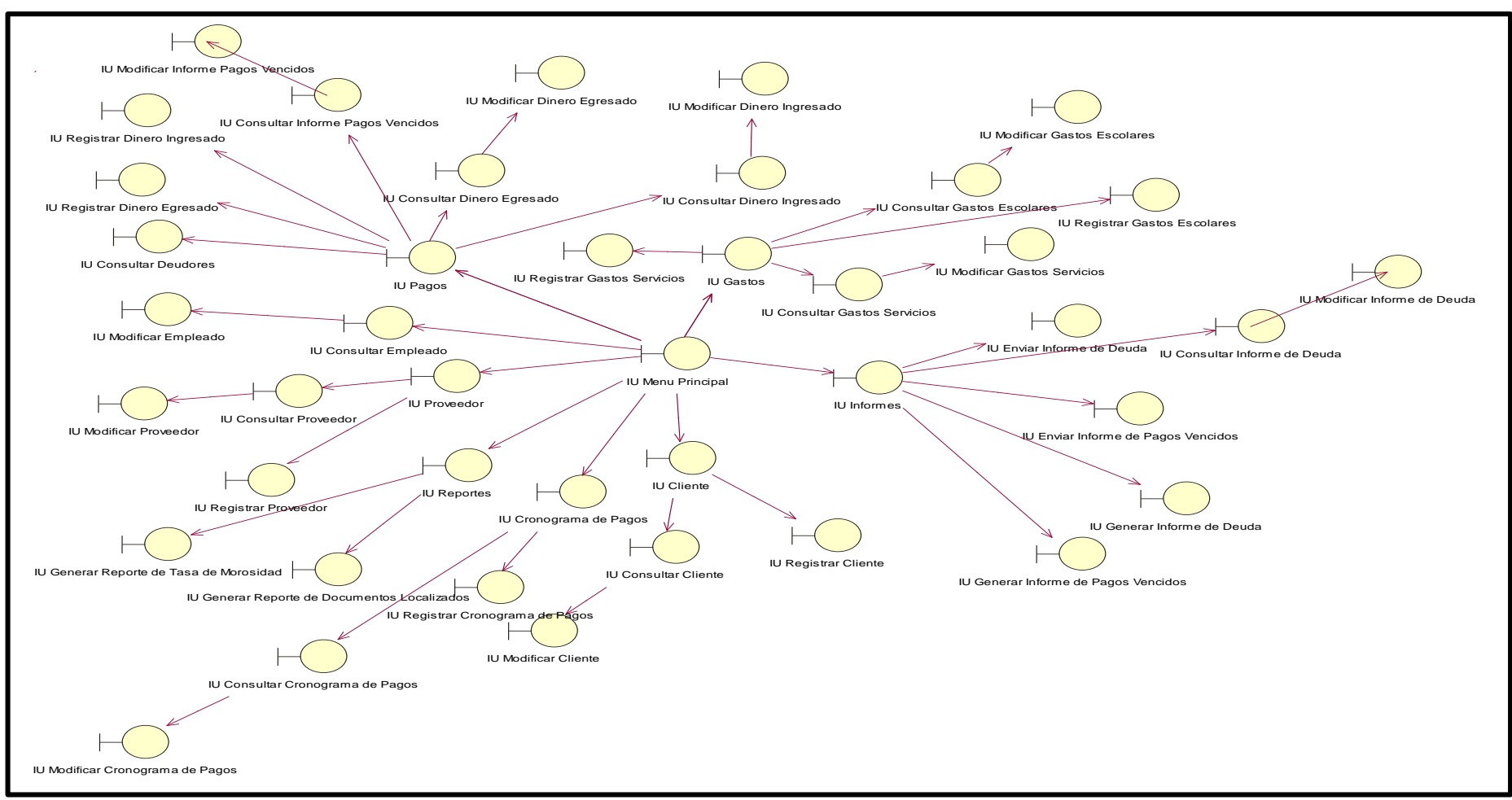

Figura 21: Lista de Interfaces del Sistema

Fuente: Elaboración Propia

## **11.Diagramas de Actividades**

#### **Caso de uso: Loguearse**

En la figura 22, se observa el Diagrama de Actividades del caso de uso Loguearse, donde se observa la interacción del usuario con el sistema.

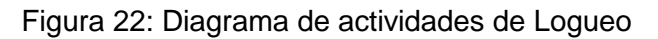

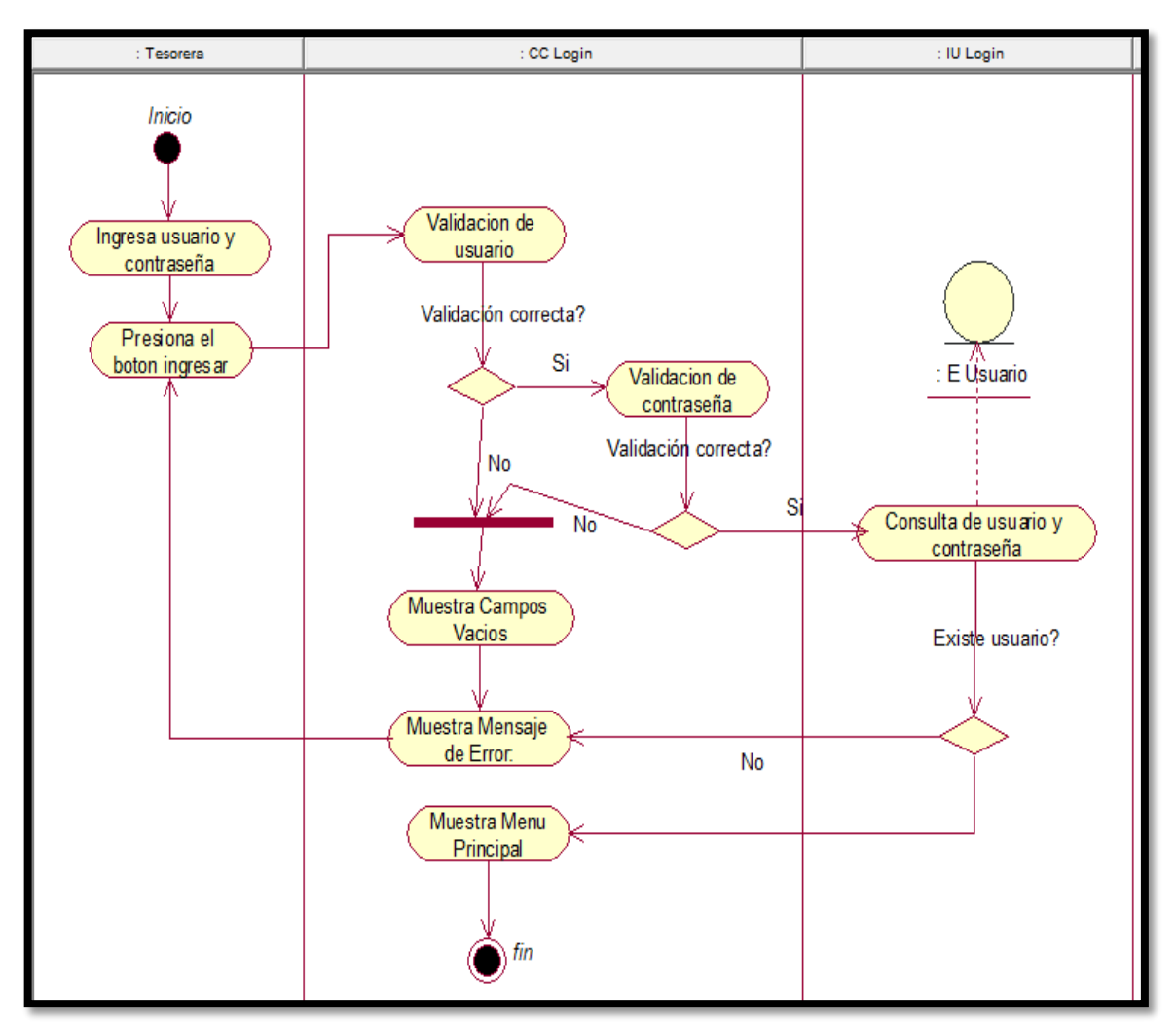

Fuente: Elaboración Propia

#### **Caso de uso: Registrar Ingresos**

En la figura 23, se observa el Diagrama de Actividades del caso de uso Registrar Ingresos, donde se observa la interacción del usuario con el sistema web.

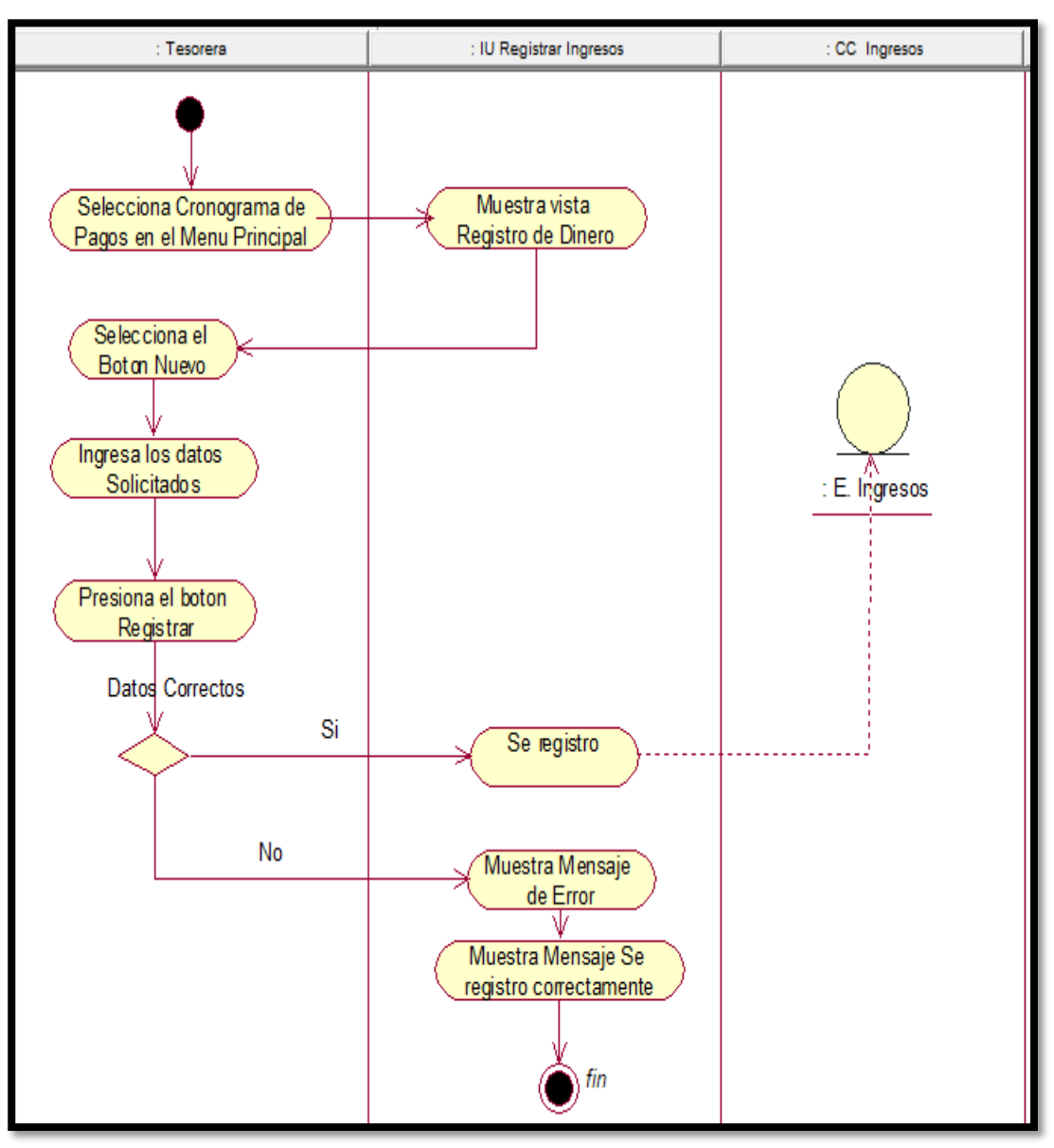

#### Figura 23: Diagrama de actividades de Registrar Ingresos

Fuente: Elaboración Propia

#### **Caso de uso: Registrar Egresos**

En la figura 24, se observa el Diagrama de Actividades del caso de uso Registrar Egresos, donde se observa la interacción del usuario con el sistema web.

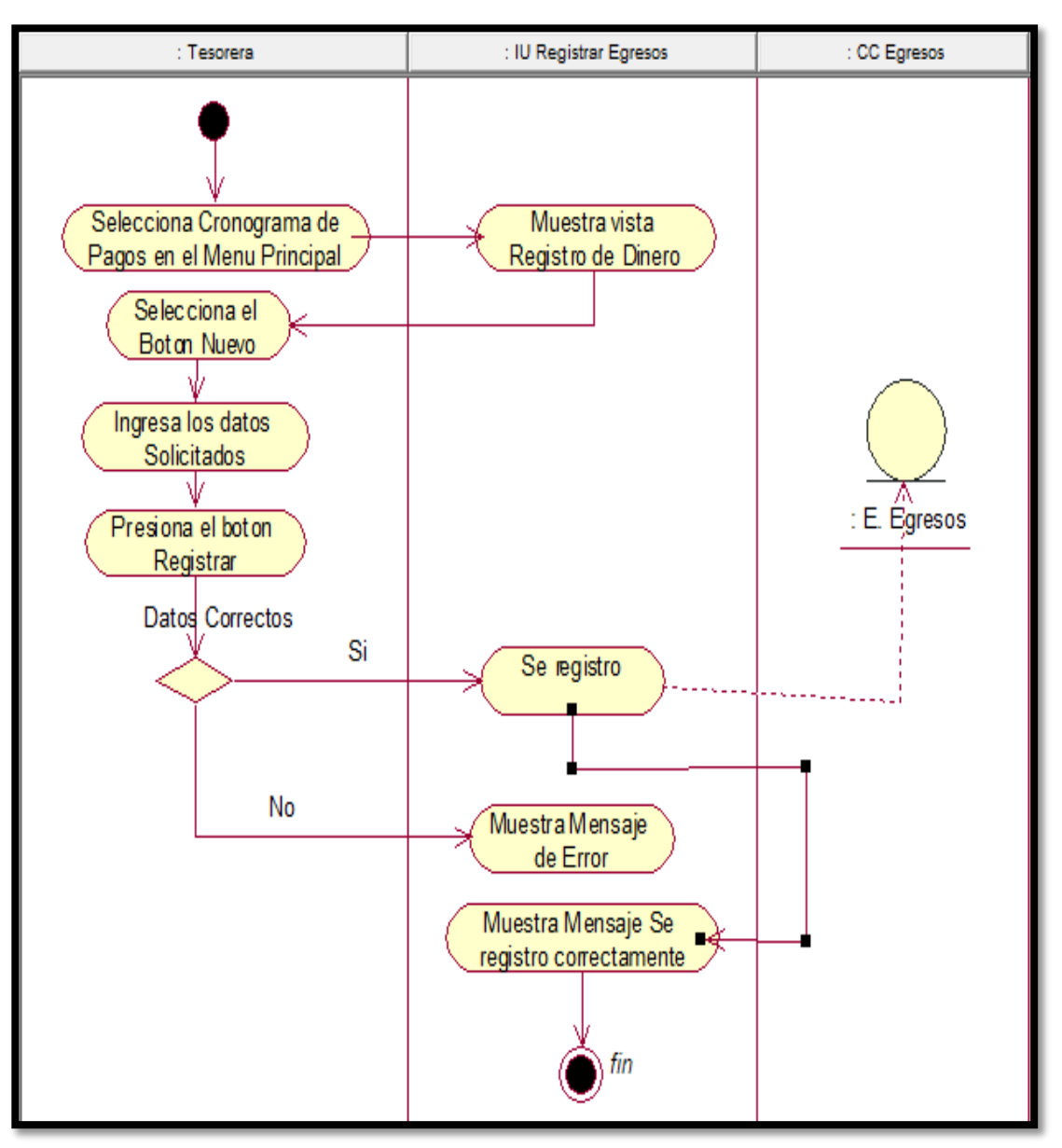

#### Figura 24: Diagrama de actividades de Registrar Egresos

Fuente: Elaboración Propia

## **Caso de uso: Registrar Cronograma**

En la figura 25, se observa el Diagrama de Actividades del caso de uso Registrar Cronograma, donde se observa la interacción del usuario con el sistema web.

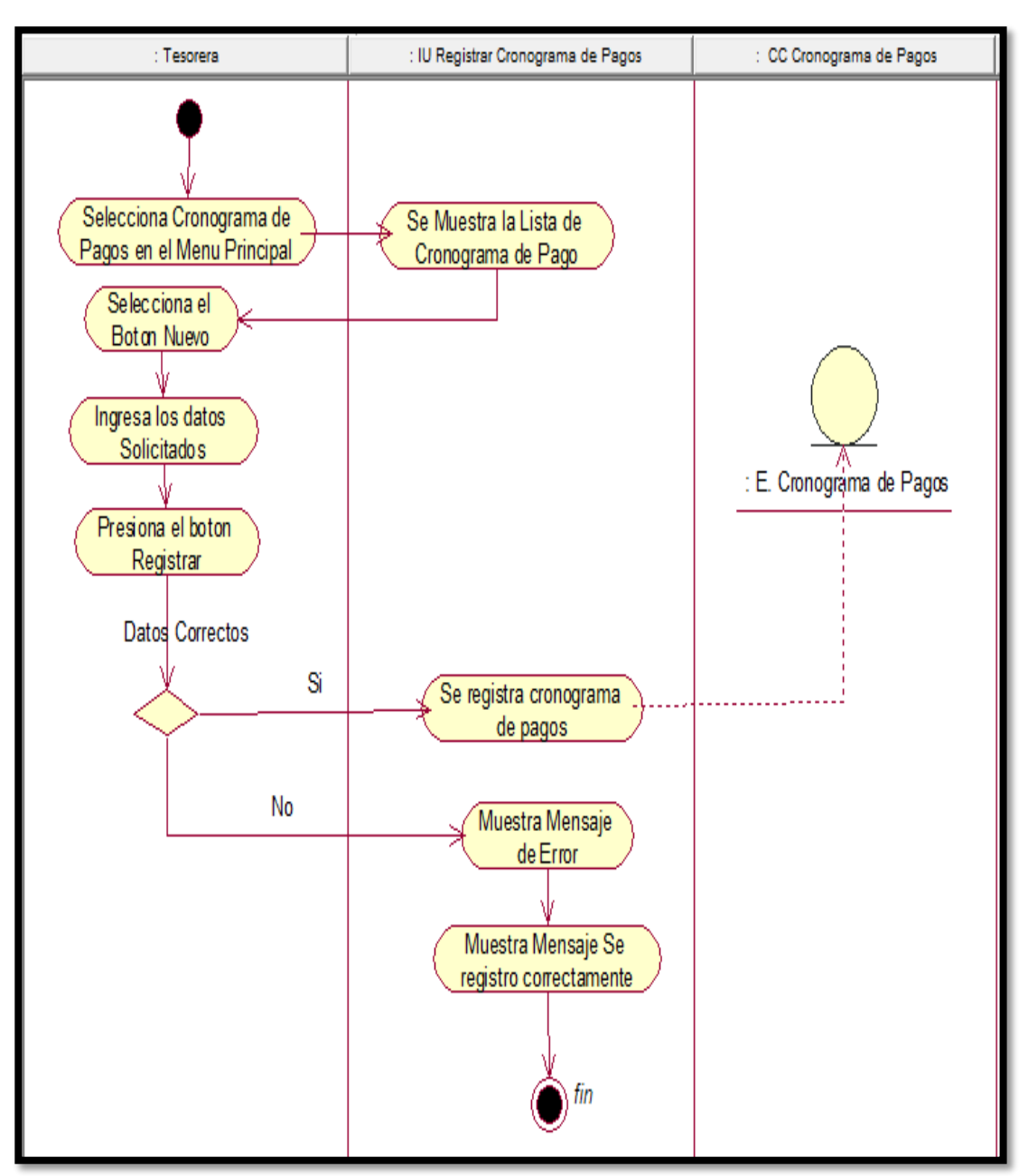

#### Figura 25: Diagrama de actividades de Registrar Egresos

Fuente: Elaboración Propia

## **Caso de uso: Generar Reporte de Tasa de Morosidad**

En la figura 26, se observa el Diagrama de Actividades del caso de uso Generar Reporte de morosidad, donde se observa la interacción del usuario con el sistema web.

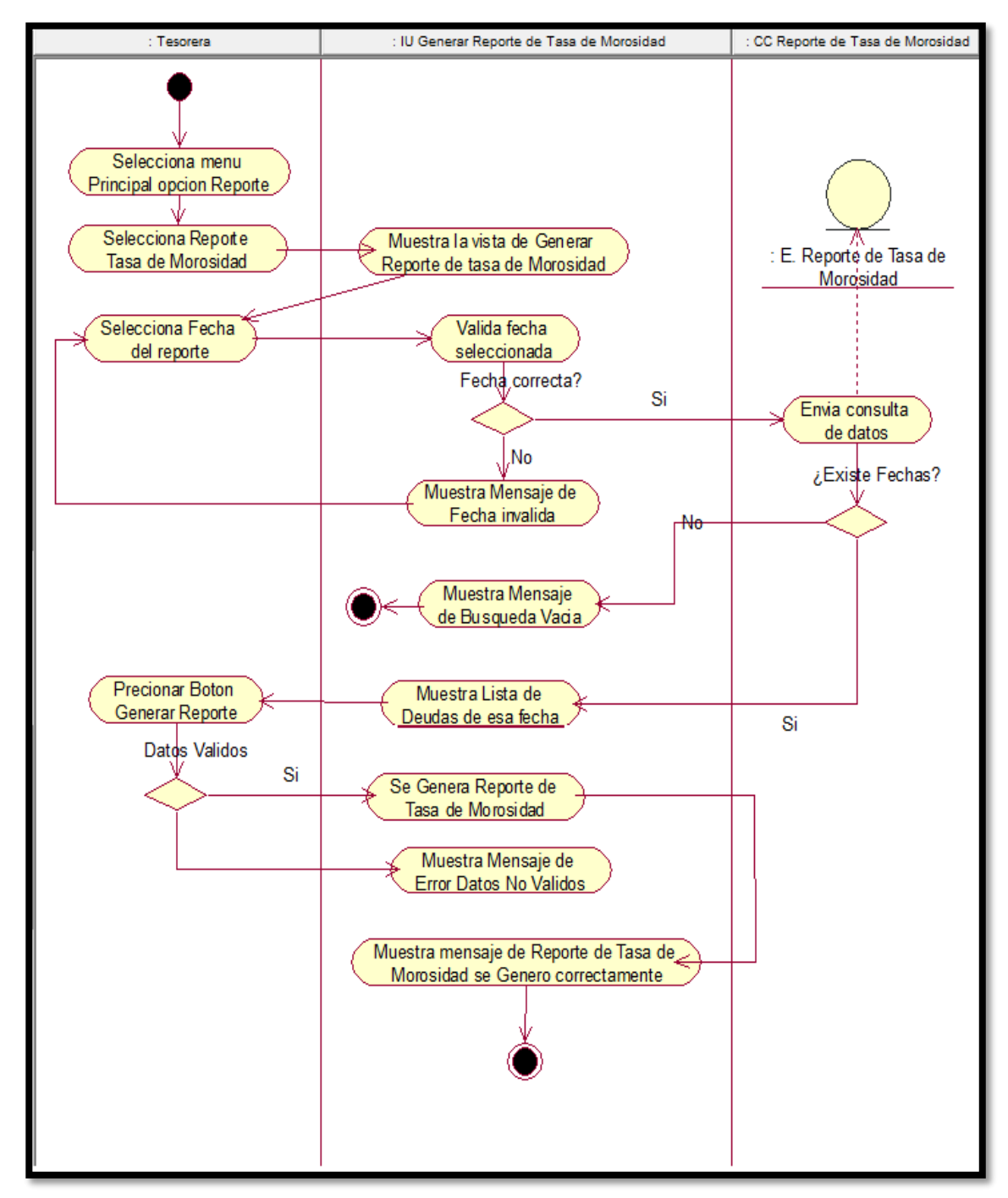

Figura 26: Diagrama de actividades de Generar Reporte de Tasa de morosidad

Fuente: Elaboración Propia

#### **Caso de uso: Generar Reporte de Documentos Localizados**

En la figura 27, se observa el Diagrama de Actividades del caso de uso Generar Reporte de morosidad, donde se observa la interacción del usuario con el sistema web.

Figura 27: Diagrama de actividades de Generar Reporte de Documentos Localizados

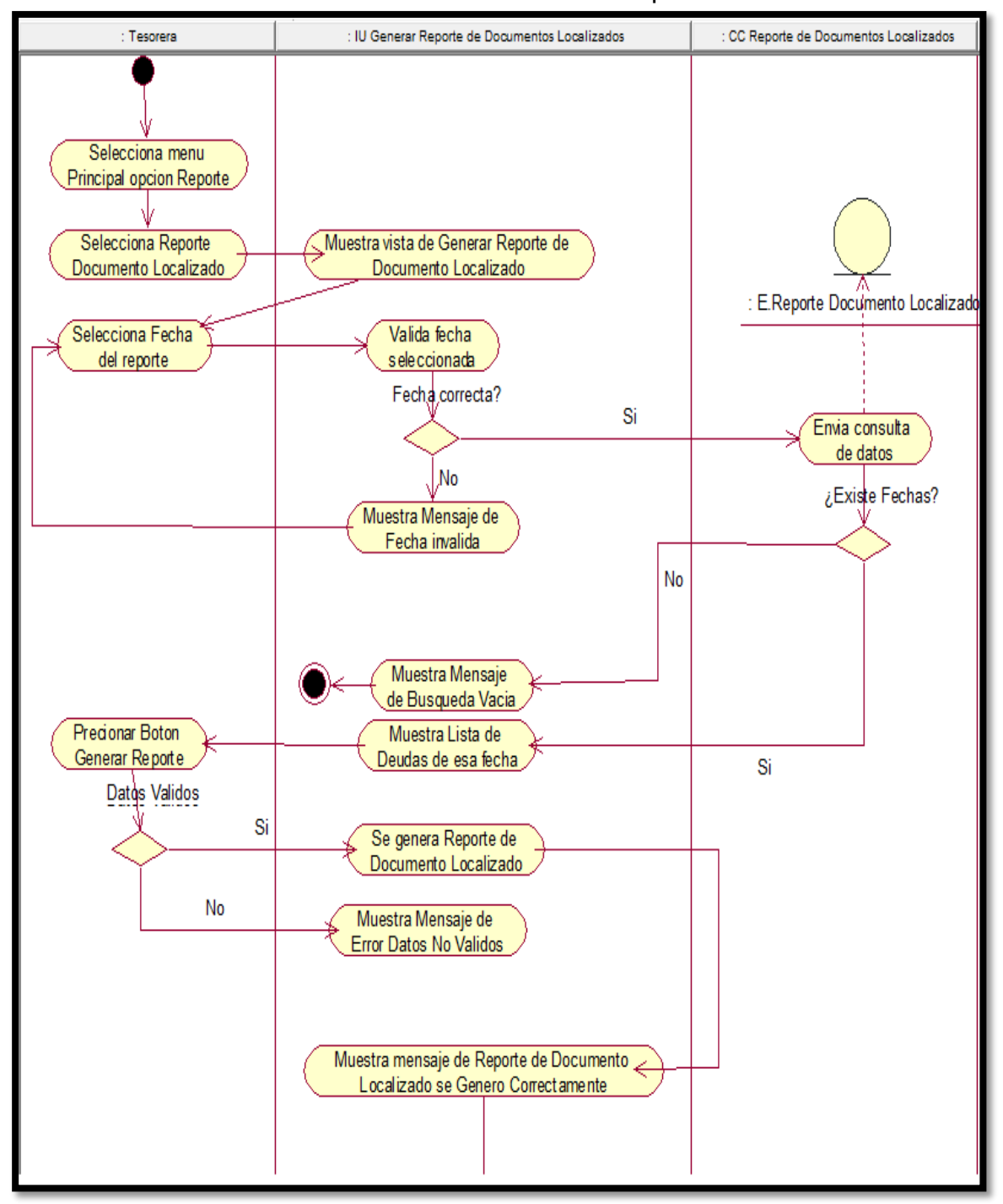

Fuente: Elaboración Propia

## **12. Diagrama de Secuencia**

## **Caso de Uso: Loguearse**

En la figura 28, se observa el diagrama de secuencia del caso de uso Loguearse.

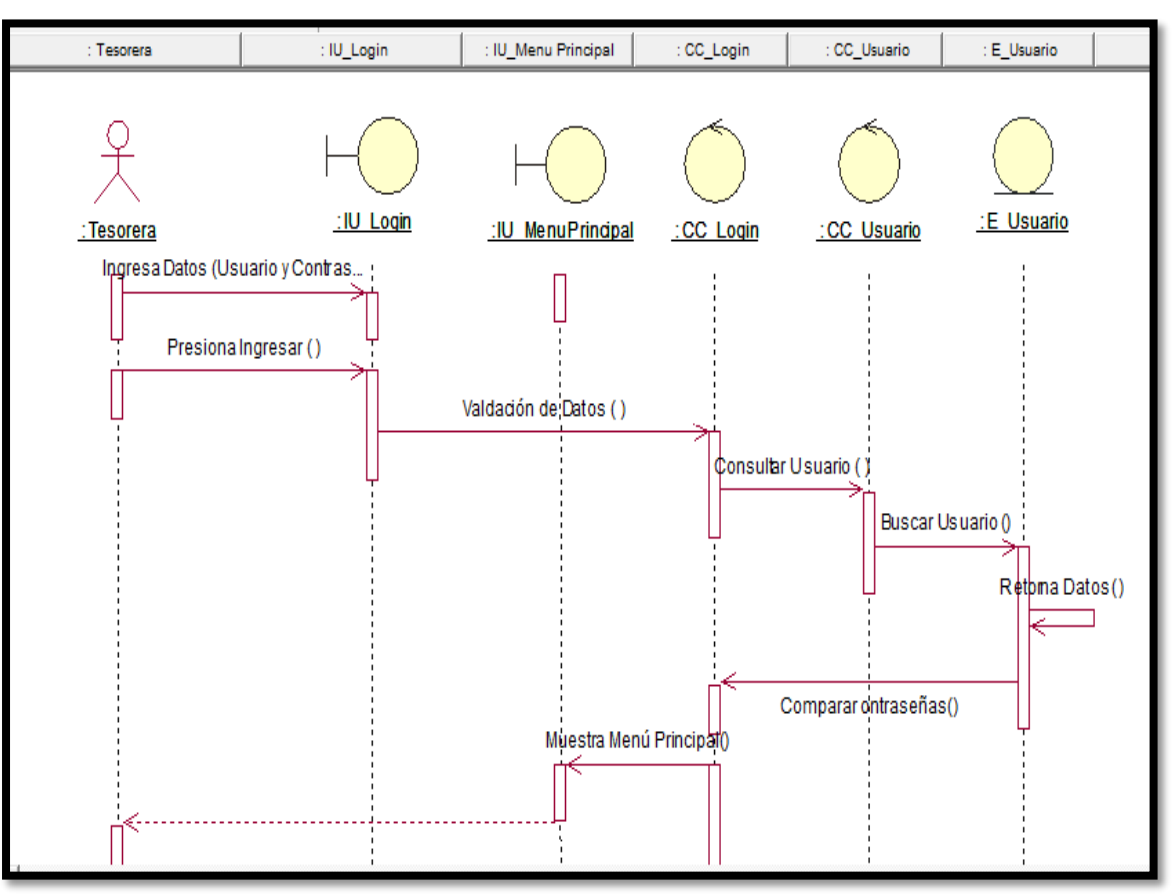

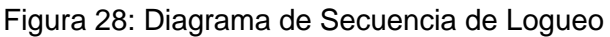

Fuente: Elaboración Propia

## **Caso de uso: Registrar Ingresos**

En la figura 29, se observa el diagrama de secuencia del caso de uso Registrar Ingresos.

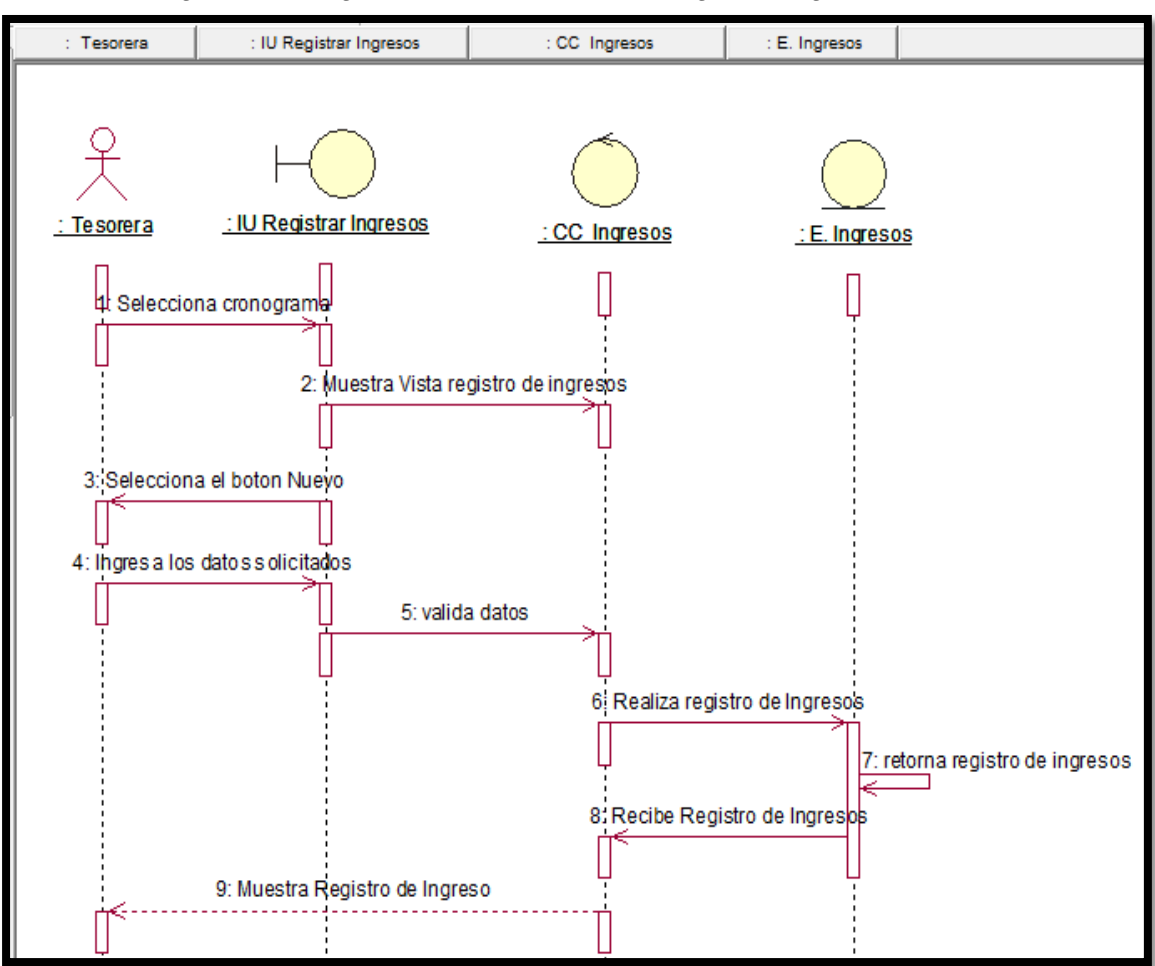

Figura 29: Diagrama de Secuencia de Registrar Ingresos

Fuente: Elaboración propia

## **Caso de uso: Registrar Egresos**

En la figura 30, se observa el diagrama de secuencia del caso de uso Registrar Egresos.

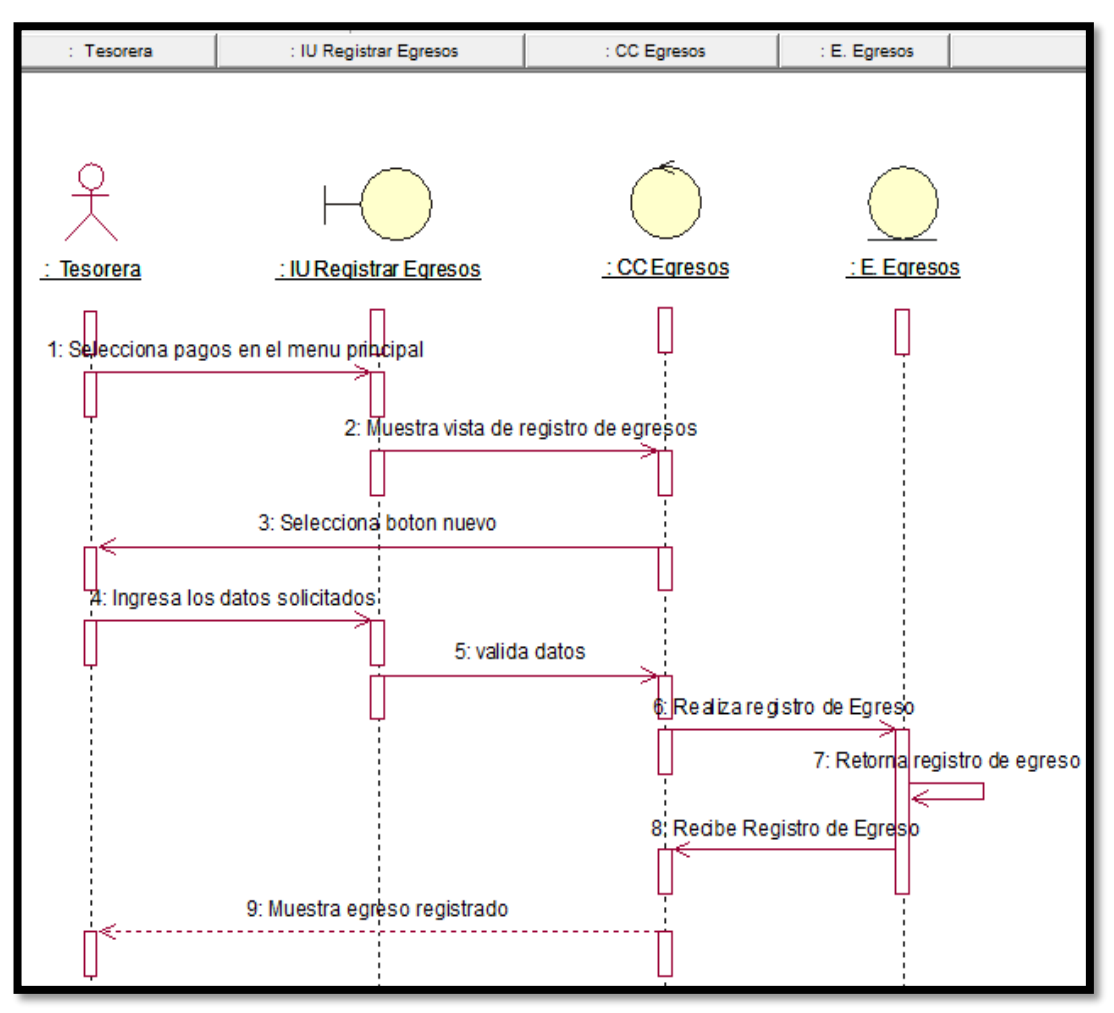

#### Figura 30: Diagrama de Secuencia de Registrar Egresos

Fuente: Elaboración propia

## **Caso de uso: Registrar Cronograma**

En la figura 31, se observa el diagrama de secuencia del caso de uso Registrar Cronograma.

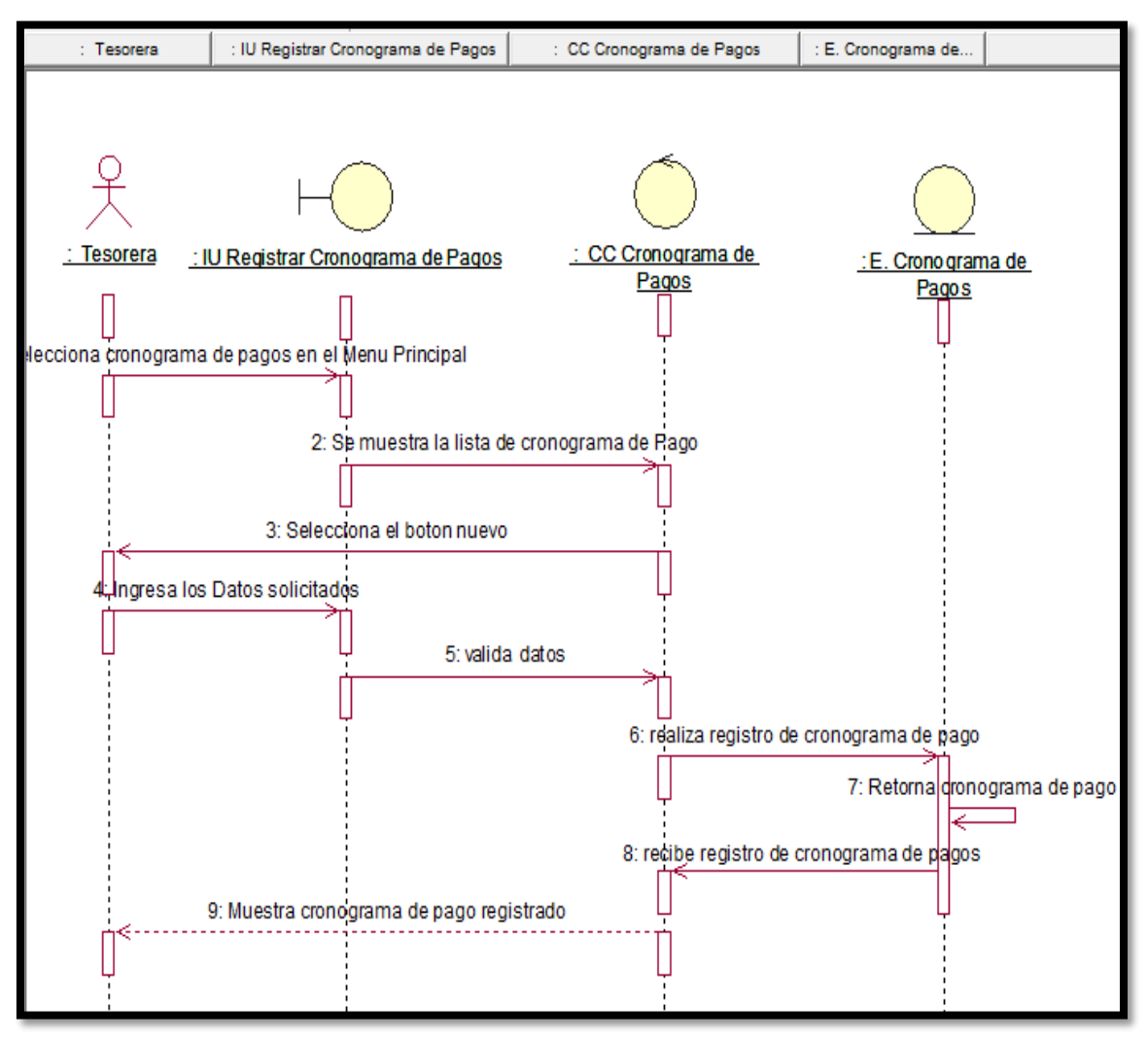

#### Figura 30: Diagrama de Secuencia de Registrar Cronograma Pagos

Fuente: Elaboración propia

#### **Caso de uso: Generar Reporte Tasa de morosidad**

En la figura 32, se observa el diagrama de secuencia del caso de uso Generar Reporte de Tasa de morosidad.

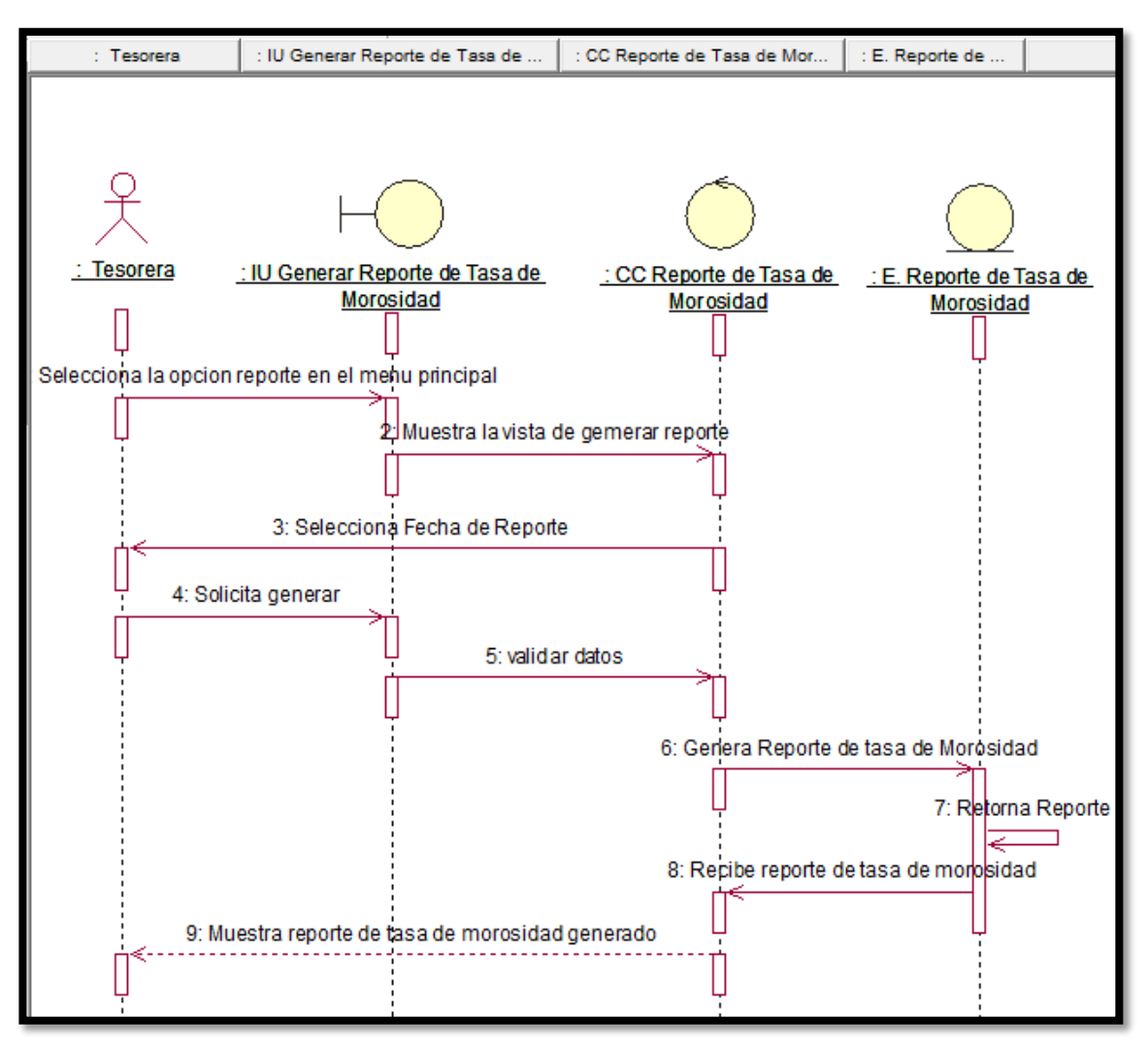

Figura 31: Diagrama de Secuencia de Generar Reporte de Tasa de morosidad

Fuente: Elaboración propia

## **Caso de uso: Generar Reporte Documentos Localizados**

En la figura 33, se observa el diagrama de secuencia del caso de uso Generar Reporte de Tasa de morosidad.

Figura 32: Diagrama de Secuencia de Generar Reporte de Documentos Localizados

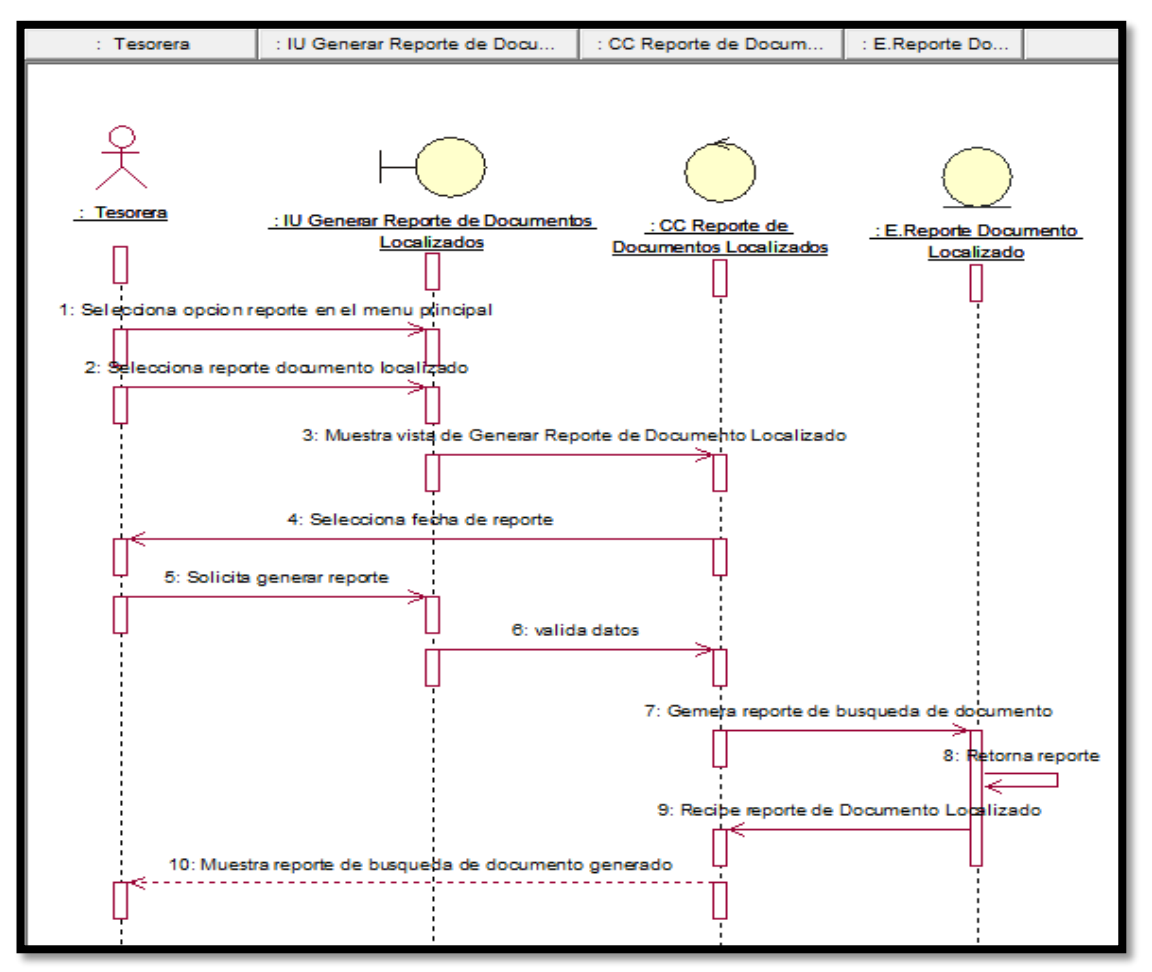

Fuente: Elaboración propia

#### **13. Diagramas de Colaboración**

A continuación, se presentan los diagramas de secuencia para los casos de uso solucionados.

#### **Caso de uso: Loguearse**

En la figura 43, se observa el diagrama de colaboración del caso de uso Loguearse.

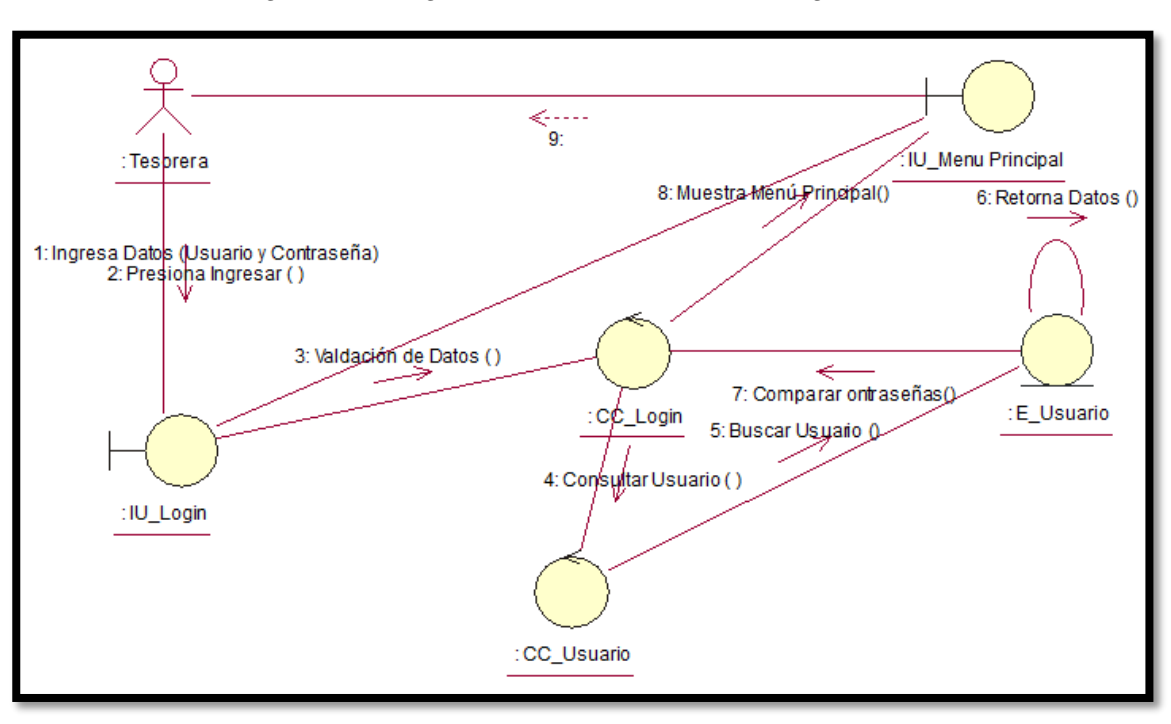

Figura 33: Diagrama de Colaboración de Logueo

Fuente: Elaboración Propia

#### **Caso de uso: Registrar Ingreso**

En la figura 43, se observa el diagrama de colaboración del caso de uso Registrar Ingreso.

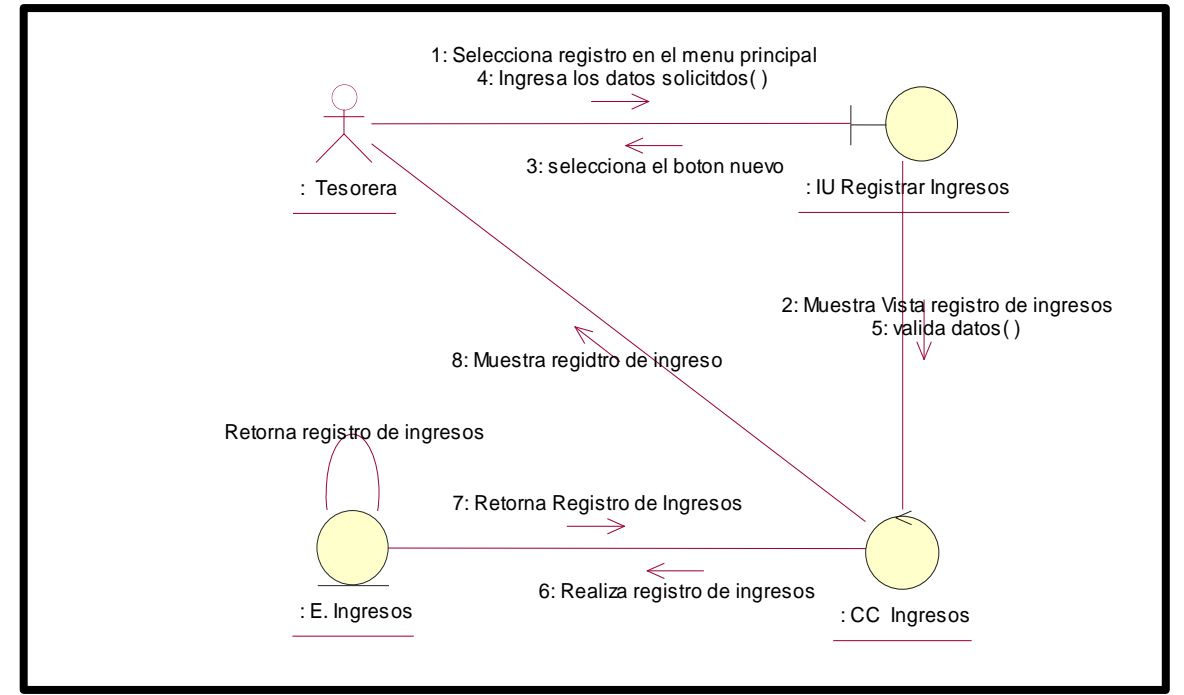

Figura 34: Diagrama de Colaboración de Registrar Ingreso

Fuente: Elaboración propia

## **Caso de uso: Registrar Egreso**

En la figura 43, se observa el diagrama de colaboración del caso de uso Registrar Egreso.

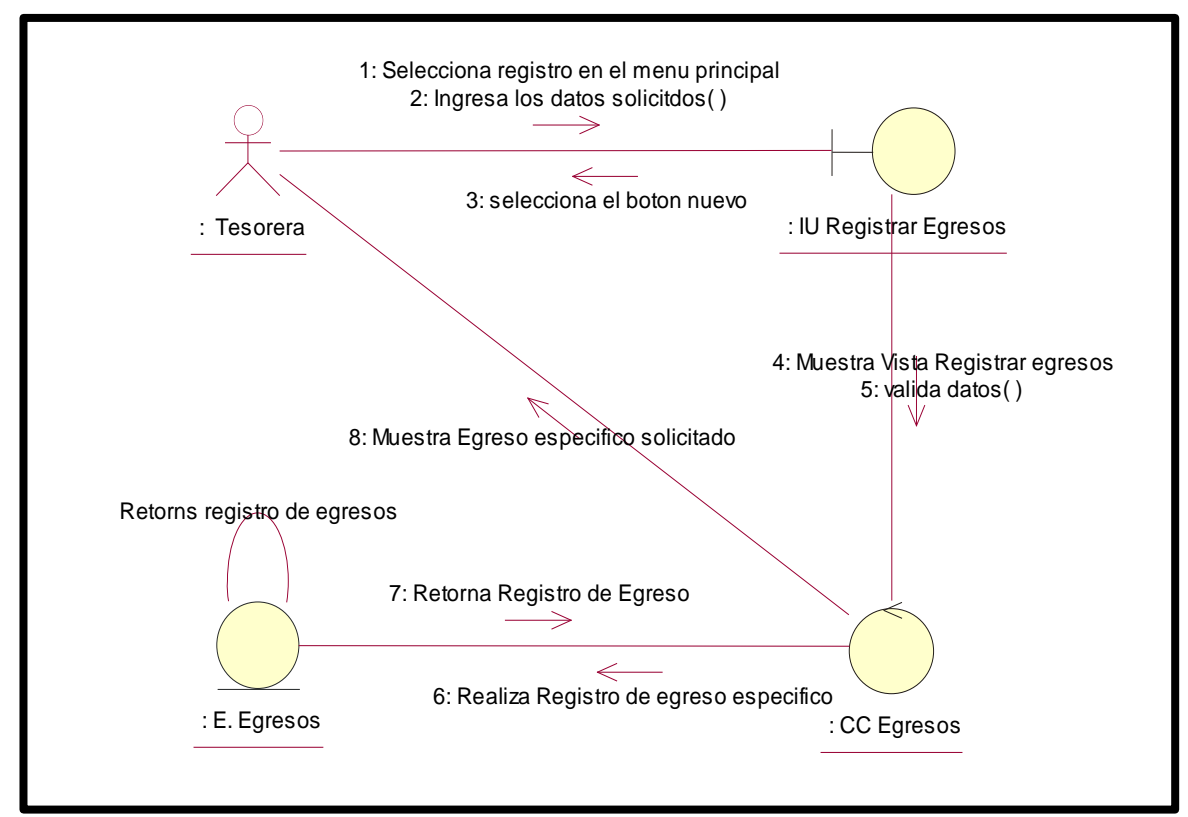

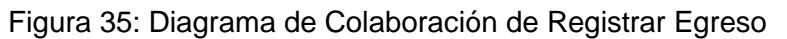

Fuente: Elaboración propia

## **Caso de uso: Registrar Cronograma**

En la figura 43, se observa el diagrama de colaboración del caso de uso Registrar Cronograma.

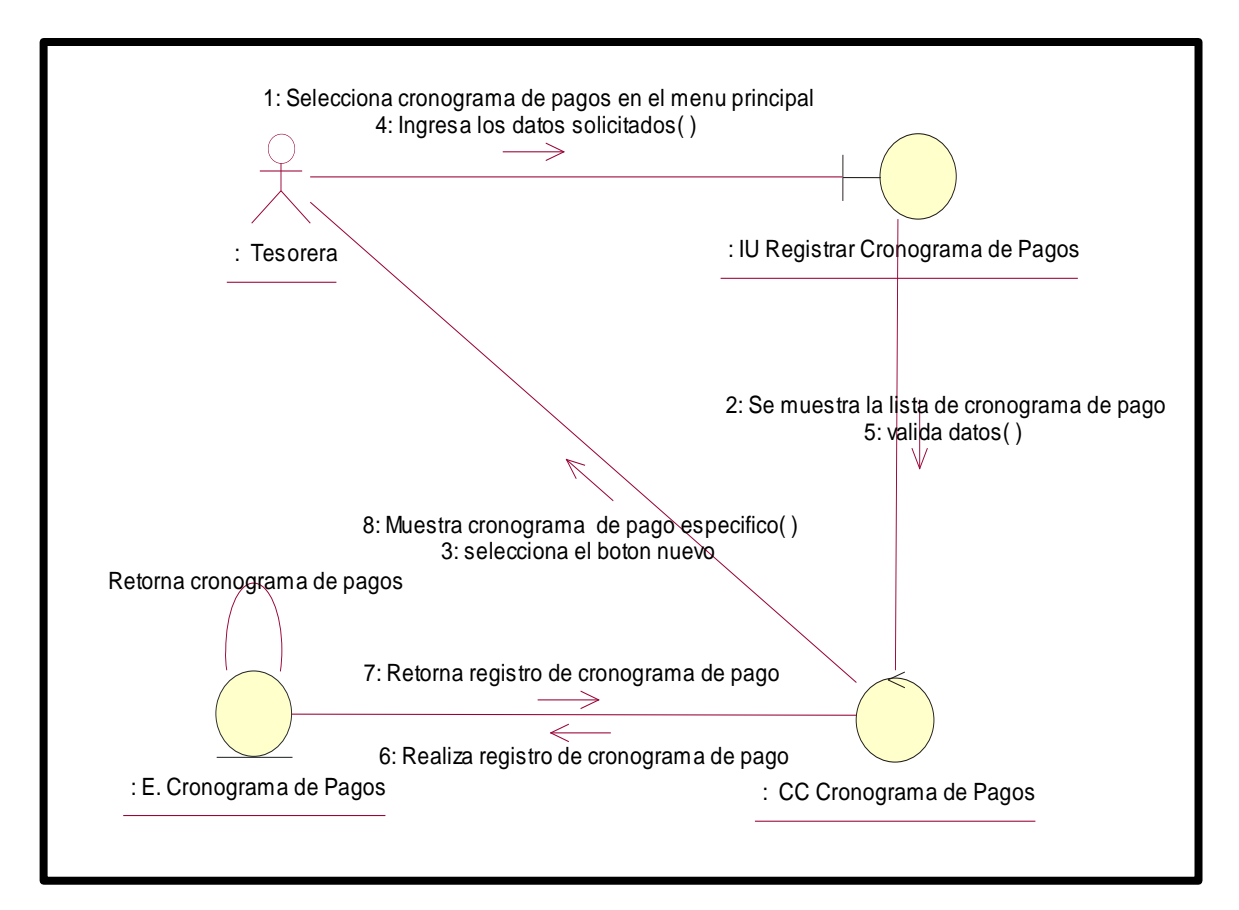

#### Figura 36: Diagrama de Colaboración de Registrar Cronograma

Fuente: Elaboración propia

#### **Caso de uso: Generar Reporte de Tasa de morosidad**

En la figura 43, se observa el diagrama de colaboración del caso de uso Generar reporte de Tasa de morosidad.

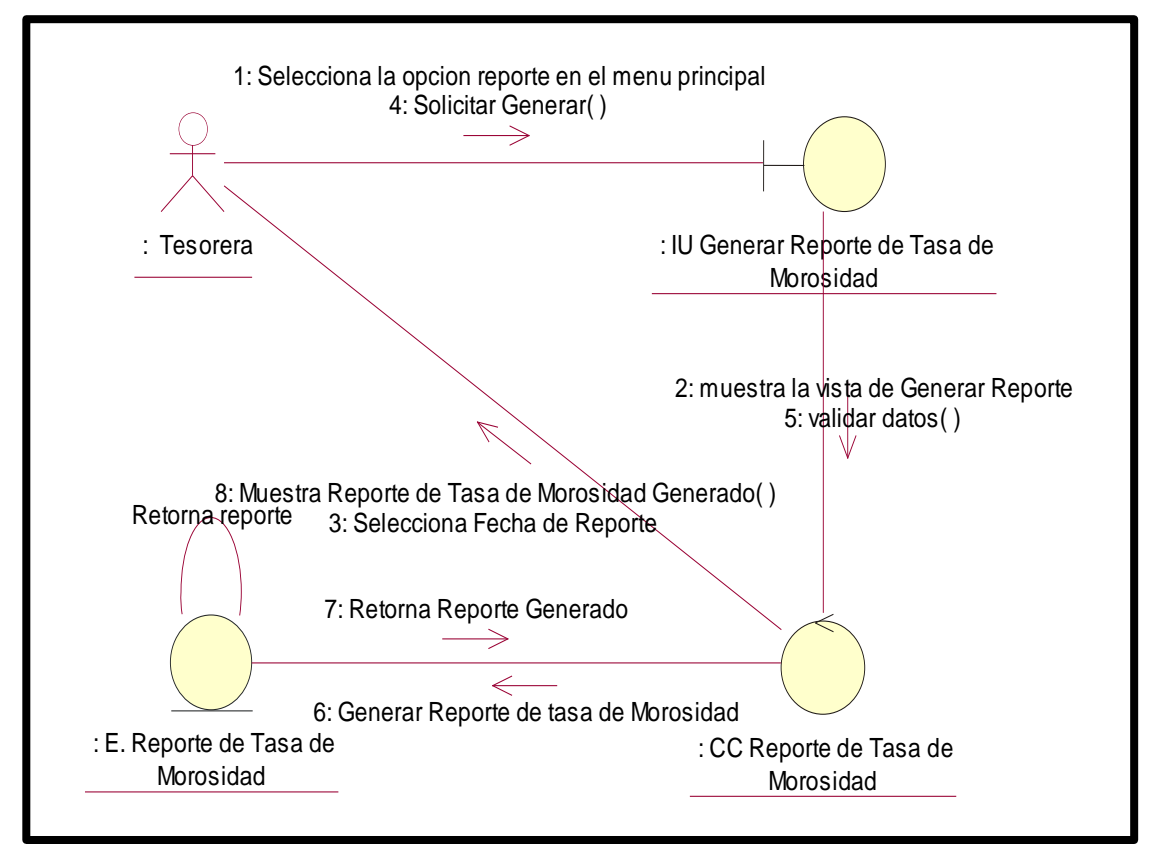

Figura 37: Diagrama de Colaboración de Generar Reporte de tasa de morosidad

Fuente: Elaboración propia

#### **Caso de uso: Generar Reporte de Documentos Localizados**

En la figura 43, se observa el diagrama de colaboración del caso de uso Generar reporte de Documentos Localizados.

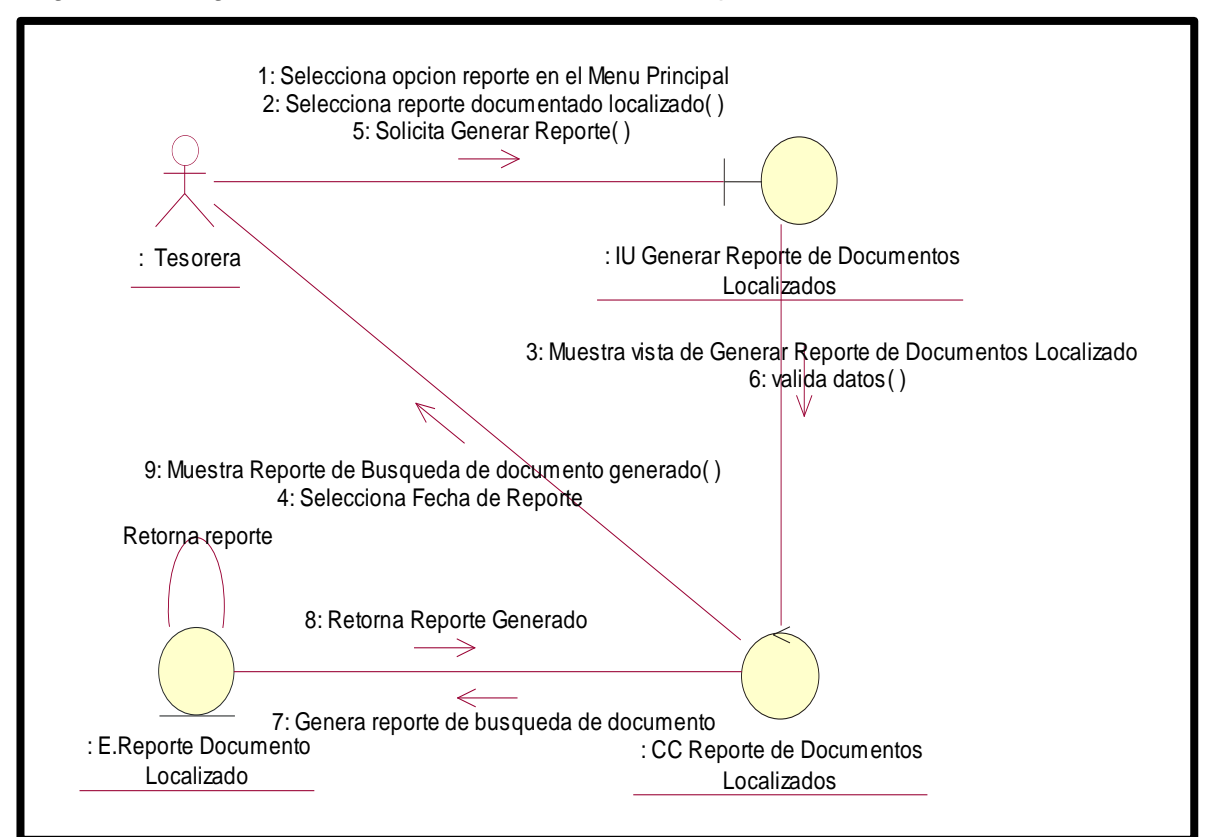

Figura 38: Diagrama de Colaboración de Generar Reporte Documentos Localizados

Fuente: Elaboración propia

#### **14.Diagrama de Clases**

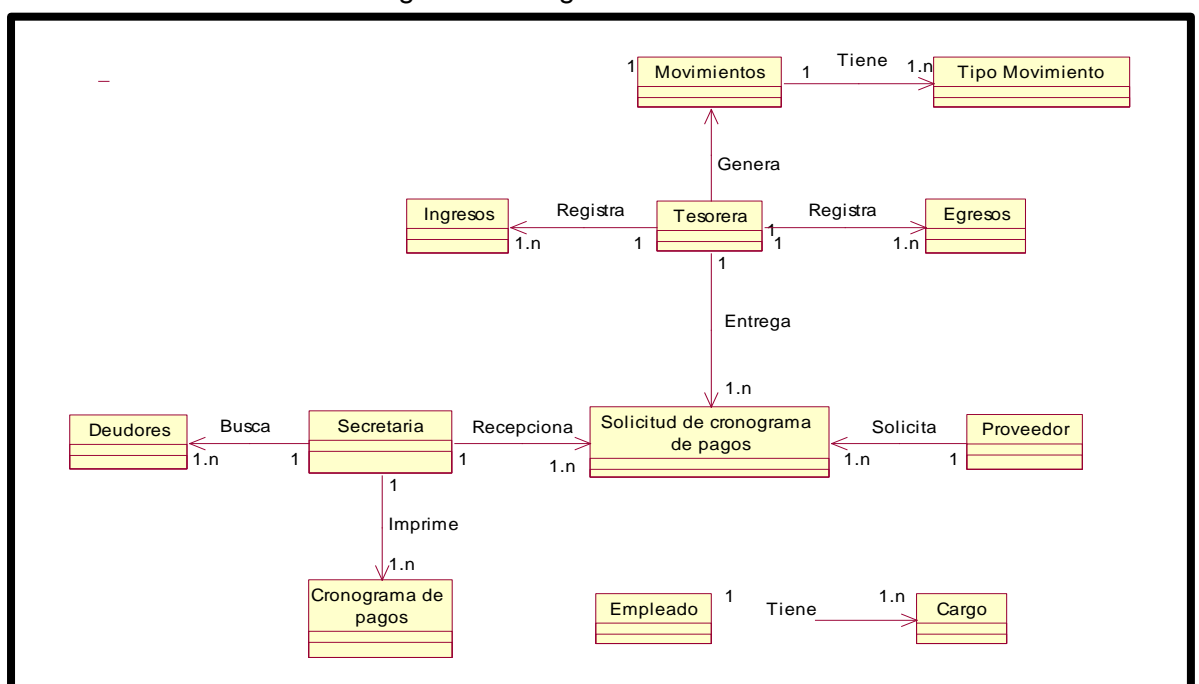

Figura 35: Diagrama de Clases

Fuente: Elaboración propia

## **15.Diagrama de Componentes**

En la figura 48 se observa el diagrama de componentes, muestra los componentes del software, así como las dependencias presentes.

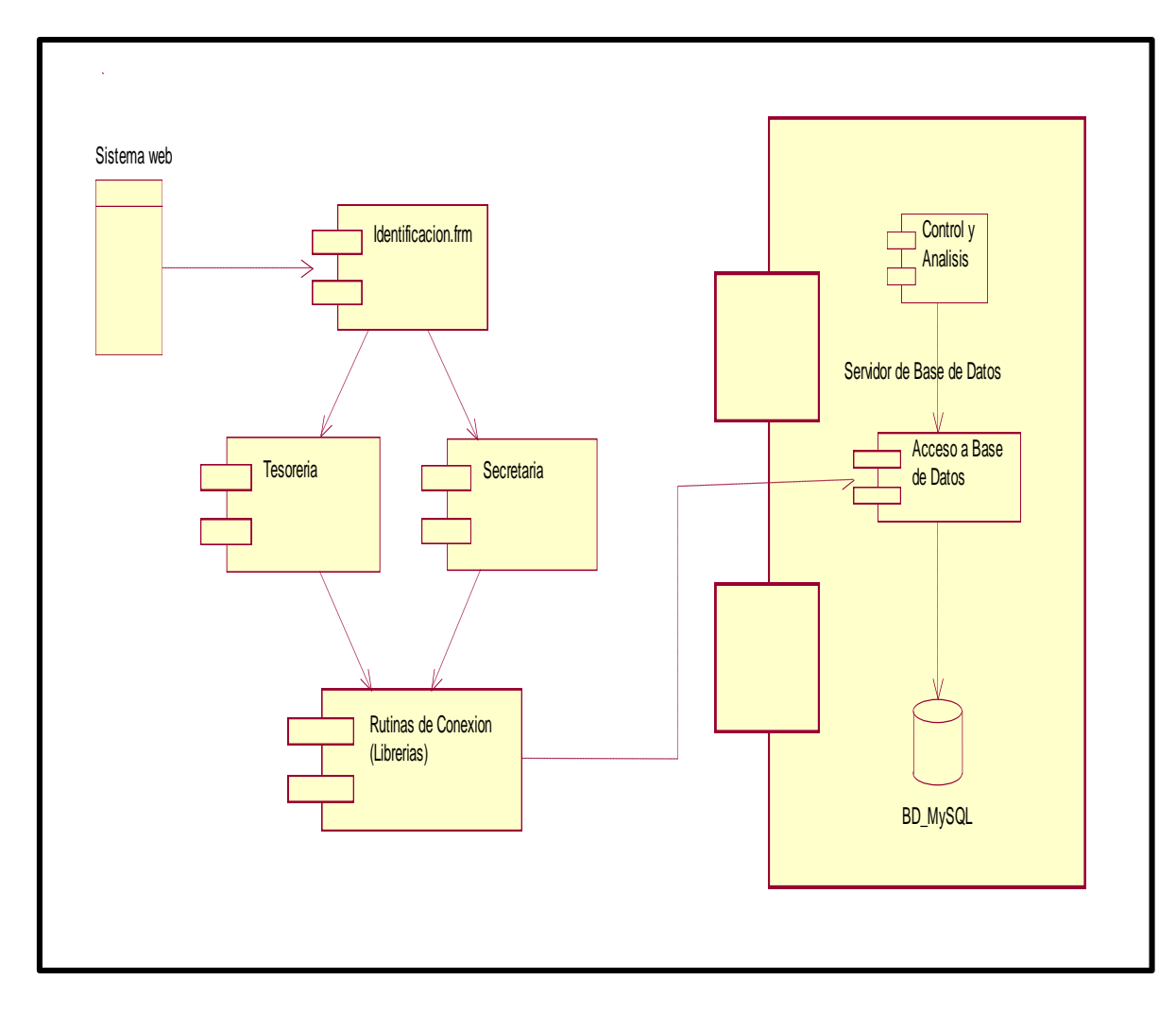

**Figura 36:** Diagrama de componentes

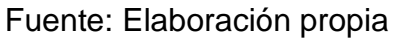

## **16. Diagrama de Despliegue**

En la figura 36 se observa el diagrama de despliegue.

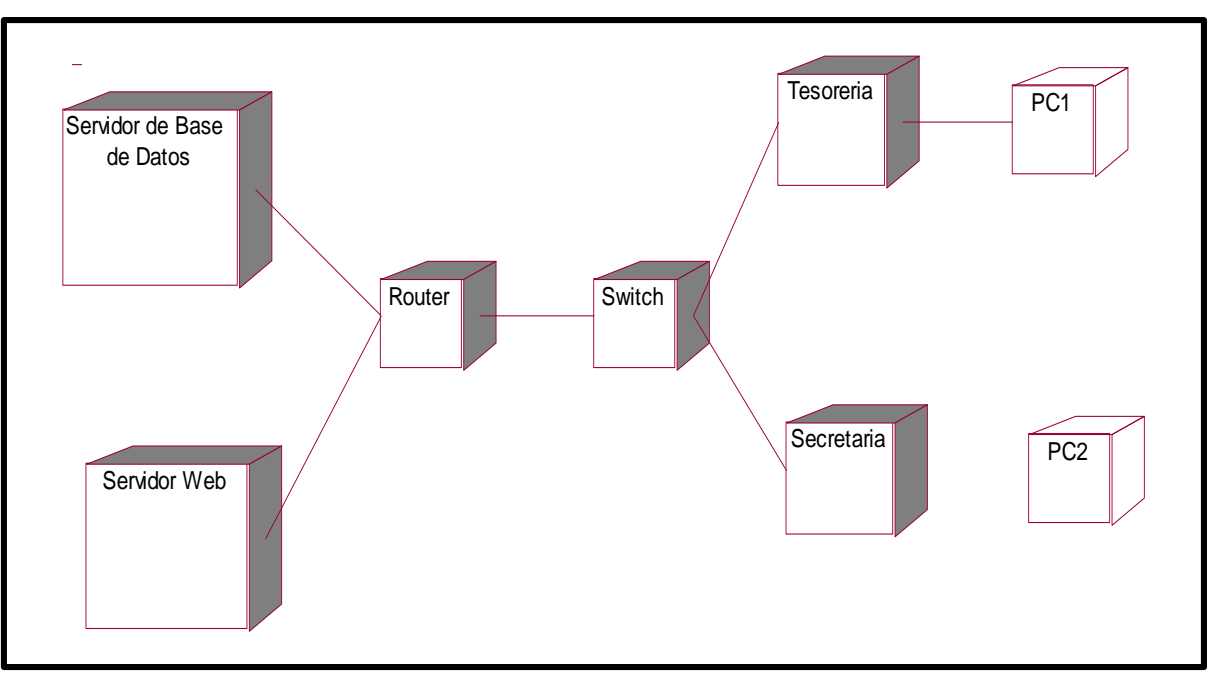

**Figura 37:** Diagrama de despliegue

Fuente: Elaboración propia

## **17. Modelado WAE**

Caso de Uso Logueo: En la figura 50 la Presentación de Autenticarse en el Sistema, donde se observa las capas del sistema de la Autenticación en el Sistema.

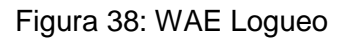

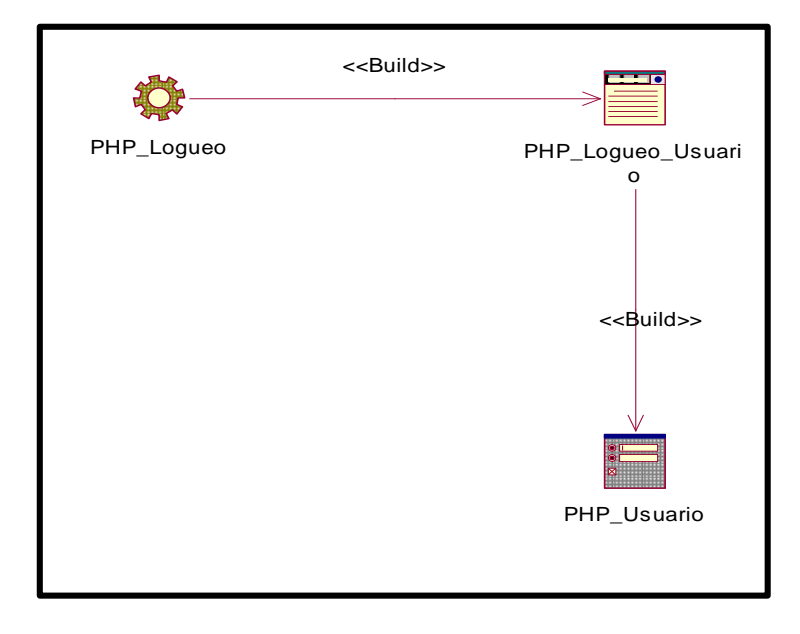

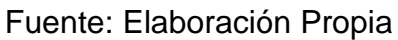

Caso de Uso Registro Ingreso: En la figura 52 se muestra el modelo WAE de la interface IU Registrar Ingresos tabla master de aportes mediante en el formulario Form\_RegistrarIngresos, el cual es construido por PHP.

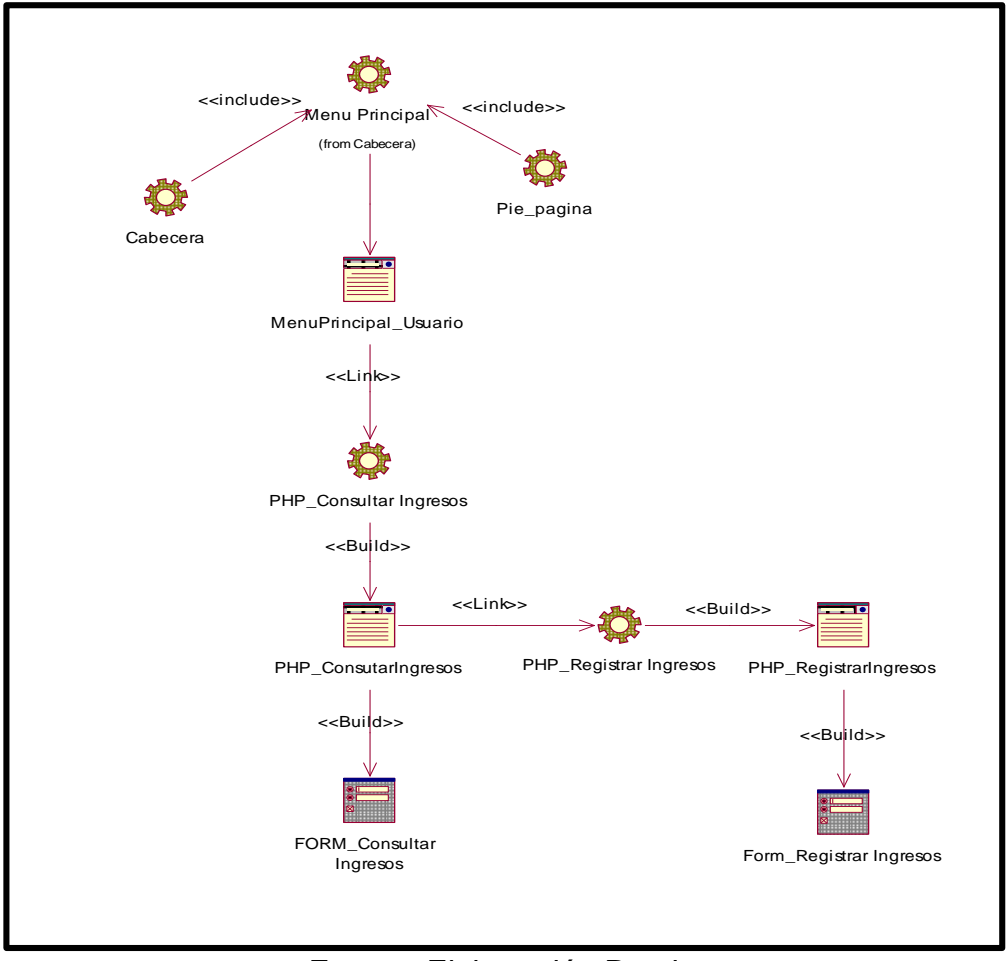

Figura 39: WAE Registrar Ingresos

Fuente: Elaboración Propia

Caso de Uso Registrar Egresos: En la figura 52 se muestra el modelo WAE de la interface IU Registrar Egresos tabla master de aportes mediante en el formulario Form\_RegistrarEgreso, el cual es construido por PHP.

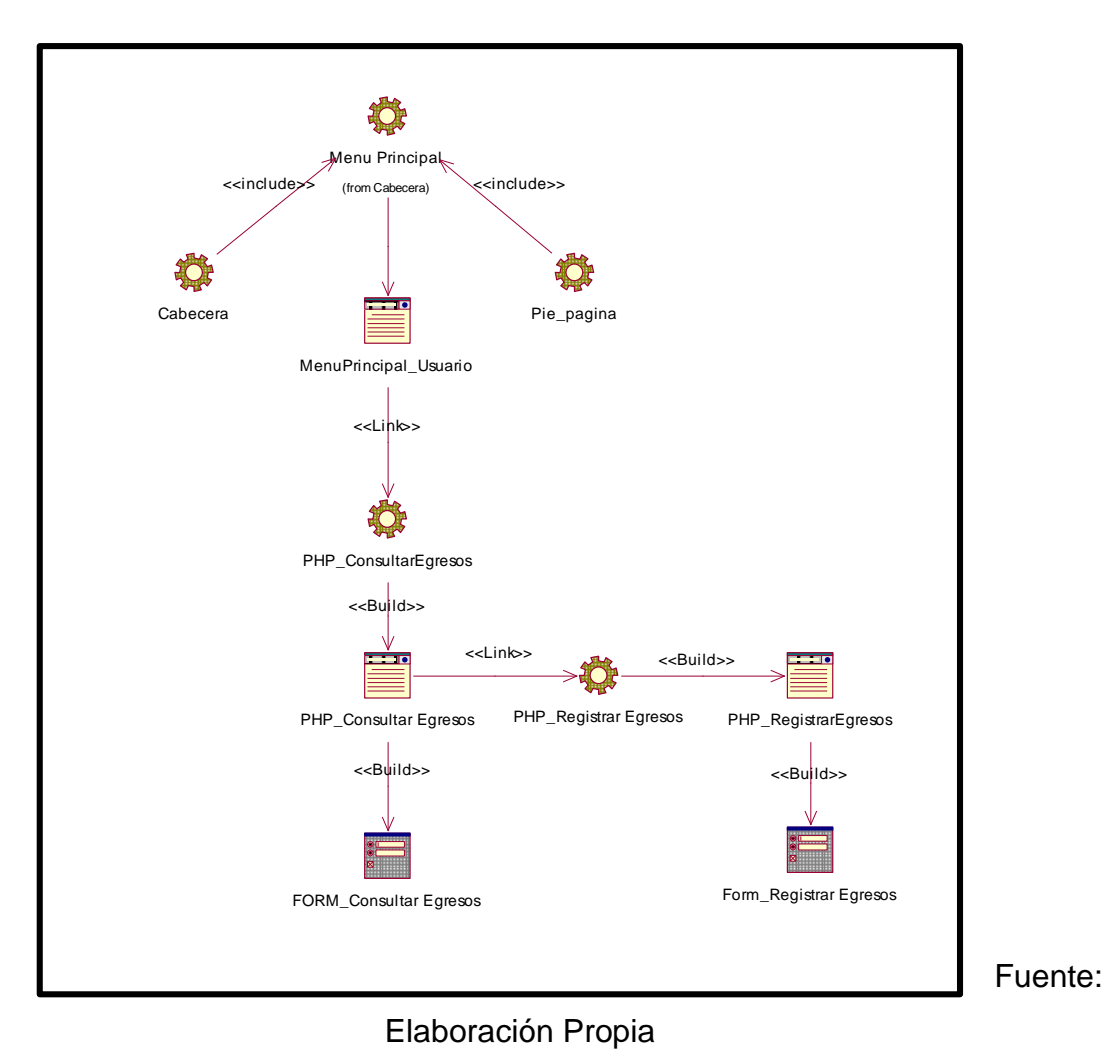

Figura 40: Registrar Egresos

Caso de Uso Registrar Cronograma: En la figura 52 se muestra el modelo WAE de la interface IU Registrar Cronograma tabla master de aportes mediante en el formulario Form\_RegistrarCronograma, el cual es construido por PHP.

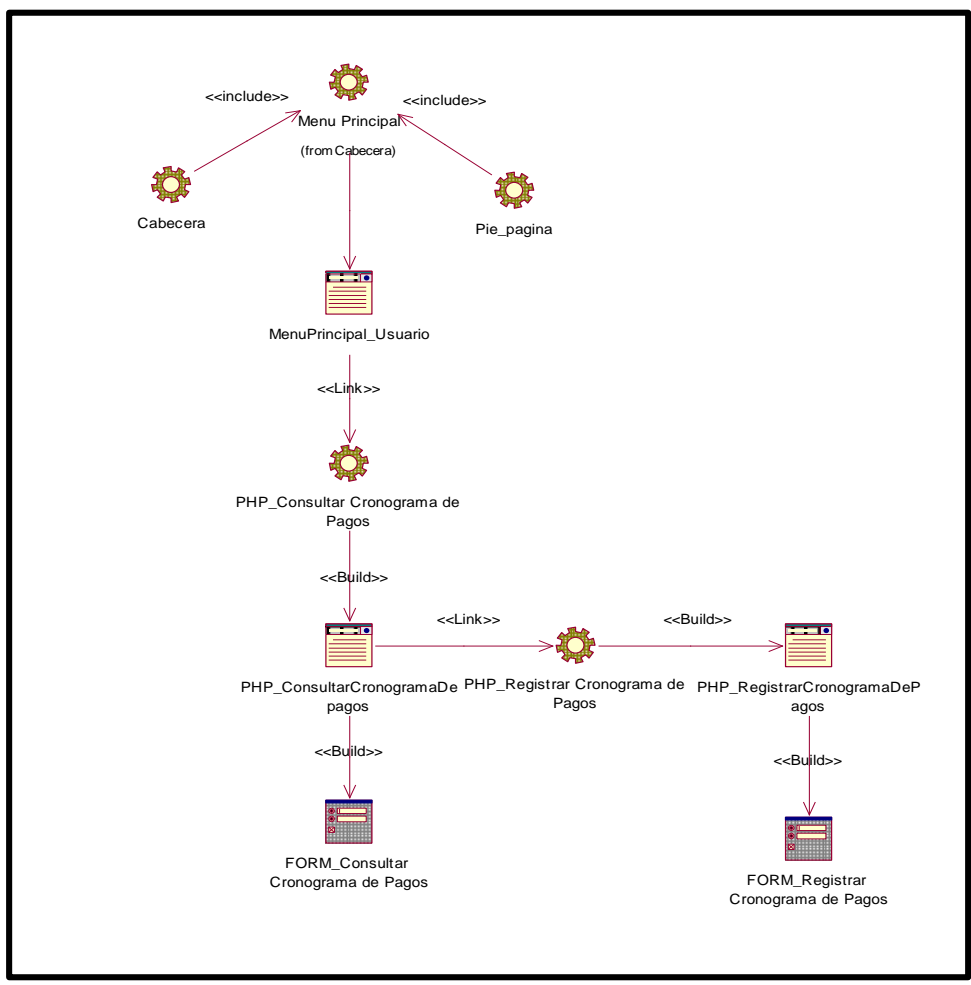

Figura 41: Registrar Cronograma

Fuente: Elaboración Propia

Caso de Uso Generar Reporte de Tasa de morosidad: En la figura 52 se muestra el modelo WAE de la interface IU consultar tabla master mediante el formulario Form\_RegistrarCronograma, el cual es construido por PHP.

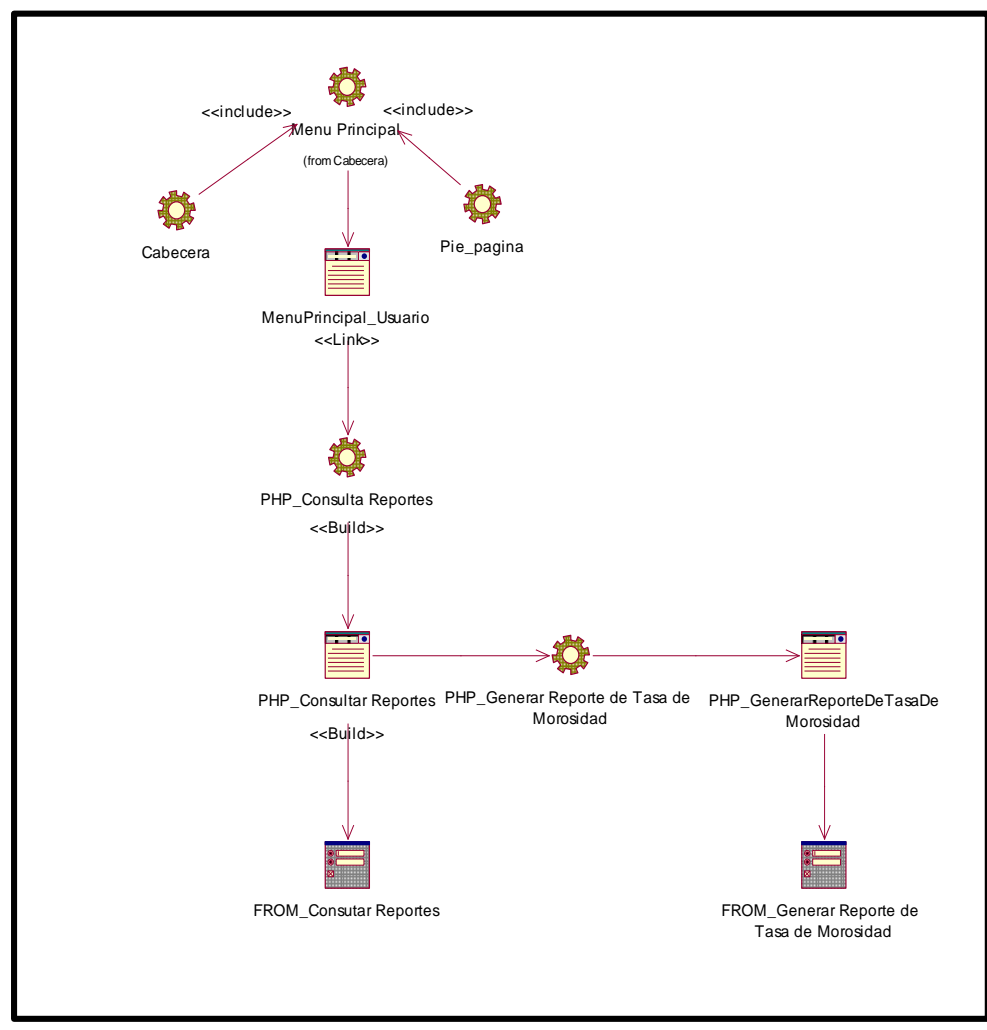

Figura 42: Generar Reporte de Tasa de morosidad

Fuente: Elaboración Propia

Caso de Uso Generar Reporte de Documento Localizado: En la figura 52 se muestra el modelo WAE de la interface IU consultar tabla master mediante el formulario Form\_RegistrarCronograma, el cual es construido por PHP.

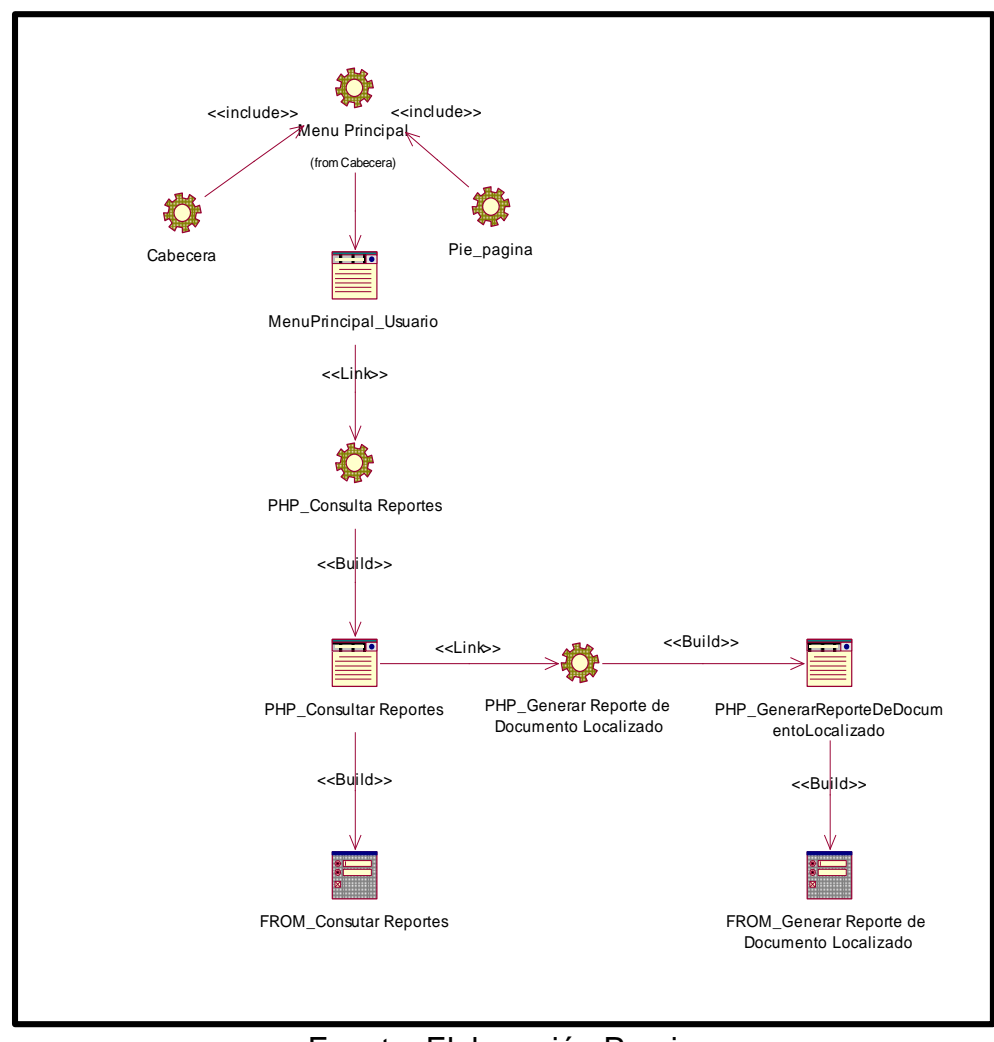

Figura 43: Generar Reporte de Tasa de morosidad

Fuente: Elaboración Propia

## **18.Diseño de la base de datos**

En la figura 56 se visualiza el diseño lógico de la base de datos, muestra la estructura de la base de datos, muestra a su vez las entidades y relaciones de las tablas.

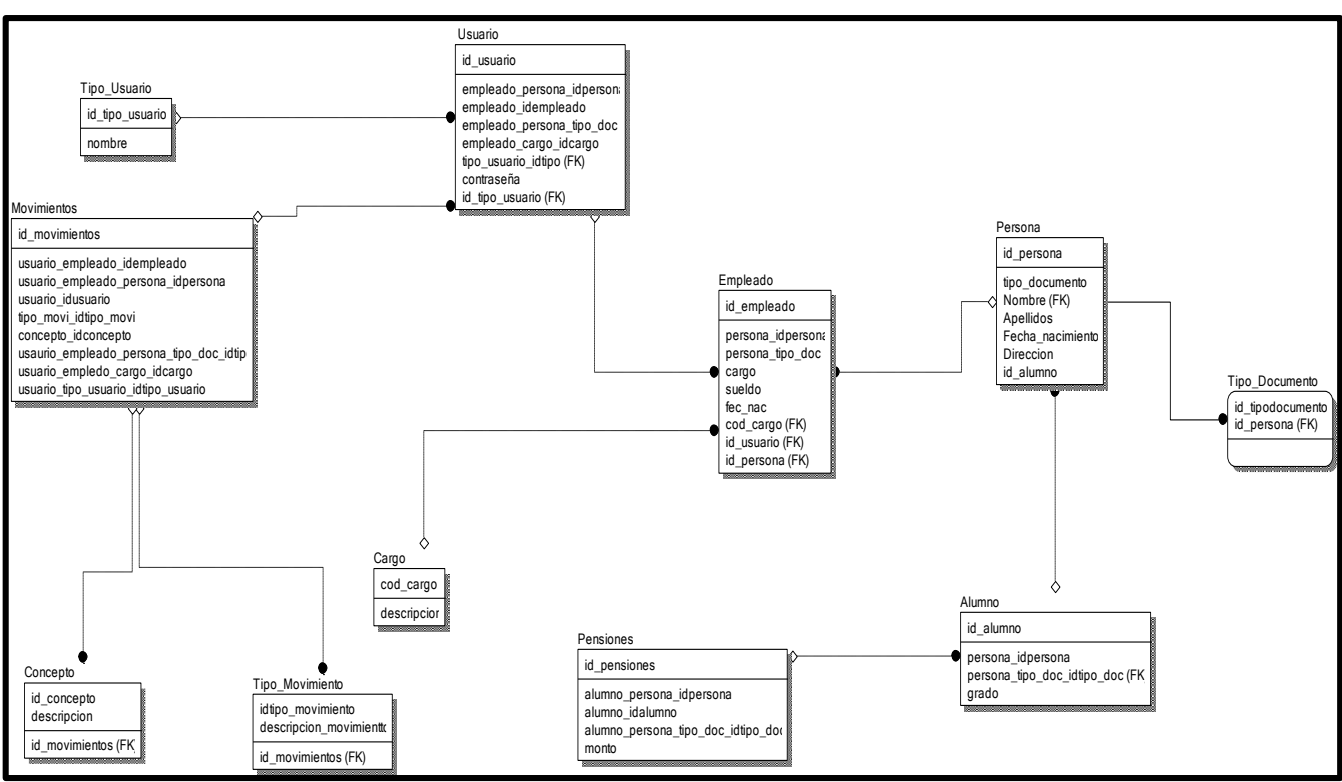

Figura 44: Diseño Lógico de la base de datos

**Fuente: Elaboración Propia**

En la figura 57 se observa el diseño físico de la base de datos, muestra las tablas, relaciones y los tipos de datos de las entidades.

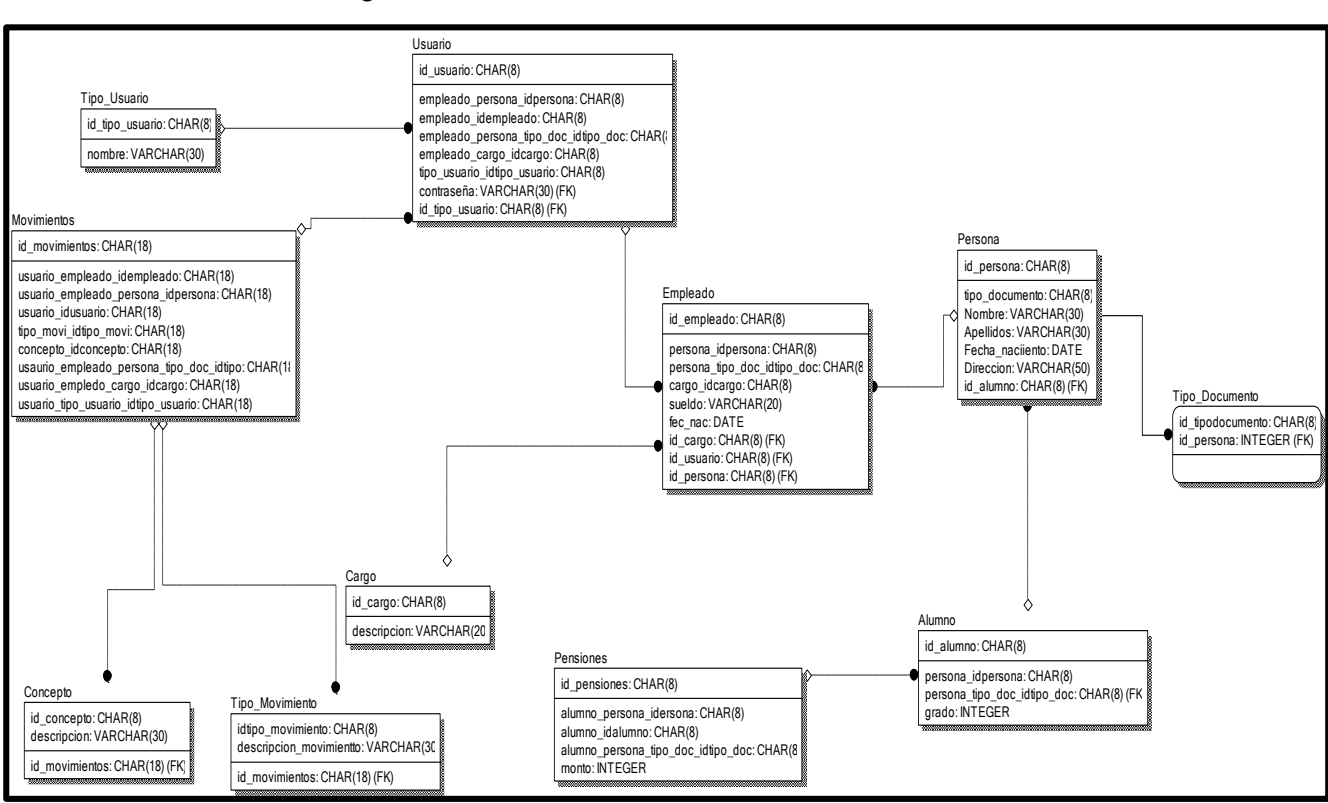

Figura 45: Diseño Físico de la base de datos

Fuente: Elaboración Propia

#### **19. Diccionario de Datos**

La siguiente tabla X presenta el campo, la descripción, tipo de dato, tamaño y observaciones de la tabla Usuario.

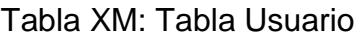

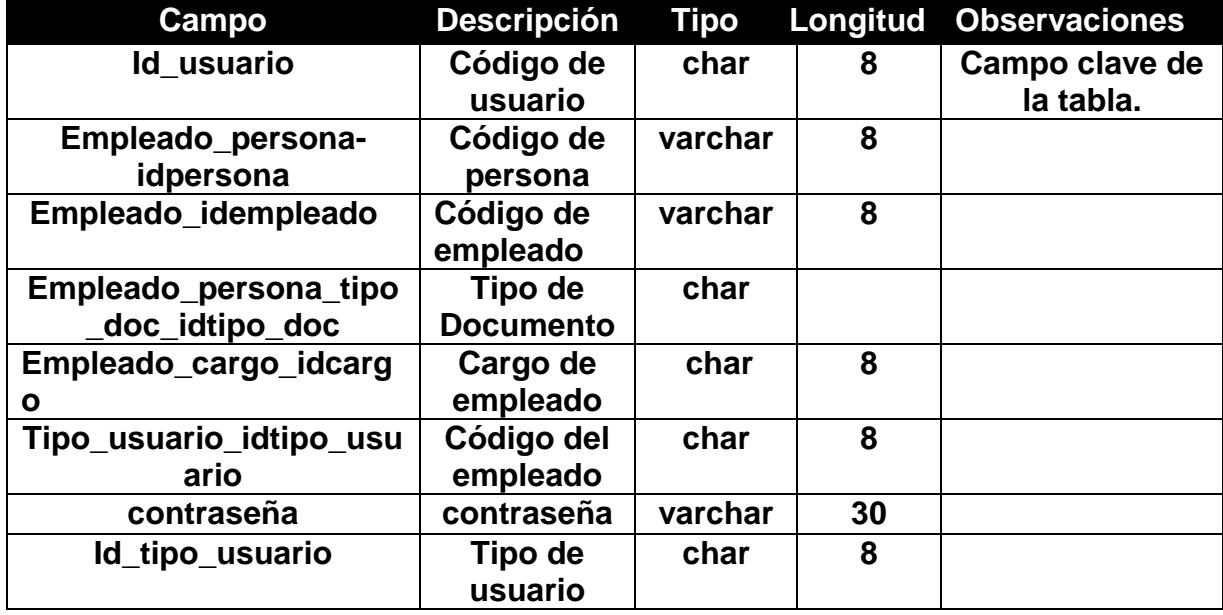

La siguiente tabla X muestra el campo, la descripción, tipo de dato, tamaño y observaciones de la tabla Tipo\_Usuario.

| Campo           | <b>Descripción</b>              | Tipo    | Longitud | <b>Observaciones</b>        |
|-----------------|---------------------------------|---------|----------|-----------------------------|
| Id_tipo_usuario | Código de<br>tipo de<br>usuario | char    | 8        | Campo clave de<br>la tabla. |
| <b>Nombre</b>   | Nombres del<br>empleado         | varchar | 30       |                             |

Tabla XM: Tabla Tipo\_Usuario

Fuente: Elaboración propia

La siguiente tabla X muestra el campo, la descripción, tipo de dato, tamaño y observaciones de la tabla Movimientos.

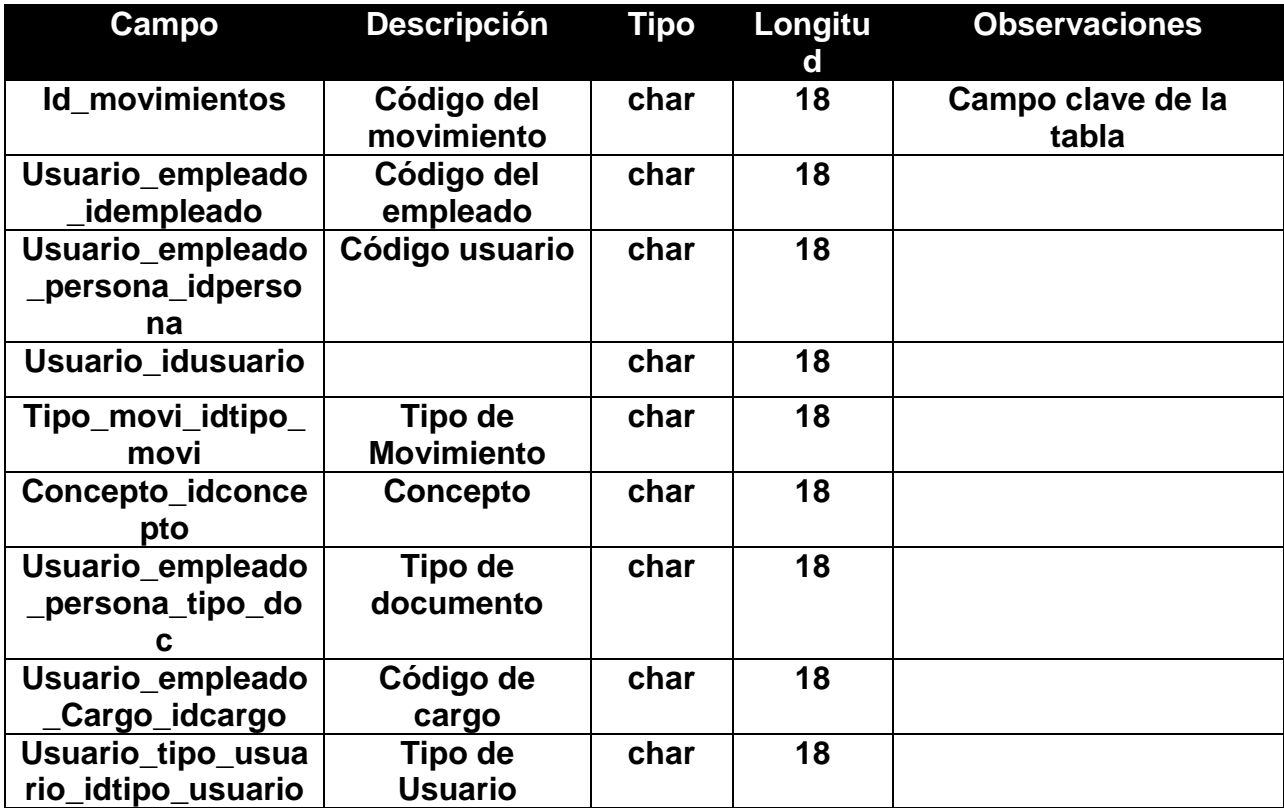

## Tabla XM: Tabla Movimientos

La siguiente tabla X muestra el campo, la descripción, tipo de dato, tamaño y observaciones de la tabla Tipo\_Movimiento.

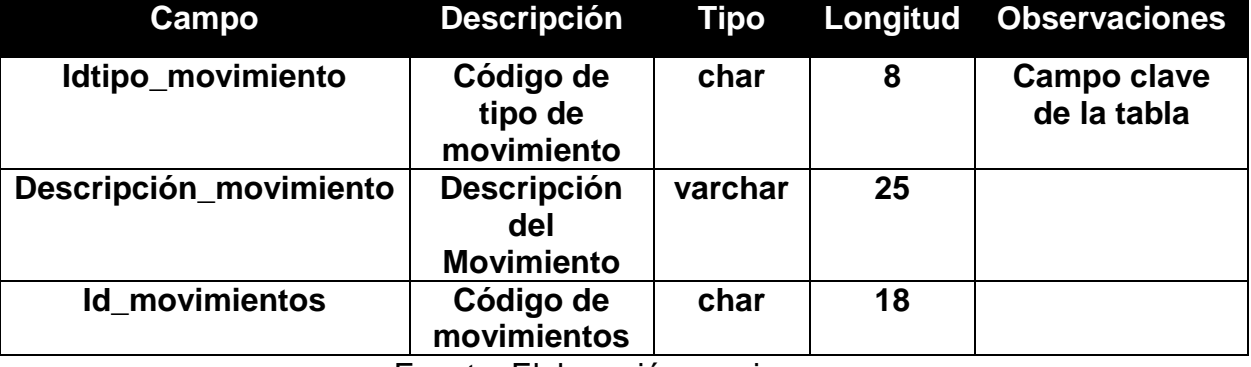

## Tabla XM: Tabla Tipo\_Movimiento

Fuente: Elaboración propia

La siguiente tabla X muestra el campo, la descripción, tipo de dato, tamaño y observaciones de la tabla Concepto.

## Tabla XM: Tabla Concepto

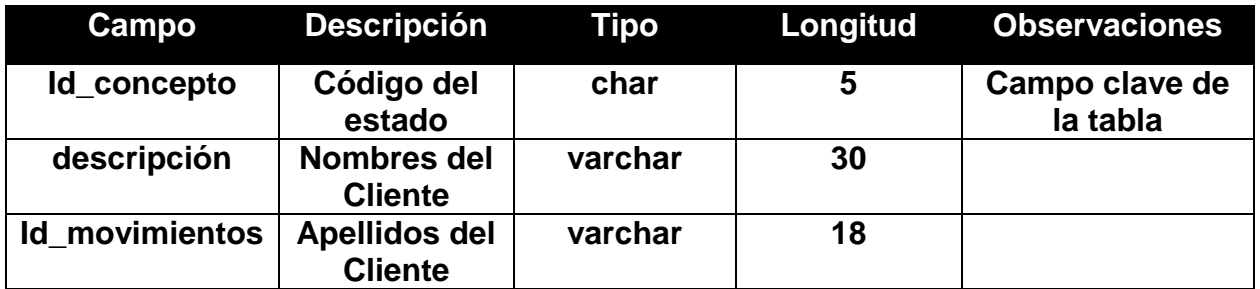

Fuente: Elaboración propia

La siguiente tabla X muestra el campo, la descripción, tipo de dato, tamaño y observaciones de la tabla Cargo.

#### Tabla XM: Tabla Cargo

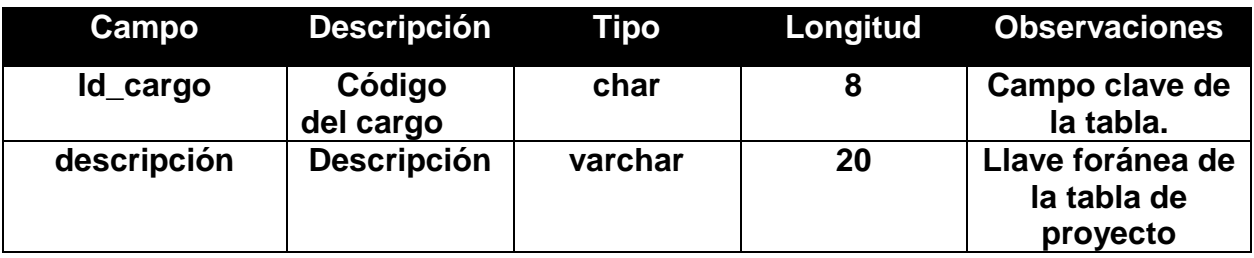

La siguiente tabla X muestra el campo, la descripción, tipo de dato, tamaño y observaciones de la tabla Empleado

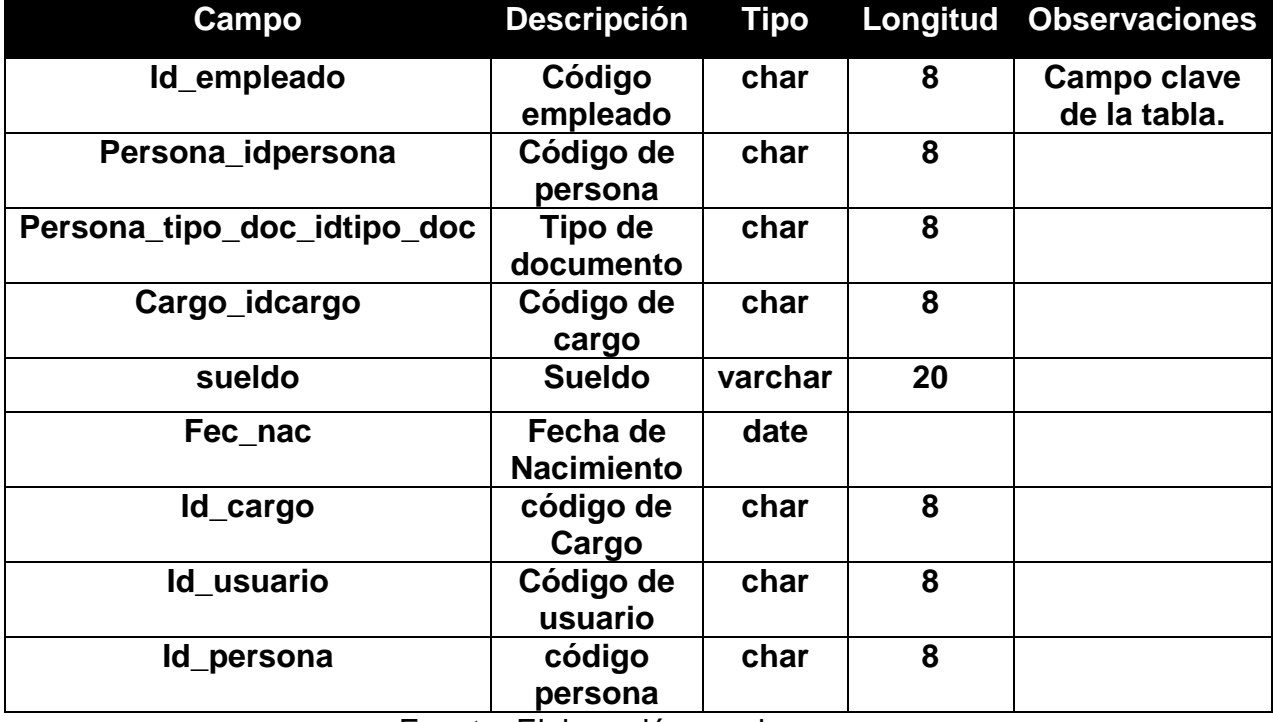

## Tabla XM: Tabla Empleado

Fuente: Elaboración propia

La siguiente tabla X muestra el campo, la descripción, tipo de dato, tamaño y observaciones de la tabla Persona.

## Tabla XM: Tabla Persona

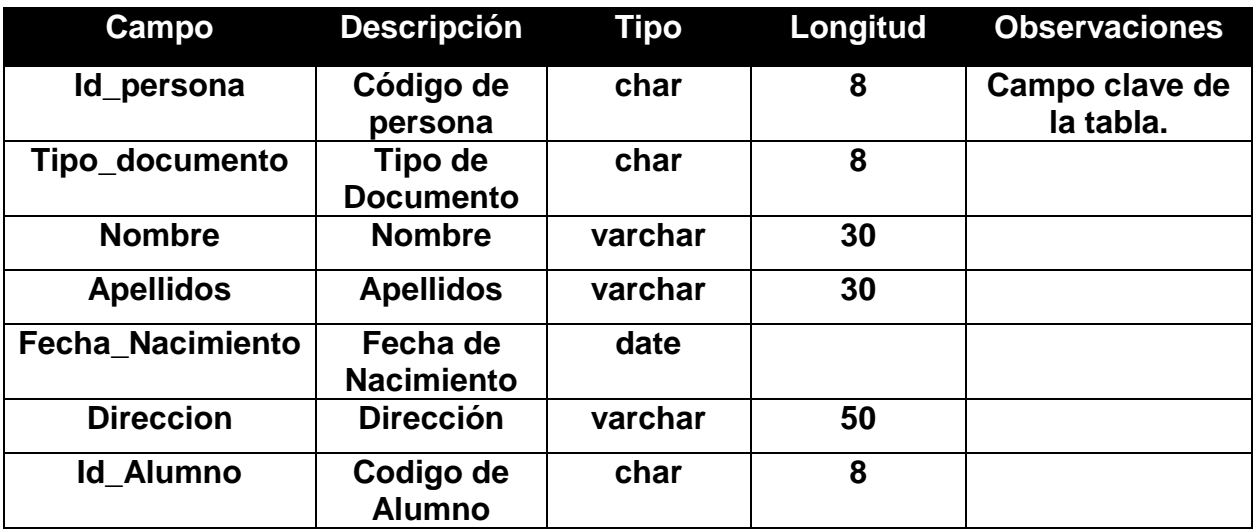

La siguiente tabla X muestra el campo, la descripción, tipo de dato, tamaño y observaciones de la tabla Tipo\_Documento.

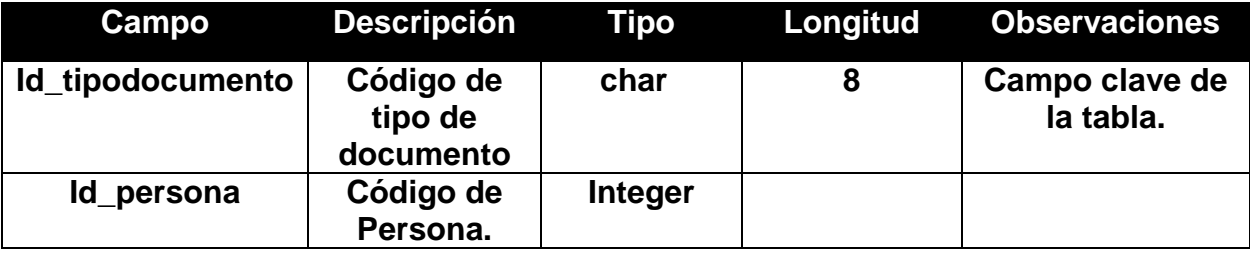

## Tabla XM: Tabla Tipo\_Documento

Fuente: Elaboración propia

La siguiente tabla X muestra el campo, la descripción, tipo de dato, tamaño y observaciones de la tabla Alumno.

## Tabla XM: Tabla Alumno

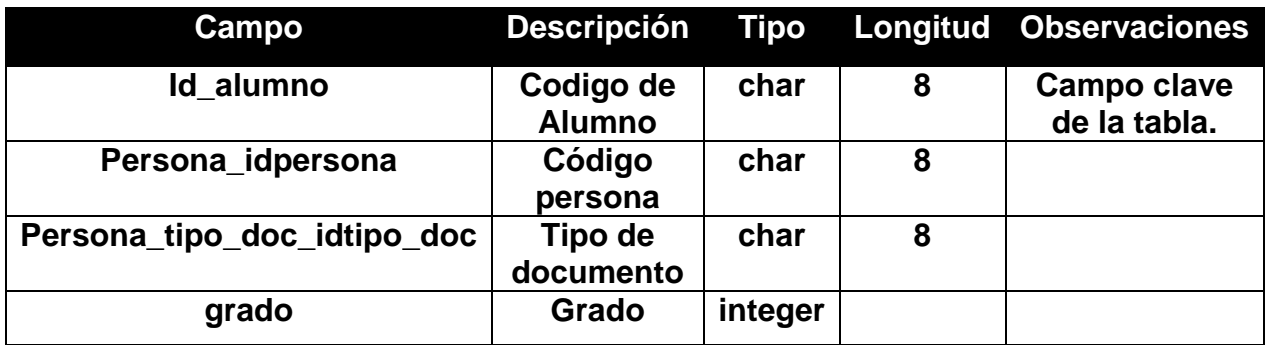

Fuente: Elaboración propia

La siguiente tabla X muestra el campo, la descripción, tipo de dato, tamaño y observaciones de la tabla Pensiones.

#### Tabla XM: Tabla Pensiones

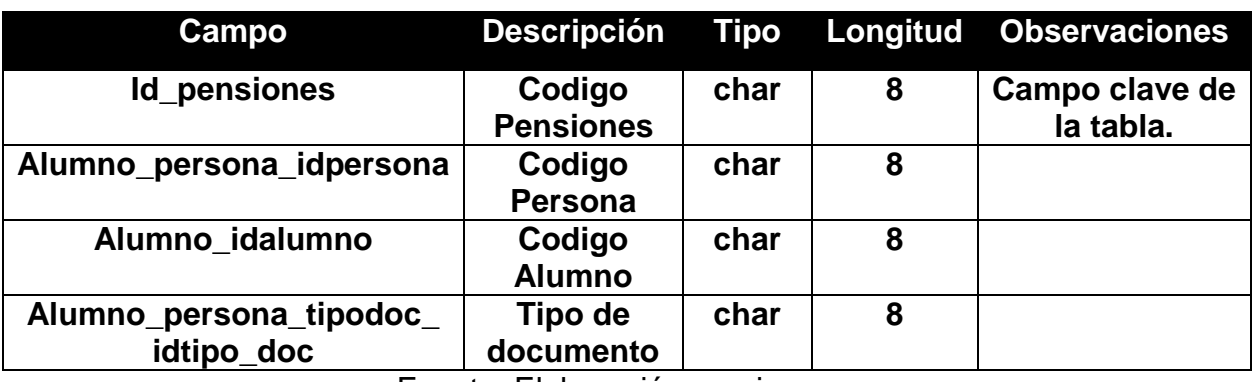

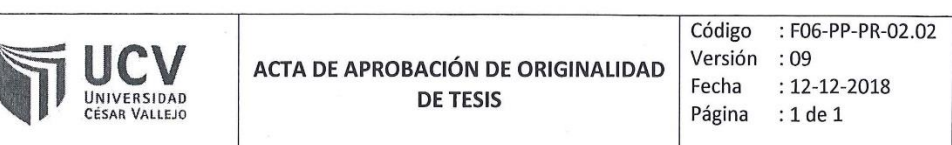

#### Acta de aprobación de originalidad de tesis

Yo, Juan Brues Lee Chumpe Agesto, asesor el curso de desarrollo de Proyecto de Investigación, revisor de la tesis del estudiante Brahand Danilo Montenegro Pozo, titulada: "Sistema web para el proceso de gestión de tesorería en la I.E.P Juan Pablo II."; constato que la misma tiene un índice de similitud de .21. verificable en el reporte de originalidad del programa Turnitin.

El suscrito analizó dicho reporte y concluyó que cada una de las coincidencias detectadas no constituyen plagio. A mi leal saber y entender a la tesis cumple con todas las normas para el uso de citas y referencias establecidas por la Universidad Cesar Vallejo.

Los Olivos, /2. de ... Junio... de 2019.

Juan Brues Lee Chumpe Agesto Docente Asesor de Tesis  $DN$ ....  $7.04...$ 

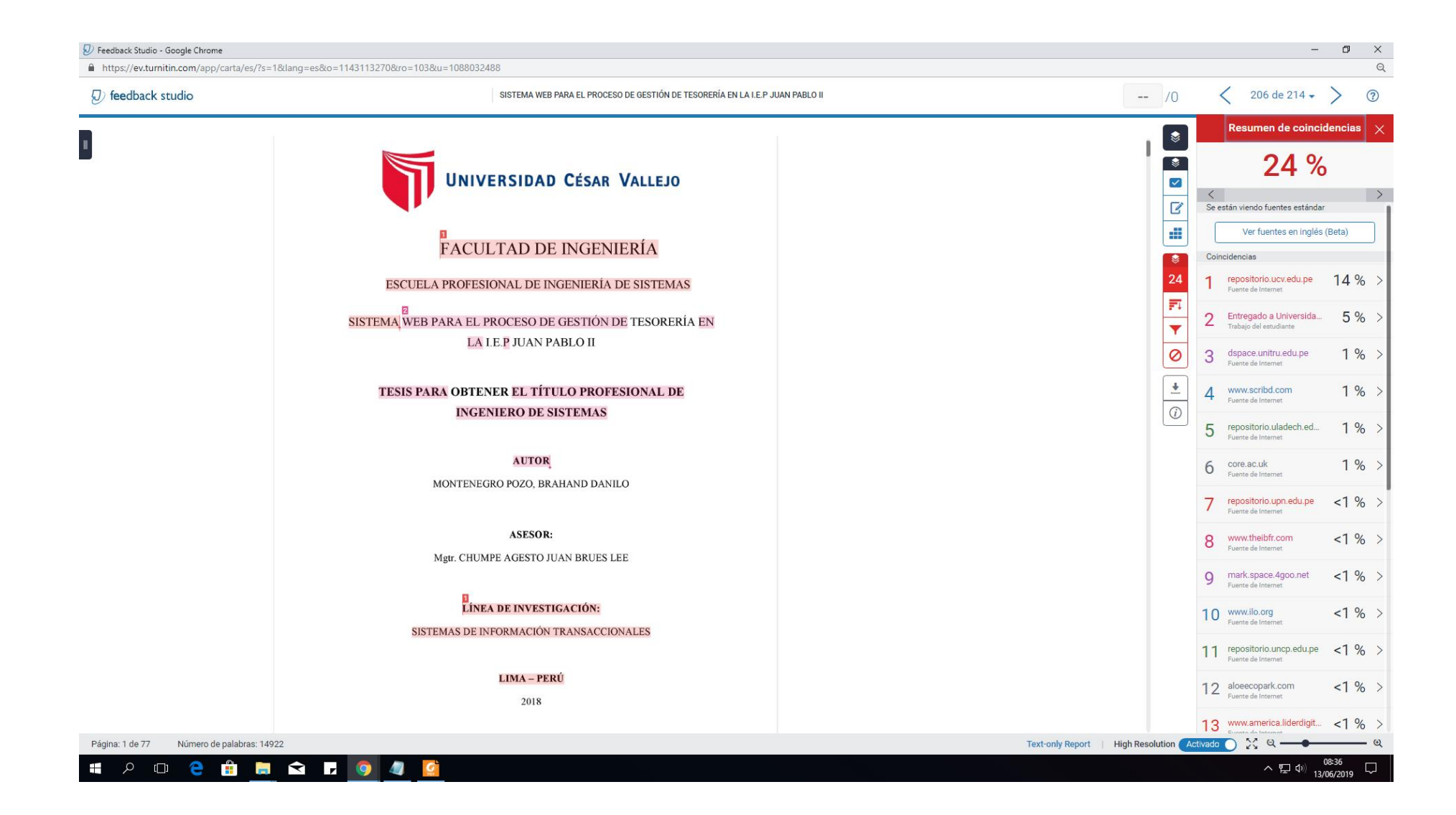

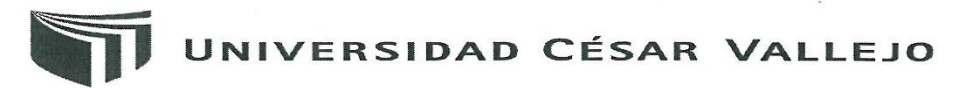

## Centro de Recursos para el Aprendizaje y la Investigación (CRAI) "César Acuña Peralta"

# **FORMULARIO DE AUTORIZACIÓN PARA LA** PUBLICACIÓN ELECTRÓNICA DE LAS TESIS

#### 1. DATOS PERSONALES

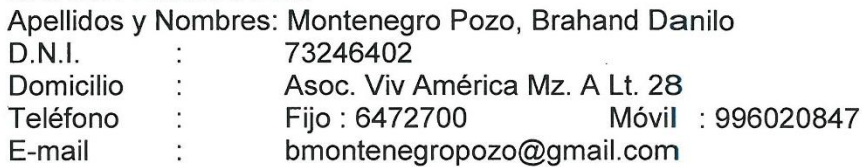

#### 2. IDENTIFICACIÓN DE LA TESIS

Modalidad:

**⊠** Tesis de Pregrado

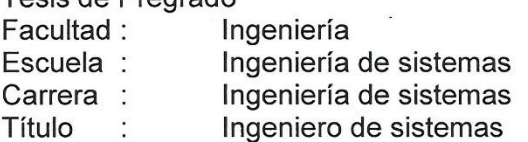

 $\Box$  Tesis de Post Grado

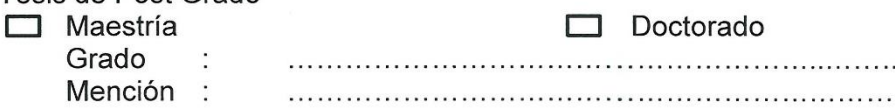

#### 3. DATOS DE LA TESIS

Autor (es) Apellidos y Nombres: Montenegro Pozo, Brahand Danilo

Título de la tesis:

Firma:

Sistema web para el proceso de gestión de tesorería en la I.E.P Juan Pablo  $\mathbf{II}$ .

Año de publicación: 2019

#### 4. AUTORIZACIÓN DE PUBLICACIÓN DE LA TESIS EN VERSIÓN ELECTRÓNICA:

A través del presente documento, Si autorizo a publicar en texto completo mi tesis. No autorizo a publicar en texto completo mi tesis.

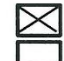

Fecha:

10/06/2019
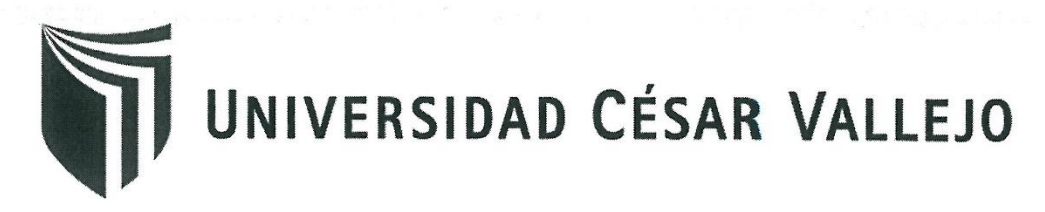

## AUTORIZACIÓN DE LA VERSIÓN FINAL DEL TRABAJO DE INVESTIGACIÓN

CONSTE POR EL PRESENTE EL VISTO BUENO QUE OTORGA EL ENCARGADO DE INVESTIGACIÓN DE

## ESCUELA PROFESIONAL DE INGENIERÍA DE SISTEMAS

A LA VERSIÓN FINAL DEL TRABAJO DE INVESTIGACIÓN QUE PRESENTA:

BRAHAND DANILO MONTENEGRO POZO

INFORME TITULADO:

SISTEMA WEB PARA EL PROCESO DE GESTIÓN DE TESORERÍA EN LA I.E.P **JUAN PABLO II** 

PARA OBTENER EL TÍTULO O GRADO DE:

**INGENIERO DE SISTEMAS** 

SUSTENTADO EN FECHA: 10/07/2018

NOTA O MENCIÓN: 13

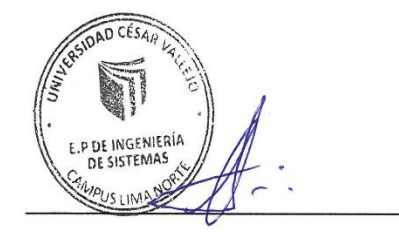

FIRMA DEL ENCARGADO DE INVESTIGACIÓN